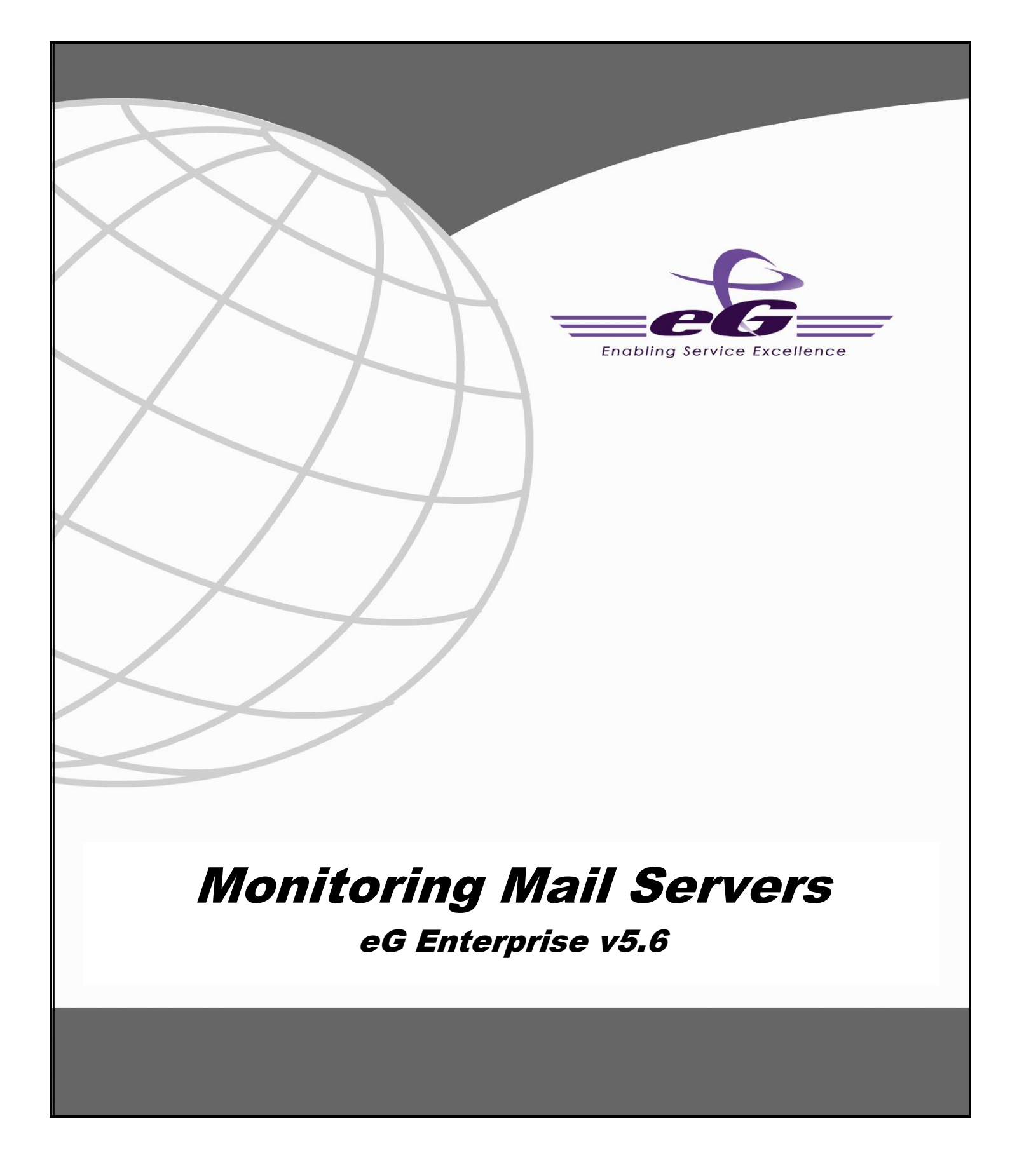

#### **Restricted Rights Legend**

The information contained in this document is confidential and subject to change without notice. No part of this document may be reproduced or disclosed to others without the prior permission of eG Innovations Inc. eG Innovations Inc. makes no warranty of any kind with regard to the software and documentation, including, but not limited to, the implied warranties of merchantability and fitness for a particular purpose.

#### **Trademarks**

Microsoft Windows, Windows NT, Windows 2003, and Windows 2000 are either registered trademarks or trademarks of Microsoft Corporation in United States and/or other countries.

The names of actual companies and products mentioned herein may be the trademarks of their respective owners.

#### **Copyright**

©2013 eG Innovations Inc. All rights reserved.

## **Table of Contents**

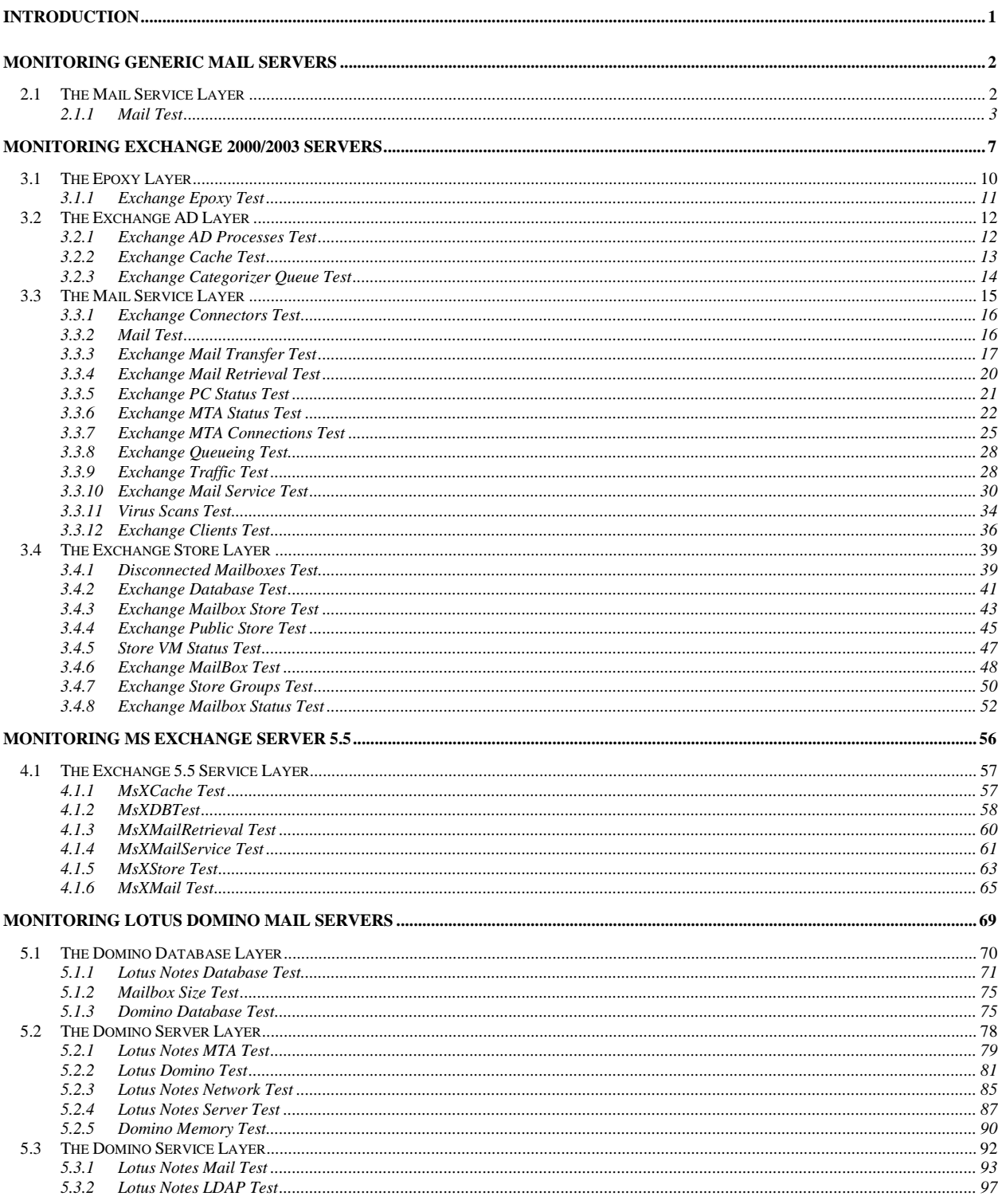

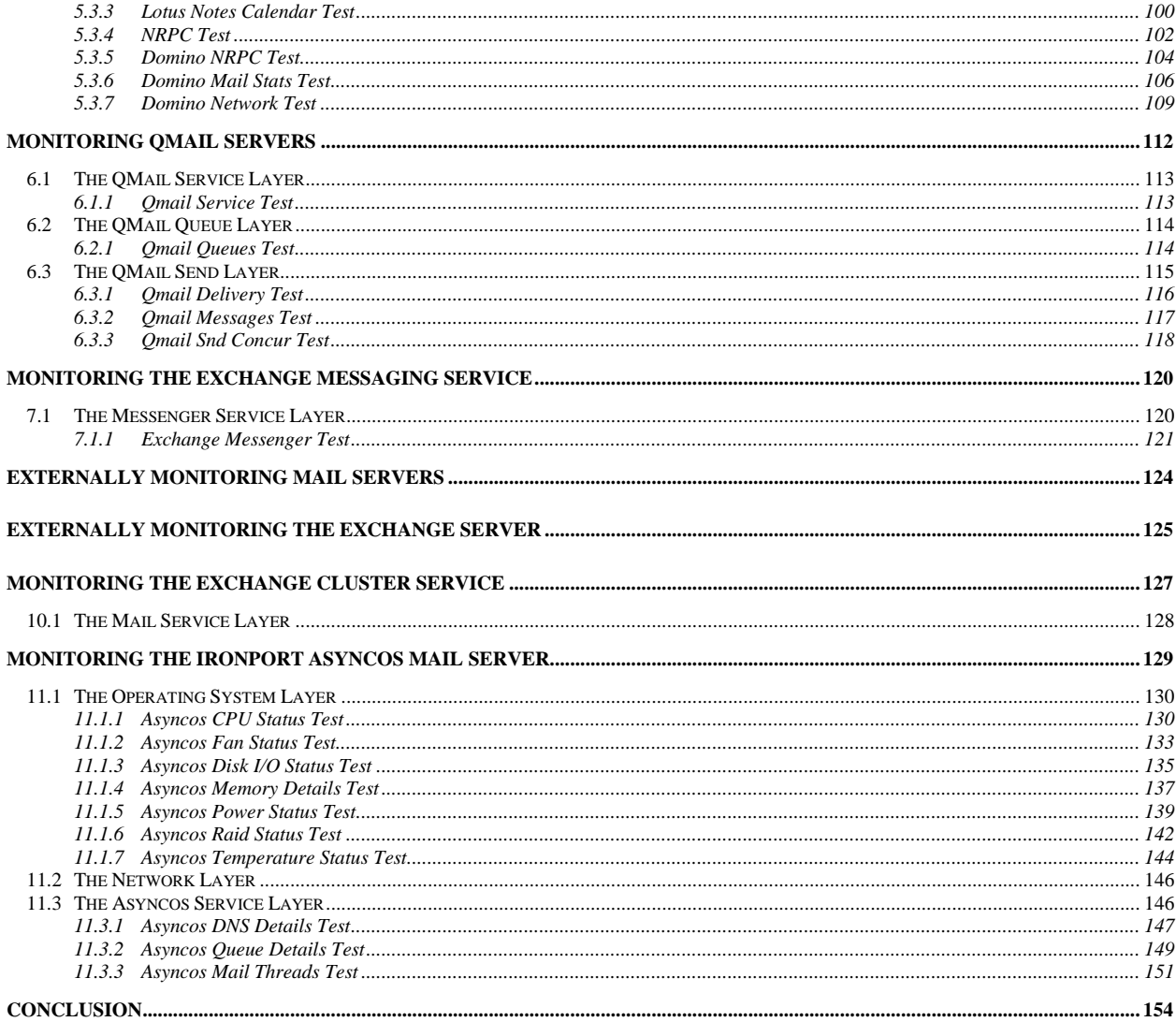

# Table of Figures

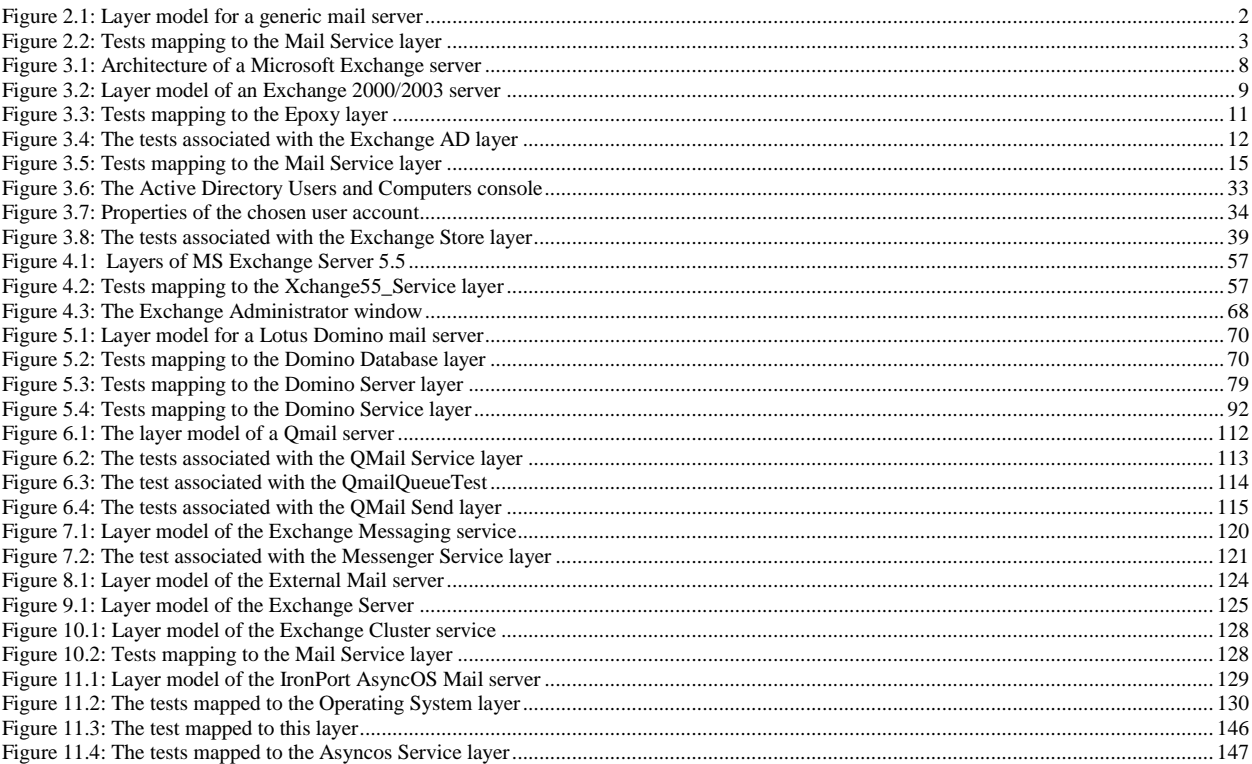

# Chapter 1

# <span id="page-5-0"></span>Introduction

Web servers may be the most important and ubiquitous servers on the Internet, but mail servers rank a close second. E-mail is generally considered the most important service provided by the Internet, which makes servers that move and store mail a crucial piece of software. Naturally, these components also need constant monitoring.

eG Enterprise provides varied models for monitoring the health of a wide variety of mail servers. These models execute tests on the mail servers at pre-configured intervals, and report plenty of useful performance metrics which reveal the availability of the mail server, time taken by the server to send/receive mails, the health of critical internal components and services offered by the mail server, the effectiveness of the protocols employed while mailing, etc.

This document discusses the monitoring models that eG Enterprise prescribes for monitoring each popular mail server.

# Chapter 2

## <span id="page-6-0"></span>Monitoring Generic Mail Servers

The *Mail* server model that eG Enterprise offers out-of-the-box, is typically meant for situations where administrators only want to know whether the mail server is available or not, how quickly is it able to send/receive mails, and alongside determine the overall health of the mail server host. To assess these performance parameters, users can manage any mail server, regardless of type (Exchange, Domino, etc.), as a generic *Mail* server using the eG administrative interface.

The layer model that the eG Enterprise suite uses for monitoring generic mail servers is shown in [Figure 2.1.](#page-6-2) The **Operating System**, **Network**, **Tcp**, and **Application Processes** layers have already been discussed in the *Monitoring Unix and Windows Servers* document. This chapter therefore will deal with the **Mail Service** layer only.

| Mail Service                 |  |
|------------------------------|--|
| <b>Application Processes</b> |  |
| Tcp                          |  |
| Network                      |  |
| Operating System             |  |

Figure 2.1: Layer model for a generic mail server

## <span id="page-6-2"></span><span id="page-6-1"></span>**2.1 The Mail Service Layer**

This layer handles the connectivity of the mail server to different hosts in the environment using the Mail test that is shown in [Figure 2.2.](#page-7-1)

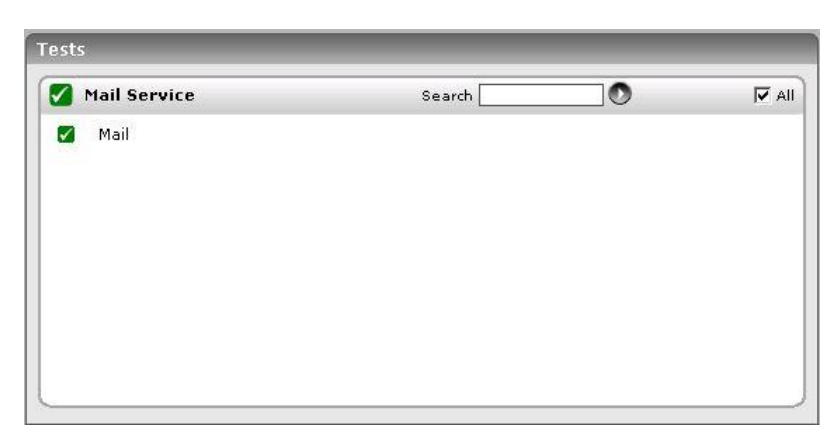

Figure 2.2: Tests mapping to the Mail Service layer

## <span id="page-7-1"></span><span id="page-7-0"></span>2.1.1 Mail Test

This test monitors the availability of the mail server from an external perspective. To do this, the Mail Test sends a test mail periodically from one user account to another and measures whether the mail was sent successfully and what the delivery time was. This test uses SMTP protocol for sending and POP3 or IMAP protocols for receiving mails.

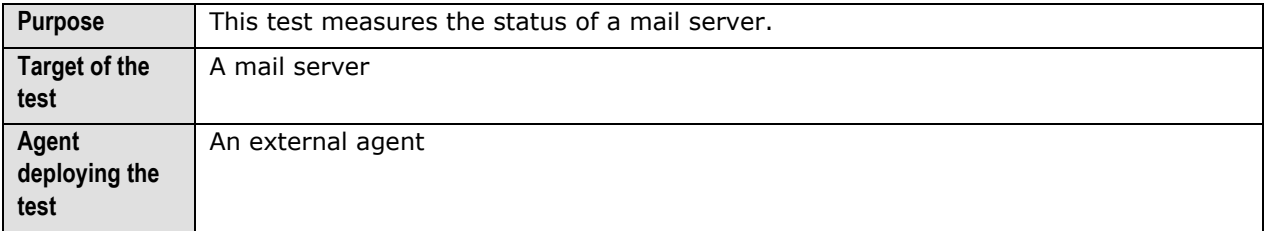

#### **Monitoring Generic Mail Servers**

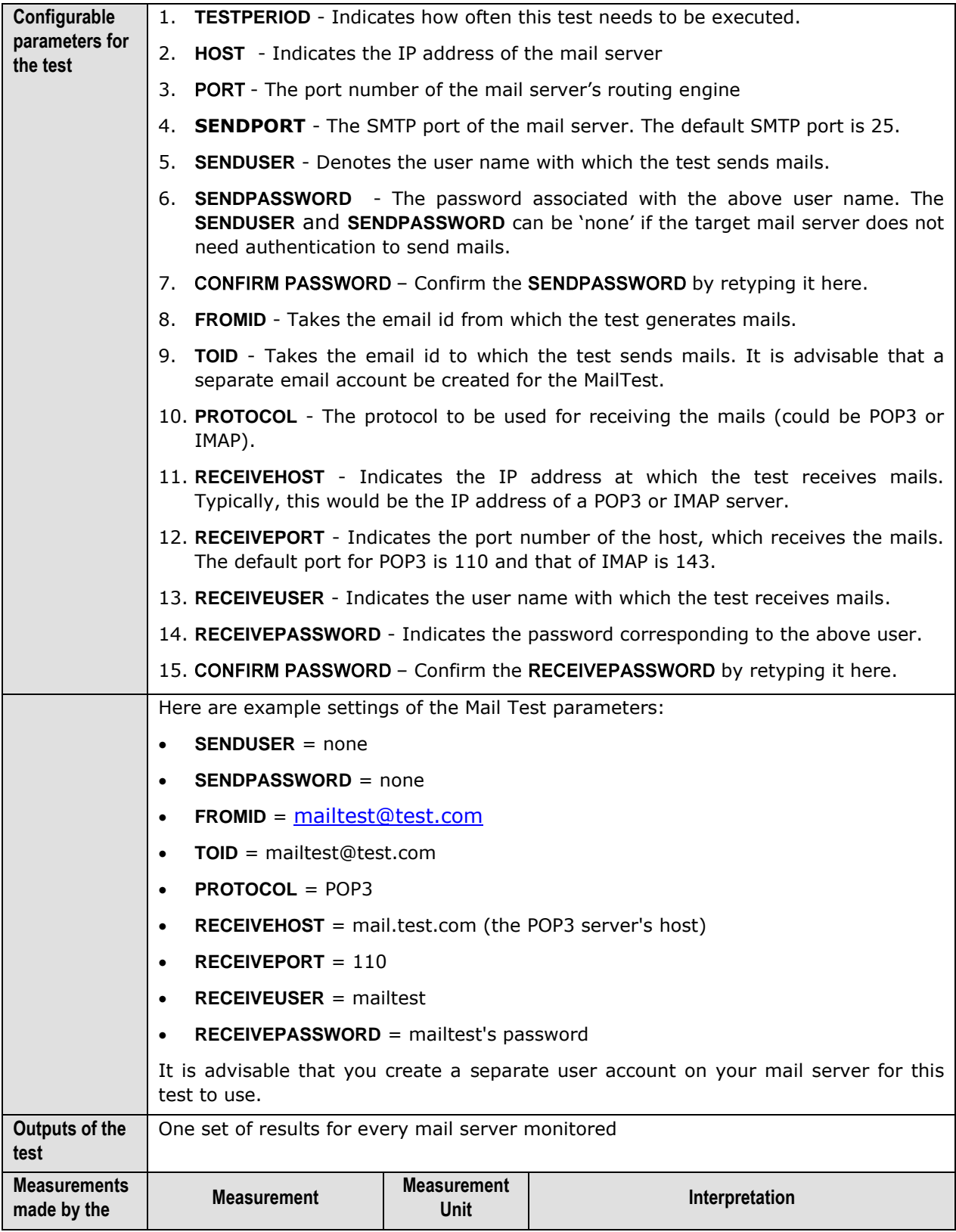

#### **Monitoring Generic Mail Servers**

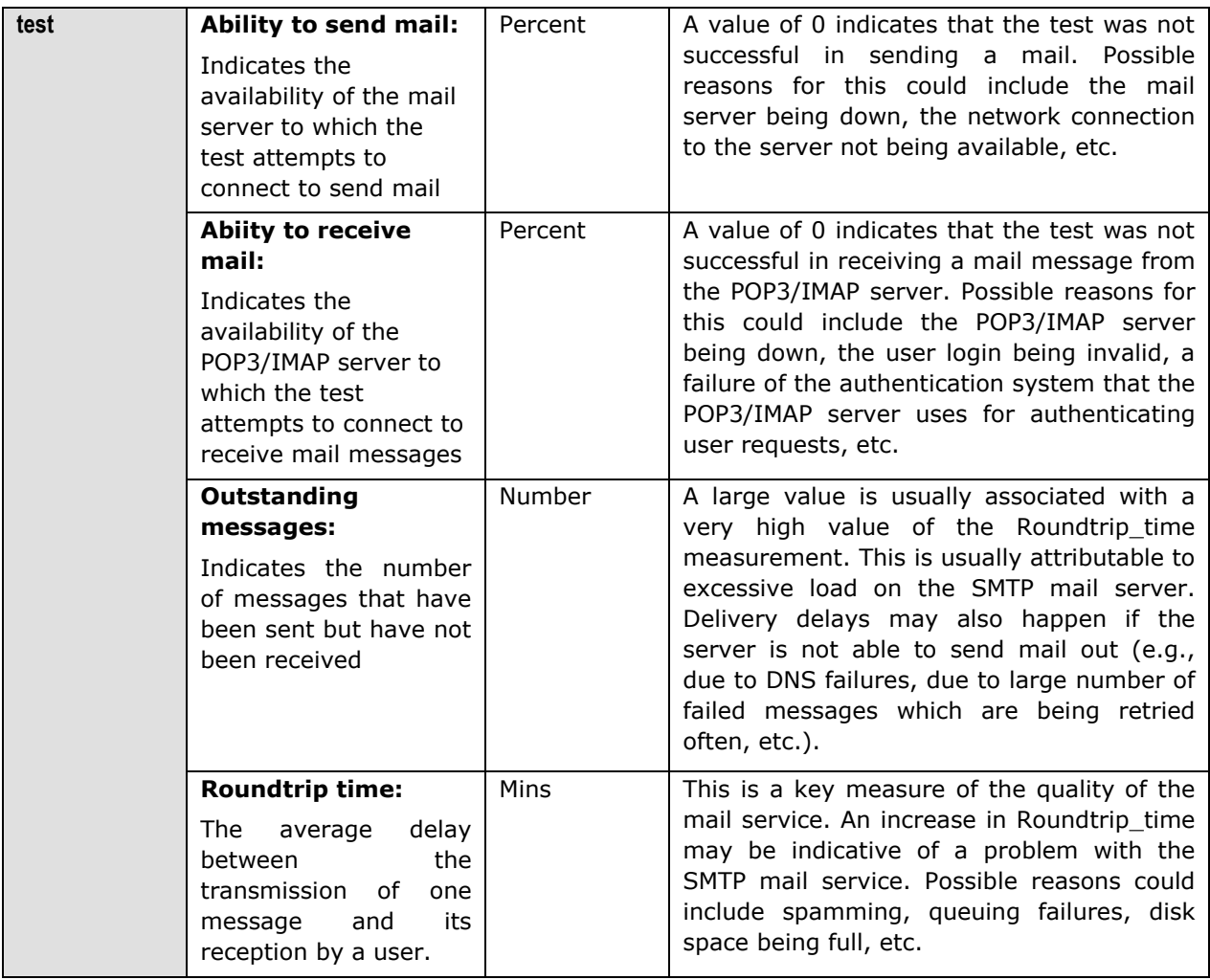

#### **Note:**

The accuracy of the **Roundtrip time** measurement is dependent on the frequency at which the Mail test is executed. For example, assume that Mail test is executed once every 5 minutes. Since the Mail test only checks for message receptions every time it executes, the **Roundtrip time** may be reported as 5mins even if the message has actually been delivered to the user within a minute of its transmission.

#### **Note:**

Apart from Processes test, a TCP Port Status test also executes on the **Application Processes** layer of the Mail server. For more details about the TCP Port Status test, refer to the *Monitoring Generic Servers* document.

# Chapter 3

## <span id="page-11-0"></span>Monitoring Exchange 2000/2003 Servers

Microsoft's Exchange 2000/2003 server is an enterprise messaging system that is tightly integrated with the Windows 2000/2003 operating system. [Figure 3.1](#page-12-0) shows how the Exchange 2000/2003 Server interacts with the Internet Information Server and Active Directory within a domain. This figure also depicts how an Exchange 2000/2003 Server belonging to one domain communicates with another Exchange 2000/2003 server on another domain. The Simple Mail Transport Protocol (SMTP) is the primary protocol used by the Exchange server for sending e-mails and connecting to another Exchange server that are available in other domains. An user connecting to the Exchange server uses SMTP to send and Post Office Protocol (POP3) or Internet Messaging Access Protocol version 4.0 (IMAP4) to receive e-mails from the mailbox. SMTP, POP3, and IMAP4 are all implemented using virtual servers in the IIS server. Alternatively, clients also use MAPI which is based on remote procedure calls to communicate with the Exchange server.

Since IIS and Exchange servers run in separate address spaces, an RPC based communication layer is necessary to forward the requests to the corresponding mail protocol engines which are residing on the Exchange server. This layer is called the Exchange InterProcess Communication Layer (EXIPC).

The Exchange 2000/2003 Server internally uses two queues namely, the local queue and the remote queue. The local queue is meant for sending e-mails to users belonging to the same domain. The remote queue is used for sending e-mails to users of other domains.

The Exchange server stores all the e-mails in a repository called the Exchange Database. The server uses NTFS to connect to the Exchange Database. The user e-mail address and credentials are stored in the Active Directory. The Exchange server uses a cache (called the DSAccess cache) to avoid frequent accesses to the Active Directory service.

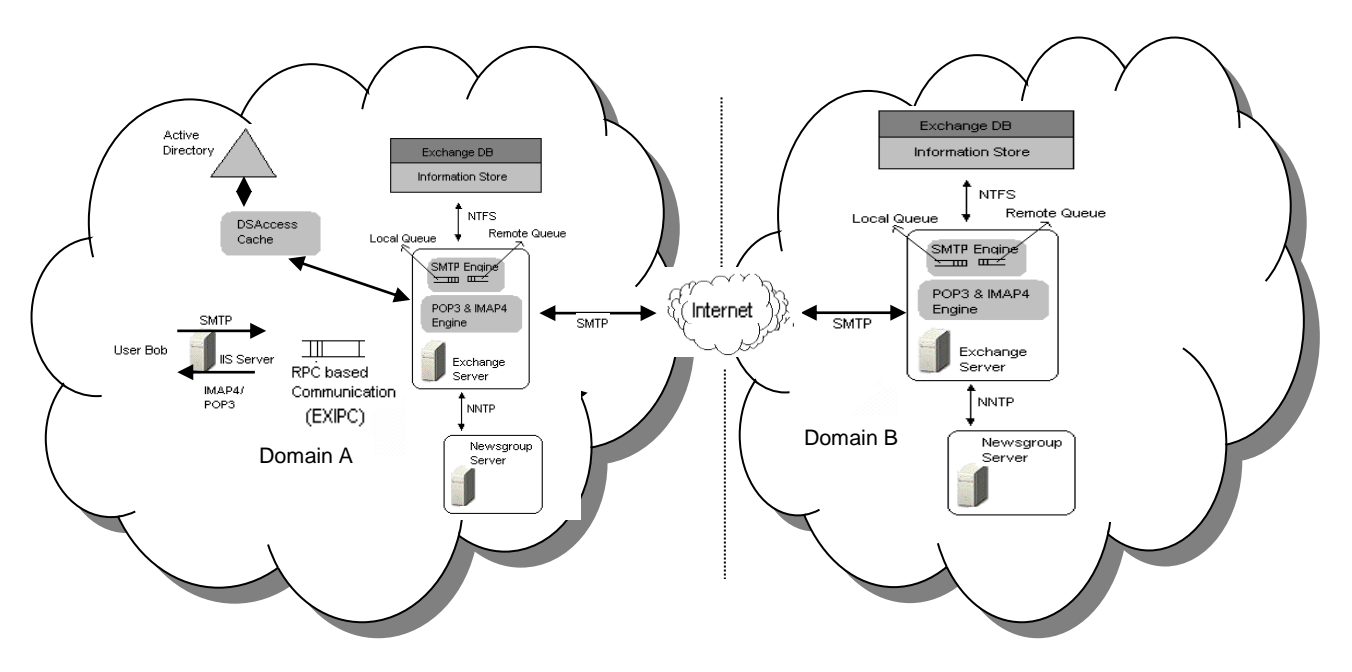

Figure 3.1: Architecture of a Microsoft Exchange server

<span id="page-12-0"></span>The Exchange server uses Network News Transport Protocol (NNTP) to communicate with Newsgroup servers. NNTP is also implemented using a virtual server in the IIS server.

Since the Exchange server relies on Windows 2000/2003 Active Directory, Internet Information Services and Domain Name System, the Exchange server administrators need to be more proactive than reactive to ensure that critical messaging services remain available to the customers and endusers. One of the most common complaints that Exchange administrators receive from users is that of slow mail performance. The key challenge for an administrator here is to determine where and why a slow-down is occurring (e.g., is there a problem is receiving data from clients over a network? is the slow-down in the Exchange server's processing? or is the problem due to slow disk read/writes at the operating system level?), and what can be done to solve this problem.

The eG monitor for Exchange makes monitoring and managing Exchange server performance easy and efficient. Using either an agent-based on an agentless approach, administrators can monitor various aspects of the Exchange server's performance including the instantaneous occupancy of the different Exchange server queues, the access patterns of users, and the interaction of the Exchange server with the Active Directory. eG Enterprise's unique layer model representation (see [Figure 3.2\)](#page-13-0) provides an intuitive and elegant way to correlate the application performance with network, CPU, memory, and disk performance, thereby allowing administrators to quickly interpret where the performance bottlenecks may be.

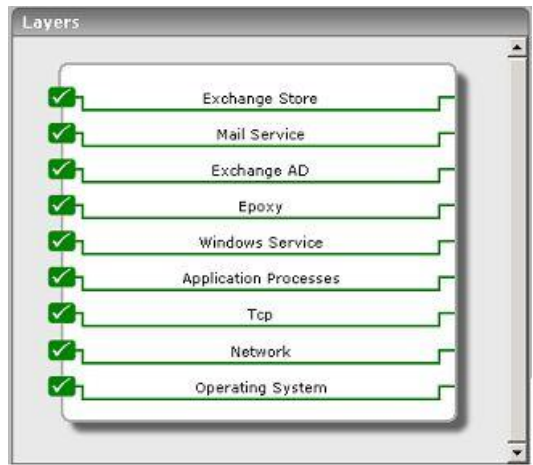

Figure 3.2: Layer model of an Exchange 2000/2003 server

<span id="page-13-0"></span>Data collected by the eG agents is stored in a relational database, so historical analysis and diagnosis can be performed to determine how the server can be reconfigured for optimal performance. The key performance-related questions that the data so collected helps answer, are listed in the table below.

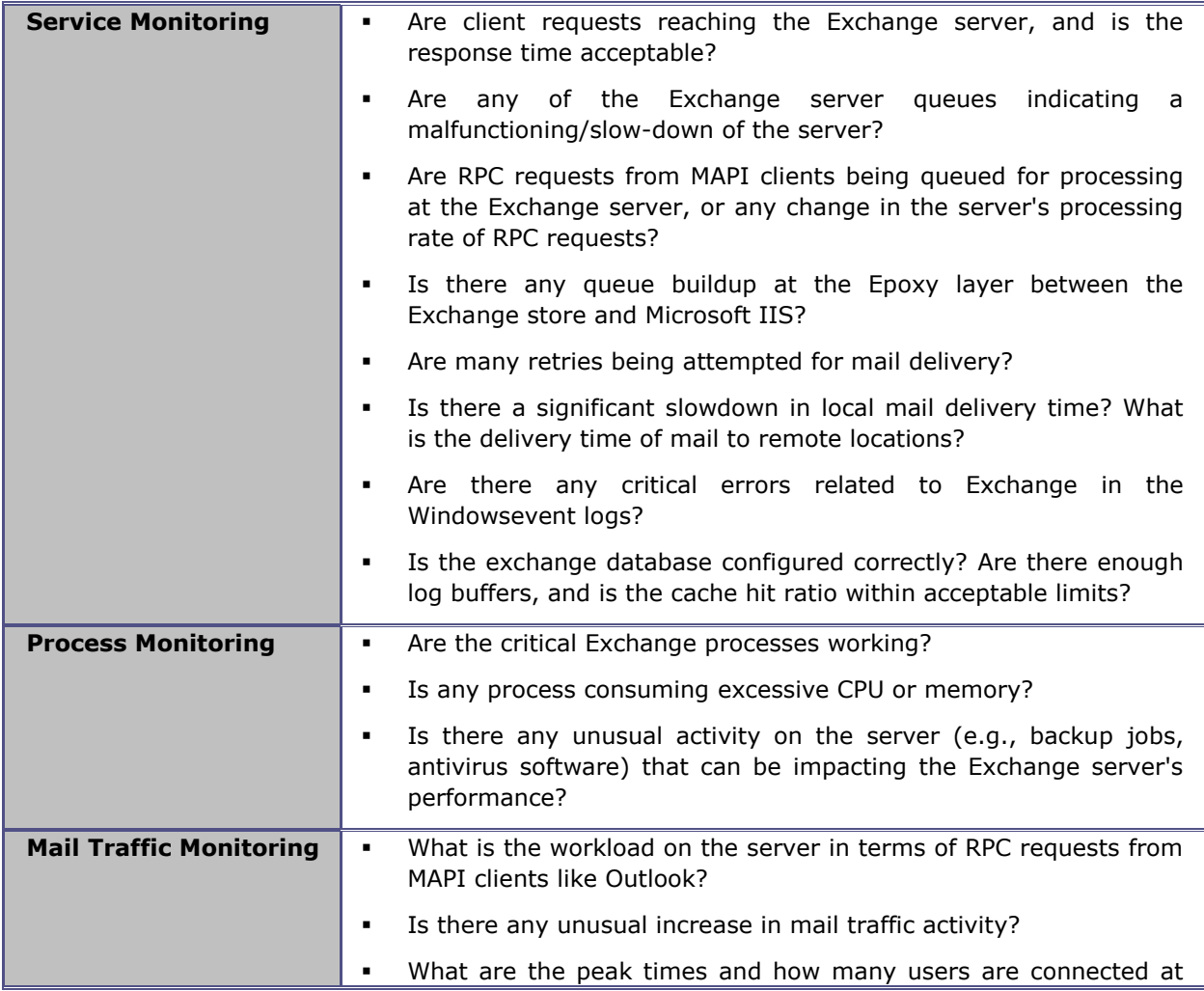

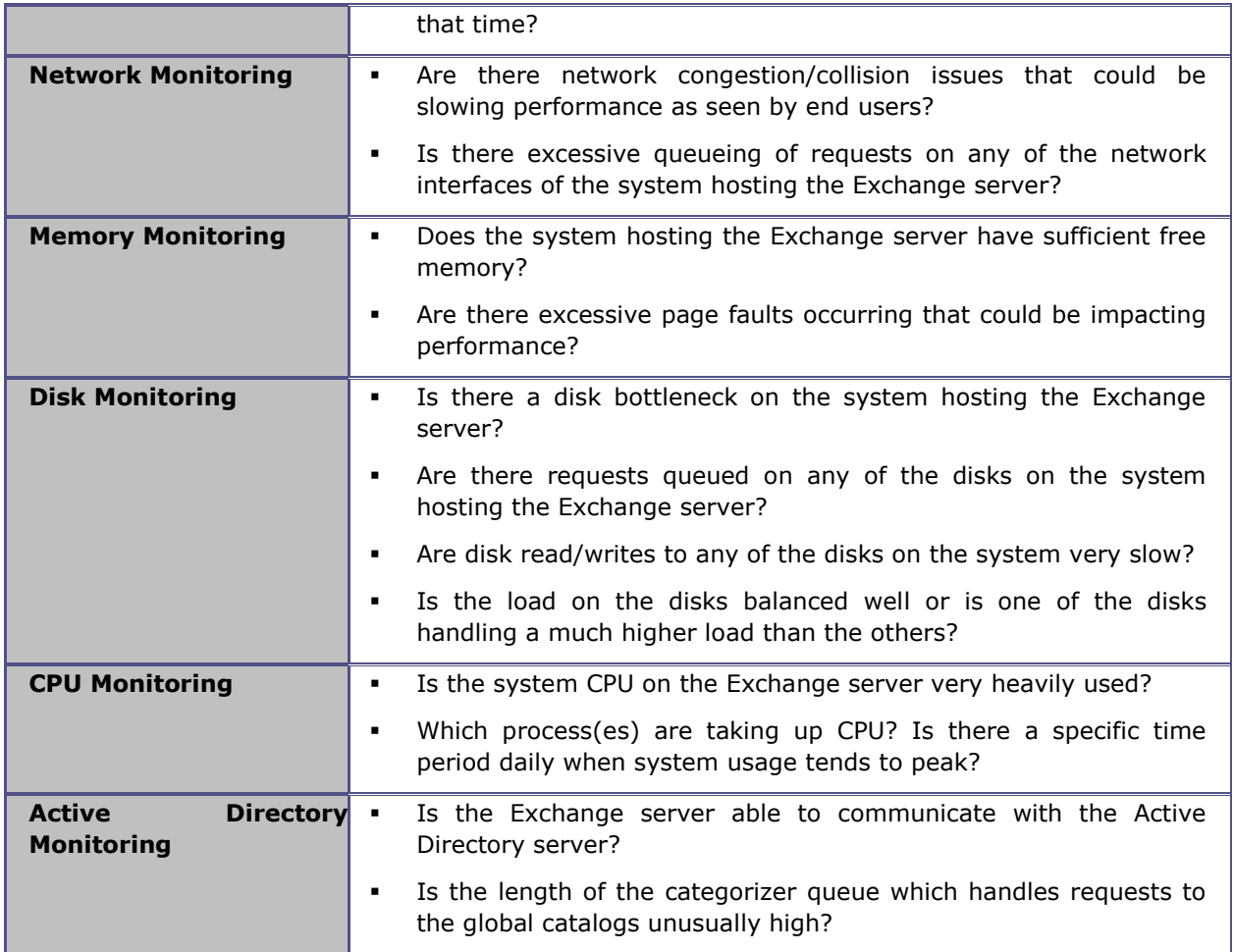

The sections to come describe each layer of [Figure 3.2.](#page-13-0)

## <span id="page-14-0"></span>**3.1 The Epoxy Layer**

Epoxy (ExIPC) is a shared memory mechanism that enables the Internet Information Services (inetinfo.exe) and the Microsoft Exchange Information Store (store.exe) processes to quickly shuttle data back and forth. This allows for bi-directional inter-process communication between inetinfo.exe (which accepts requests for internet protocols such as WebDav, IMAP4, NNTP, POP3, and SMTP) and the store.exe process. This memory is also used by DSAccess, the Exchange component that caches the Active Directory Information. The **Epoxy** layer reports statistics pertaining to Epoxy.

If there are performance issues in either the Store.exe or Inetinfo.exe processes, it is common for a queue to build up in the Epoxy as one process performs faster than the other. The Store\_out\_queue contains messages sent from the Store.exe process to the Inetinfo.exe process. The Client out queue contains messages from the Inetinfo.exe process to the Store.exe process. By monitoring these queues, an exchange administrator can determine which queues are building up and degrading performance.

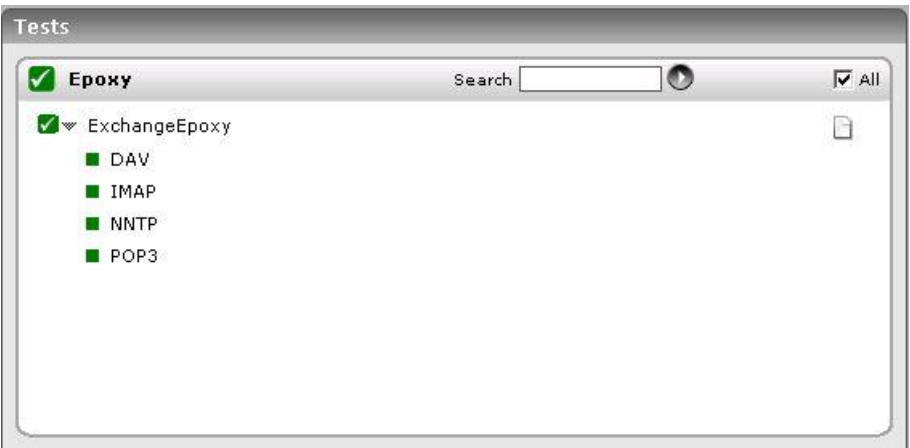

Figure 3.3: Tests mapping to the Epoxy layer

## <span id="page-15-1"></span><span id="page-15-0"></span>3.1.1 Exchange Epoxy Test

The ExchangeEpoxy test reports statistics pertaining to the Epoxy on an Exchange 2000/2003.

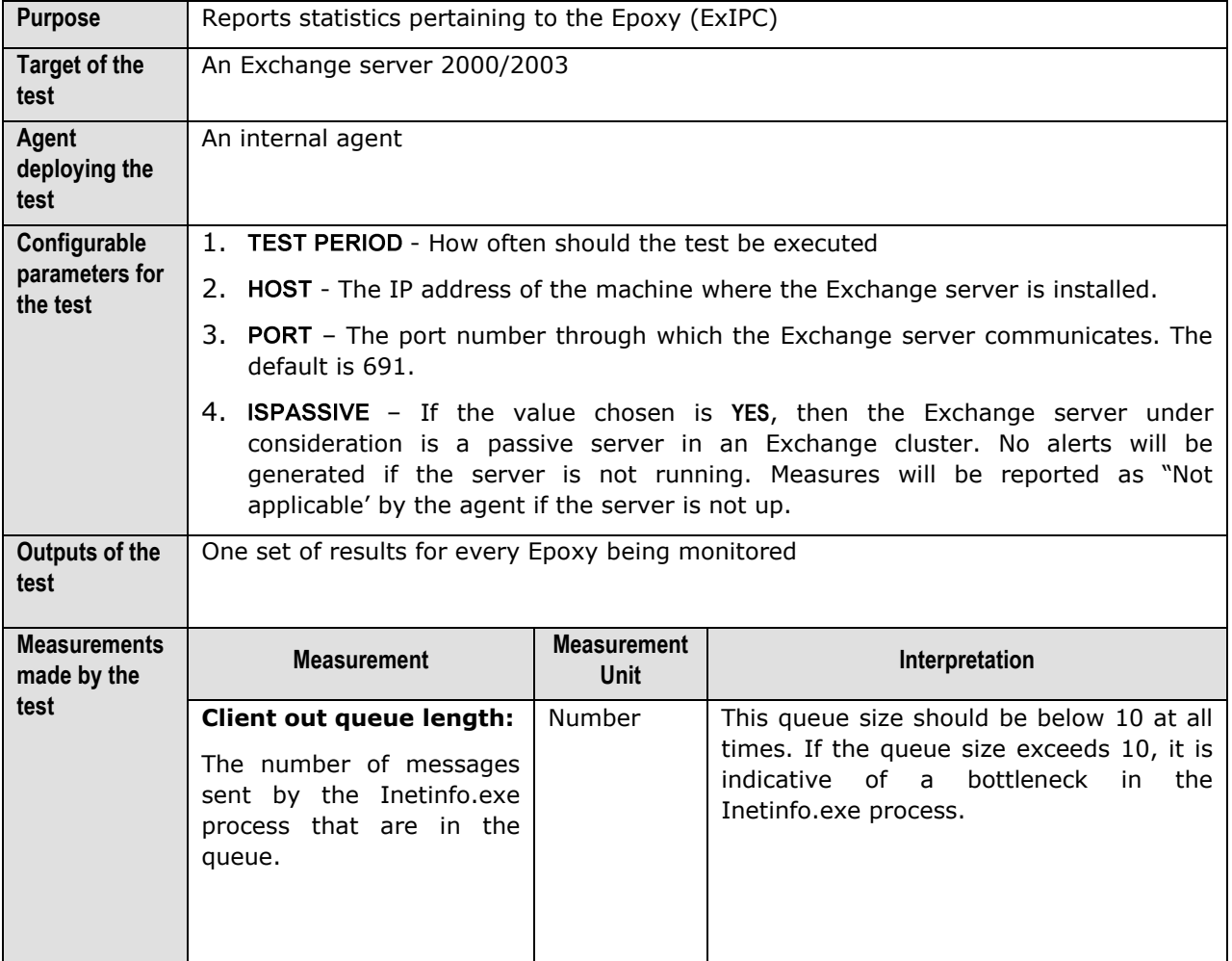

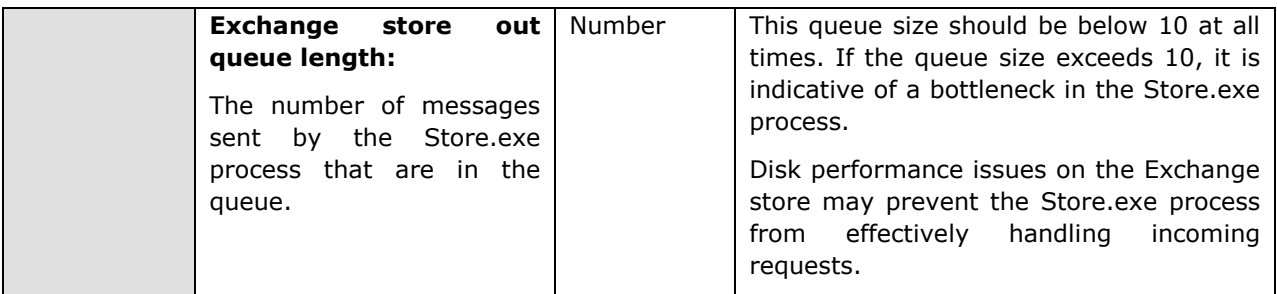

## <span id="page-16-0"></span>**3.2 The Exchange AD Layer**

An Exchange server depends on the global catalog domain controllers. Any adverse performance of the Active Directory servers can impact the Exchange server's performance. The **Exchange AD** layer monitors the Exchange server's interactions with the Active Directory server. The tests associated with this layer are shown below.

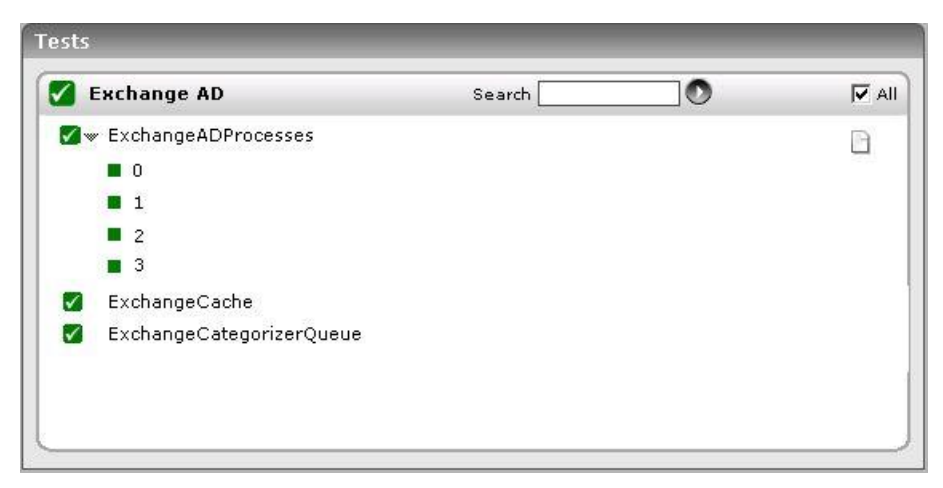

Figure 3.4: The tests associated with the Exchange AD layer

## <span id="page-16-2"></span><span id="page-16-1"></span>3.2.1 Exchange AD Processes Test

This test reports whether there is a slow-down in communicating with the global catalogs.

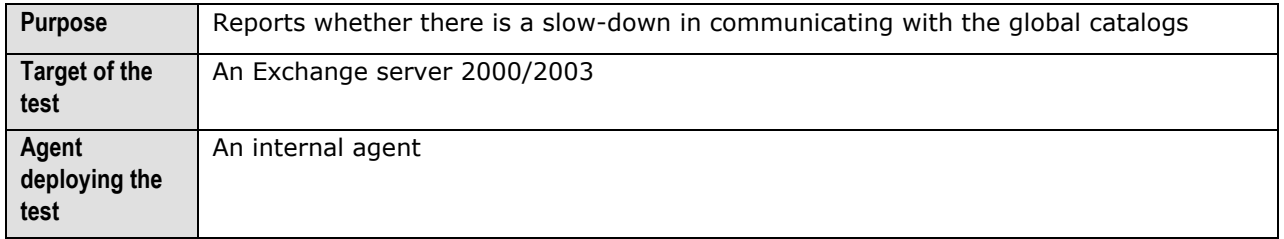

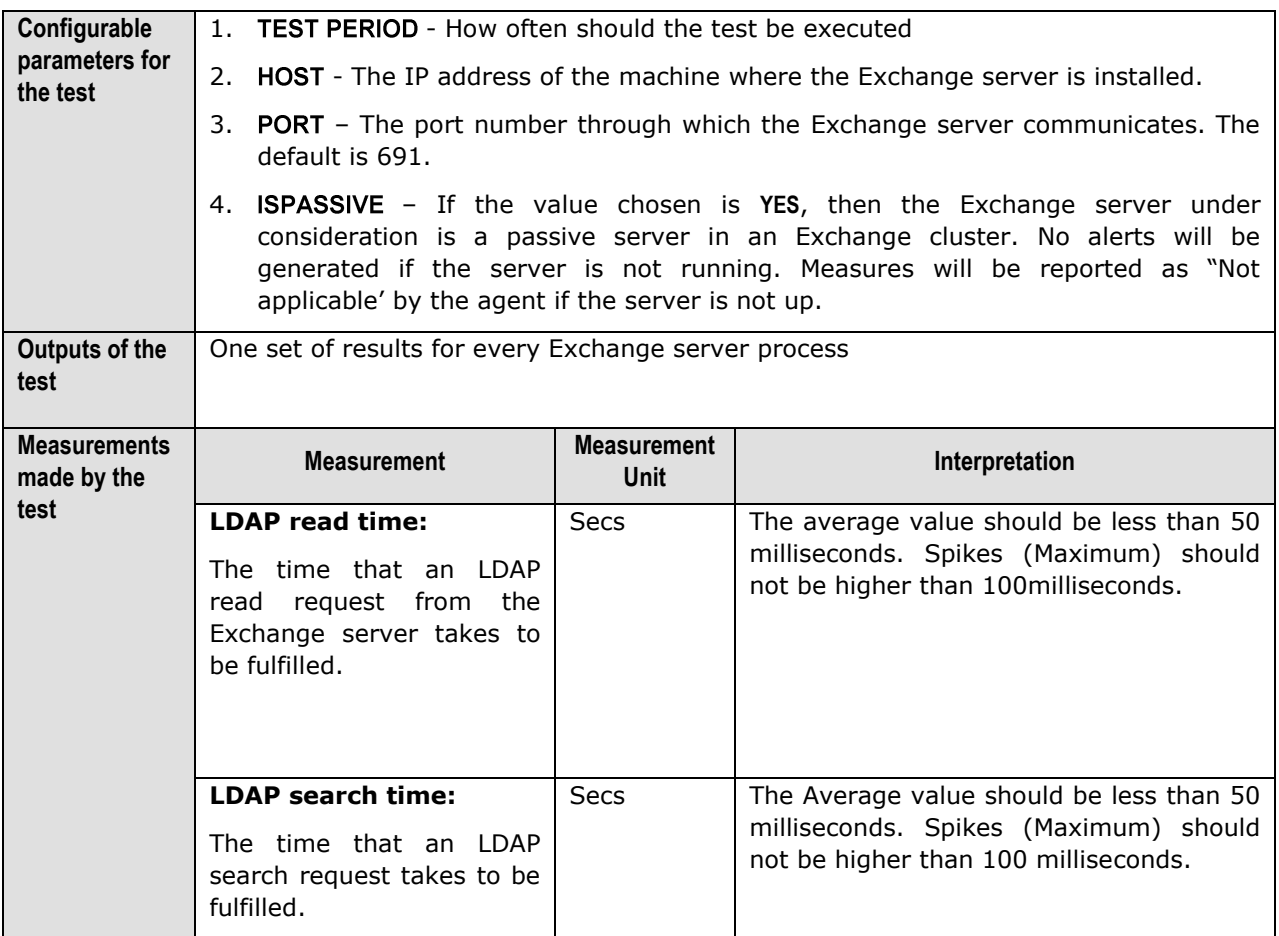

## <span id="page-17-0"></span>3.2.2 Exchange Cache Test

This test measures the performance of the Exchange Server Directory Service Access (DSAccess) cache. The DSAccess cache is a shared memory cache that is used by several components such as the information store, message categorizer (a component in that handles distribution lists), message transfer agent (MTA, used in non-SMTP delivery) or any other component or service that requires directory service information. This cache improves the performance of messaging operations like sending e-mails and provides access to both configuration information and recipient data from the Active Directory to Exchange server. The idea of DSAccess cache is used to reduce the number of queries going directly to the Active Directory. This caching implementation helps to reduce the cost overhead associated with the direct access to the Active Directory.

To attain the maximum performance, the cache memory can be increased by tuning the registry key "MaxMemory" available under the tree

| <b>Purpose</b>         | This test monitors the performance of Exchange Server DSAccess cache. |
|------------------------|-----------------------------------------------------------------------|
| Target of the<br>test  | An Exchange server 2000/2003                                          |
| Agent<br>deploying the | An internal agent                                                     |

"HKEY\_LOCAL\_MACHINE\System\CurrentControlSet\Services\MSExchangeDSAccess".

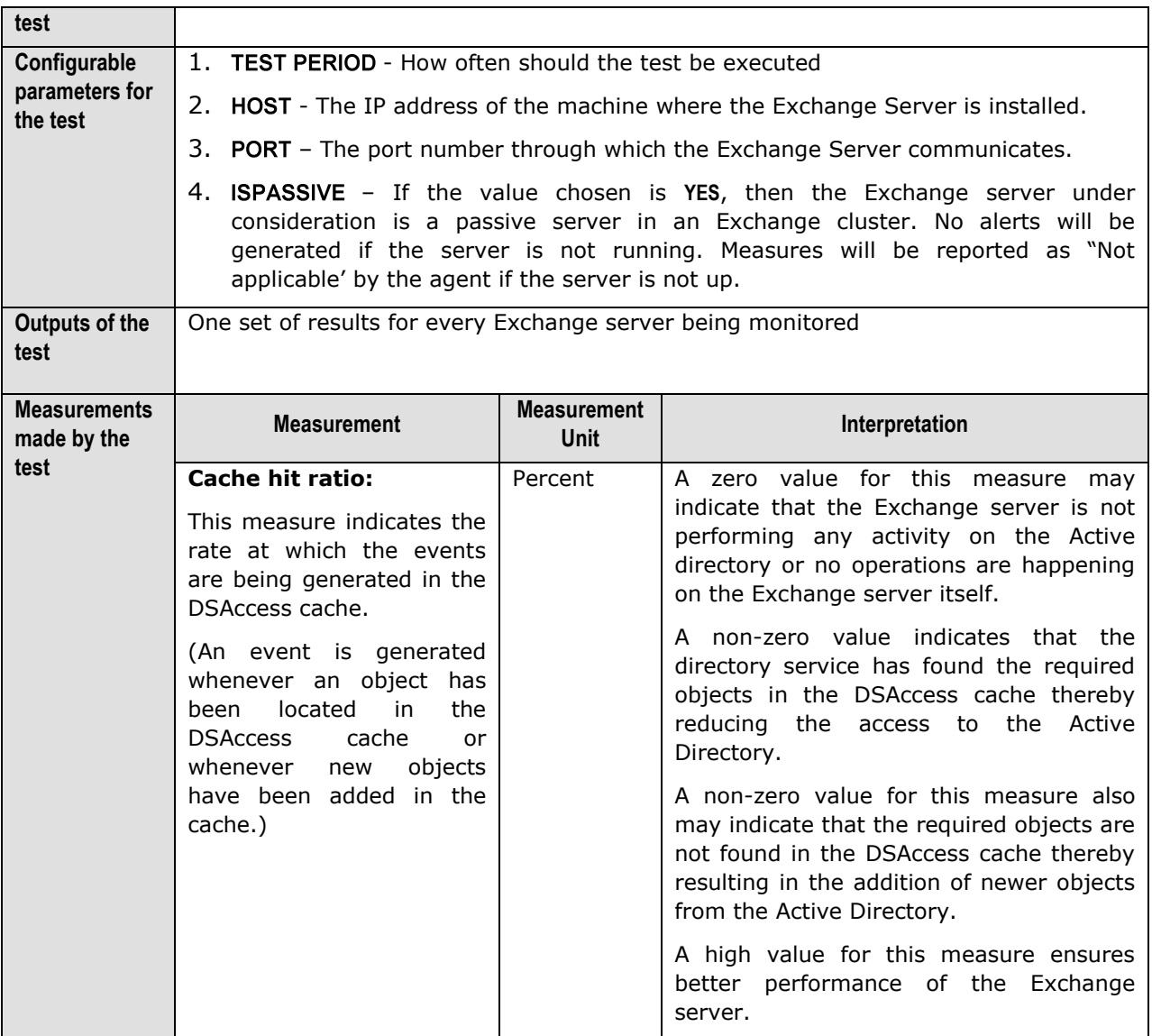

## <span id="page-18-0"></span>3.2.3 Exchange Categorizer Queue Test

This test indicates how well SMTP is processing LDAP lookups against the global catalog servers. The Exchange Categorizer queue length should be around zero unless the server is expanding distribution lists. While expanding distribution lists, this counter can occasionally go up higher. This is an excellent measure of how healthy the global catalogs are. If there are slow global catalogs, this queue length will increase.

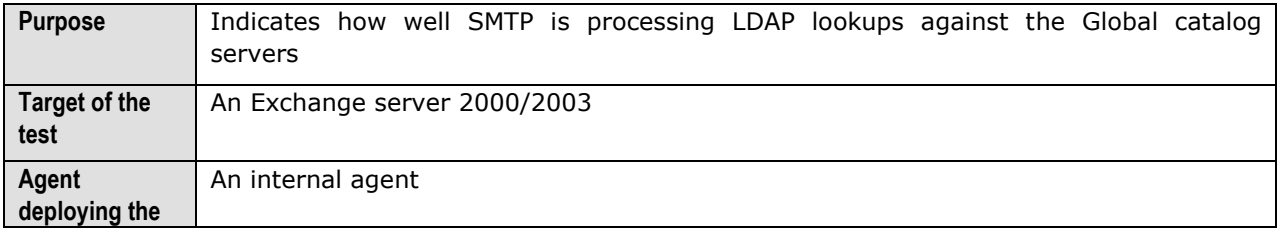

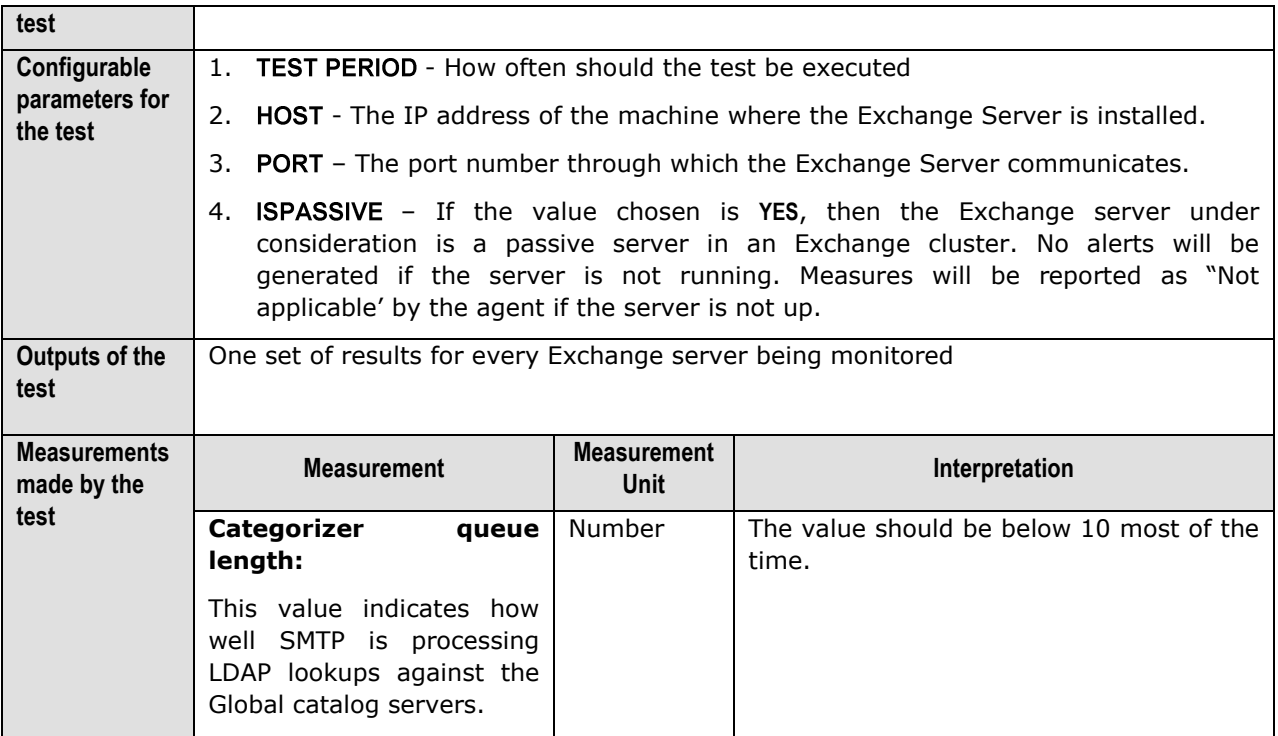

## <span id="page-19-0"></span>**3.3 The Mail Service Layer**

This layer handles the connectivity of the Exchange server to different hosts in the environment.

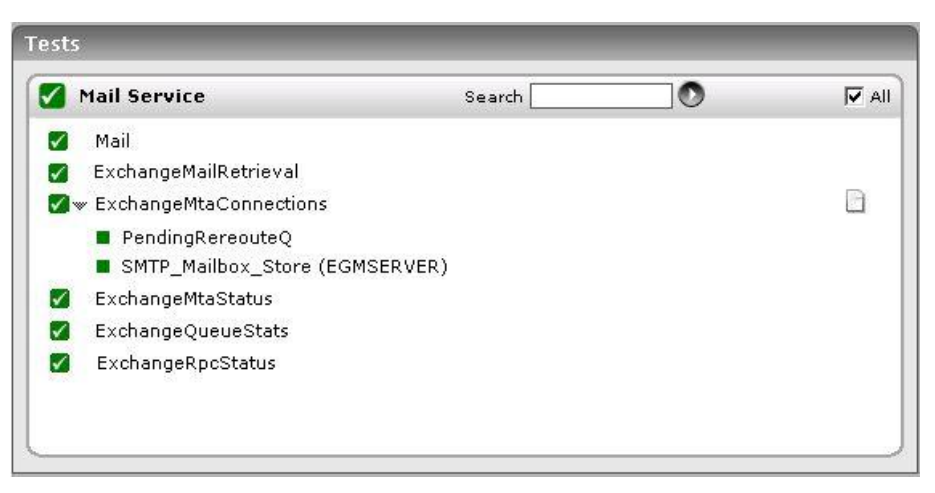

Figure 3.5: Tests mapping to the Mail Service layer

<span id="page-19-1"></span>This layer also monitors the traffic on the protocols that have been described below.

The Internet Messaging Access Protocol version 4.0 (IMAP4) works like POP3. This protocol enables clients to access and manipulate messages stored within their mailboxes. Unlike POP3, IMAP4 allows a user to access multiple e-mail folders, search through a mailbox, and maintain read and unread message flags. In addition, a user can download an entire message or a portion of a message, such as an attachment. The traffic statistics pertaining to the use of POP3 and IMAP4 protocols via an Exchange server are monitored using eG Enterprise's XchgMailRetrieval test (see [Figure 3.5\)](#page-19-1). SMTP is the primary protocol that is used by mail clients to send email messages to a mail server. Moreover, SMTP is also the main mechanism used by mail servers to exchange emails between themselves. eG Enterprise's XchgMailTransfer test (not shown in [Figure 3.5\)](#page-19-1) is used to monitor SMTP protocol usage statistics for an Exchange server.

#### <span id="page-20-0"></span>**3.3.1 Exchange Connectors Test**

A connector is a software module that allows integration of third party applications (e.g., fax applications, integration with MS MQ, connection to an external POP3 service, etc.) into an Exchange mail server environment. Monitoring the status of each of the connectors registered with the Exchange server is important, so as failure of a connector can impact services being offered to users of the Exchange server. This test monitors the status of the different exchange connectors registered with an Exchange server. This test is disabled by default. To enable the test, go to the **ENABLE / DISABLE TESTS**  page using the menu sequence : Agents -> Tests -> Enable/Disable, pick *Exchange* as the **Component type**, set *Performance* as the **Test type**, choose this test from the **DISABLED TESTS** list, and click on the **>>**  button to move the test to the **ENABLED TESTS** list. Finally, click the **Update** button.

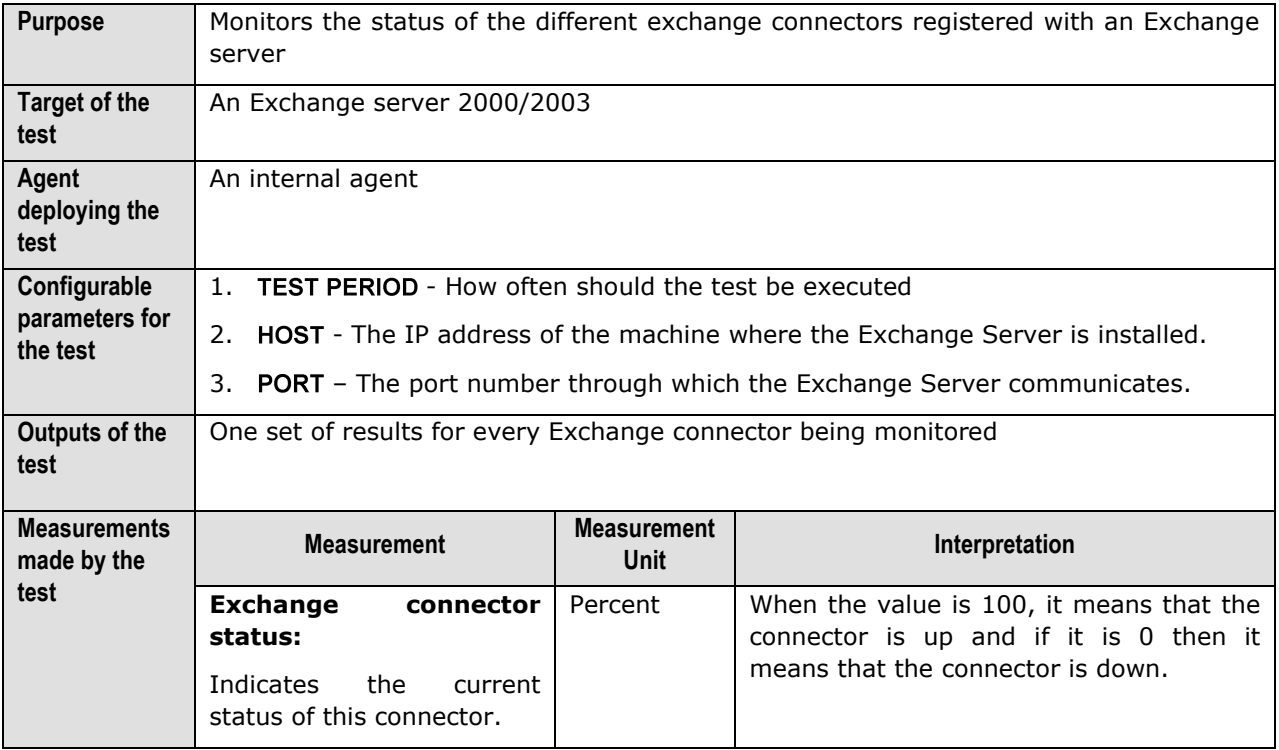

### <span id="page-20-1"></span>3.3.2 Mail Test

Mail test has already been discussed elaborately in the previous chapter. This test is to be used if the Exchange server is configured to support SMTP and POP3/IMAP access. In the case of Exchange 2000/2003 servers, the Mail test takes an additional **ISPASSIVE** parameter. If the value chosen against this parameter is **YES**, then the Exchange server under consideration is a passive server in an Exchange cluster. No alerts will be generated if the server is not running. Measures will be reported as "Not applicable' by the agent if the server is not up. This Parameter is applicable to Exchange 2000/2003 servers only, though it appears in the **Mail** test configuration pages of MS Exchange 5.5 and Lotus Domino servers.

### <span id="page-21-0"></span>3.3.3 Exchange Mail Transfer Test

Exchange Servers use SMTP as the default transport for messages across servers and to the Internet. All mail that is not being sent from senders and recipients homed on the same server goes through SMTP.

The following steps trace the path of a message:

- 1. The message is submitted using MAPI or SMTP
- 2. The message is then categorized, which means the Exchange server consults the Active Directory for information regarding its recipients.
- 3. The message is routed, which means the Exchange server decides if the message should be delivered locally (the recipient is homed on this server) or to which server should this message be sent (to the Internet, another server, other domains, and so on).
- 4. SMTP either delivers the mail locally or queues it for remote transfer

The local and remote queues are key indicators of bottlenecks on the Exchange server. The ExchangeMailTransfer Test monitors both these queues. This test is disabled by default. To enable the test, go to the **ENABLE / DISABLE TESTS** page using the menu sequence : Agents -> Tests -> Enable/Disable, pick *Exchange* as the **Component type**, *Performance* as the **Test type**, choose the test from the **DISABLED TESTS** list, and click on the **>>** button to move the test to the **ENABLED TESTS** list. Finally, click the **Update** button..

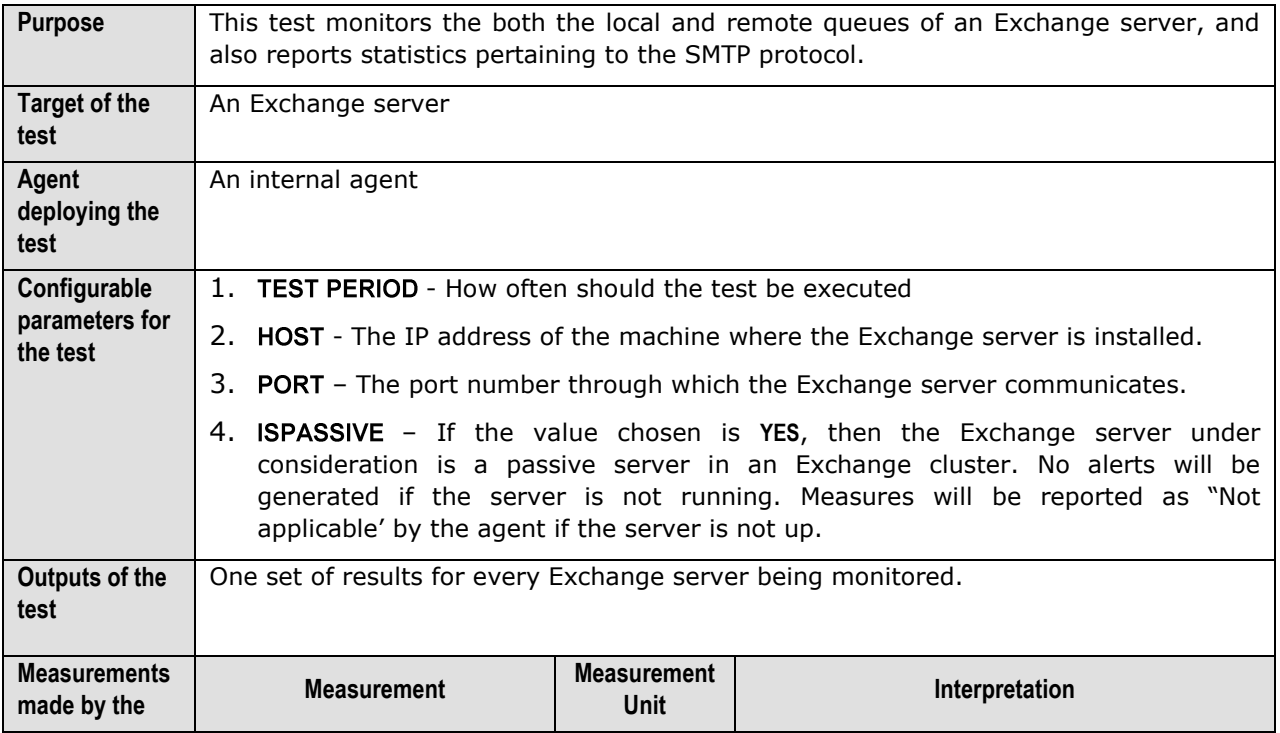

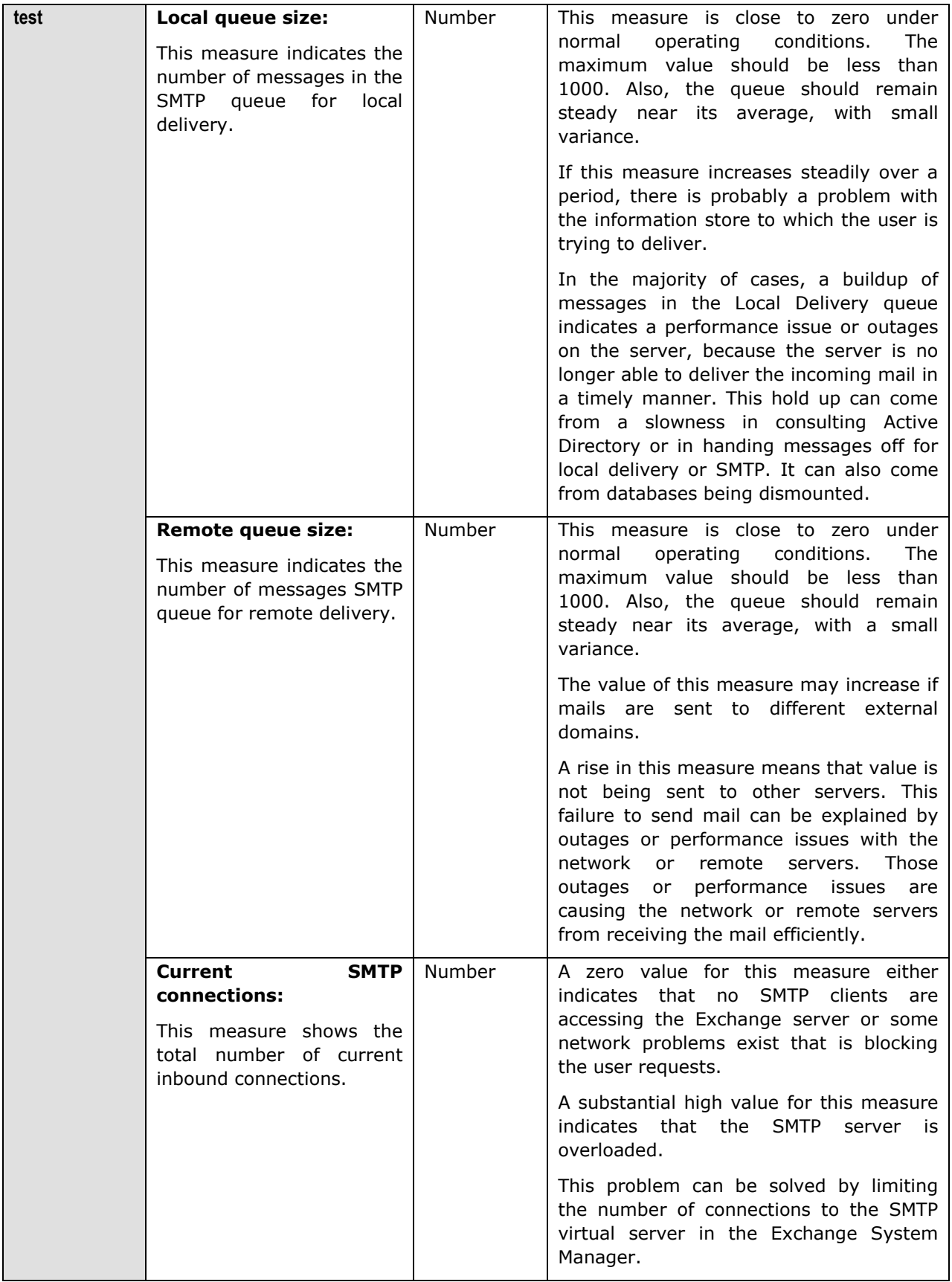

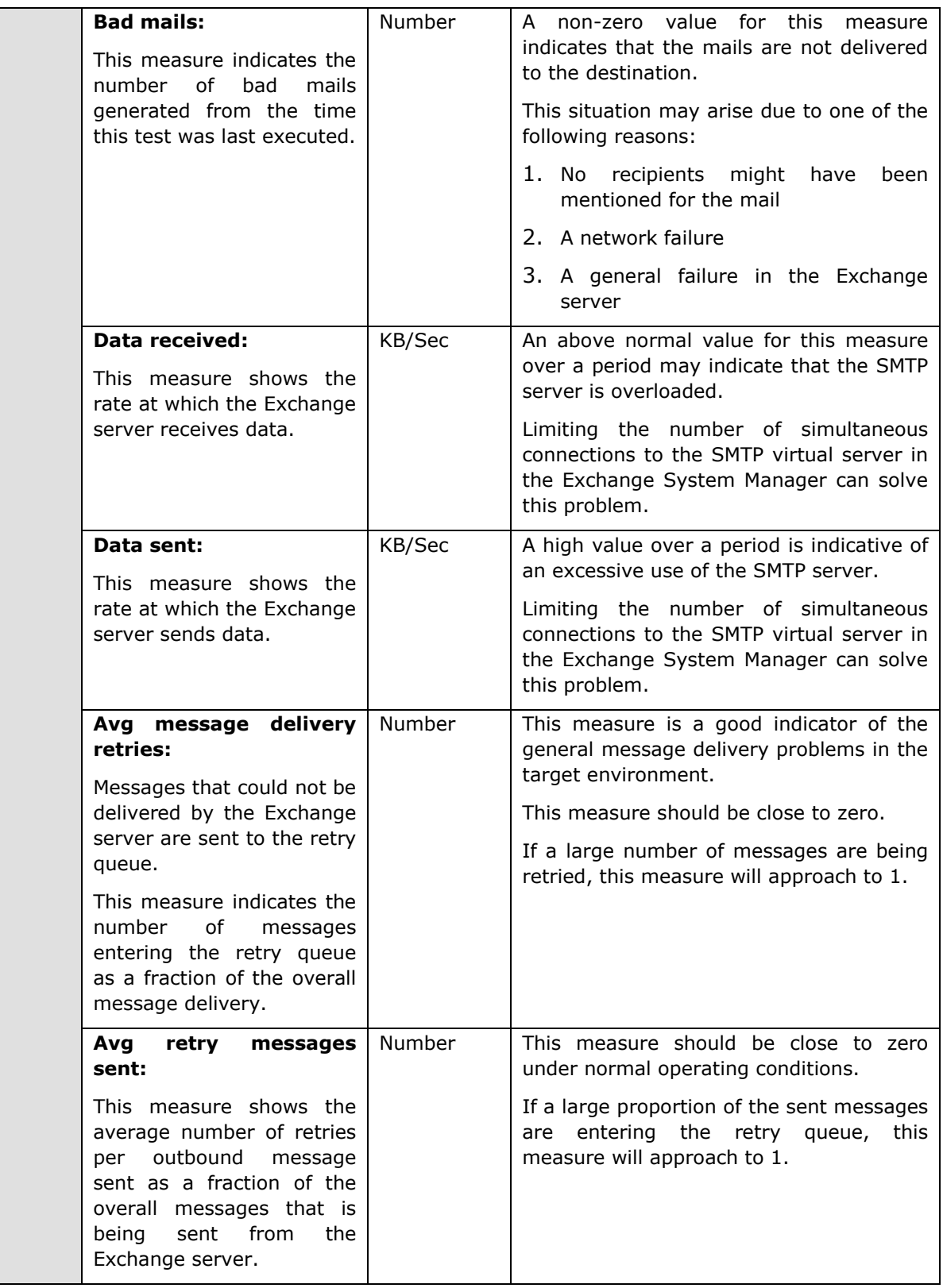

## <span id="page-24-0"></span>3.3.4 Exchange Mail Retrieval Test

This test monitors the usage of POP3 and IMAP protocols via an Exchange server.

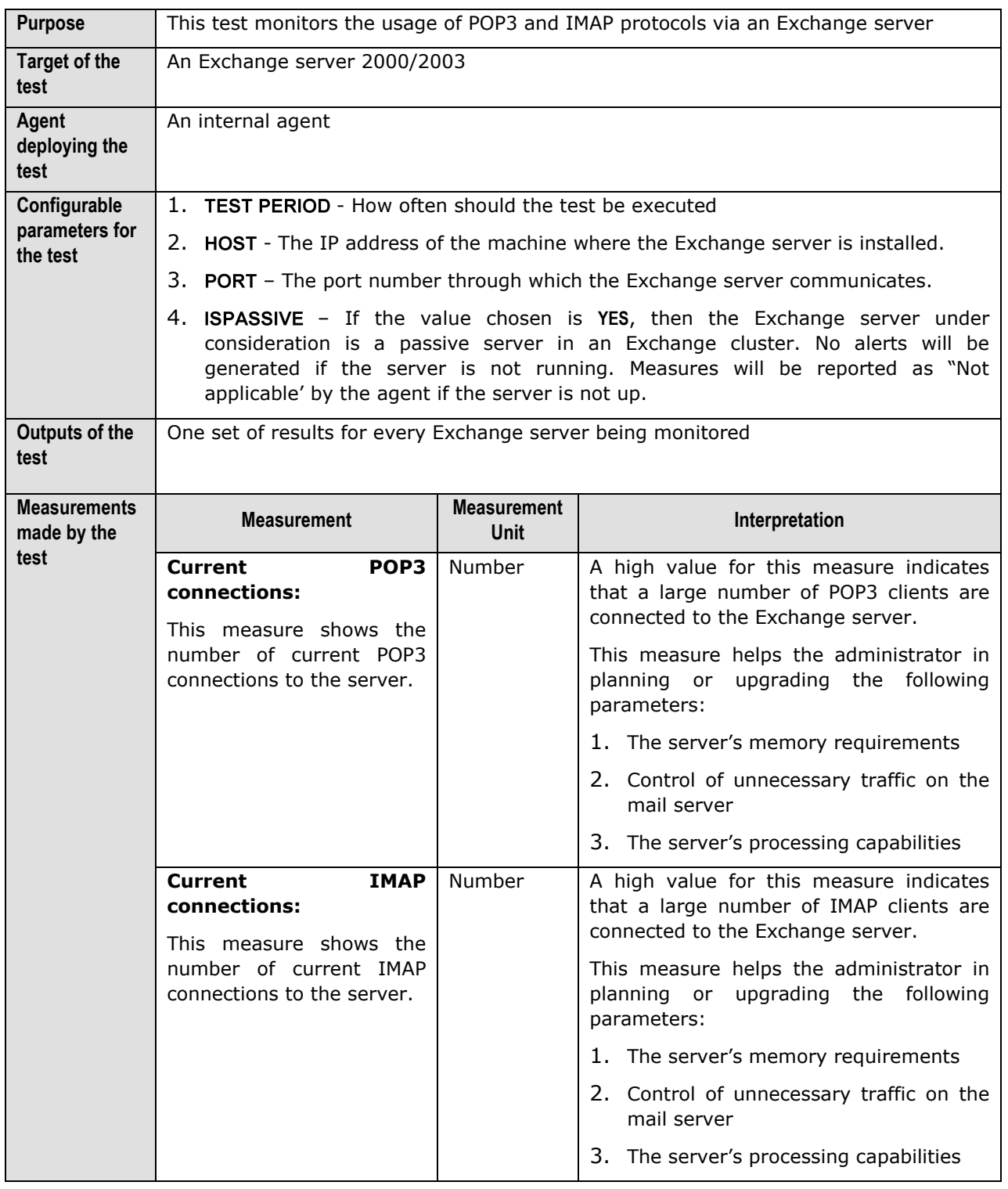

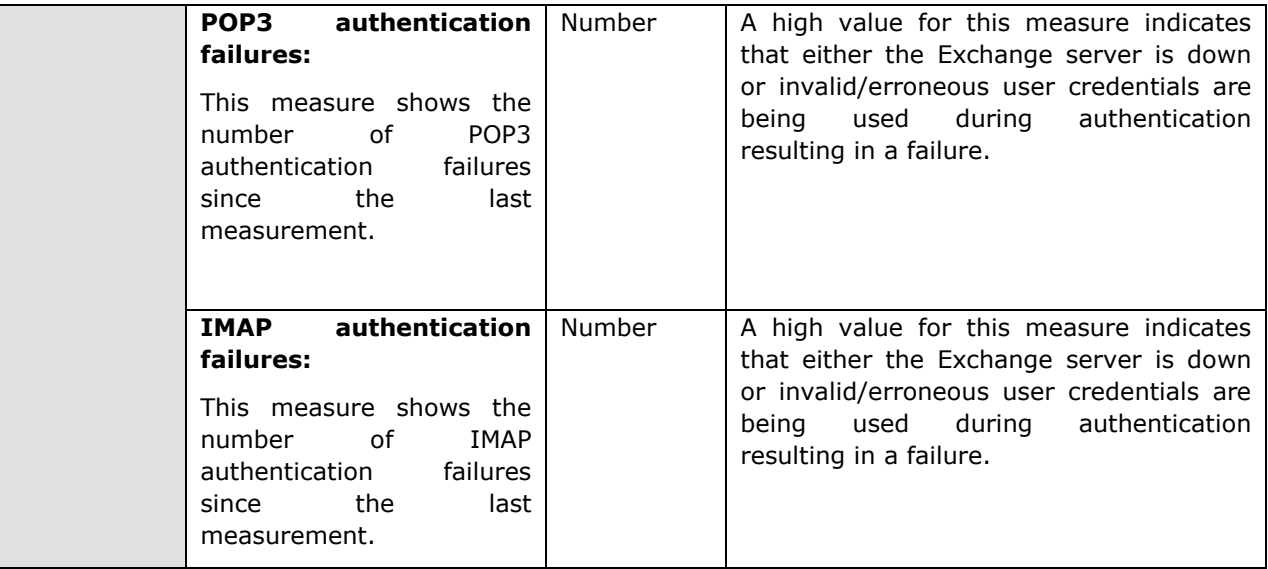

## <span id="page-25-0"></span>3.3.5 Exchange PC Status Test

When using Outlook clients in MAPI mode, clients' actions in Outlook translate to remote procedure calls (RPCs) between the clients and the server. If the client is running in online mode, these RPC calls occur synchronously. Any delay by the server in fulfilling these synchronous requests directly affects user experience and the responsiveness of Outlook. Conversely, if the client is running in cached mode, the majority of these requests will be handled asynchronously. Asynchronous processing means that the performance of the RPC mechanism does not affect the overall user experience.

The ExchangeRpcStatus test monitors the performance of RPC mechanisms between the clients and the Exchange server.

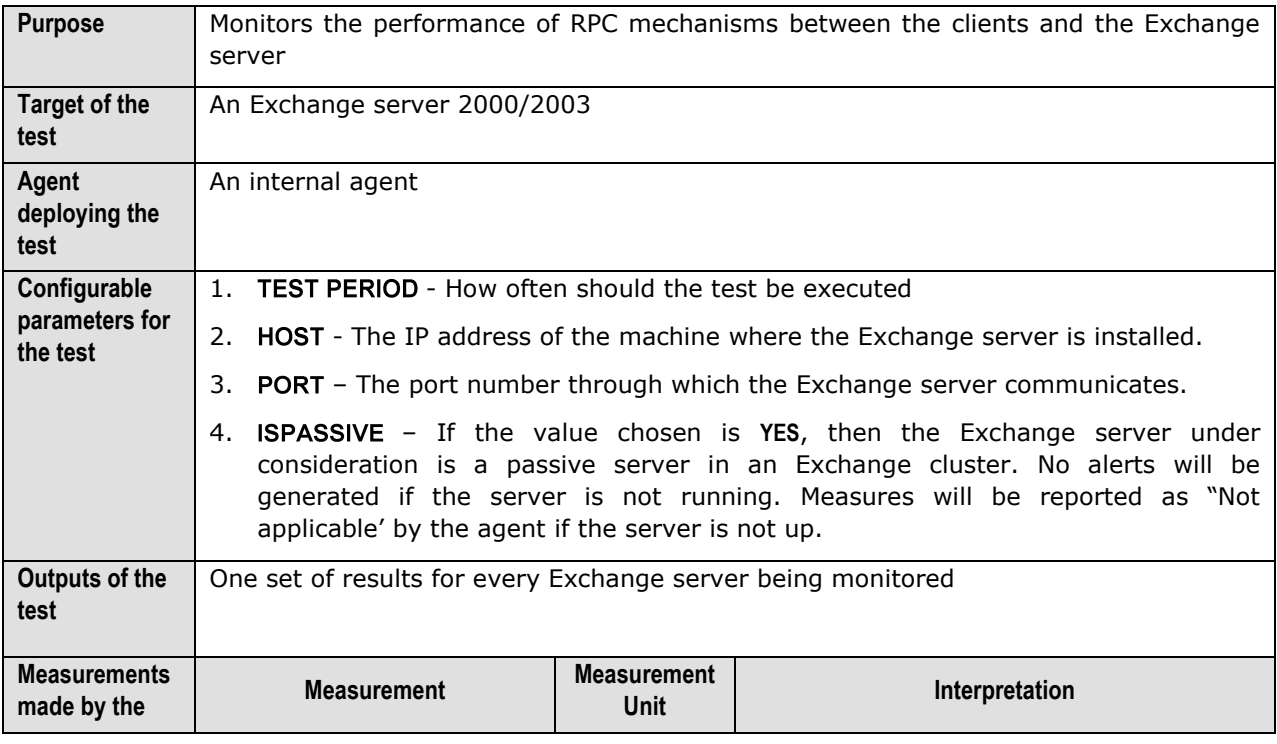

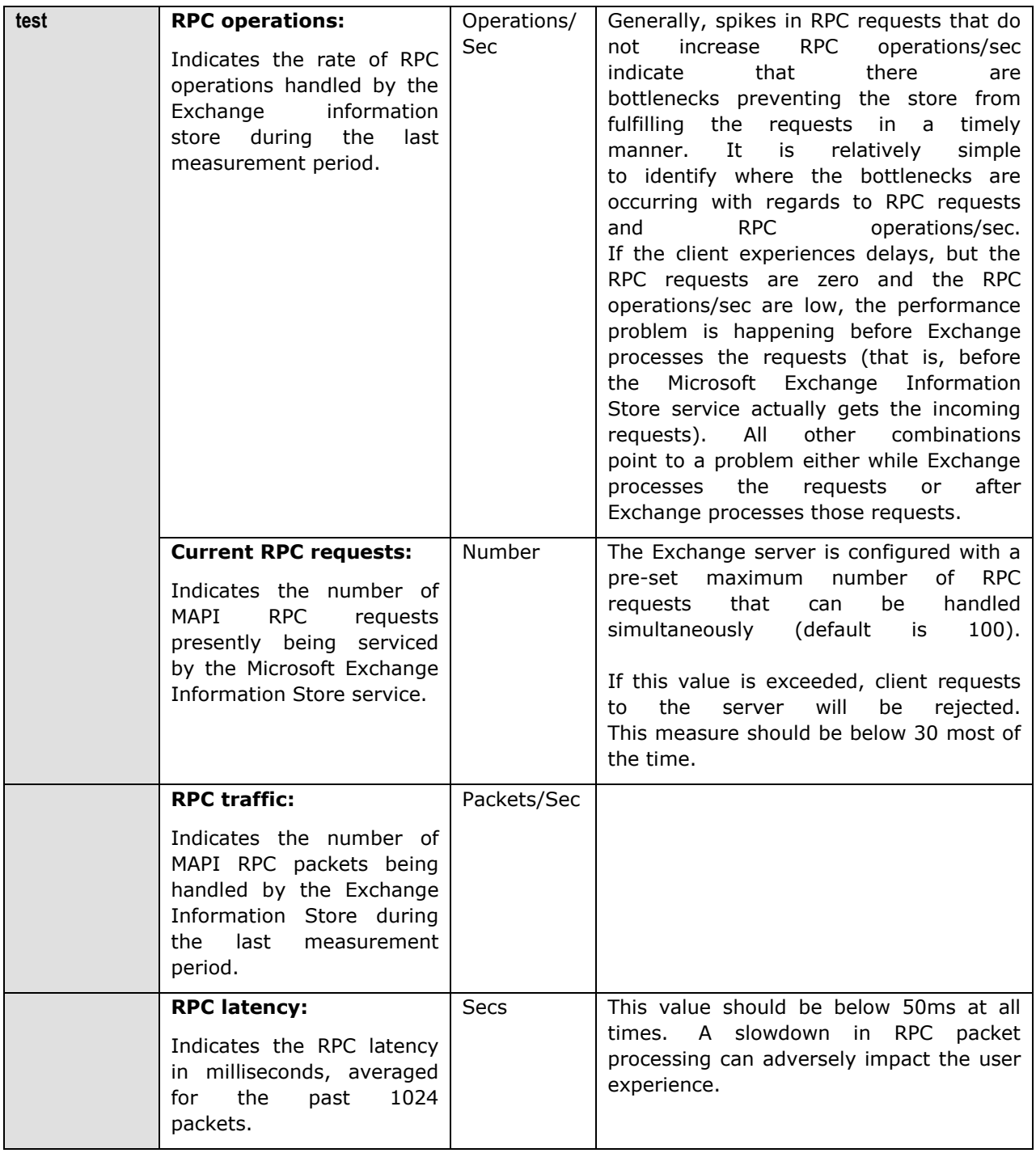

## <span id="page-26-0"></span>3.3.6 Exchange MTA Status Test

The Exchange MTA (Message Transfer Agent) is a core component of Exchange Server 2000/2003 and is responsible for all non-SMTP message transfer. This includes message transfer to external X.400 messaging systems and Exchange servers connected through X.400 connectors. Message transfer to non-Exchange messaging systems, such as Lotus Notes and Domino or Microsoft Exchange Connector for Novell GroupWise, is controlled by the Exchange MTA through MAPI-based connectors, such as

Microsoft Exchange Connector for Lotus Notes or Microsoft Exchange Connector for Novell GroupWise. Exchange MTA is also responsible for remote procedure call (RPC)-based communication with Exchange Server 5.5.

A healthy MTA is key to the error-free transmission of messages across MTAs. Any deterioration in the processing ability of the MTA could therefore result in slower delivery or even non-delivery of critical messages, longer outstanding message queues, and consequently, an inefficient mail server. The ExchangeMtaStatus test monitors the status of an Exchange server's MTA and proactively alerts administrators of abnormalities (if any) in MTA-related operations, so that issues can be resolved quickly and the MTA can resume functioning normally in no time.

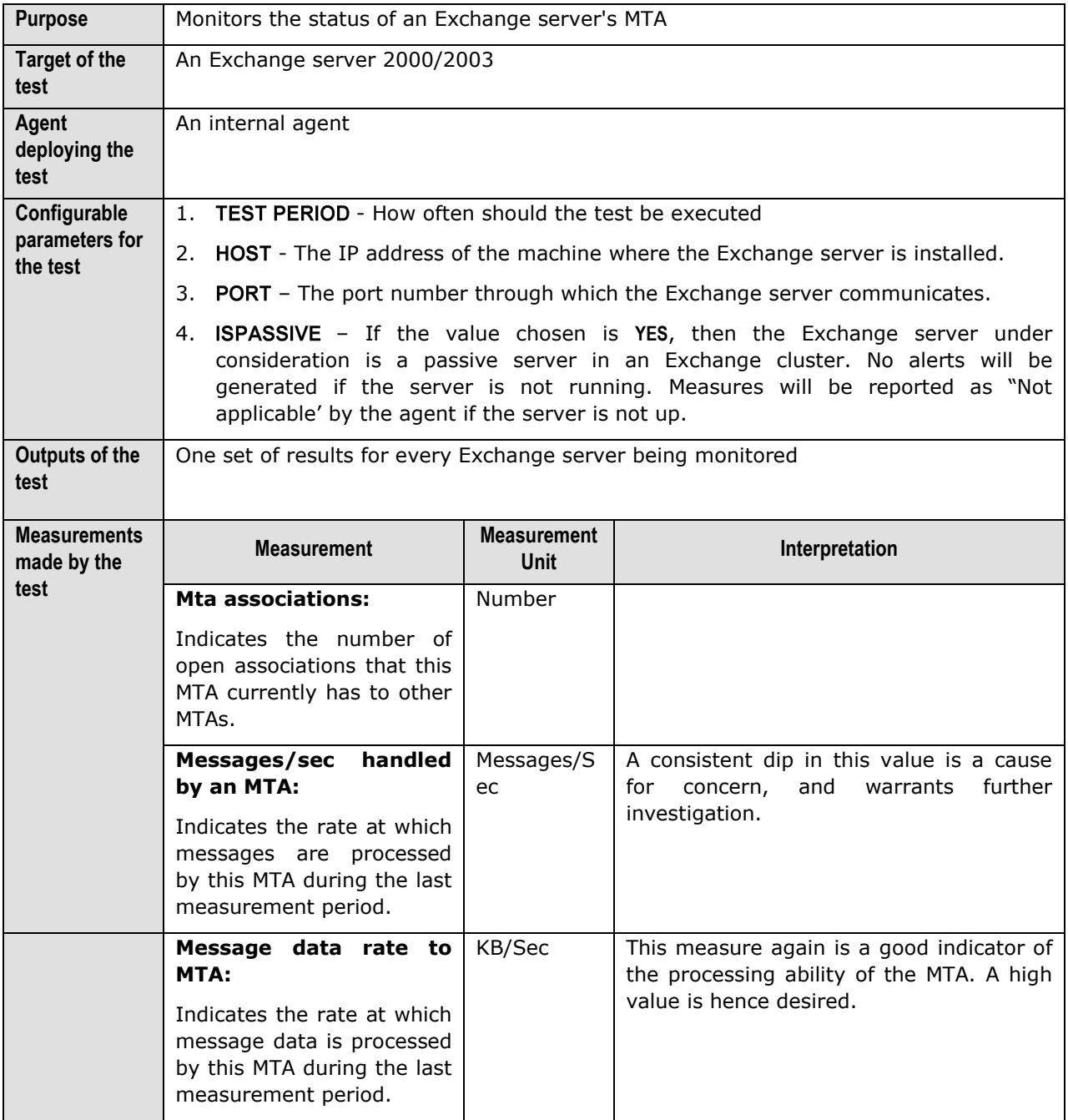

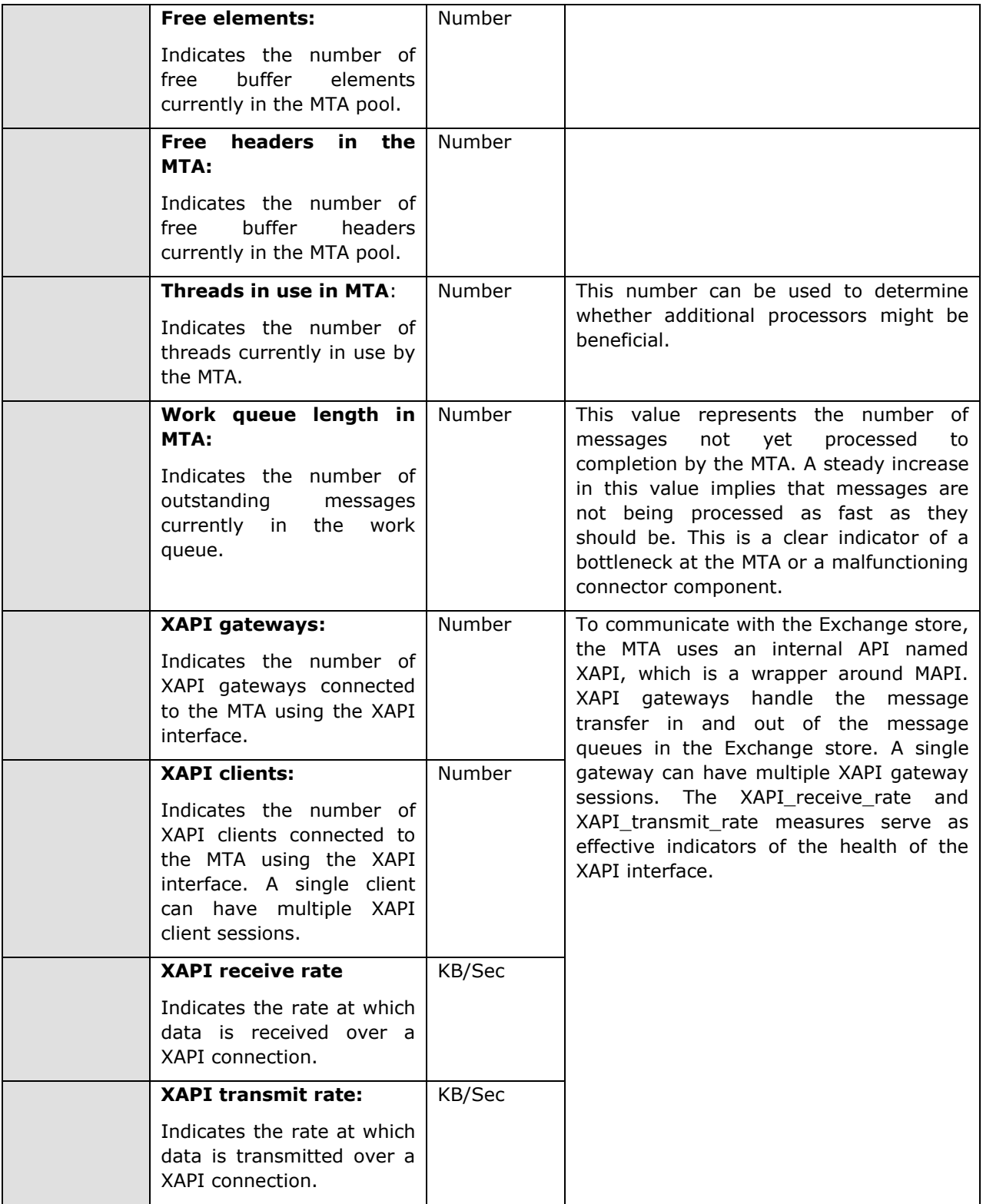

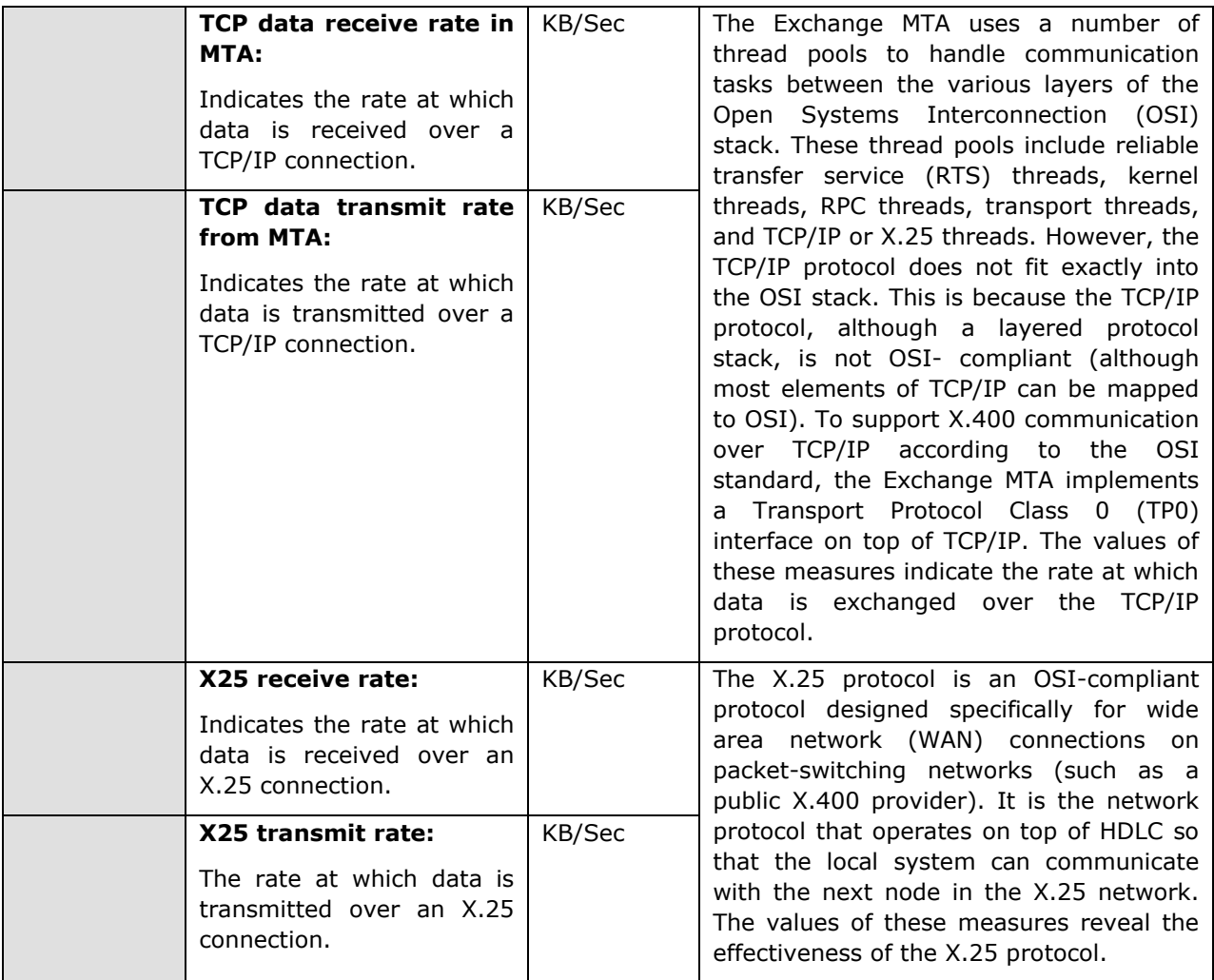

## <span id="page-29-0"></span>**3.3.7 Exchange MTA Connections Test**

This test tracks the connections to and from message transfer agents of Exchange servers. The statistics reported by this test can indicate the connection over which maximum message traffic is flowing.

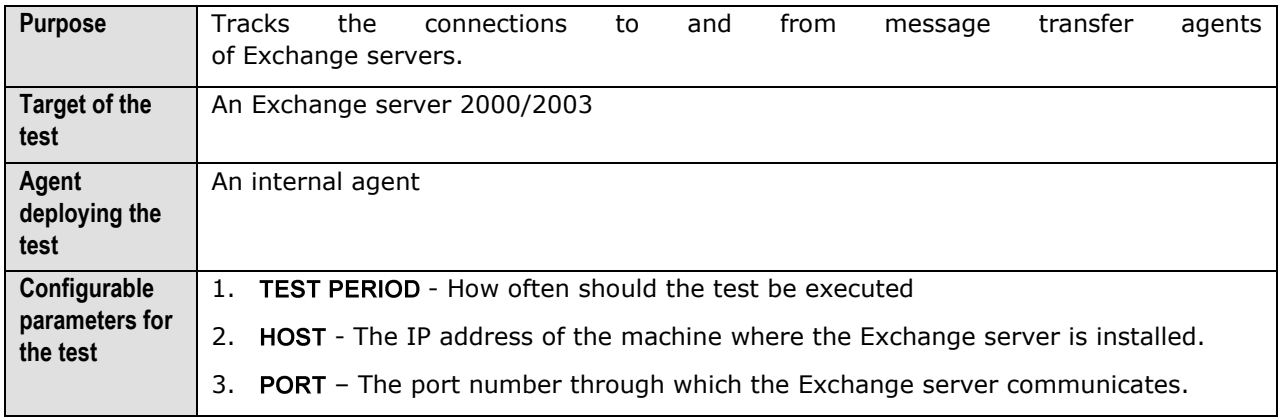

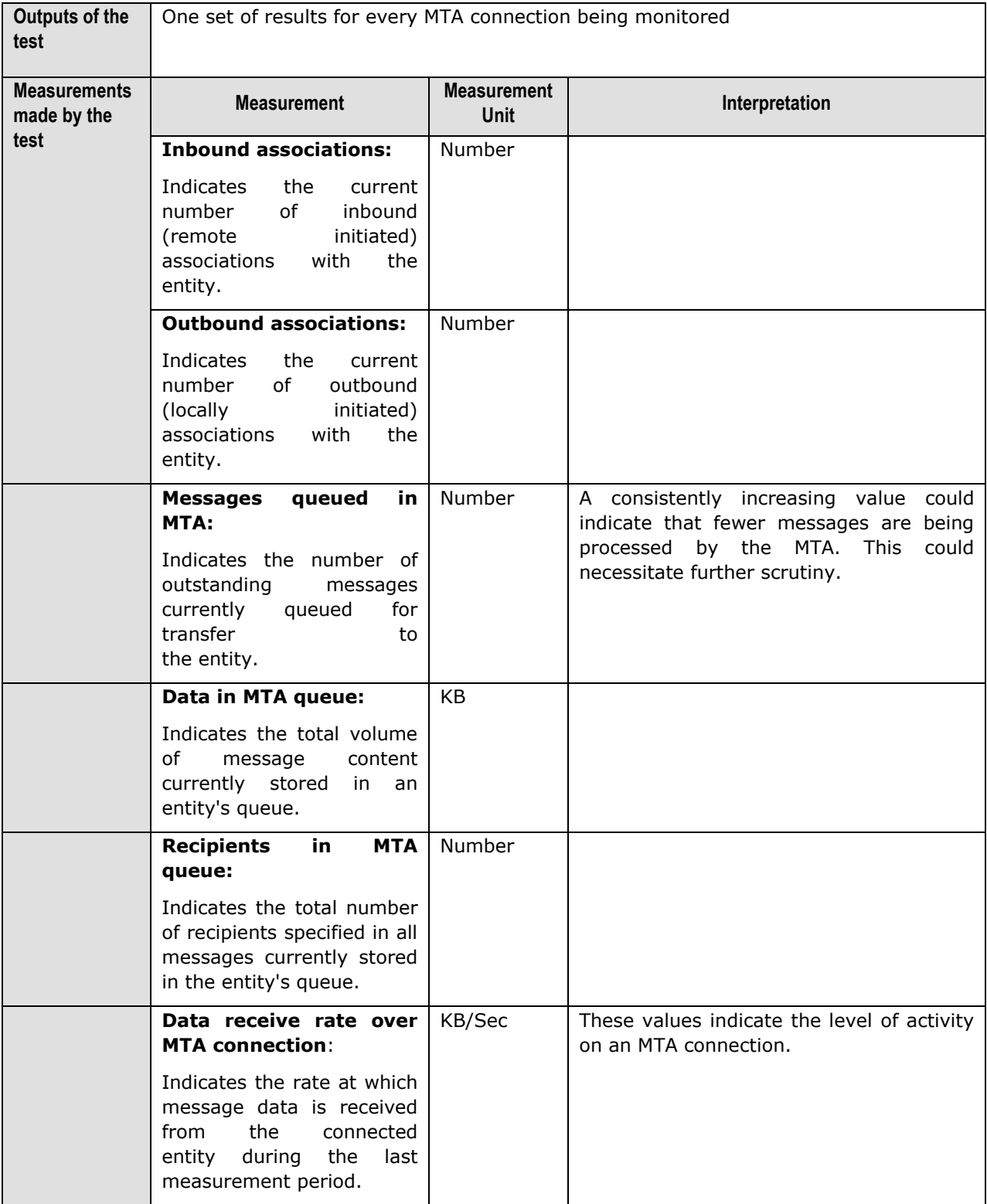

26

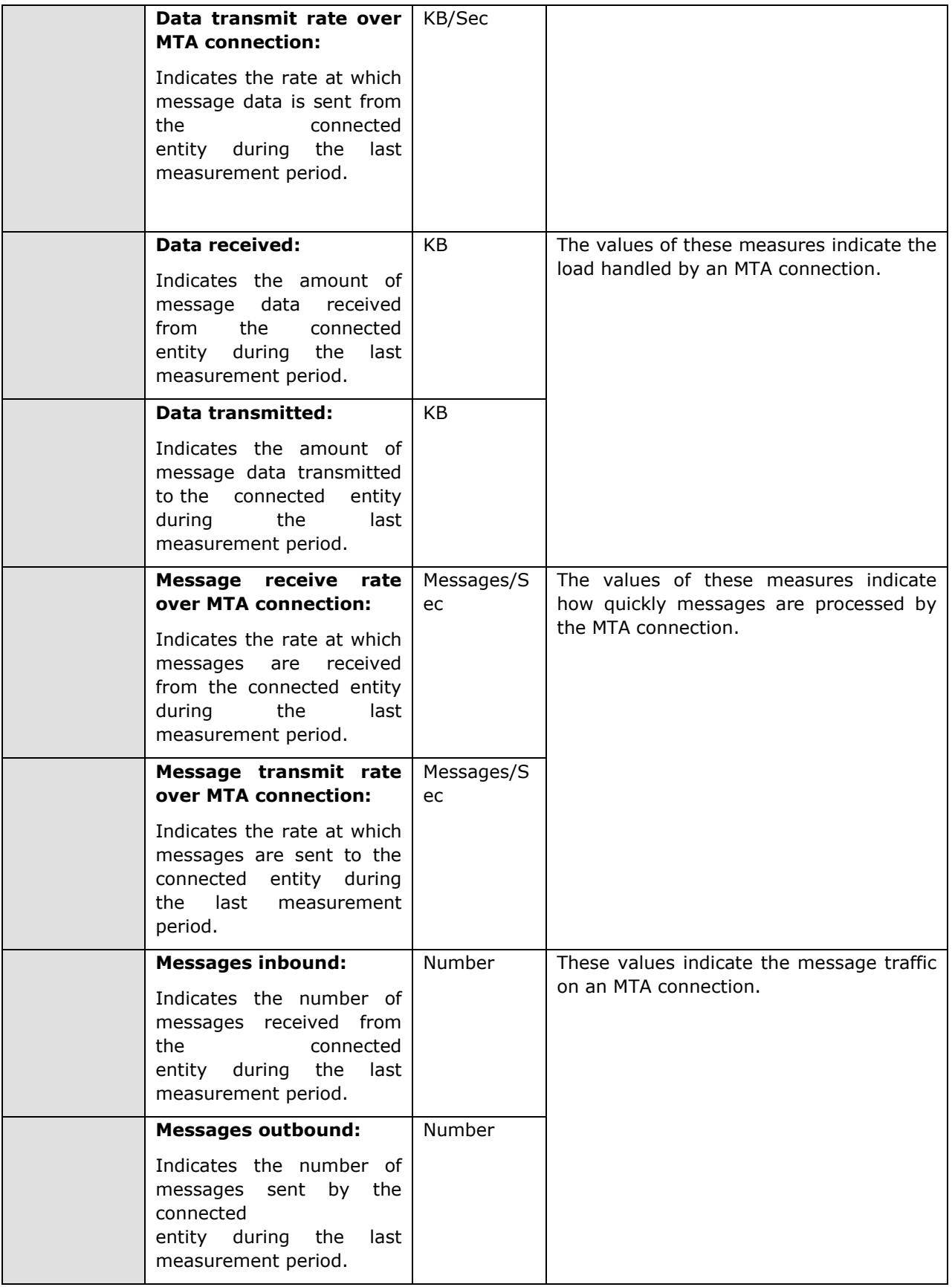

## <span id="page-32-0"></span>**3.3.8 Exchange Queueing Test**

This test monitors the different SMTP and X.400 queues on an Exchange server.

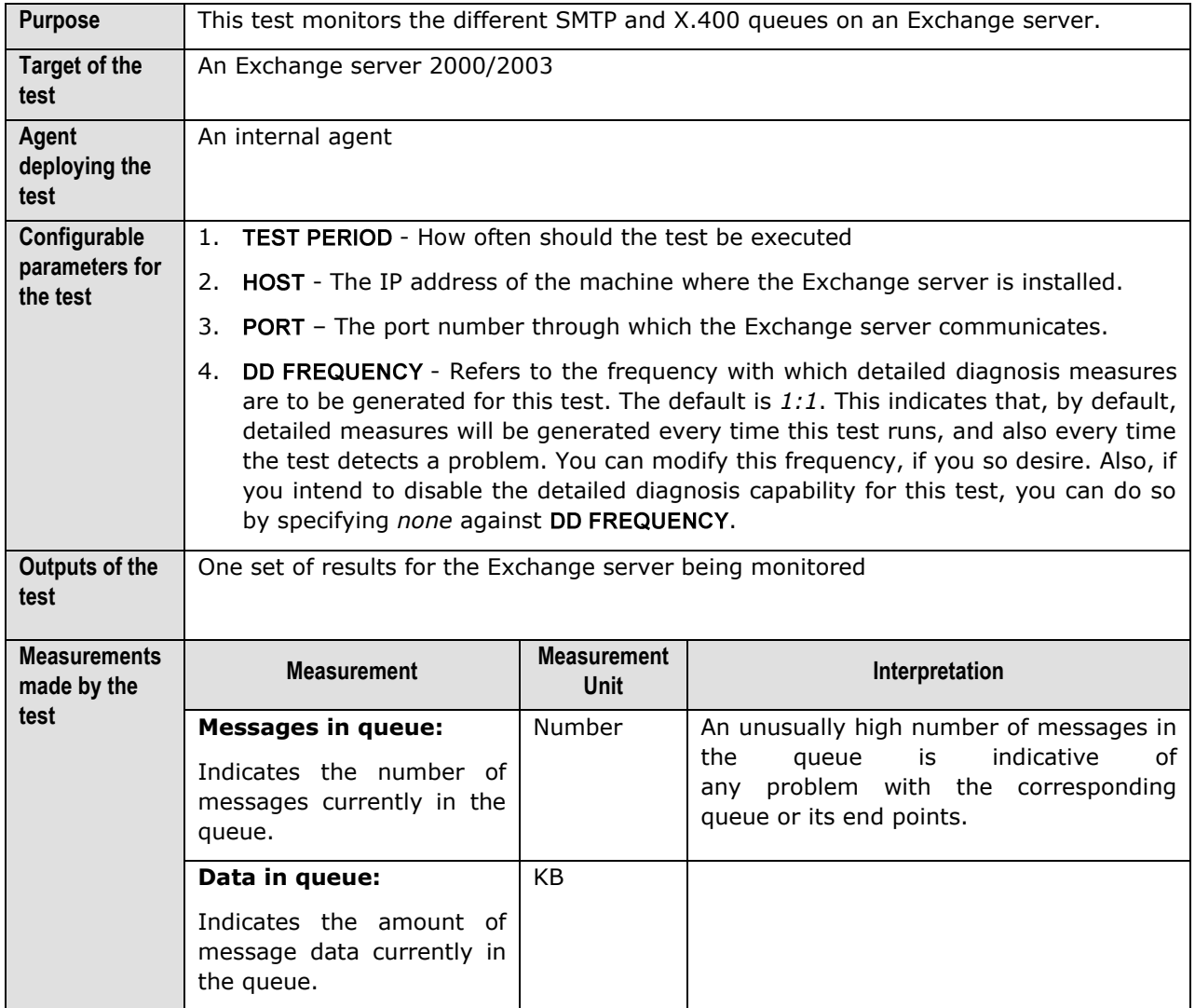

### <span id="page-32-1"></span>3.3.9 Exchange Traffic Test

When monitoring an Exchange server, it is critical to understand the workload on the server. For example, how much mail traffic is the server handling? How many of these mails are intended for local (i.e., internal) recipients, and how many are intended for external recipients? Further, this information when provided over time can be used to determine what days or hours are the busiest periods. The ExchangeTraffic test addresses these requirements. To enable this test, the message tracking log setting of the Exchange server needs to be turned on. This test is disabled by default.

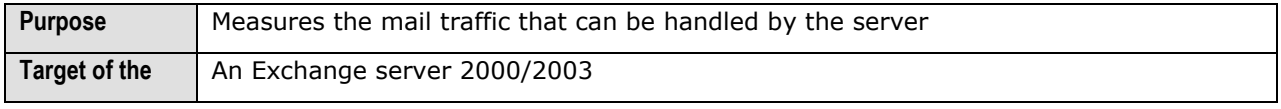

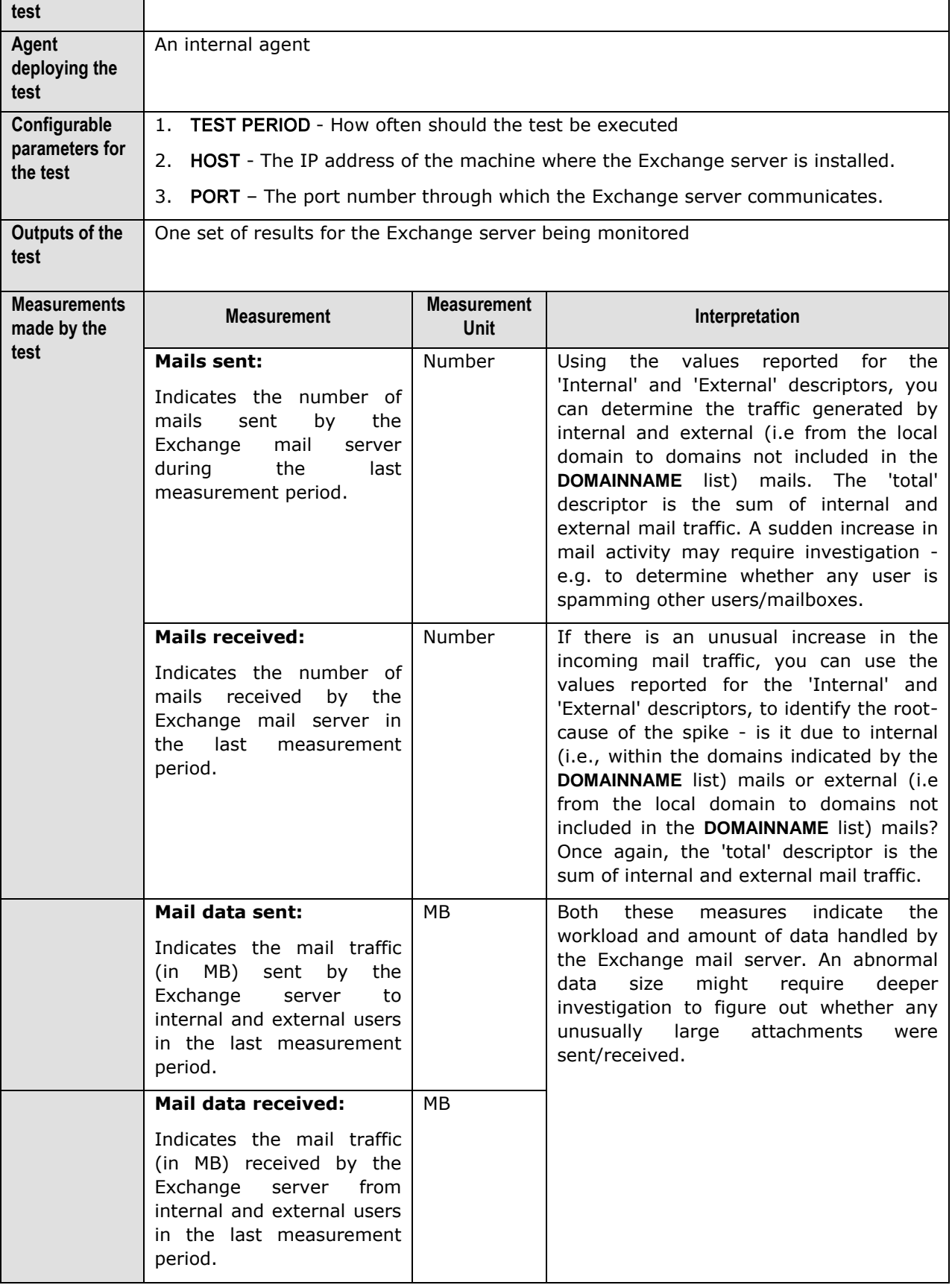

#### <span id="page-34-0"></span> $3.3.10$ **Exchange Mail Service Test**

This test monitors the availability and performance of a Microsoft Exchange mail server from an external perspective. The test mimics the mail client activity by using the MAPI (Messaging Application Programming Interface) for sending and receiving mails. This test is disabled by default. To enable the test, go to the **ENABLE / DISABLE TESTS** page using the menu sequence : Agents -> Tests -> Enable/Disable, pick *Exchange* as the **Component type**, *Performance* as the **Test type**, choose the test from the **DISABLED TESTS** list, and click on the **>>** button to move the test to the **ENABLED TESTS** list. Finally, click the **Update** button.

**Note:**

- This test uses only a **Microsoft Outlook 2003** mail client for sending/receiving mails from the server; therefore, you can, if you so desire, configure a separate Outlook Mail client on the Exchange server for use by this test. **Note that the XChgMailTest will not work with Microsoft Outlook Client 2000/2002.**
- $\triangleright$  The eG external agent that is executing the XchgMail test, should be installed on a Windows 2000 server/client in the same domain as the Exchange 2000/2003 server.
- $\triangleright$  The Microsoft Outlook client used by the test should have been installed with the **Collaboration Data Objects** option enabled; to know how to modify your Outlook installation to enable this option, refer to the *Configuring and Monitoring Mail Servers* document.
- $\triangleright$  The administrator configuring the test should ensure that the mailbox being used in the test, exists on the Exchange 2000/2003 server.
- $\triangleright$  The eGurkhaAgent service should run using the account information of the user whose mailbox has been configured for the XchgMail test.
- MAPI should be configured in the Exchange 2000/2003 server.
- $\triangleright$  The Exchange client should exist in the system on which this test is executed.

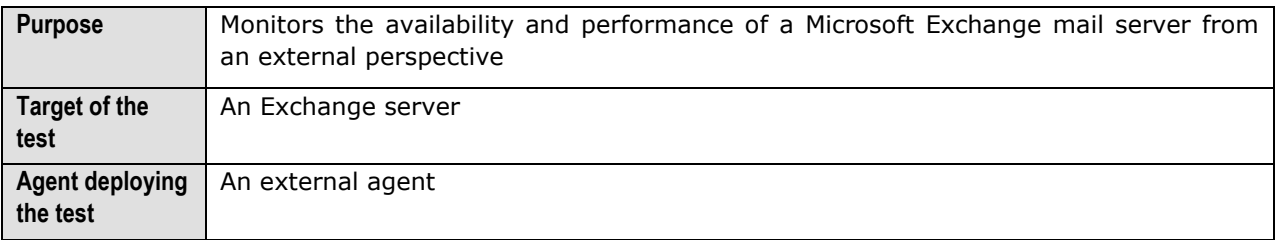

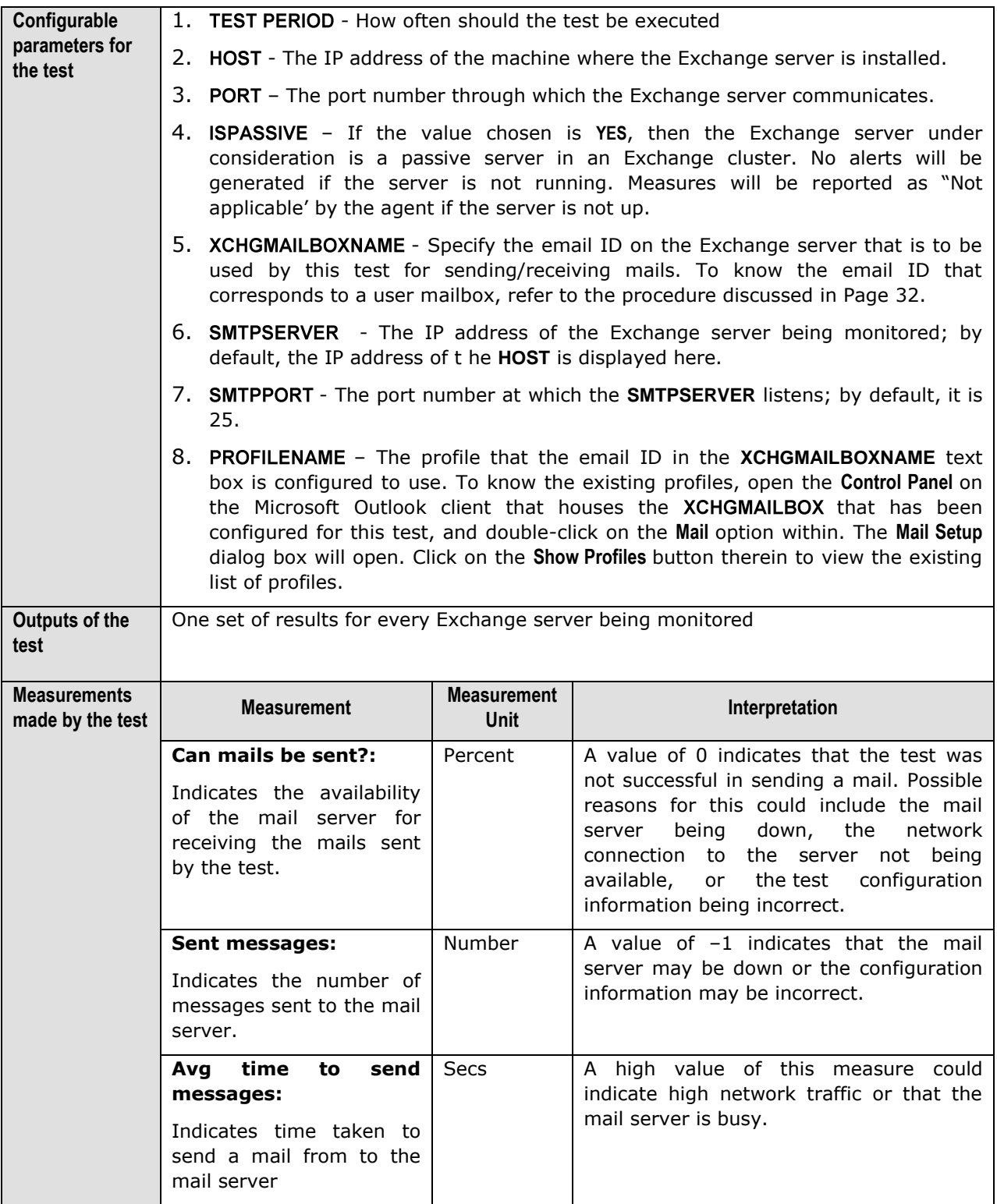
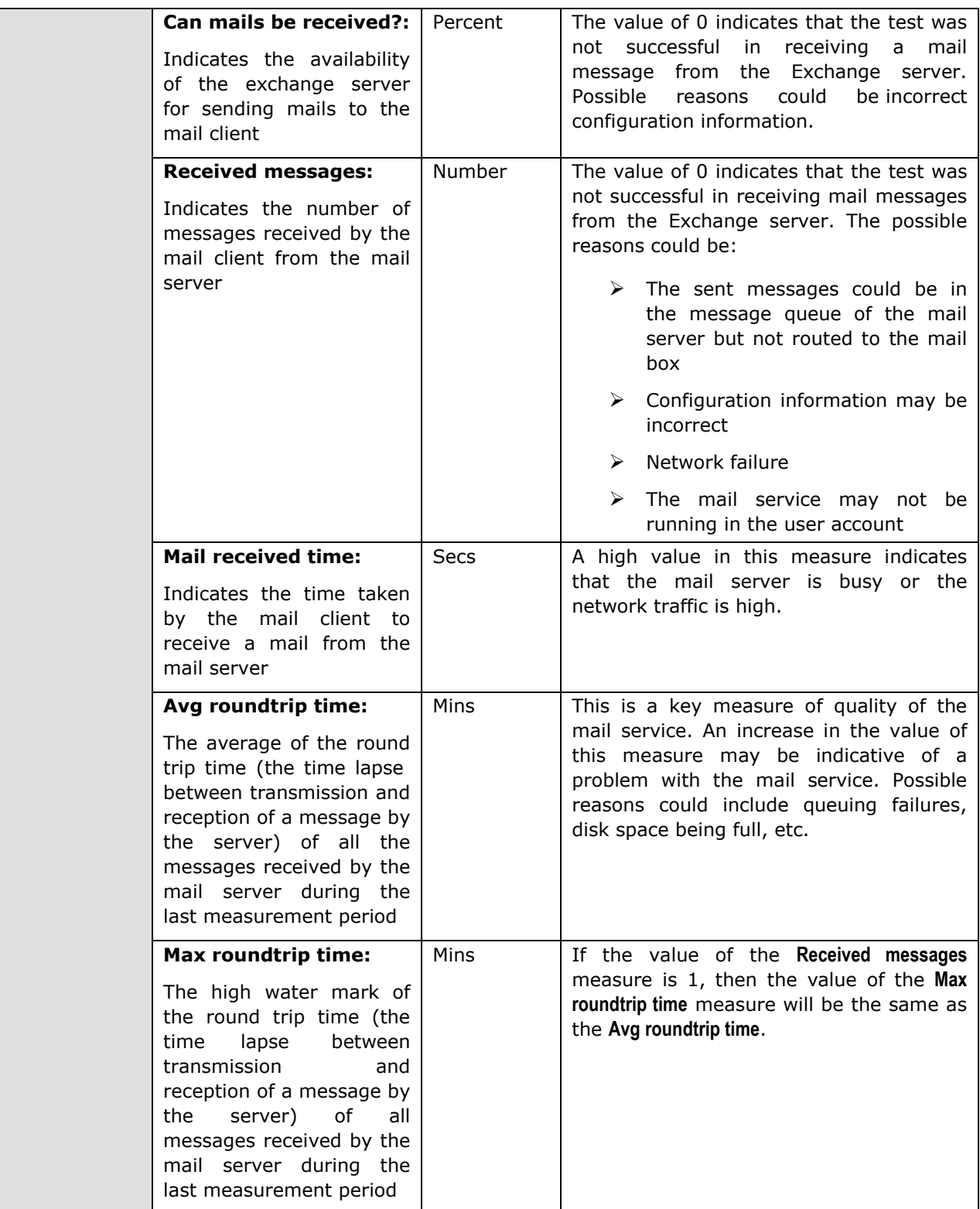

To know the email ID to be specified against XCHGMAILBOXNAME, do the following:

1. On the Exchange server, follow the menu sequence, Programs -> Administrative Tools (or Control Panel -> Administrative Tools) -> Active Directory Users and Computers.

2. [Figure 3.6](#page-37-0) will then appear. In the tree structure in the left pane of [Figure 3.6,](#page-37-0) expand the node that corresponds to the **Site** on the Exchange server, and then, click on the **Users** folder within.

| 图<br>白田丛<br><b>高X</b><br>én<br>inb                    | 用品 12 夜遊曲了看方                          |                |                                                 |              |  |
|-------------------------------------------------------|---------------------------------------|----------------|-------------------------------------------------|--------------|--|
| Active Directory Users and Computers Users 31 objects |                                       |                |                                                 |              |  |
| <b>El Saved Queries</b>                               | Name                                  | Type           | Description                                     |              |  |
| egexchange.com                                        | Administrator                         | User           | Built-in account for admini                     |              |  |
| E- <b>B</b> Builtin                                   | <b>CIZCert Publishers</b>             | Security Group | Members of this group are                       |              |  |
| E-Computers                                           | <b>12DnsAdmins</b>                    | Security Group | DNS Administrators Group                        |              |  |
| E- & Domain Controllers                               | <b>DinsUpdateProxy</b>                | Security Group | DNS clients who are permi                       |              |  |
| [4] ForeignSecurityPrincipals                         | 12 Domain Admins                      |                | Security Group - Global signated administrators |              |  |
| <b>B Ø</b> Loadsim Users                              | <b>12Domain Computers</b>             | Security Group | All workstations and serve                      |              |  |
| Users                                                 | <b>CO</b> omain Controllers           | Security Group | All domain controllers in th                    |              |  |
|                                                       | <b>Comain</b> Guests                  | Security Group | All domain quests                               |              |  |
|                                                       | Domain Users                          | Security Group | All domain users                                |              |  |
|                                                       | Enterprise Admins                     | Security Group | Designated administrators                       |              |  |
|                                                       | Exchange Domain Servers               | Security Group | Microsoft Exchange Domai                        |              |  |
|                                                       | Exchange Enterprise Servers           | Security Group | Microsoft Exchange Enter                        |              |  |
|                                                       | <b>12 Group Policy Creator Owners</b> | Security Group | Members in this group can                       |              |  |
|                                                       | Guest                                 | User           | Built-in account for quest                      |              |  |
|                                                       | HelpServicesGroup                     | Security Group | Group for the Help and Su                       |              |  |
|                                                       | <b>EVILS_WPG</b>                      | Security Group | IIS Worker Process Group                        |              |  |
|                                                       | <b>12 IUSR EXCHANGE</b>               | User           | Built-in account for anony                      |              |  |
|                                                       | <b>E2 IWAM EXCHANGE</b>               | User           | Built-in account for Intern                     |              |  |
|                                                       | 17 naren.                             | User           |                                                 |              |  |
|                                                       | <b>TIRAS</b> and IAS Servers          |                | Security Group  Servers in this group can       | List of user |  |
|                                                       | $2$ rath                              | User           |                                                 | accounts     |  |
|                                                       | 32 Schema Admins                      | Security Group | Designated administrators                       |              |  |
|                                                       | SASUPPORT 388945a0                    | User           | This is a vendor's account                      |              |  |
|                                                       | $2$ sur                               | User           |                                                 |              |  |
|                                                       | TelnetClents                          | Security Group | Members of this group ha                        |              |  |
|                                                       | $2$ usr $1$                           | User           |                                                 |              |  |
|                                                       | $%$ usr10                             | <b>User</b>    |                                                 |              |  |
|                                                       | $u$ sr123                             | User           |                                                 |              |  |
|                                                       | $2$ usr2                              | User           |                                                 |              |  |
|                                                       | VUSR_EXCHANGE                         | User           | Account for the Visual Stu                      |              |  |
|                                                       | WINS Users                            | Security Group | Members who have view-                          |              |  |
|                                                       |                                       |                |                                                 |              |  |
|                                                       |                                       |                |                                                 |              |  |
|                                                       |                                       |                |                                                 |              |  |
|                                                       |                                       |                |                                                 |              |  |

Figure 3.6: The Active Directory Users and Computers console

- <span id="page-37-0"></span>3. From the list of user accounts displayed in the right pane, select the account that you intend using for the test and double-click on it.
- 4. [Figure 3.7](#page-38-0) will then appear displaying the properties of the chosen mailbox. For configuring the parameter of this test, specify the **E-mail** address displayed in [Figure 3.7.](#page-38-0)

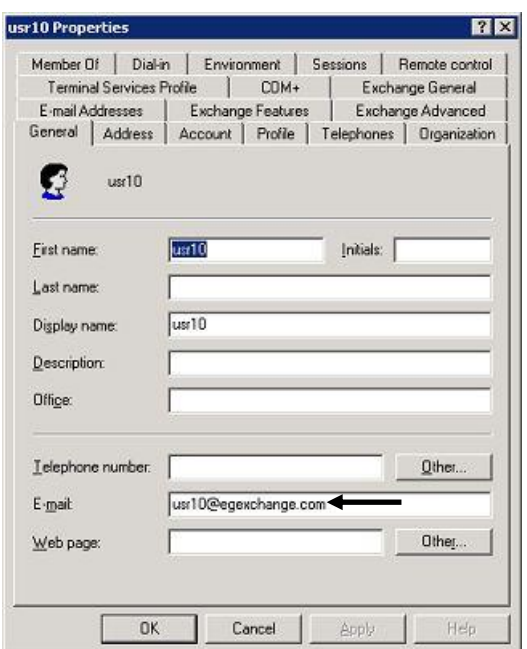

Figure 3.7: Properties of the chosen user account

#### <span id="page-38-0"></span>3.3.11 **Virus Scans Test**

Messages received on an Exchange server and the attachments they contain are often scanned by anti-virus software prior to acceptance and delivery. This test monitors the performance of the mail scanning and virus processing sub system. Information about bottlenecks in the Virus scanning subsystem, or situations when excessive viruses are being delivered via mail messages or attachments can be detected by this test.

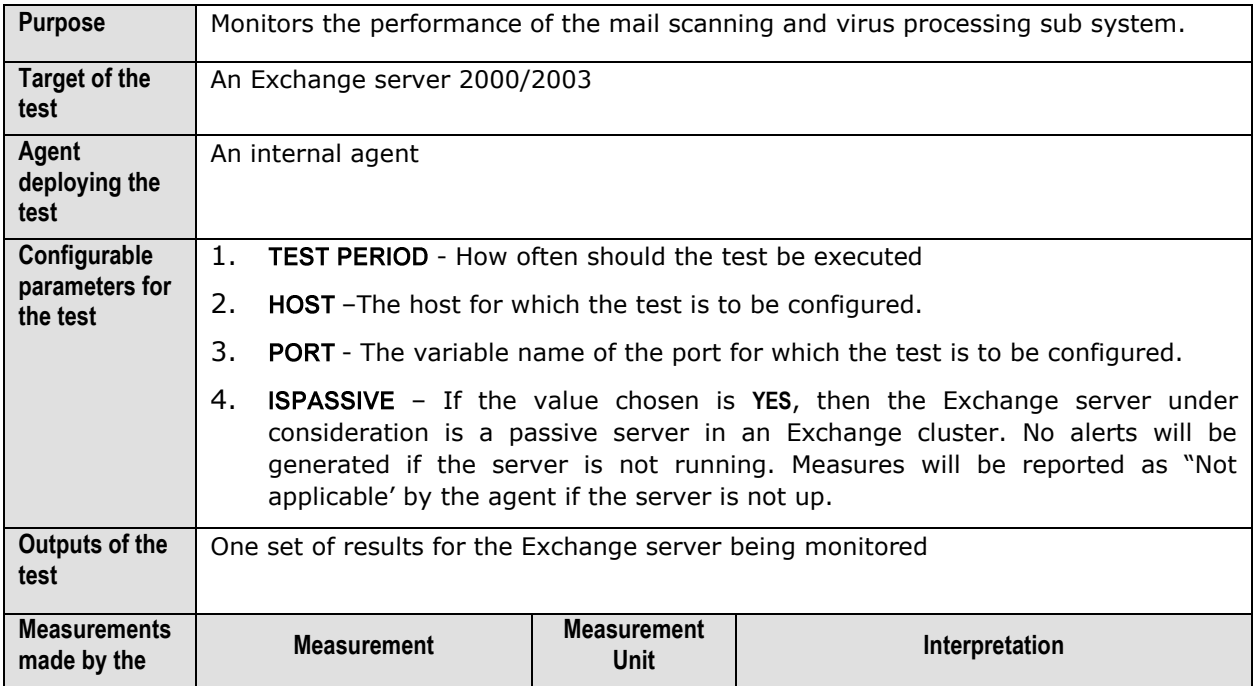

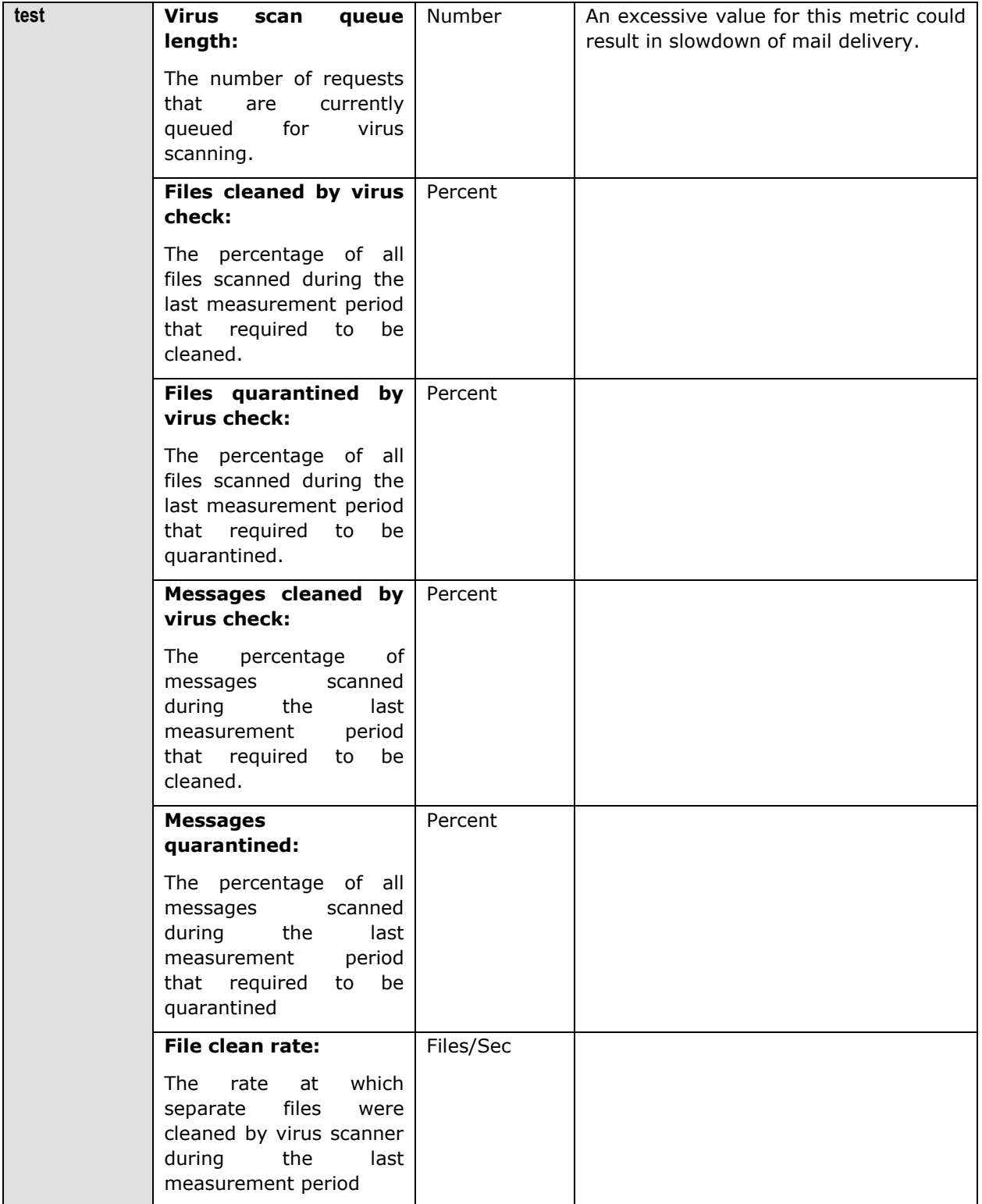

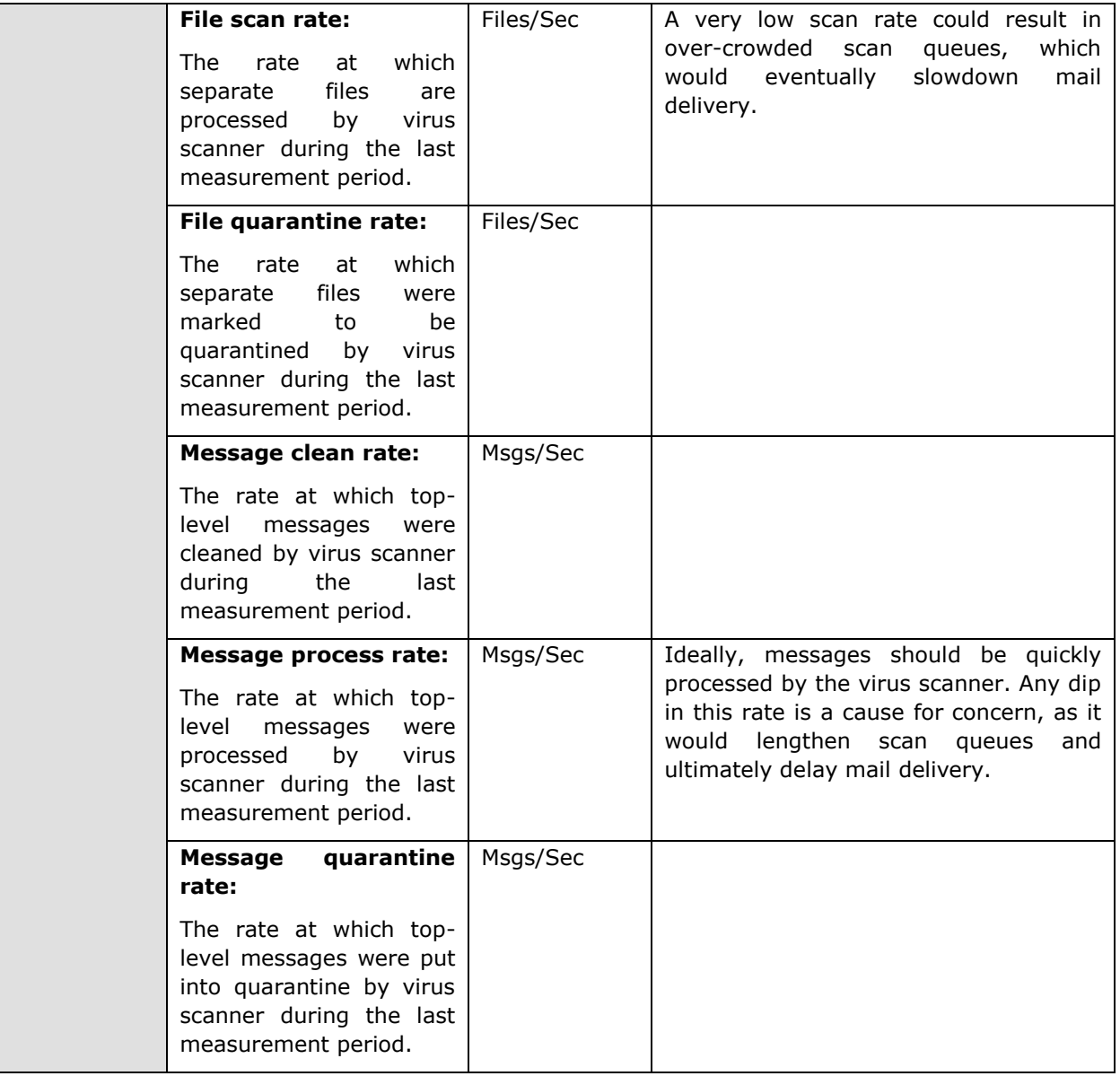

#### 3.3.12 **Exchange Clients Test**

Monitoring the RPC activity to an Exchange server and the responsiveness of the server to RPC requests can provide an indication of user satisfaction levels with the performance of the Exchange server. Foreground RPCs happen during interactions of Outlook clients with the Exchange server, and any slow down or failure of these RPCs will be directly visible to users of the Exchange server. Background RPCs are caused by "behind-the-scene" activities internal to the Exchange server.

The Exchange Clients Test monitors the performance of RPC activities on the Exchange server. Since RPC related metrics are available only from Exchange Server 2003 onwards, this test is only relevant for Exchange 2003 or higher versions.

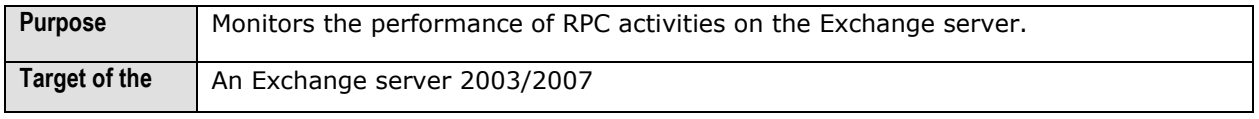

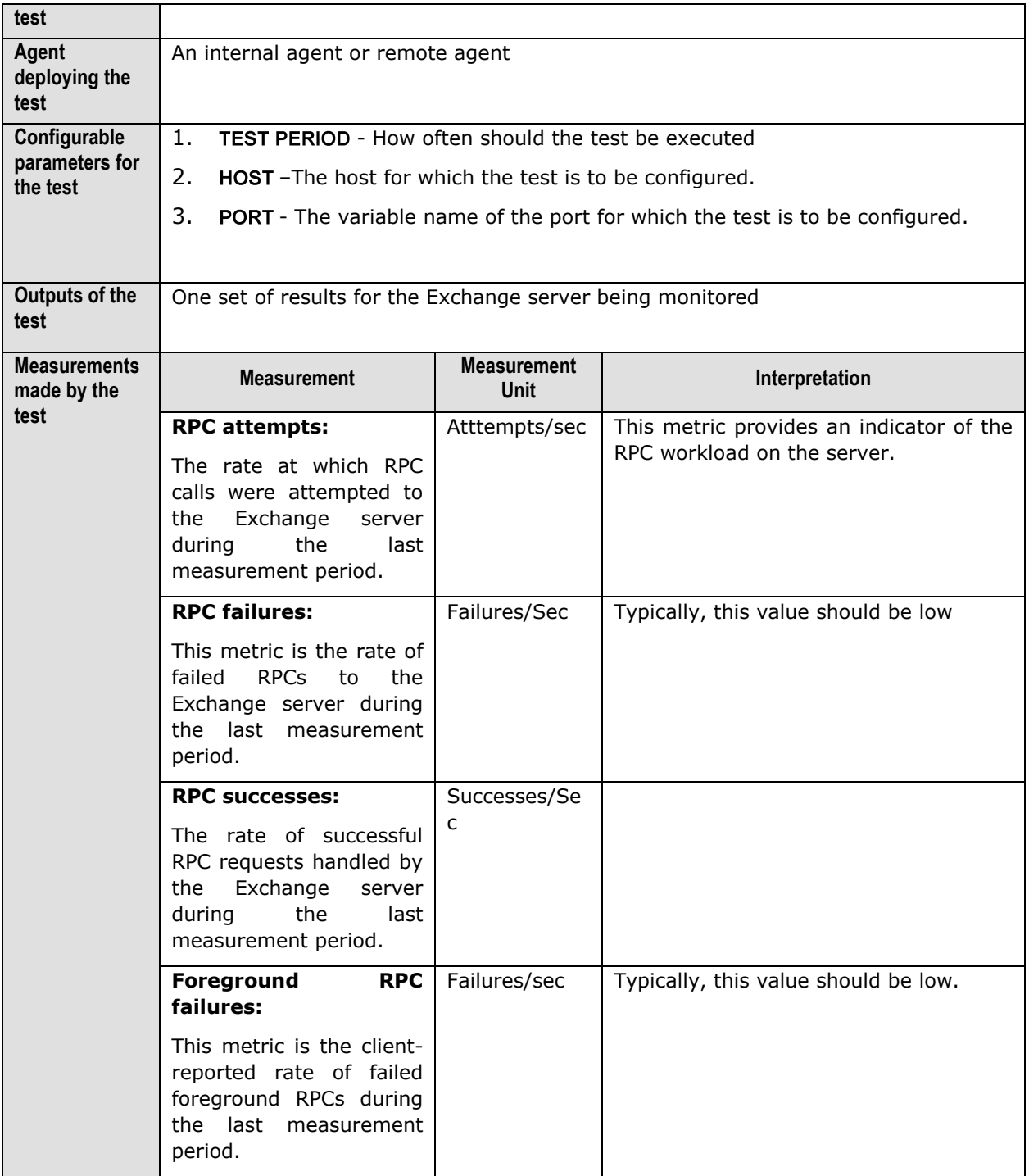

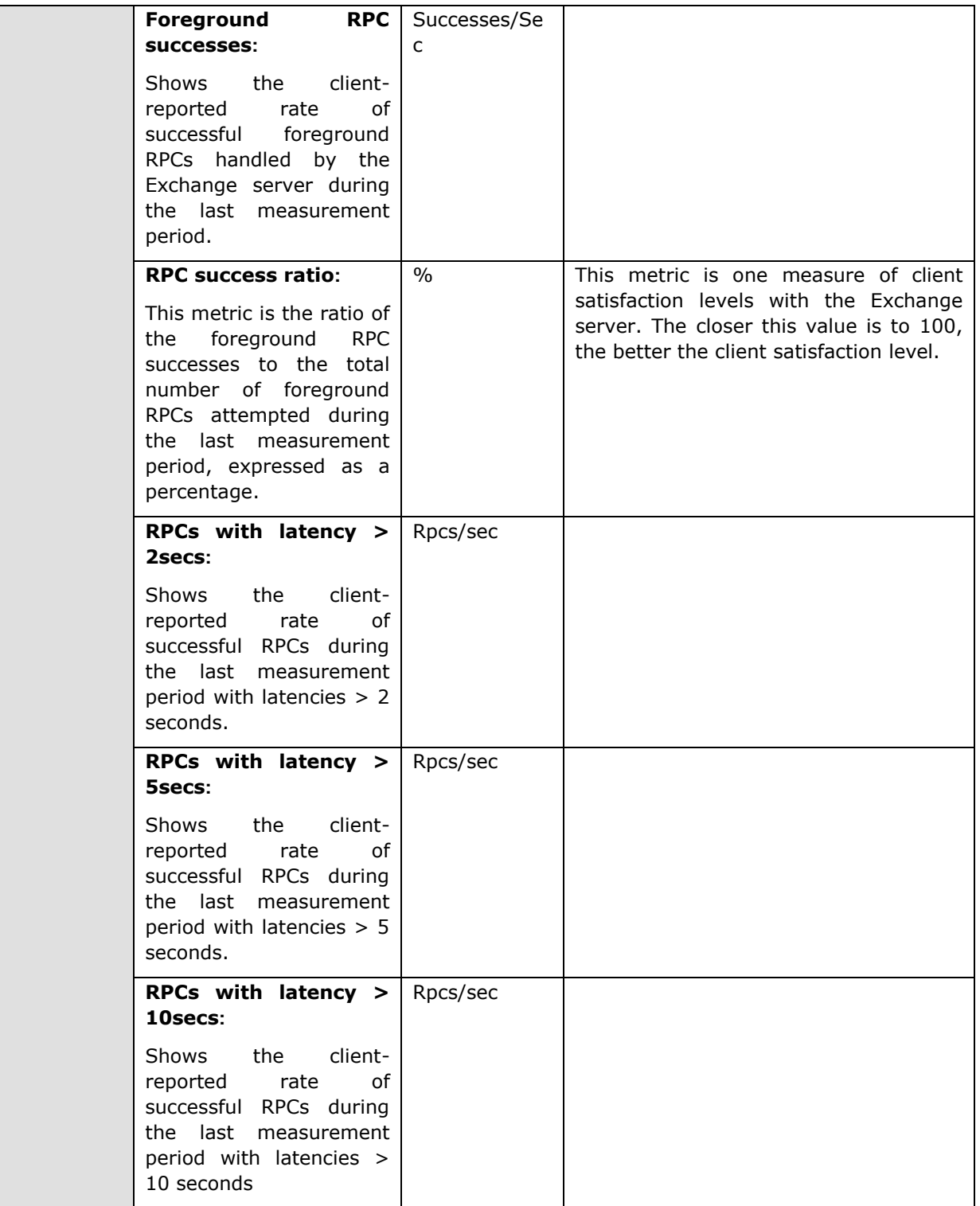

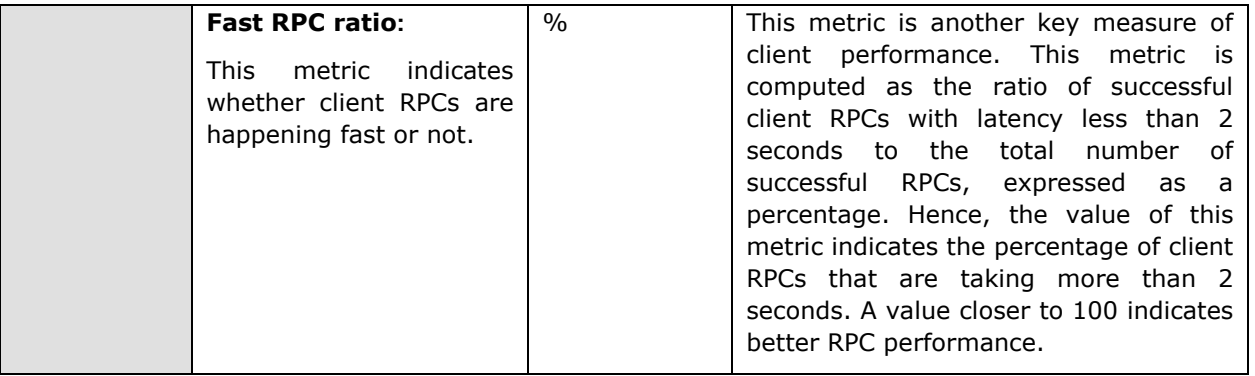

# **3.4 The Exchange Store Layer**

The tests associated with the **Exchange Store** layer report statistics revealing the health of the mailbox stores and the Exchange database, and alerts administrators to mailbox disconnects.

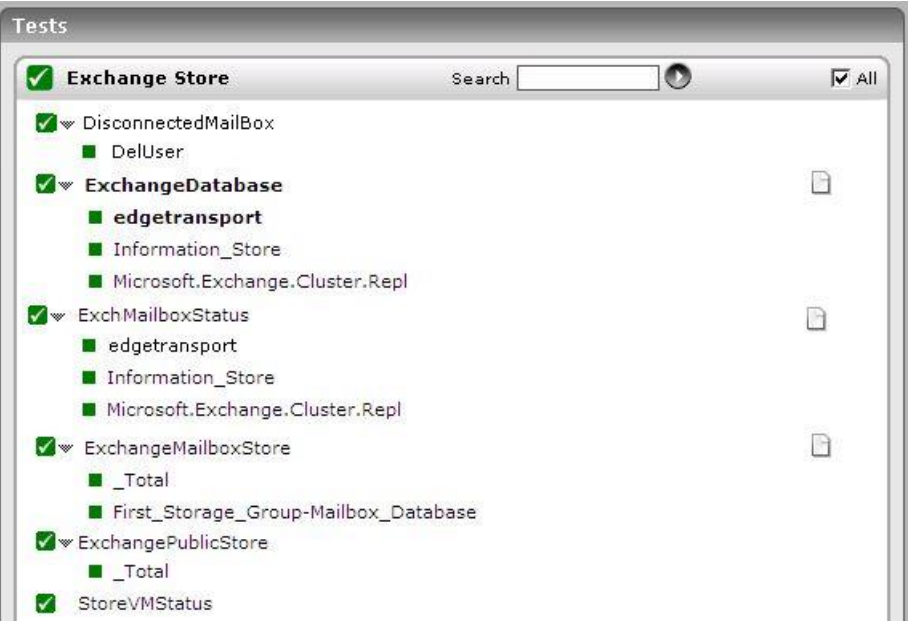

Figure 3.8: The tests associated with the Exchange Store layer

# **3.4.1 Disconnected Mailboxes Test**

On an Exchange server, when a mailbox enabled user or a mailbox is deleted, the mailbox will be moved to a disconnected state and is left in the mail store for a retention period (this is a configuration setting - usually about 30 days). While the mailbox is in a disconnected state, administrators have the option to reconnect to the mailbox and restore the user/mailbox at any time during the retention period. Once the retention period is reached, the mailbox is removed permanently from the mail store.

Exchange administrators need to monitor the disconnected mailboxes on their servers for two reasons. First, by checking what mailboxes are in the disconnected state, administrators can identify if any mailbox or user has been inadvertently deleted. Secondly, by tracking the time for a disconnected mailbox to be purged by the system, administrators can determine when the storage space reserved for the disconnected mailbox will be released.

The DisconnectedMailBox test automatically discovers and monitors the disconnected mailboxes on an Exchange server. This test works only on Exchange 2003 or higher. The measures reported by this test are given below.

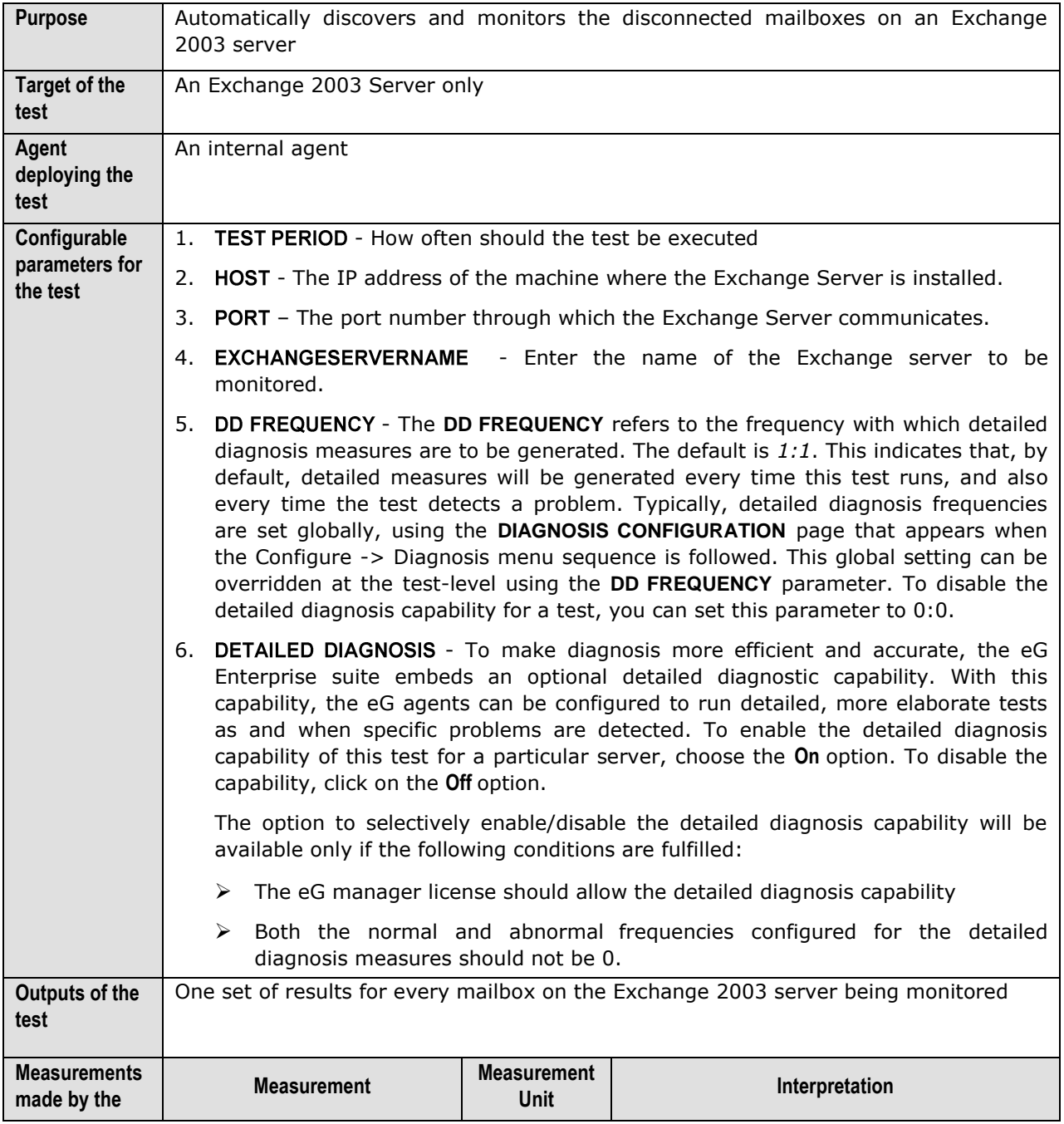

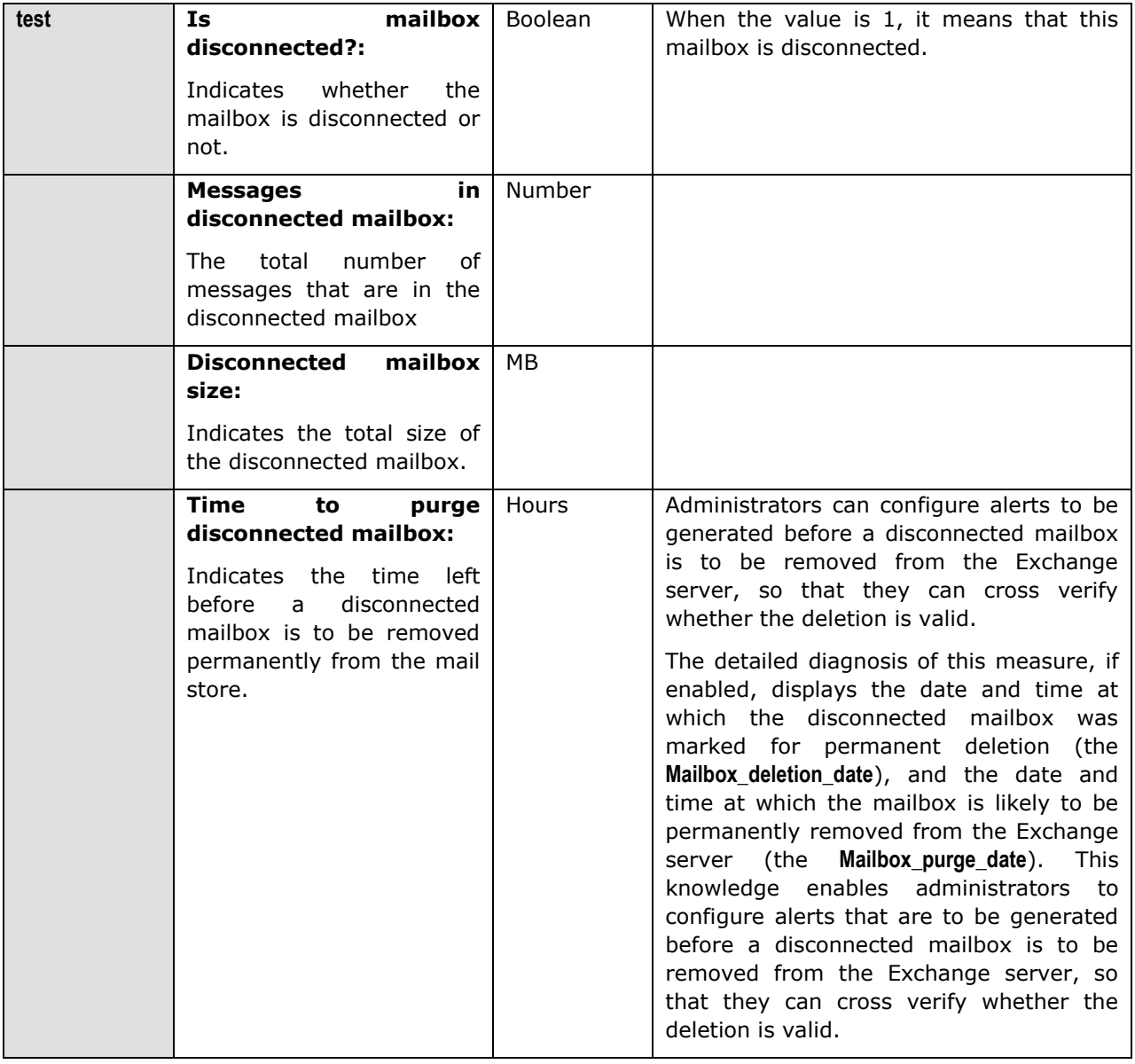

# 3.4.2 Exchange Database Test

This test measures the performance of the Exchange server database. The Exchange server database comprises of files with ".edb" and ".stm" extensions. A database is a collection of mailboxes. A pair of ".edb" and ".stm" files makes a mailbox.

When an Internet mail message enters into the Exchange server, the body of the message is saved in the ".stm" file, and the header information (From, To, Cc, Time Sent, and so on) is converted to Rich Text Format (RTF), and then stored in the ".edb" file. The transaction log file maintains the state and integrity of ".edb" and ".stm" files.

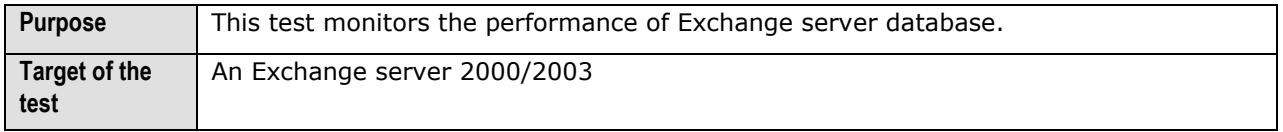

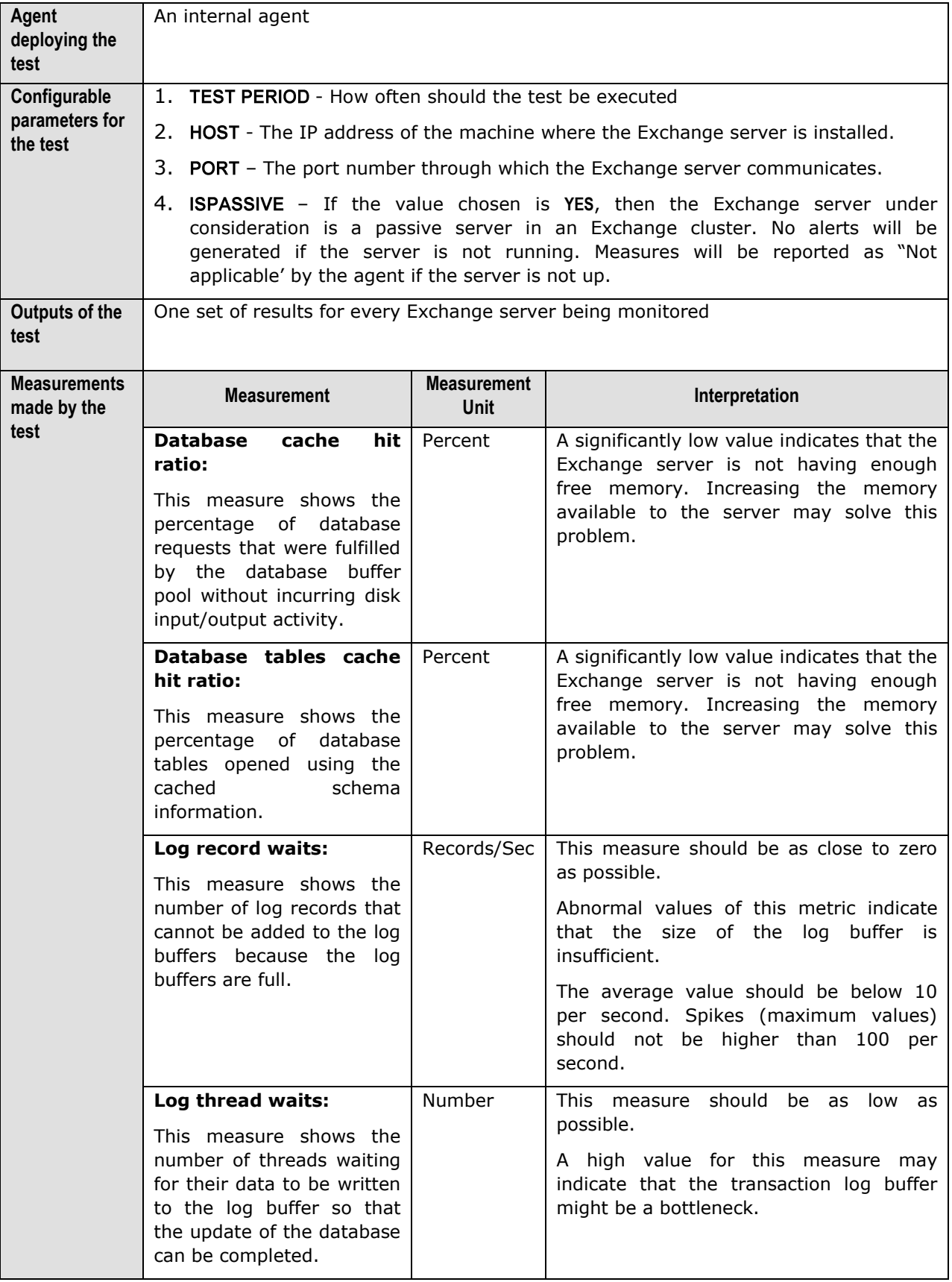

# **3.4.3 Exchange Mailbox Store Test**

The Information store is responsible for data storage and management. It is the interface between the clients and the server running Exchange Server. There are two components of the Information Store, namely:

- Mailboxes
- Public Folders

The XchgMailboxStore test reports statistics pertaining to the Mailbox component of the Information store.

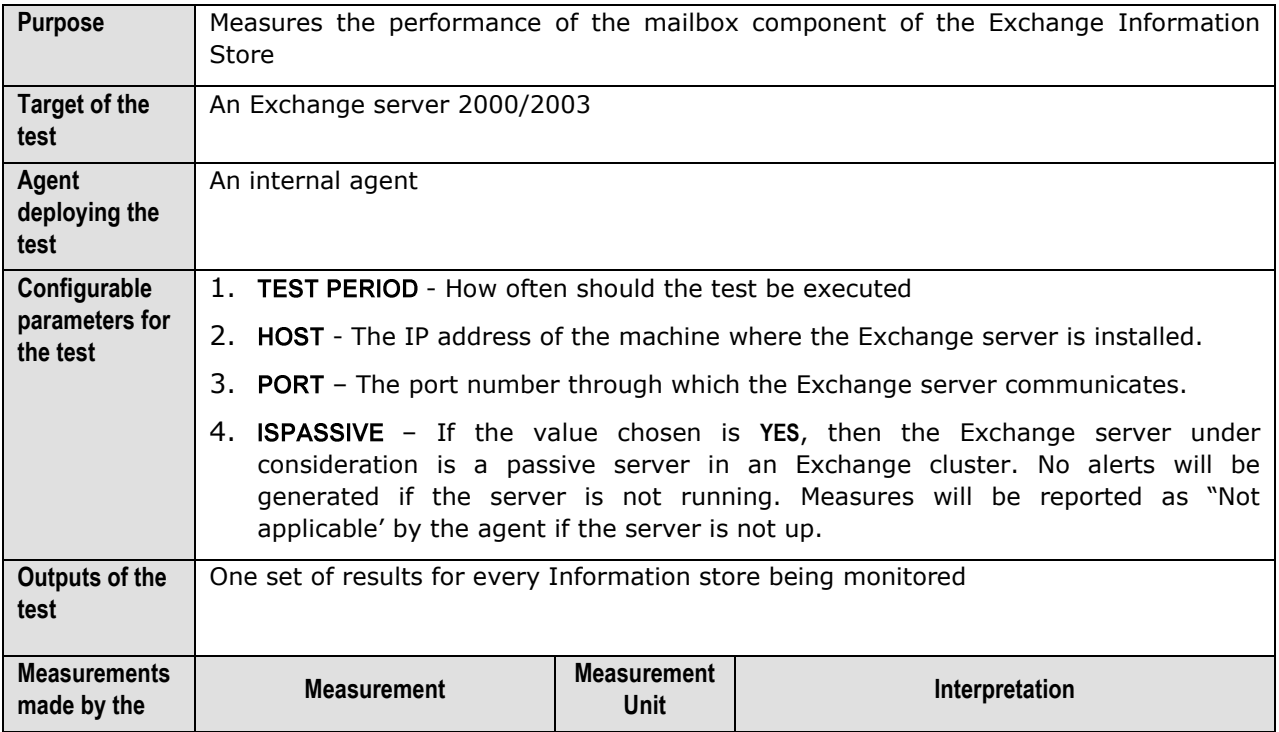

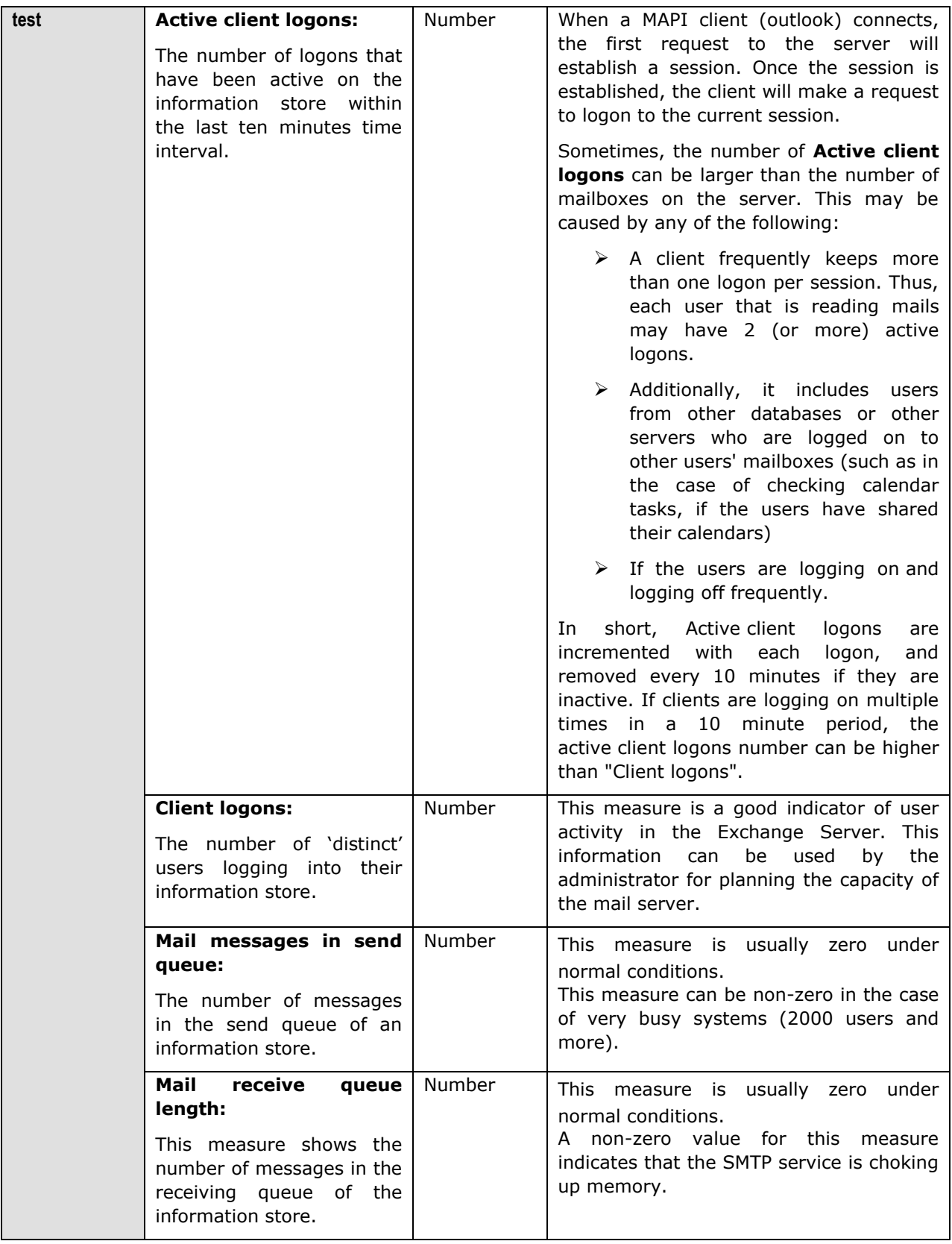

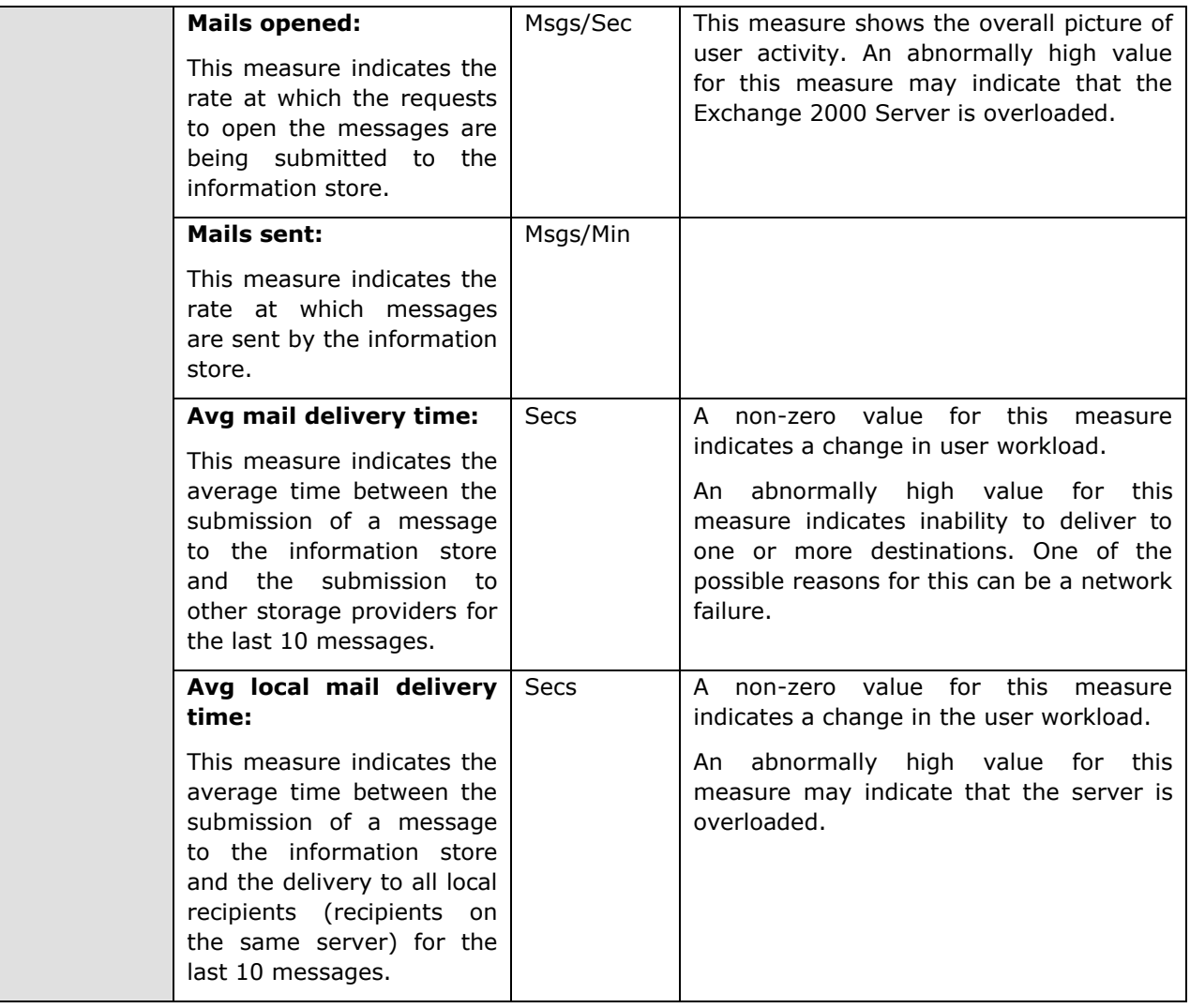

# 3.4.4 Exchange Public Store Test

This test reports statistics pertaining to the public folders of the Information store.

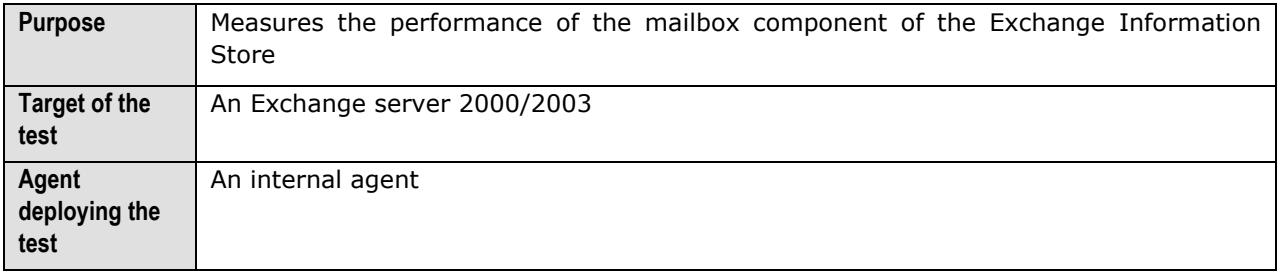

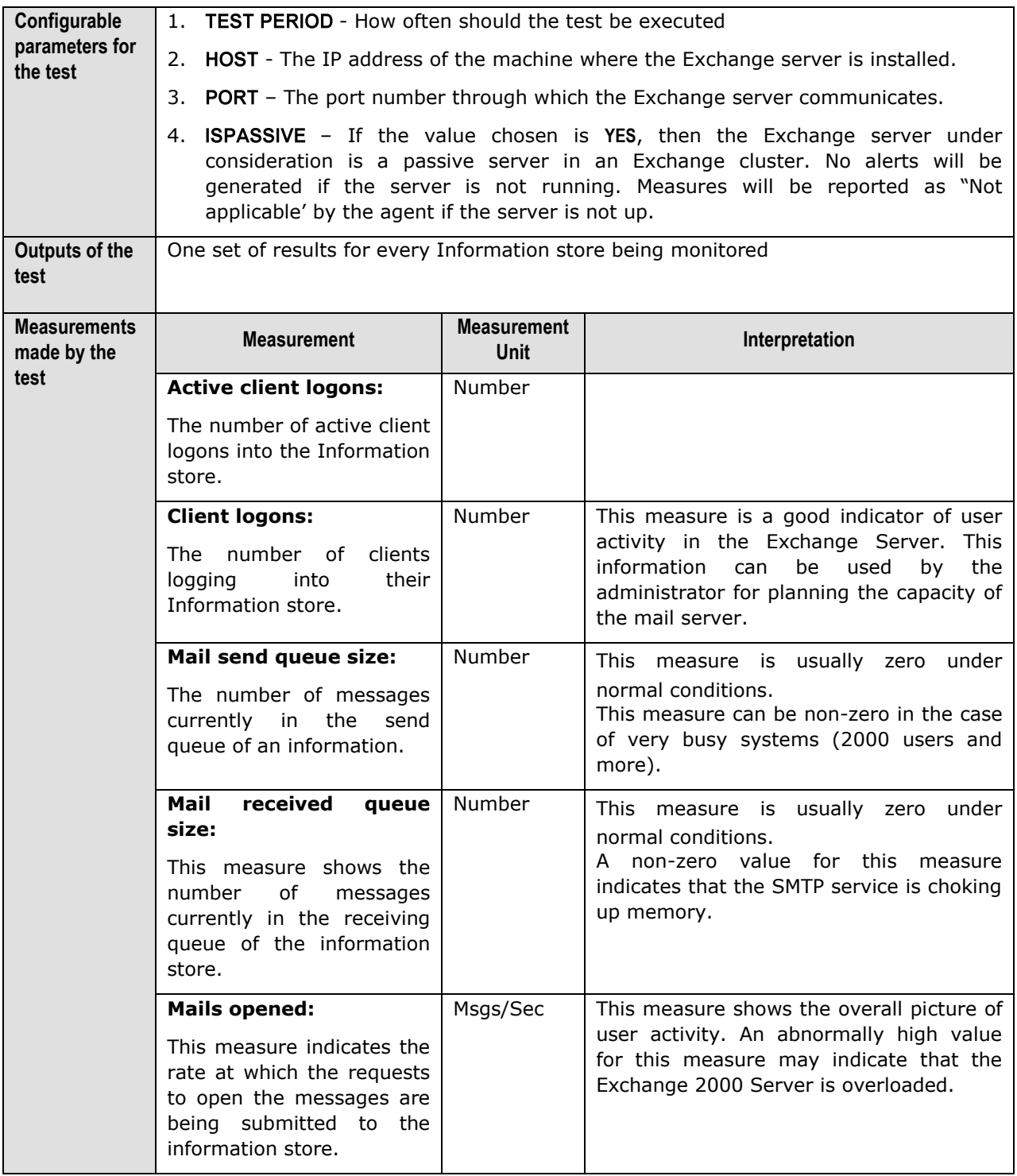

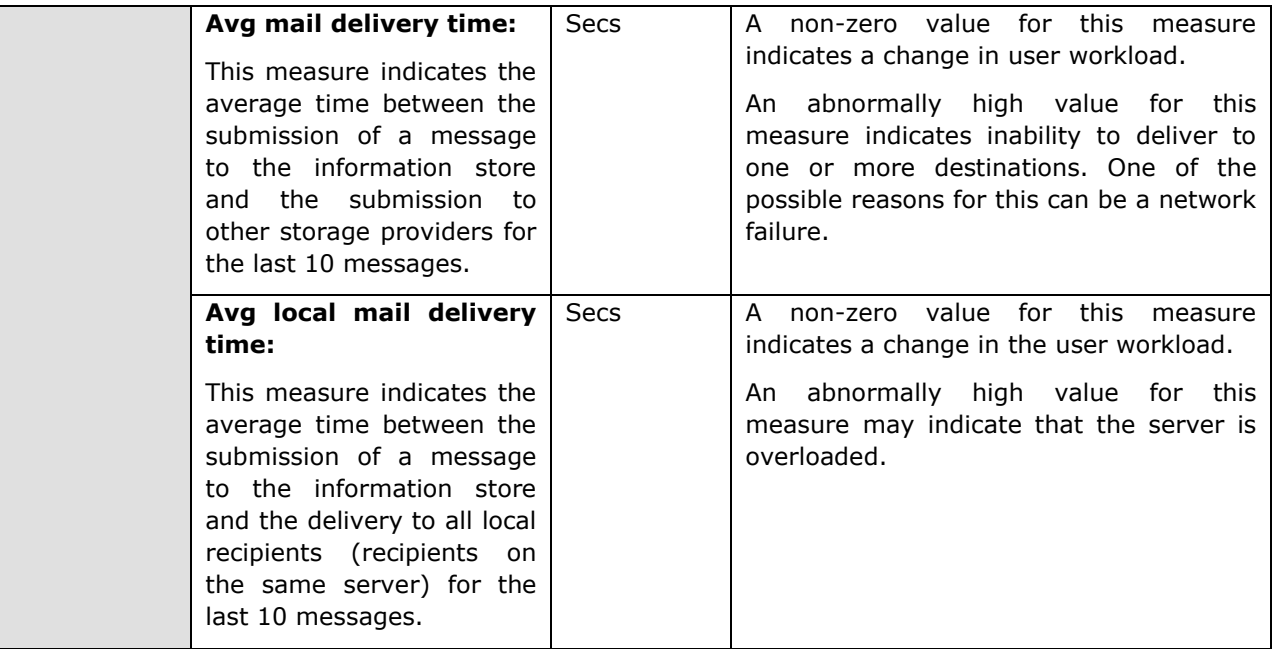

# 3.4.5 Store VM Status Test

Each store.exe process of a server has limited amount of memory called the Store Virtual memory that it can address. The StoreVMStatus test reports statistics related to the usage of the Exchange store's virtual memory.

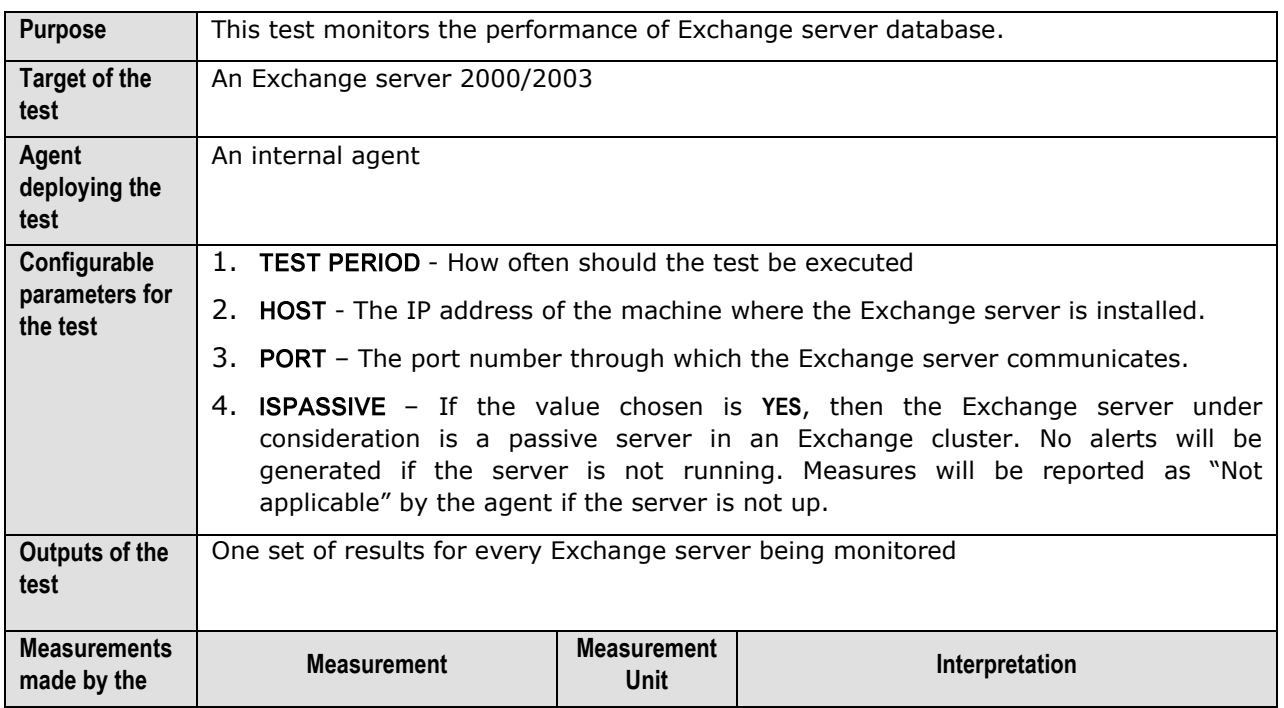

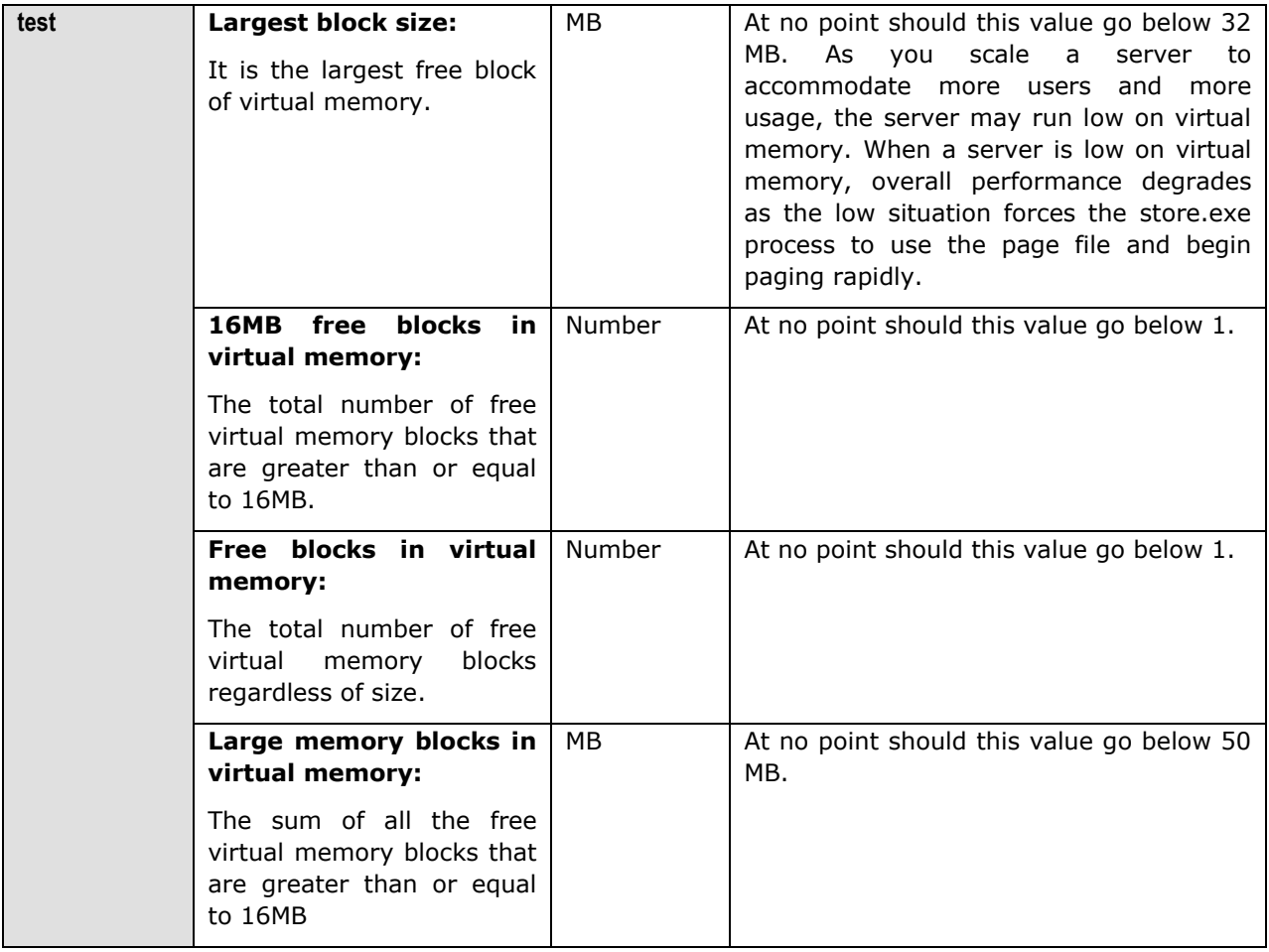

# **3.4.6 Exchange MailBox Test**

This test automatically discovers all the mailboxes on a monitored Exchange 2000/2003 server, and reports the usage of each mailbox. Mailbox monitoring enables Exchange administrators to be proactively alerted when the mailbox usage grows close to the mailbox quota. In the long run, such a practice could deter mailbox users from storing unnecessary mails, thus automatically making room for important ones. This test is disabled by default. To enable the test, go to the **ENABLE / DISABLE TESTS**  page using the menu sequence : Agents -> Tests -> Enable/Disable, pick *Exchange* as the **Component type**, *Performance* as the **Test type**, choose the test from the **DISABLED TESTS** list, and click on the **>>**  button to move the test to the **ENABLED TESTS** list. Finally, click the **Update** button.

#### **Note:**

In order to enable this test to run, the eG agent executing the test should be configured to run using the Exchange administrator account.

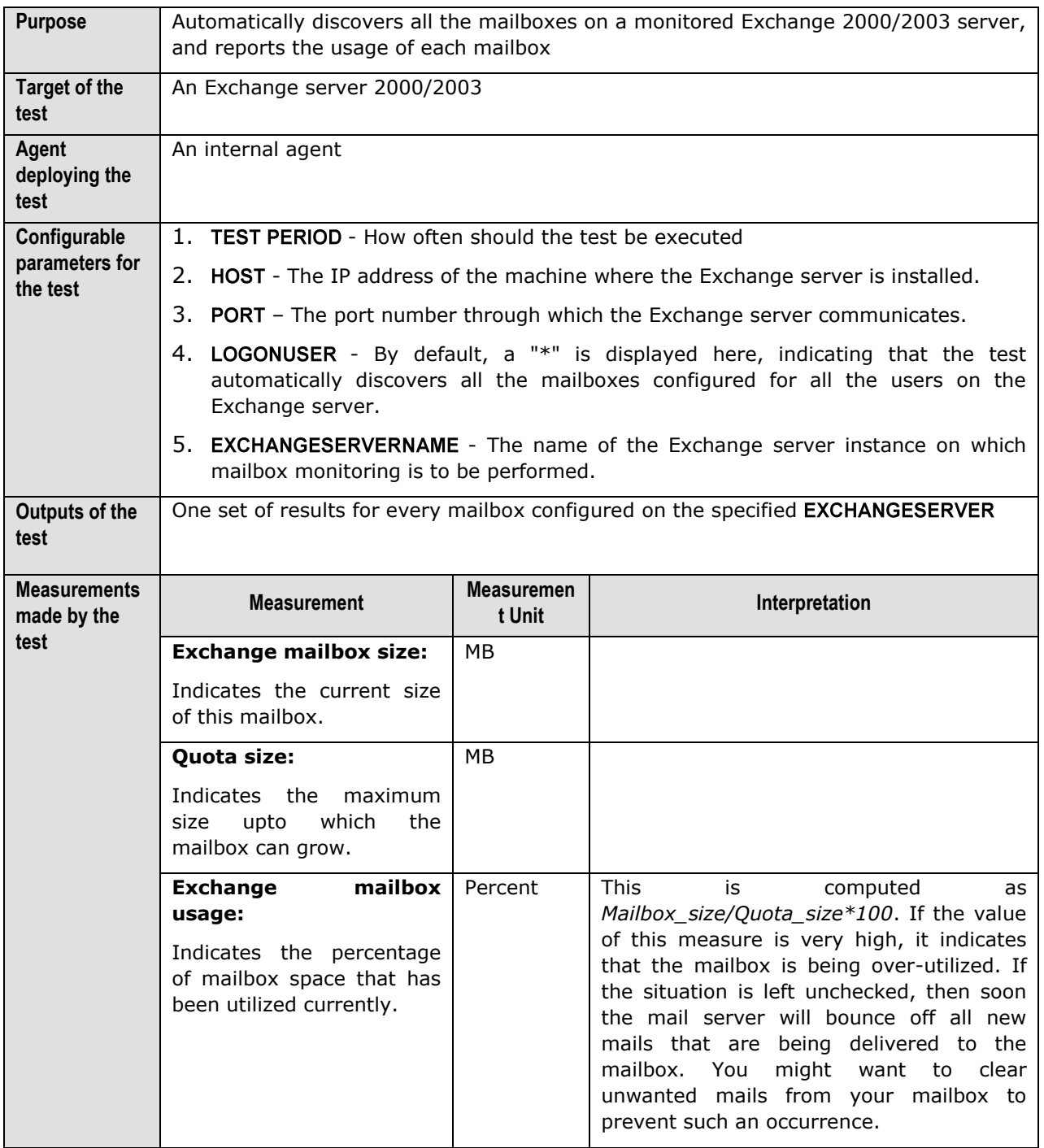

# **3.4.7 Exchange Store Groups Test**

A Storage Group will contain one or more Mailbox and Public Folder stores, depending on the version and the needs of the organization. Mailbox stores contain the user and system mailboxes and the Public Folder Store contains the Public Folders and their contents.

A default Exchange installation will create a Storage Group that contains a Mailbox Store and a Public Folder Store. Each Mailbox Store is made up of a database set that contains two files:

- $\triangleright$  Priv1.edb is a rich-text database file that contains the email messages, text attachments and headers for the users e-mail messages
- $\triangleright$  Priv1.stm is a streaming file that contains multi-media data that is formatted as MIME data.

Similarly, each Public Folder Store is made up of a database set that also contains two files:

- $\triangleright$  Pub1.edb is a rich-text database file that contains the messages, text attachments and headers for files stored in the Public Folder tree.
- $\triangleright$  Pub1.stm is a streaming file that contains multi-media data that is formatted as MIME data

For every EDB file there will be an associated STM file.

The ExchangeStoreGroups test periodically observes the fluctuations in the store group size and the size of the mailbox and public folder stores within. Using the statistics reported by this test, administrators can effectively analyze and accurately predict growth trends and its implications on server performance; based on these inferences, administrators can even initiate, if required, measures to reconfigure the store group so as to prepare it for handling any additional load that is anticipated. This test is disabled by default. To enable the test, go to the **ENABLE / DISABLE TESTS** page using the menu sequence : Agents -> Tests -> Enable/Disable, pick *Exchange* as the **Component type**, *Performance* as the **Test type**, choose the test from the **DISABLED TESTS** list, and click on the **>>** button to move the test to the **ENABLED TESTS** list. Finally, click the **Update** button.

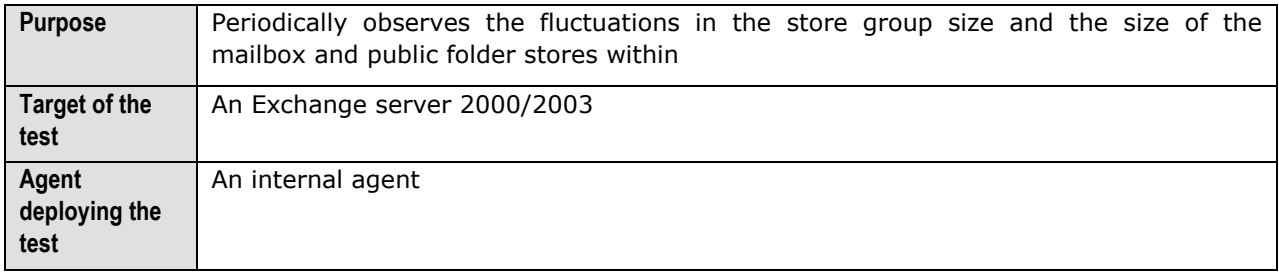

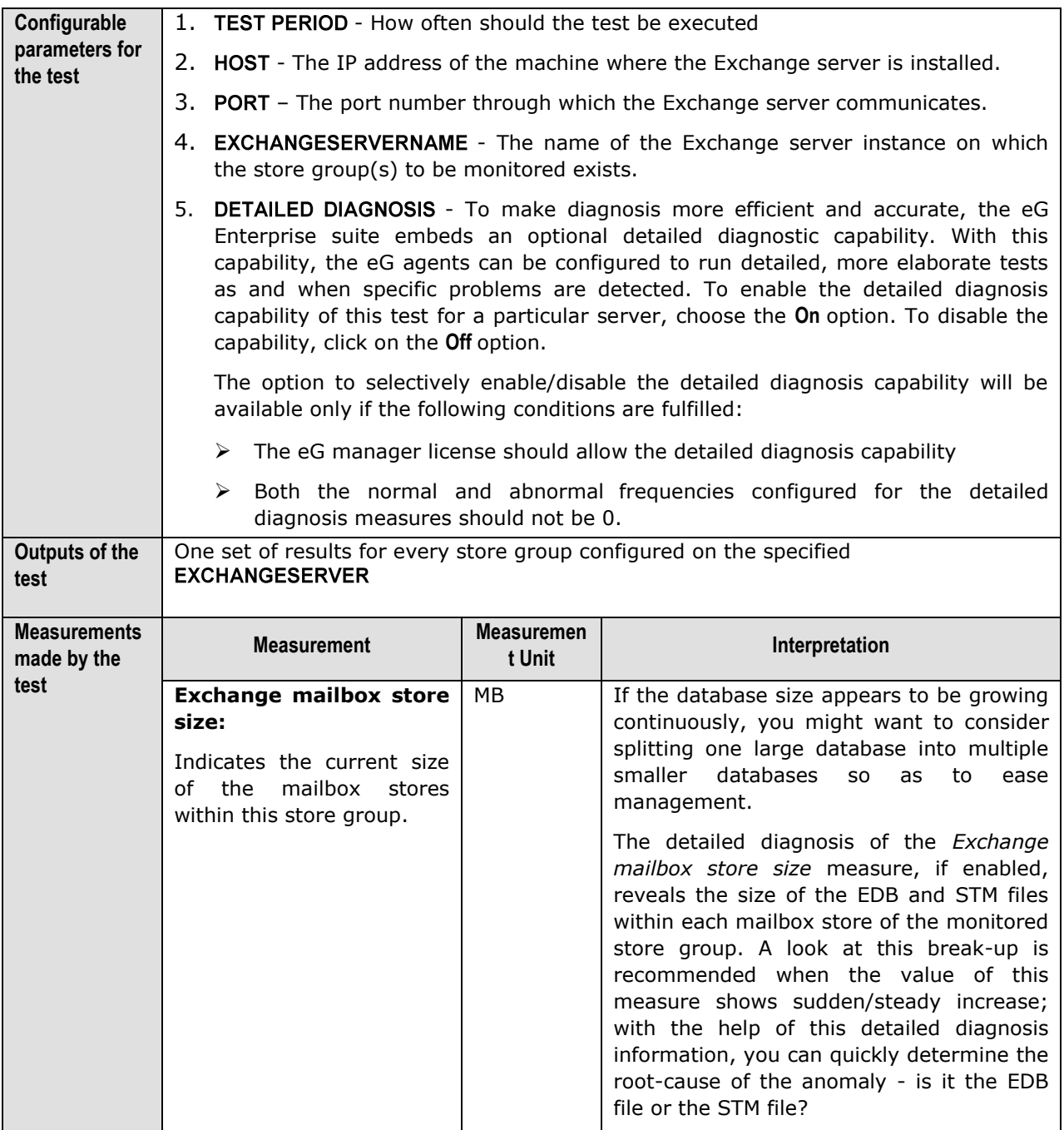

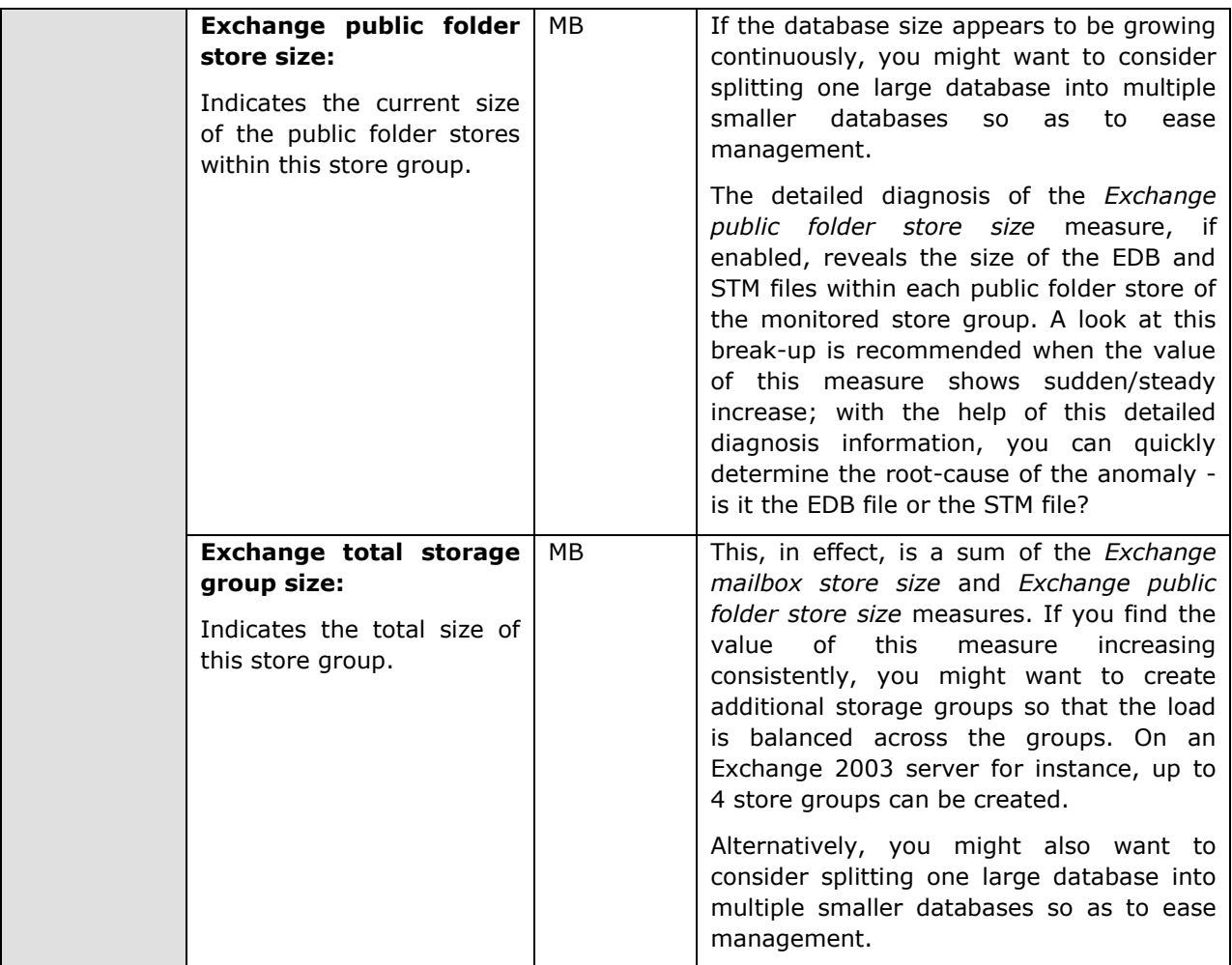

# 3.4.8 Exchange Mailbox Status Test

Mounting a database puts it online, thereby making its data available to users. If a mailbox database is not mounted, then users will be denied access to the mailbox data. It is therefore important that the mount status of the mailbox databases is monitored periodically.

The **Exchange Mailbox Status** test reports the mount status of every mailbox database in an Exchange server.

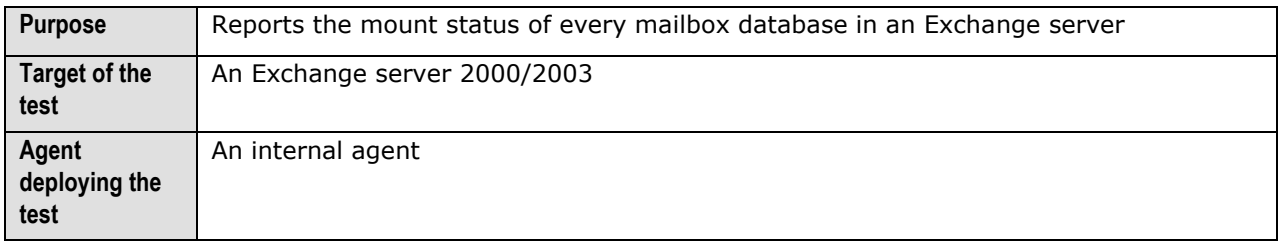

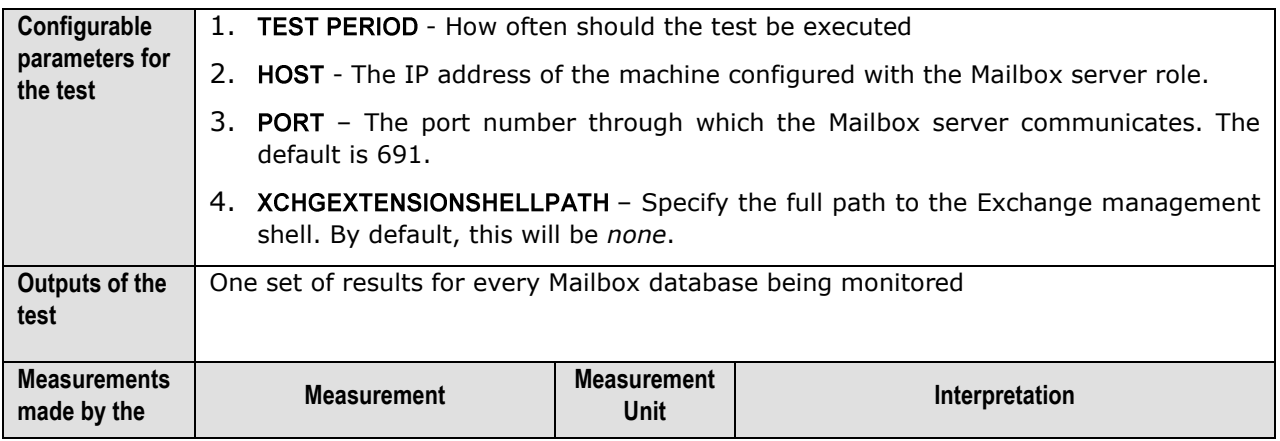

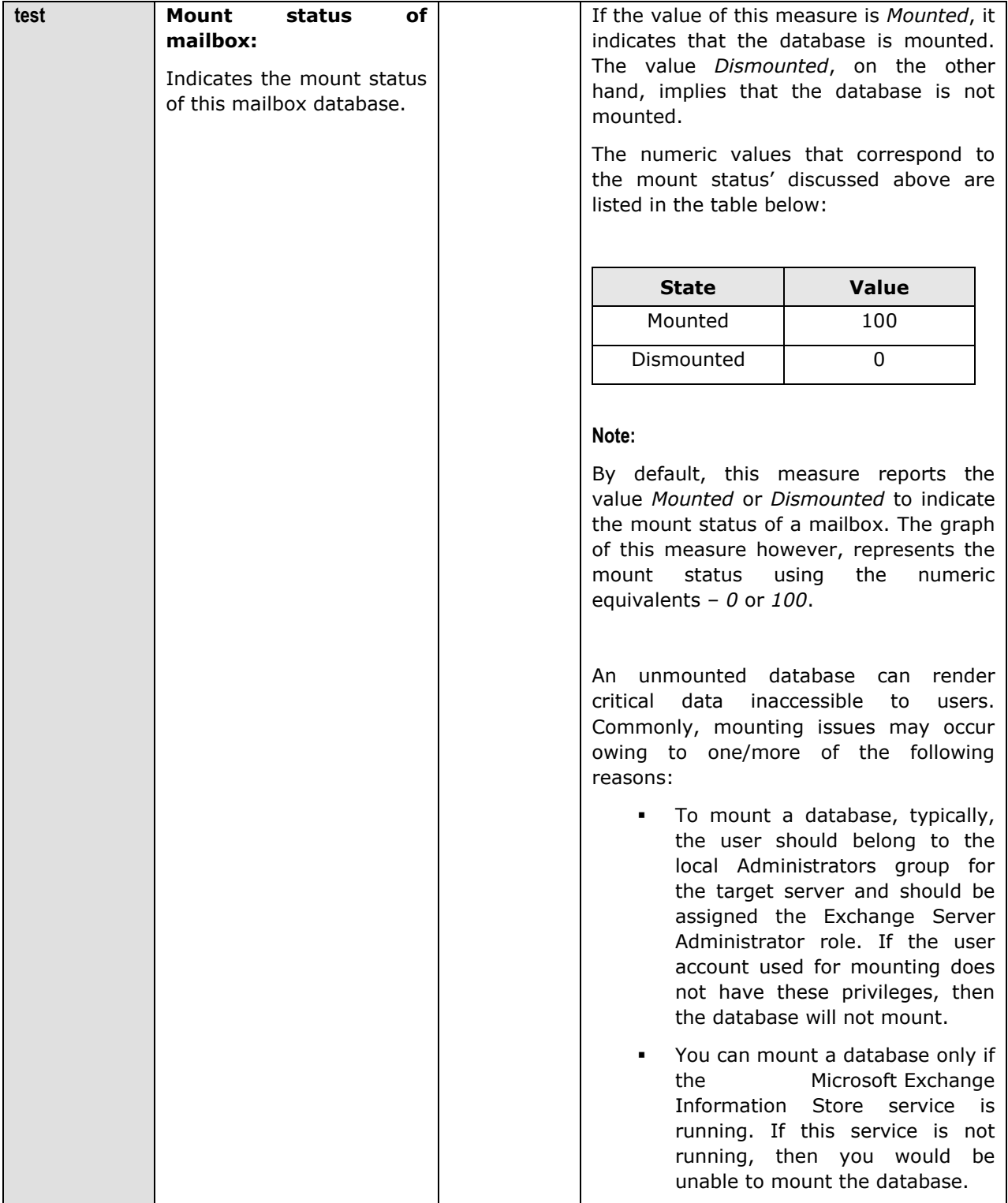

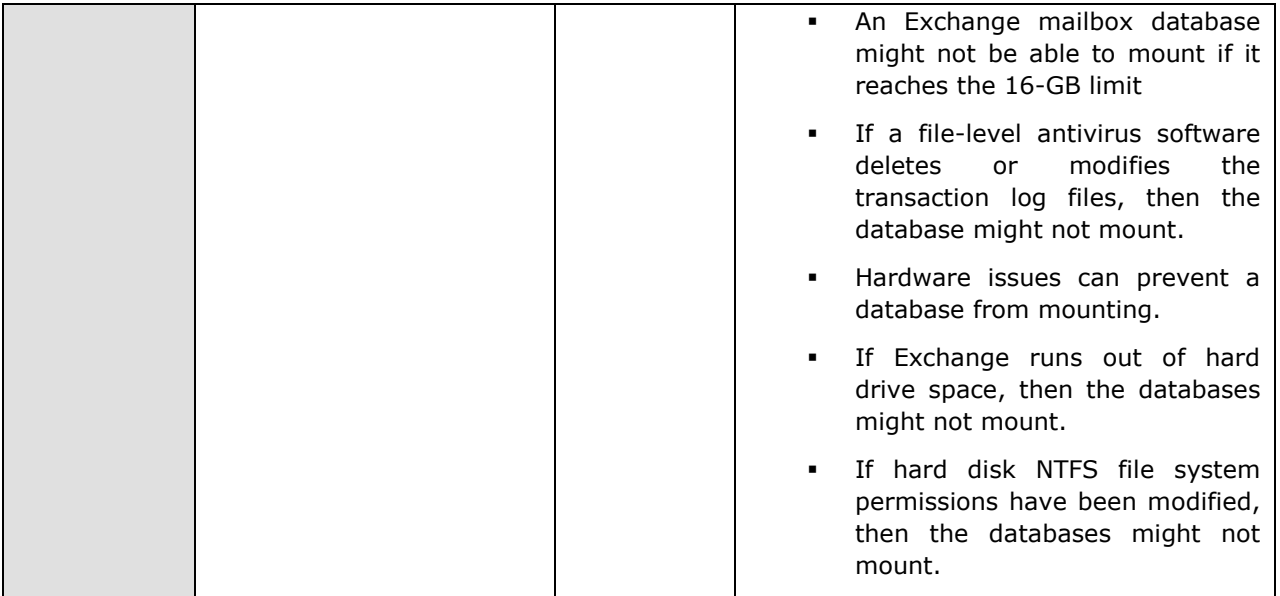

#### **Note:**

Apart from Processes test, a TcpPortStatus test also executes on the **Application Processes** layer of the Exchange server. For more details about the TCP Port Status test, refer to the *Monitoring Generic Servers* document.

# Chapter 4

# Monitoring MS Exchange Server 5.5

Microsoft Exchange Server 5.5 is a client-server messaging system. Exchange Server 5.5 offers a transparent connection to existing networks and mail servers. It provides users with an innovative electronic mail system, online forms etc.

Microsoft Exchange Server 5.5 is the primary mail server for the Windows NT Server operating system. The OS allows the server to take advantage of the platform's reliability, scalability and multitasking capabilities. For example, Windows NT Server multitasking capability allows Microsoft Exchange Server to simultaneously update directory information, transfer information to a client, and route information to other servers and foreign systems.

The server-side components perform actions that the client-side components request, such as looking up names in the directory, sending messages, and storing information in private and public folders. These components often reside on a dedicated computer where Microsoft Exchange Server is installed.

The server-side components are:

- Directory
- Information store
- Message transfer agent (MTA)
- System attendant

This means that, for the client-server interaction to function smoothly, each of these components should operate without a glitch. Issues with the internal health of these components can affect the responsiveness of the mail server, causing user dissatisfaction. By constantly monitoring the internal operations of the mail servers, such problems can be averted.

Like the *Exchange* server model, eG Enterprise suite offers a specialized *Exchange 5.5* monitoring model (see [Figure 4.1\)](#page-61-0) for the MS Exchange Server 5.5. The tests associated with this model continuously checks whether the core components of the MS Exchange server 5.5 are operating to peak capacity or no, and promptly alert administrators to potential performance issues.

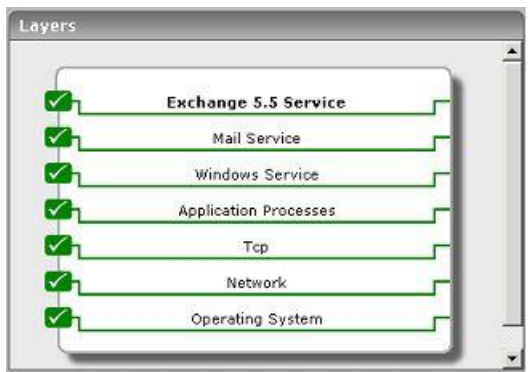

Figure 4.1: Layers of MS Exchange Server 5.5

<span id="page-61-0"></span>The **Network**, **Tcp, Application Processes,** and **Windows Service** layers have already been discussed in the *Monitoring Unix and Windows Servers* document. The **Mail Service** layer too has been dealt with elaborately in the *Monitoring Generic Mail Servers* chapter of this document. The sections to come therefore, will elaborate on the **Exchange 5.5 Service** layer only.

# **4.1 The Exchange 5.5 Service Layer**

This layer monitors the various components that are responsible for enabling the Exchange service, such as the Exchange server database, Exchange server cache. More details about the Exchange Server 5.5 activities are available in the following sections. The tests that map to this layer are depicted by [Figure 4.2](#page-61-1) below:

| MsXCache<br>✓<br>MsXDB<br>✓<br>MsXMailRetrieval<br>✓<br>MsXMailService<br>✓ |   | <b>Exchange 5.5 Service</b> | Search | $\circ$ | $\overline{V}$ All |
|-----------------------------------------------------------------------------|---|-----------------------------|--------|---------|--------------------|
|                                                                             |   |                             |        |         |                    |
|                                                                             |   |                             |        |         |                    |
|                                                                             |   |                             |        |         |                    |
|                                                                             |   |                             |        |         |                    |
|                                                                             | ✓ | MsXStore                    |        |         |                    |
|                                                                             |   |                             |        |         |                    |
|                                                                             |   |                             |        |         |                    |
|                                                                             |   |                             |        |         |                    |

Figure 4.2: Tests mapping to the Xchange55\_Service layer

# <span id="page-61-1"></span>4.1.1 MsXCache Test

This test monitors the performance of Exchange Server Directory, the server-side core component.

The Microsoft Exchange Server directory contains objects that are the principal means for applications to find and access services, mailboxes, recipients, public folders, and other addressable objects within the messaging system.

The directory consists of two components:

- Directory database
- Directory service agent.

The directory database stores directory information like recipients, distribution lists, servers, and messaging infrastructure. The directory service agent manipulates the information in the directory database and handles directory requests from applications and services.

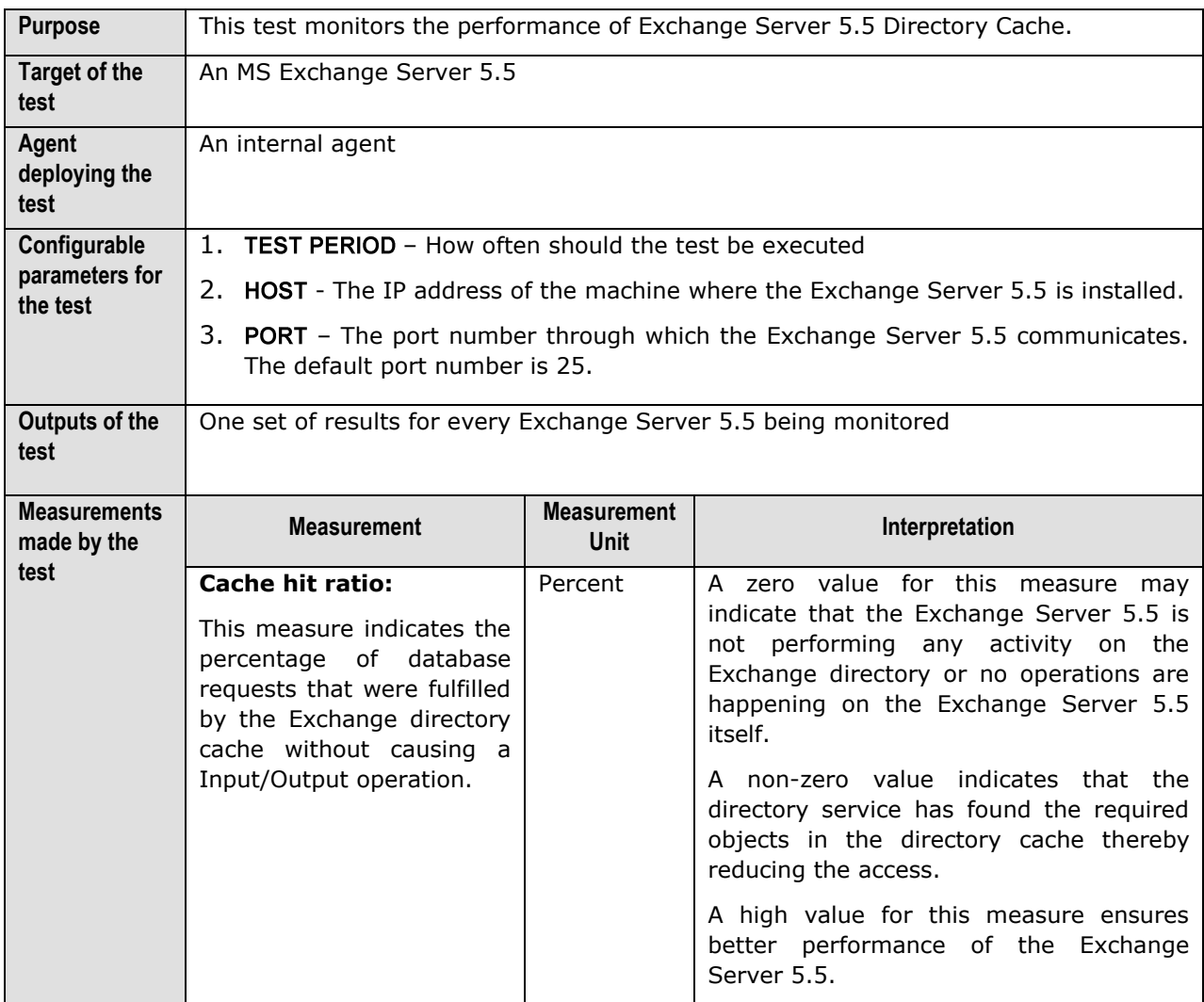

# 4.1.2 MsXDBTest

This test monitors the performance of Exchange Server Database. The information store is key to database management in Exchange Server. This server-side component is responsible for storing data, such as e-mail messages in user mailboxes and information in public folders. The information store is actually two separate databases. The private information store database, called Priv.eb and Public information store, called Pub.ebd.

The private information store manages data in user mailboxes. The public information store manages data in public folders.

Microsoft Exchange Server relies on an embedded database engine that lays out the structure of the disk for Exchange Server and manages memory. The Exchange database engine caches the disk in memory by swapping 4 KB chunks of data, called pages, in and out of memory. The engine updates the pages in memory and takes care of writing new or updated pages back to the disk. The database engine commits a transaction only when it can guarantee that the data is durable and protected from

crashes or other failures. The database engine will only successfully commit data when it is sure it has flushed that data from memory to the transaction log file on disk.

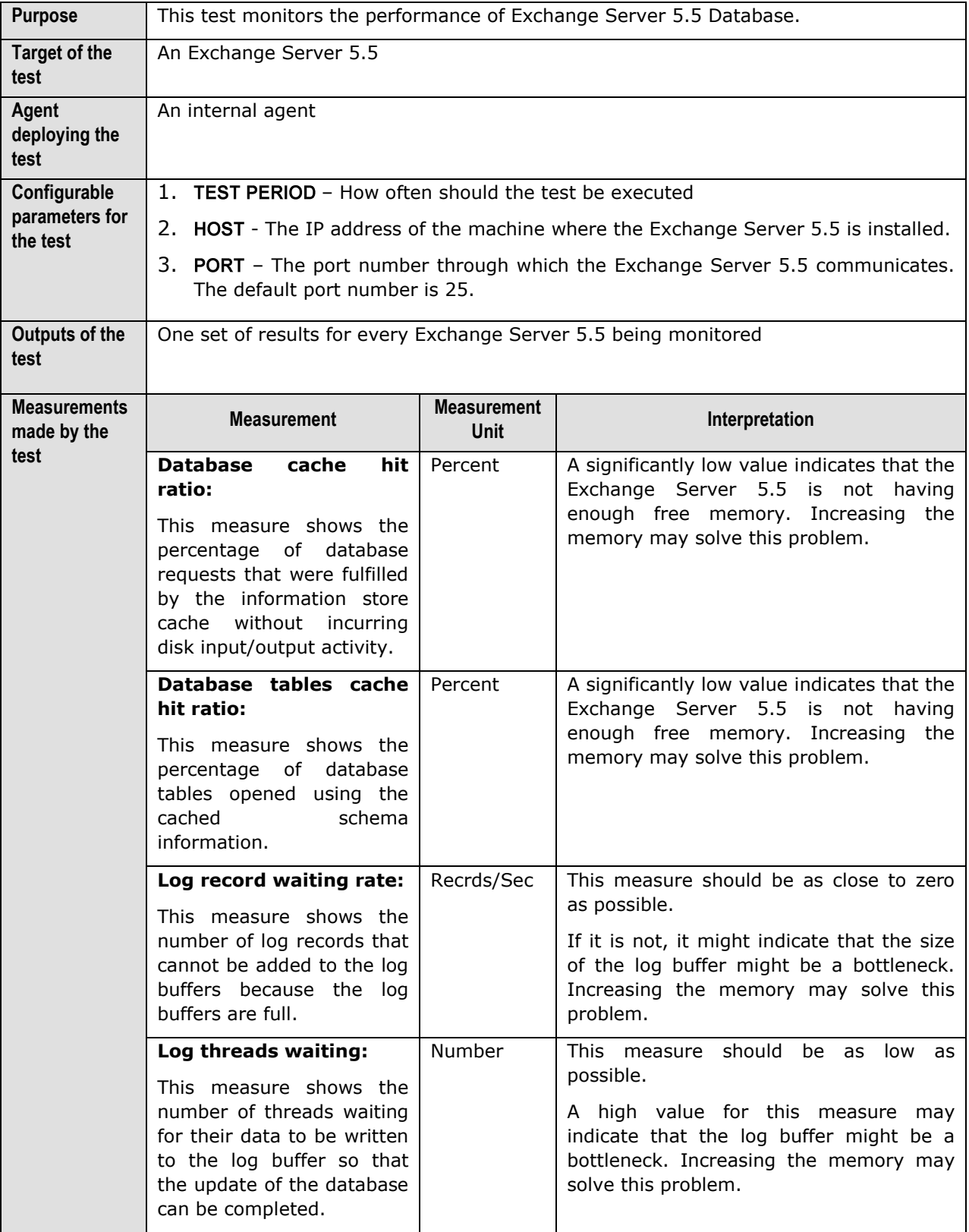

# **4.1.3 MsXMailRetrieval Test**

This test monitors the performance of Post Office Protocol version 3 (POP3) and Internet Messaging Access Protocol (IMAP).

POP3 is an Internet protocol that allows a POP3 client to download e-mail from the messaging server like Exchange Server 5.5. This protocol works well for computers that are unable to maintain a continuous connection to a messaging server. Microsoft Exchange Server implements this protocol as a process of the information store.

Internet Messaging Access Protocol (IMAP) works like POP3. This protocol enables clients to access and manipulate messages stored within their mailboxes. Unlike POP3, IMAP4 allows a user to access multiple e-mail folders, search through a mailbox, and maintain read and unread message flags. In addition, a user can download an entire message or a portion of a message, such as an attachment. Like POP3, IMAP4 also runs as a process of the information store.

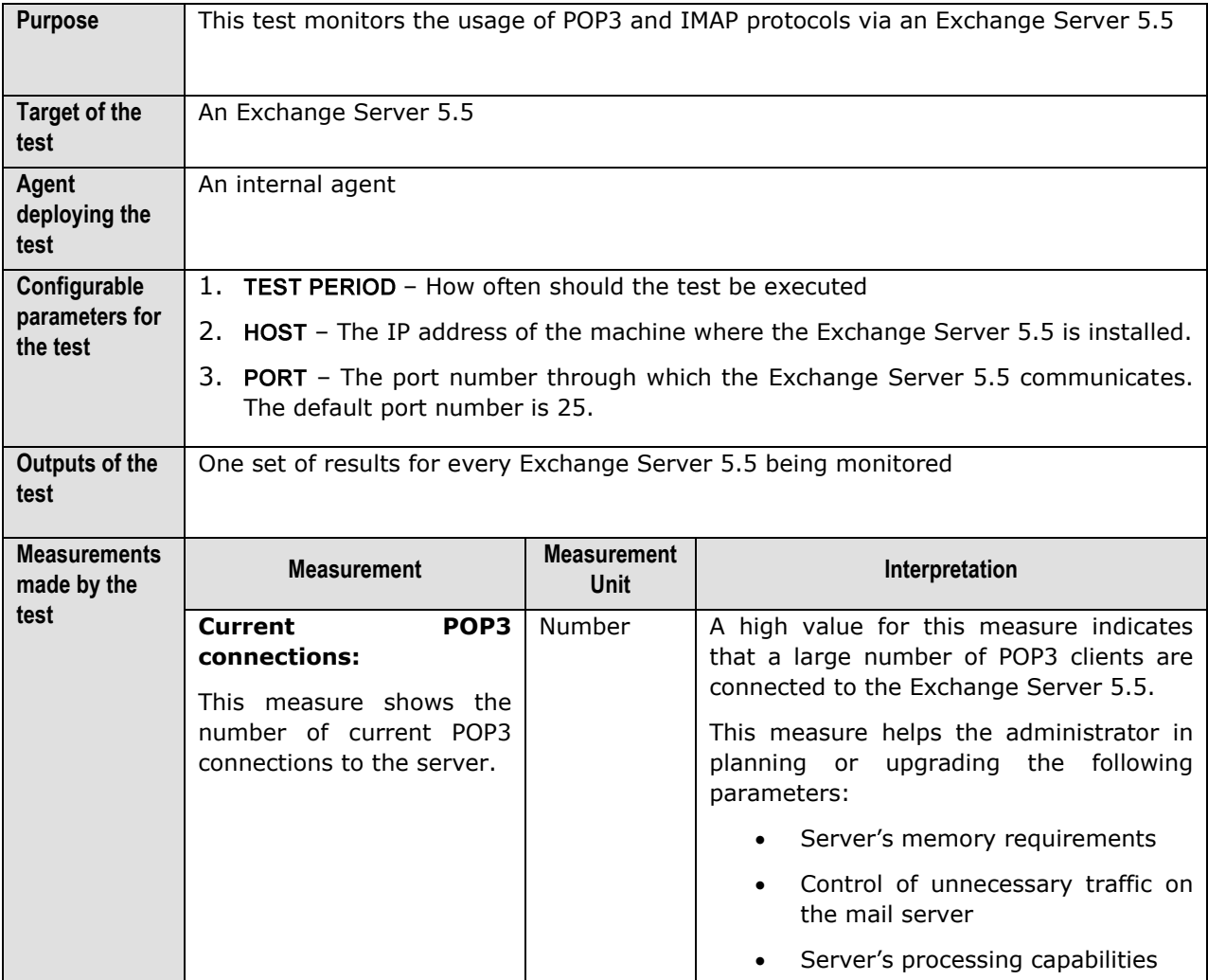

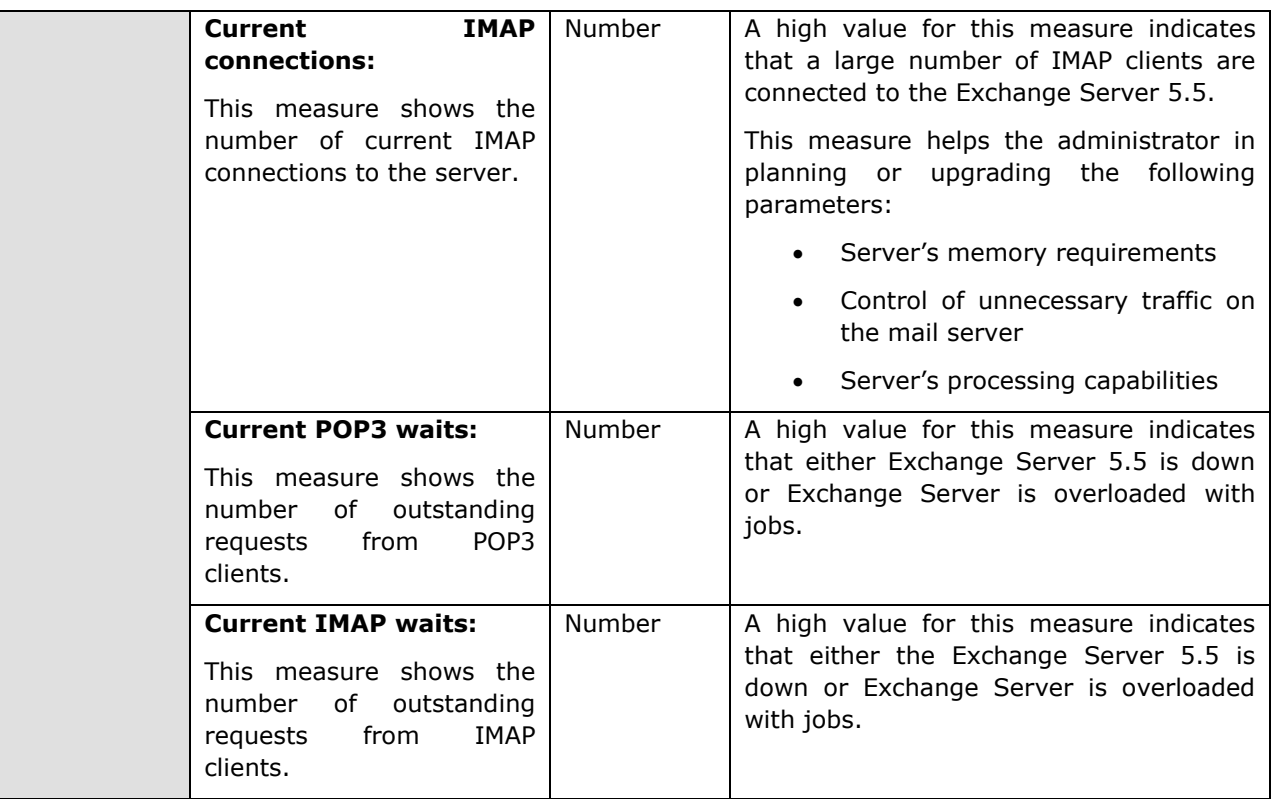

# **4.1.4 MsXMailService Test**

The MsXMailService test reports general statistics pertaining to the MS Exchange Server 5.5.

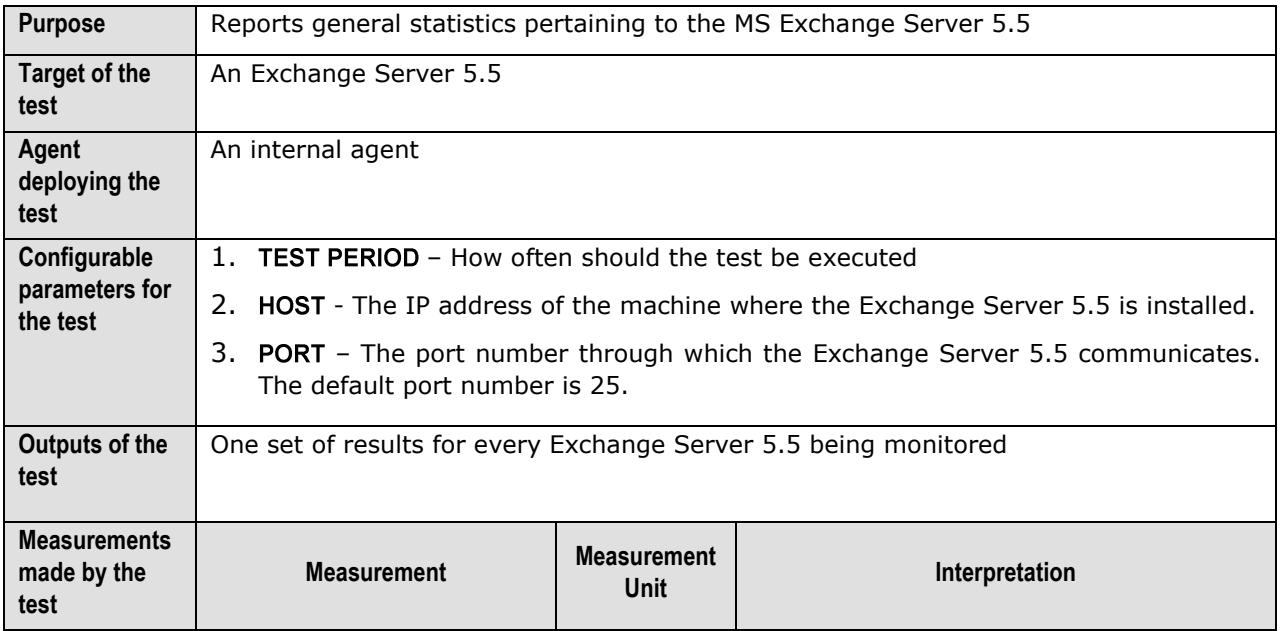

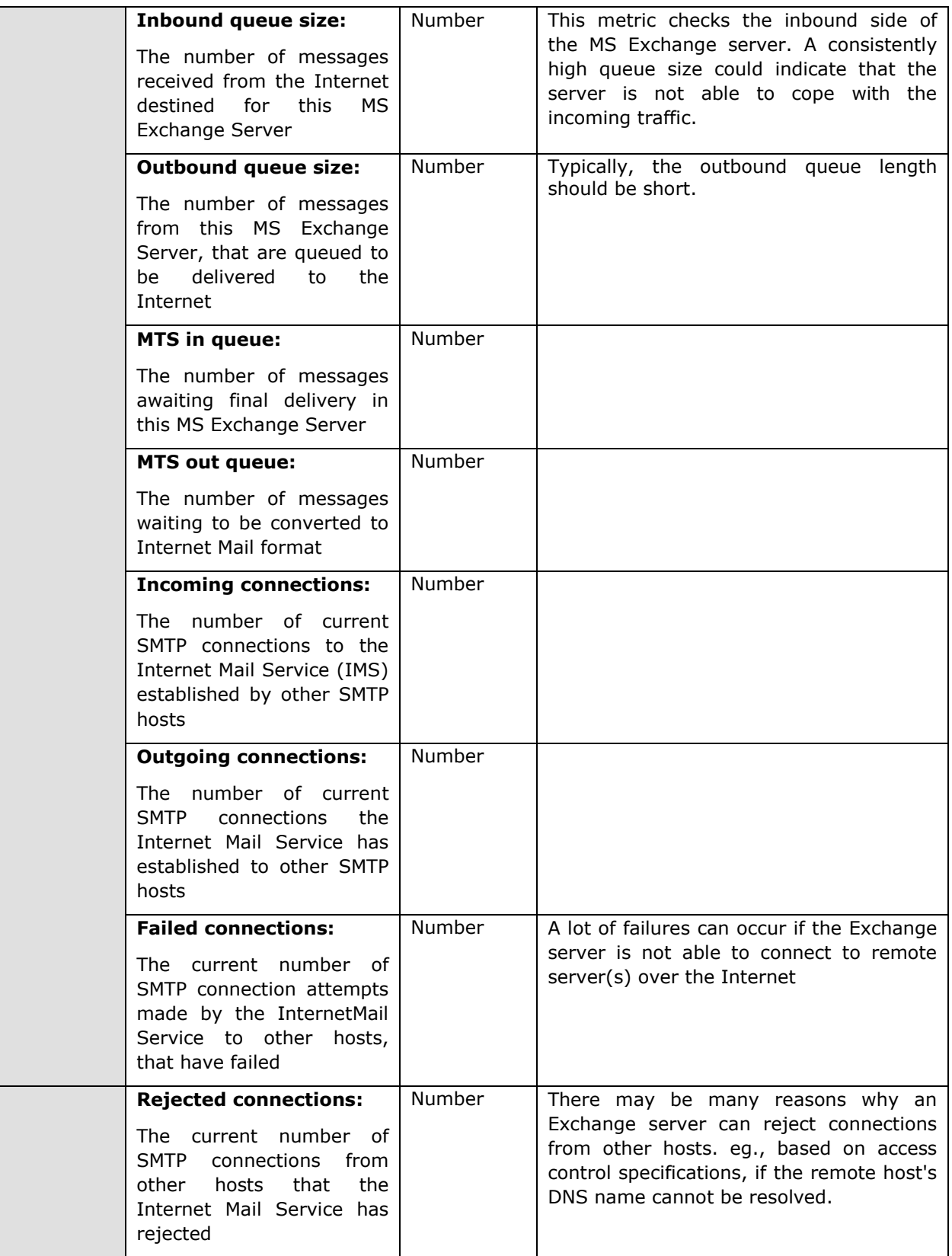

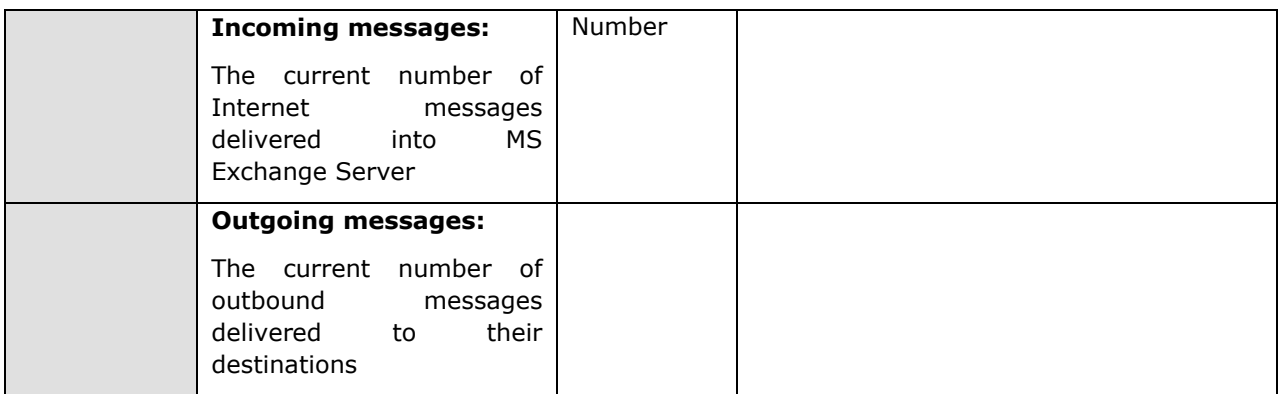

# **4.1.5 MsXStore Test**

This test monitors the performance of Exchange Server information store, a server-side component. The information store makes it possible for users to send mail and use public folders. The information store performs the following tasks:

- Stores public folders in the public information store.
- Stores user's messages in the private information store.
- Maintains storage.
- Delivers messages addressed to users on the same server as the sender.
- Forwards messages addressed to recipients on other servers and systems to the message transfer agent (MTA) to deliver.

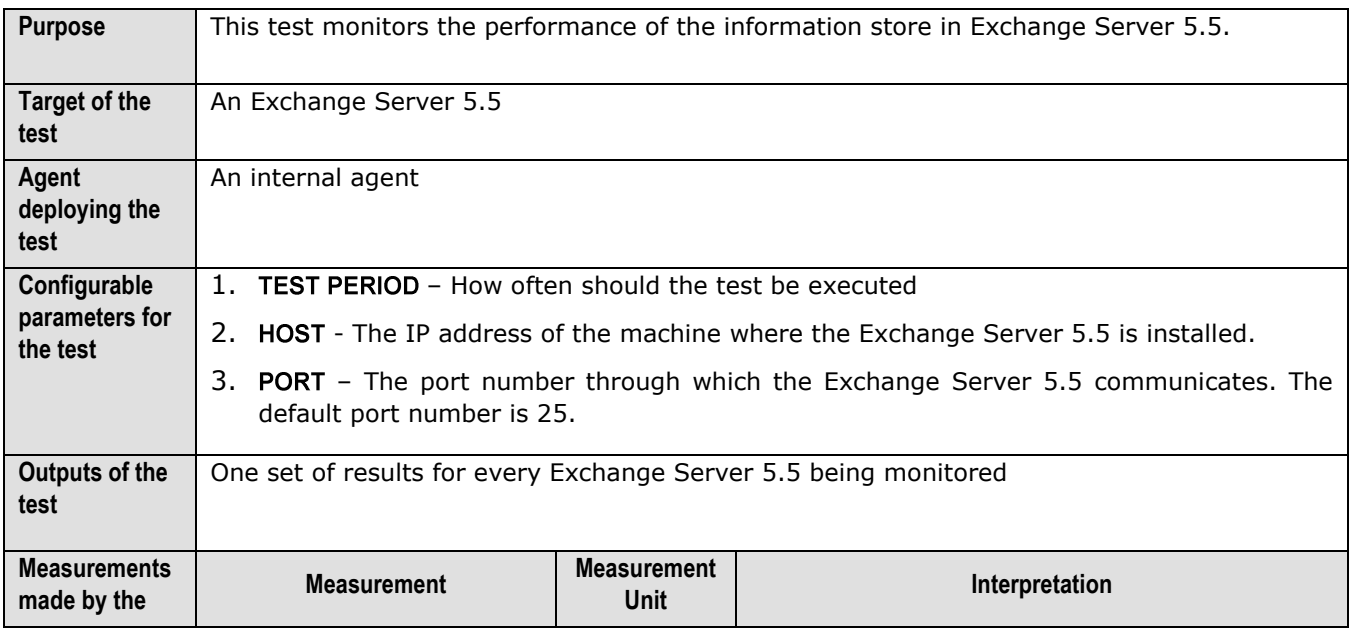

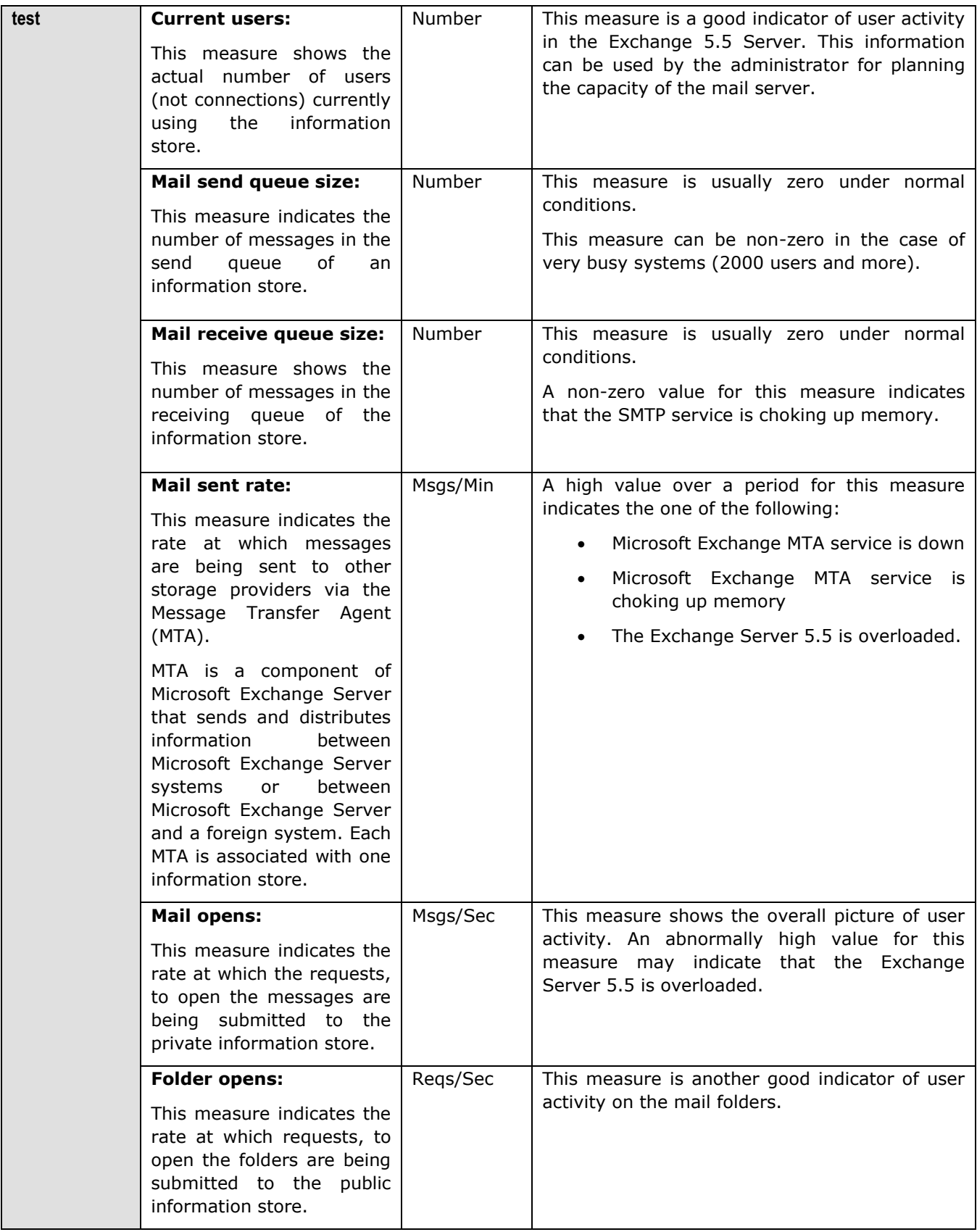

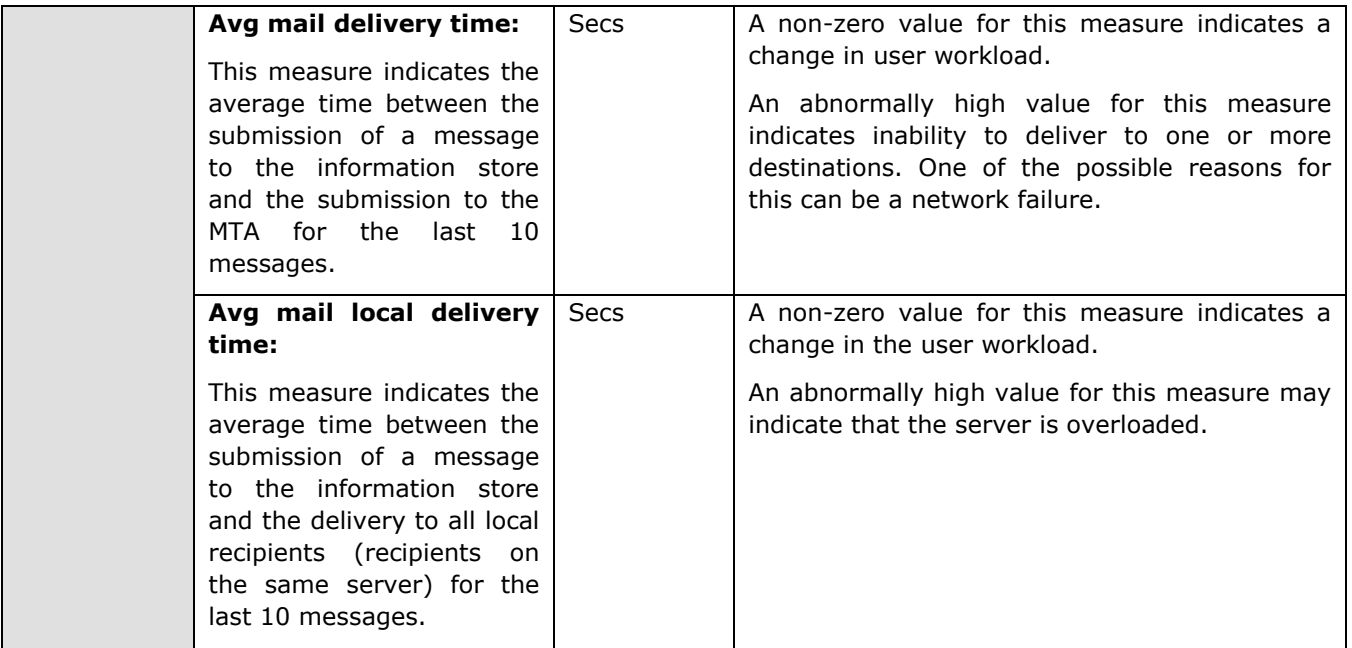

# **4.1.6 MsXMail Test**

This test monitors the availability and performance of a Microsoft Exchange mail server from an external perspective. The test mimics the mail client activity by using the MAPI (Messaging Application Programming Interface) for sending and receiving mails. Note that Microsoft Mail account needs to be configured in the Exchange server in order to run this test. This test is disabled by default. To enable the test, go to the **ENABLE / DISABLE TESTS** page using the menu sequence : Agents -> Tests -> Enable/Disable, pick *Exchange* as the **Component type**, *Performance* as the **Test type**, choose the test from the **DISABLED TESTS** list, and click on the **>>** button to move the test to the **ENABLED TESTS** list. Finally, click the **Update** button.

#### **Note:**

- $\triangleright$  The eG external agent that is executing the MsXMail test, should be installed on a Windows NT server/client in the same domain as the Exchange 5.5 server.
- $\triangleright$  The administrator configuring the test should ensure that the mailbox being used in the test, exists on the Exchange 5.5 server.
- $\triangleright$  The eGurkhaAgent service should run using the account information of the user whose mailbox has been configured for the MsXMail test.

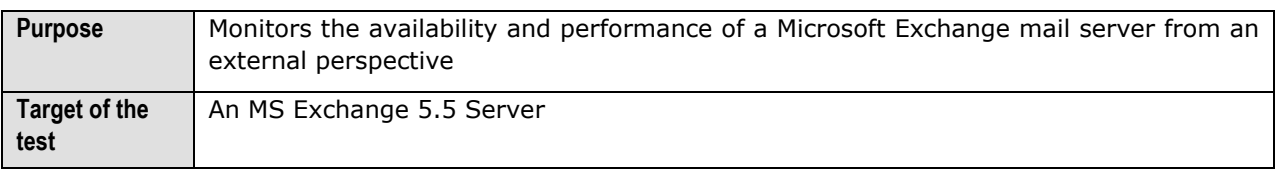

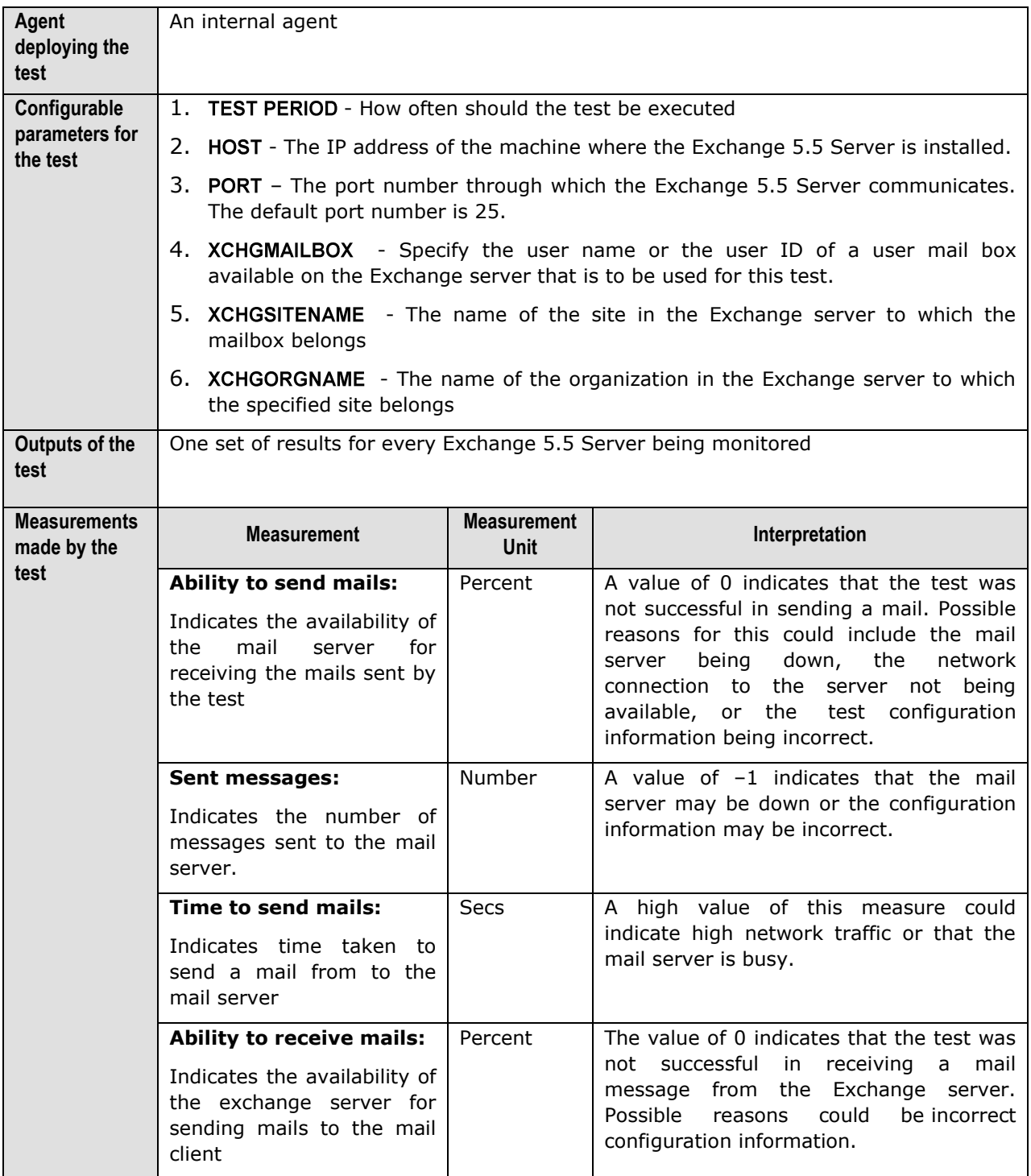

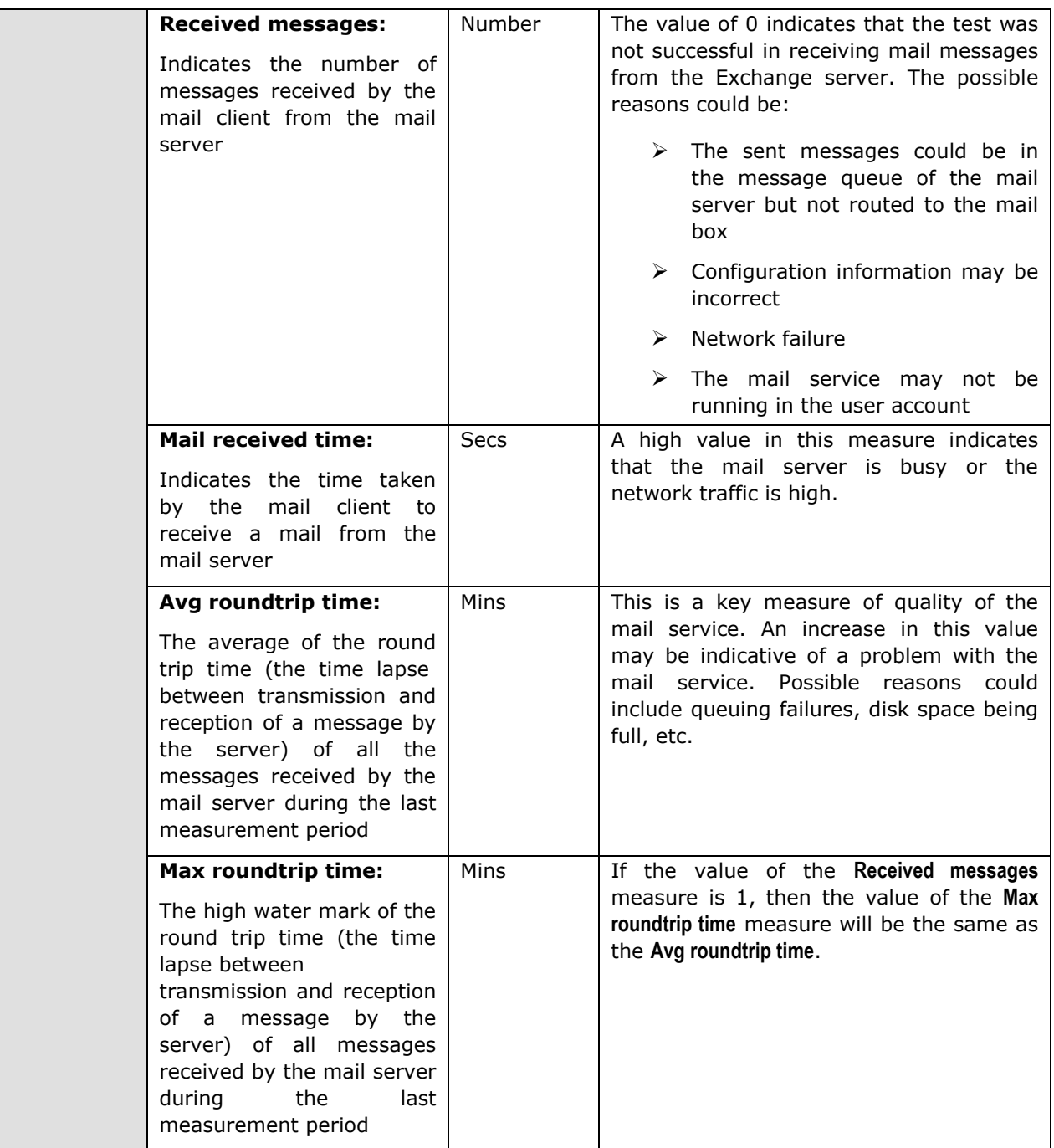

To know the site and organization on which the mailbox configured for the test exists, use the Microsoft Exchange Administrator console. This console can be opened using the menu sequence: Start -> Programs -> Microsoft Exchange -> Microsoft Exchange Administrator. A sample Administrator Window has been given below.
#### Monitoring MS Exchange Server 5.5

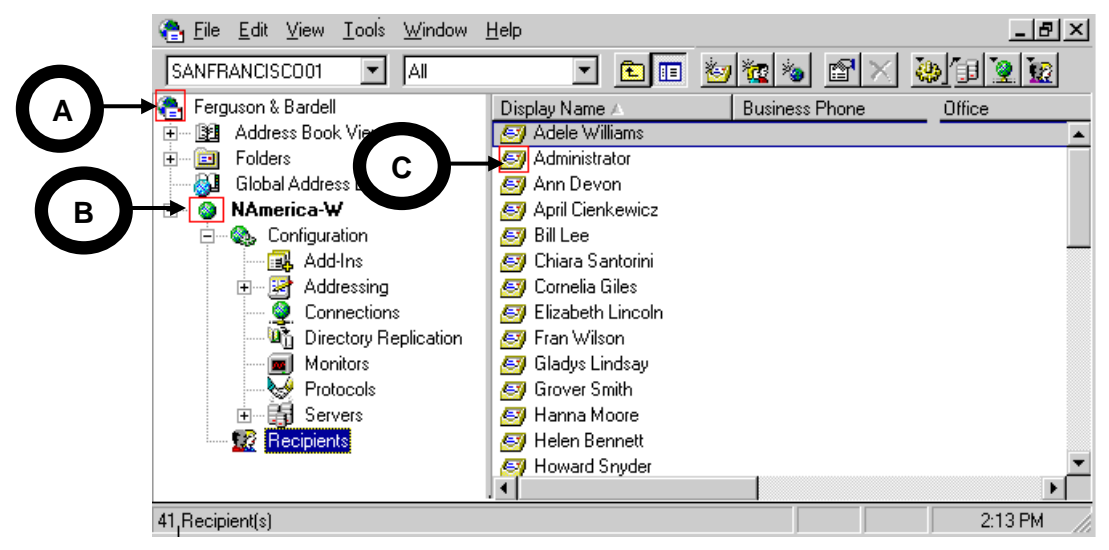

Figure 4.3: The Exchange Administrator window

- **A** The icon marked **A** represents an organization in the Exchange server. The text following the icon is the name of the organization. In our illustration, this is *Ferguson & Bardell*. An organization is the root or starting point of Microsoft Exchange server directory objects.
- **B** The icon marked **B** represents a site. The text following this icon is the name of the site. In our illustration, the site name is *NAmerica-W*. A site is nothing but a group of one or more Exchange server computers connected to the same local area network (LAN). An organization can consist of multiple sites.

**C** The icon marked **C** represents a mail box within an Exchange server. The text following the icon is the name of the mailbox. In our illustration, *Administrator*  is the name of a mailbox under the *NAmerica-W* site. A mailbox is a private repository for email and other information. To view the complete list of mail boxes within a site, click on the **Recipients** sub-node under that site in the left pane of the Administrator window.

#### **Note:**

Apart from Processes test, a TcpPortStatus test also executes on the **Application Processes** layer of the Exchange Server 5.5. For more details about the TCP Port Status test, refer to the *Monitoring Generic Servers* document.

# Chapter 5

## Monitoring Lotus Domino Mail Servers

The Domino server family is an integrated messaging and Web application software platform. The Lotus Domino mail server is a powerful messaging server for corporate intranets and the Internet. Its integrated services deliver reliability, superior administration capabilities, and good performance for an organization.

To ensure that such a popular mail server always serves corporates to the best of its ability, the critical internal processes of the server are to be monitored constantly for both availability and overall effectiveness. These processes include:

- $\triangleright$  Agent Manager
- HTTP
- $>$  SMTP
- $\triangleright$  Server
- > POP3
- > Router
- > Database Replicator
- > IMAP server

The *Domino Mail* server monitoring model (see [Figure 5.1\)](#page-74-0) that eG Enterprise offers, periodically verifies the health of the services and processes that are integral to the normal functioning of the mail server, and alerts administrators even when the smallest of issues surface.

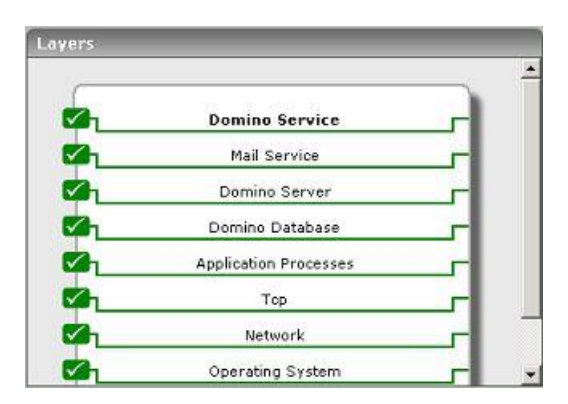

Figure 5.1: Layer model for a Lotus Domino mail server

<span id="page-74-0"></span>The **Operating System**, **Network**, **Tcp**, and **Application Processes** layers of [Figure 5.1](#page-74-0) have been explained adequately in the *Monitoring Unix and Windows Servers* document. The **Mail Service** layer's significance can be ascertained from the *Monitoring Generic Mail Servers* chapter in this document. This chapter therefore will discuss only the **Domino Database**, **Domino Server**, and **Domino Service** layers.

#### **Note:**

An eG agent uses the SNMP Management Information Base (MIB) of the Domino mail server to monitor it. Hence, for the eG agent to monitor the Domino Mail server, it is essential to install the Lotus Notes' SNMP agent. Before installing the SNMP agent, the SNMP service on the corresponding operating system should be enabled. Please refer to the Domino mail server reference manuals for detailed instructions.

## **5.1 The Domino Database Layer**

The Domino mail server database is one of the most important components. A Domino database is a single file containing multiple documents. A document in Domino database can be compared to records in a conventional database, but a Domino document is more sophisticated than a typical database record, containing rich text, pictures, objects, and many other types of information. This layer tracks the health of the Domino database with the help of the LnDatabase test shown in [Figure](#page-74-1)  [5.2.](#page-74-1)

<span id="page-74-1"></span>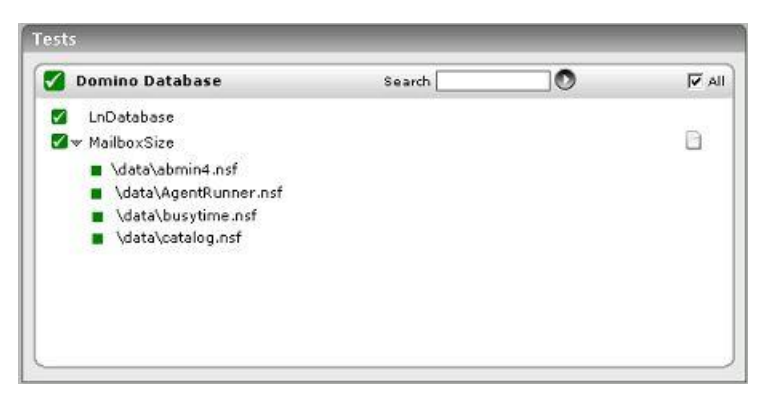

Figure 5.2: Tests mapping to the Domino Database layer

## 5.1.1 Lotus Notes Database Test

This test reports database related metrics of the Lotus Domino server.

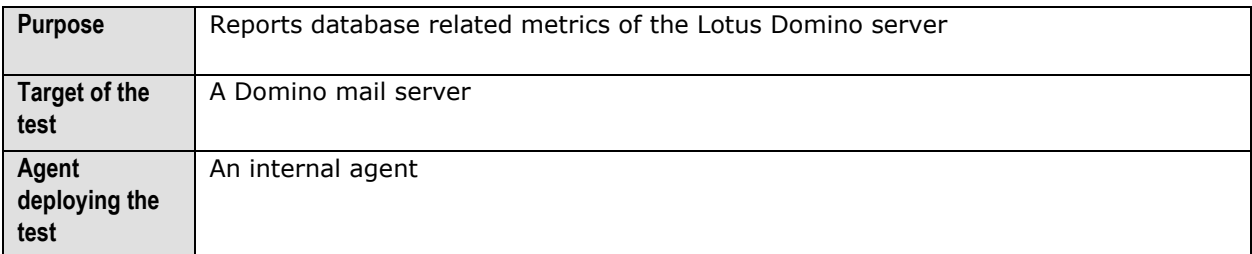

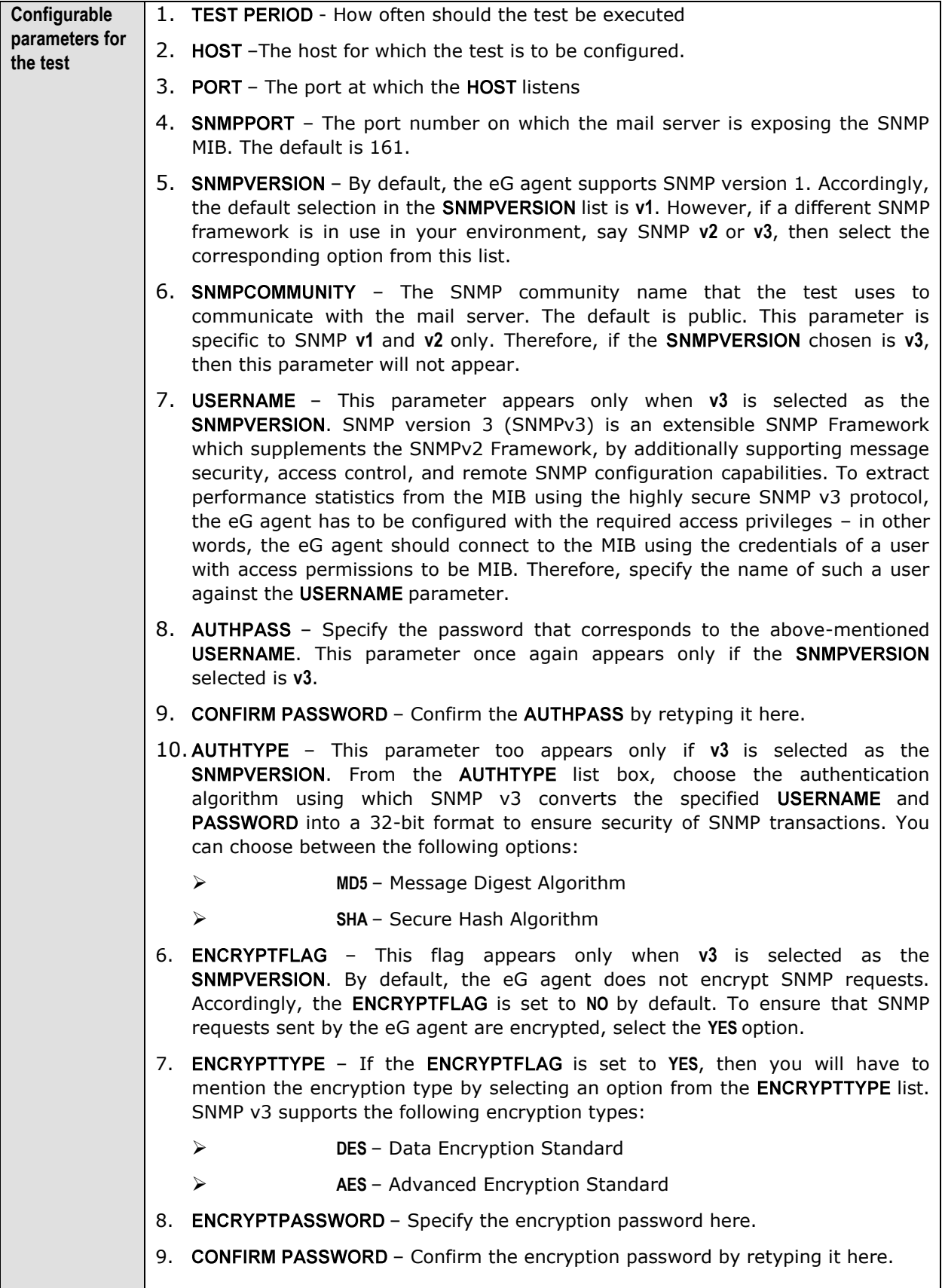

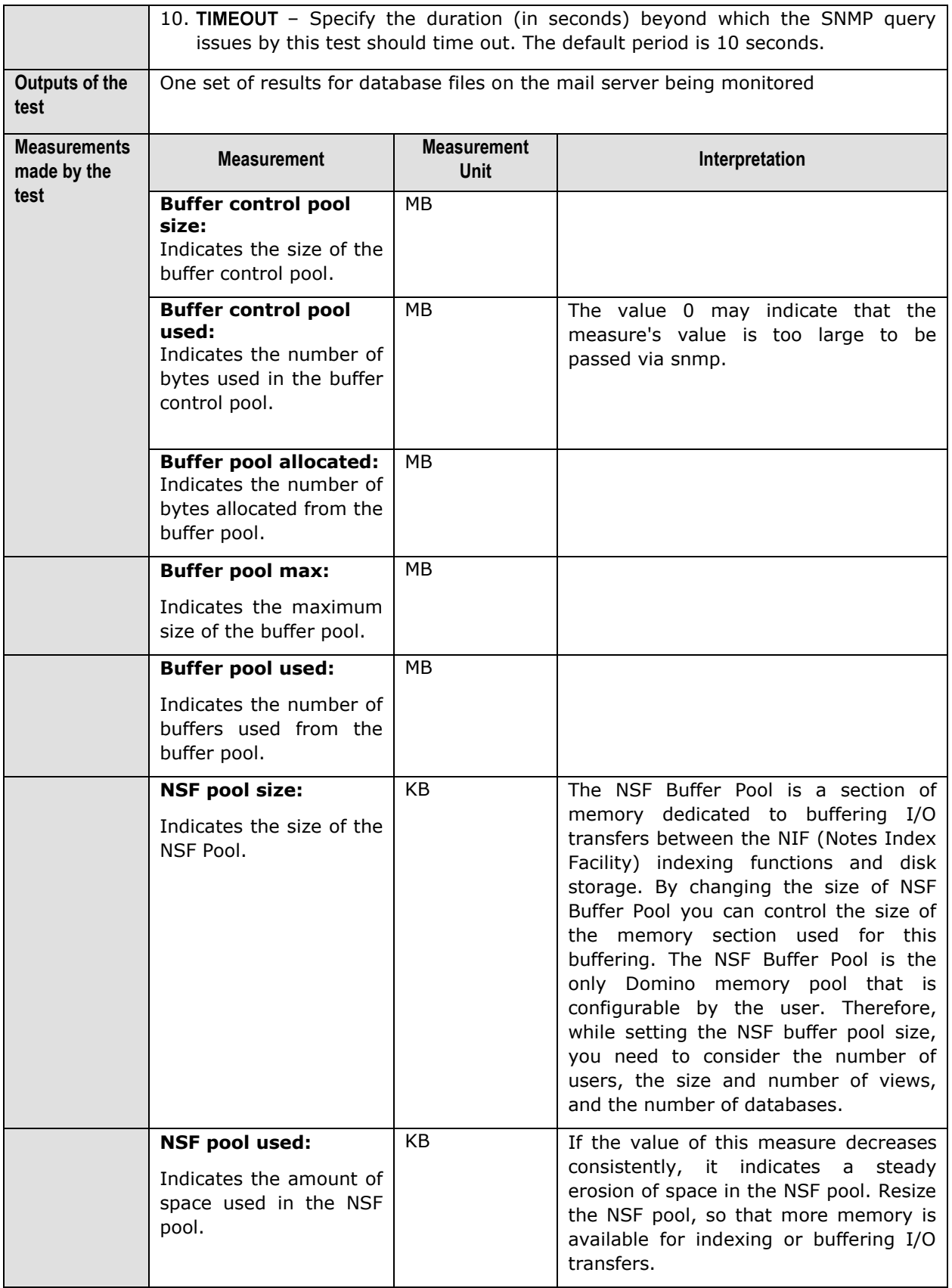

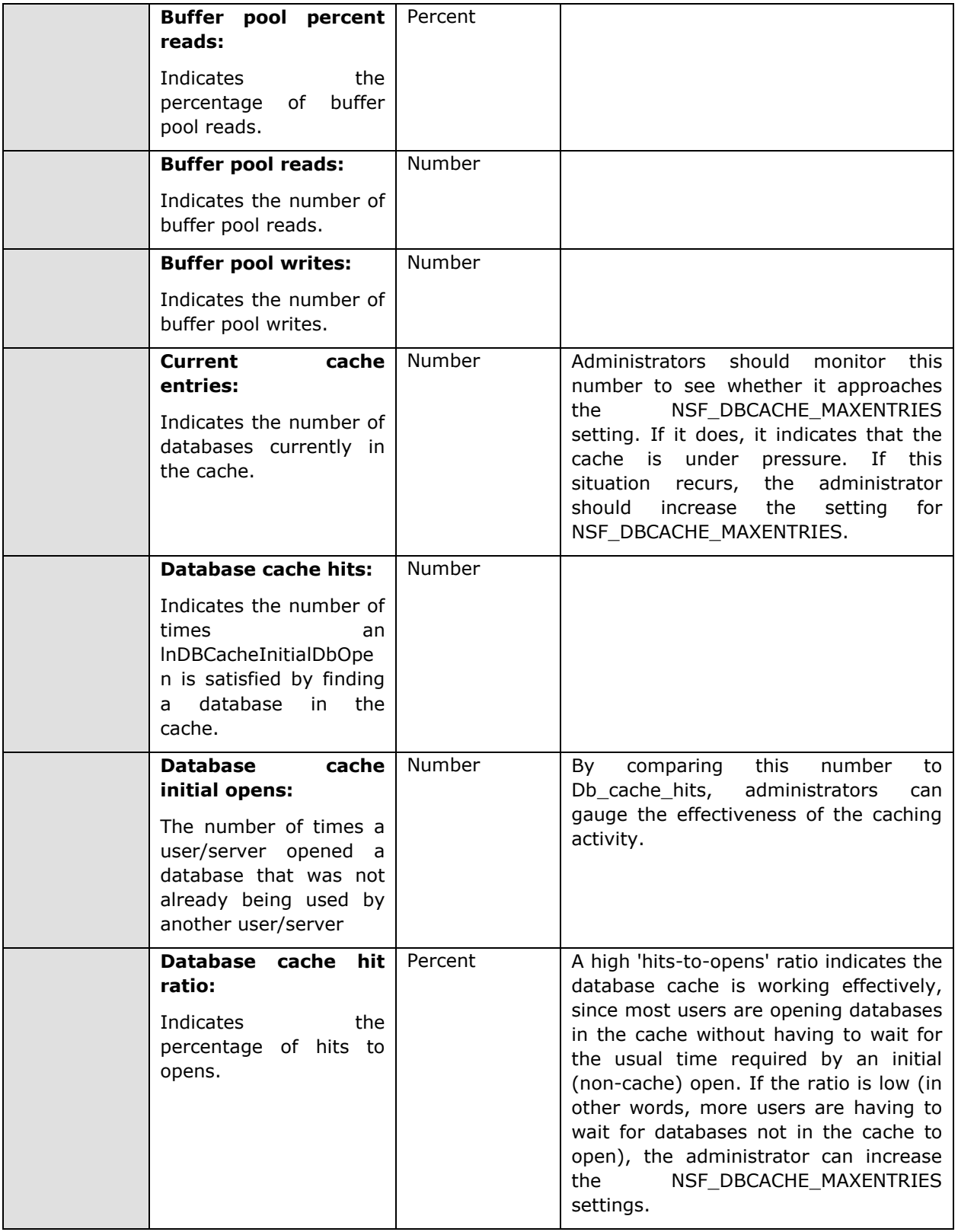

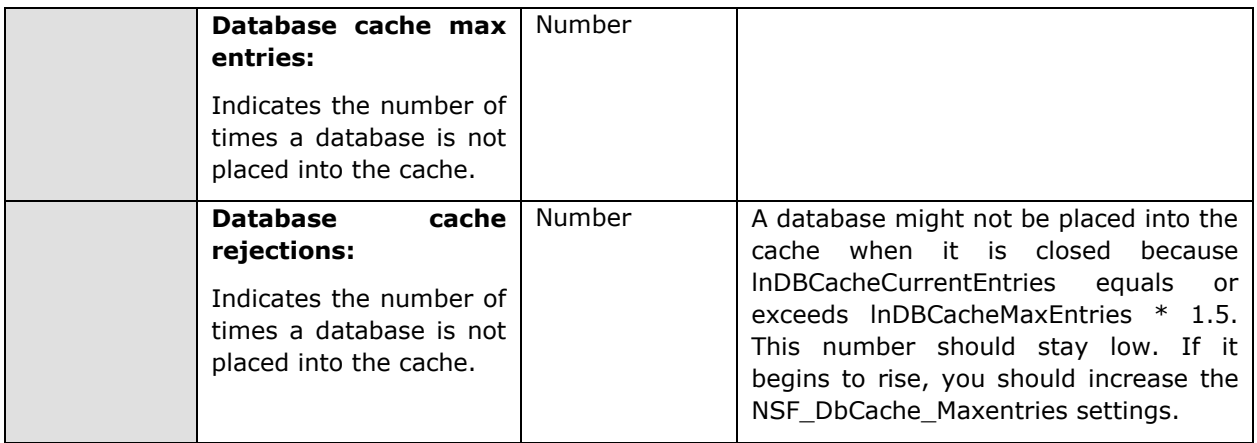

## 5.1.2 Mailbox Size Test

The MailboxSizeTest reports the size of the individual Domino database files.

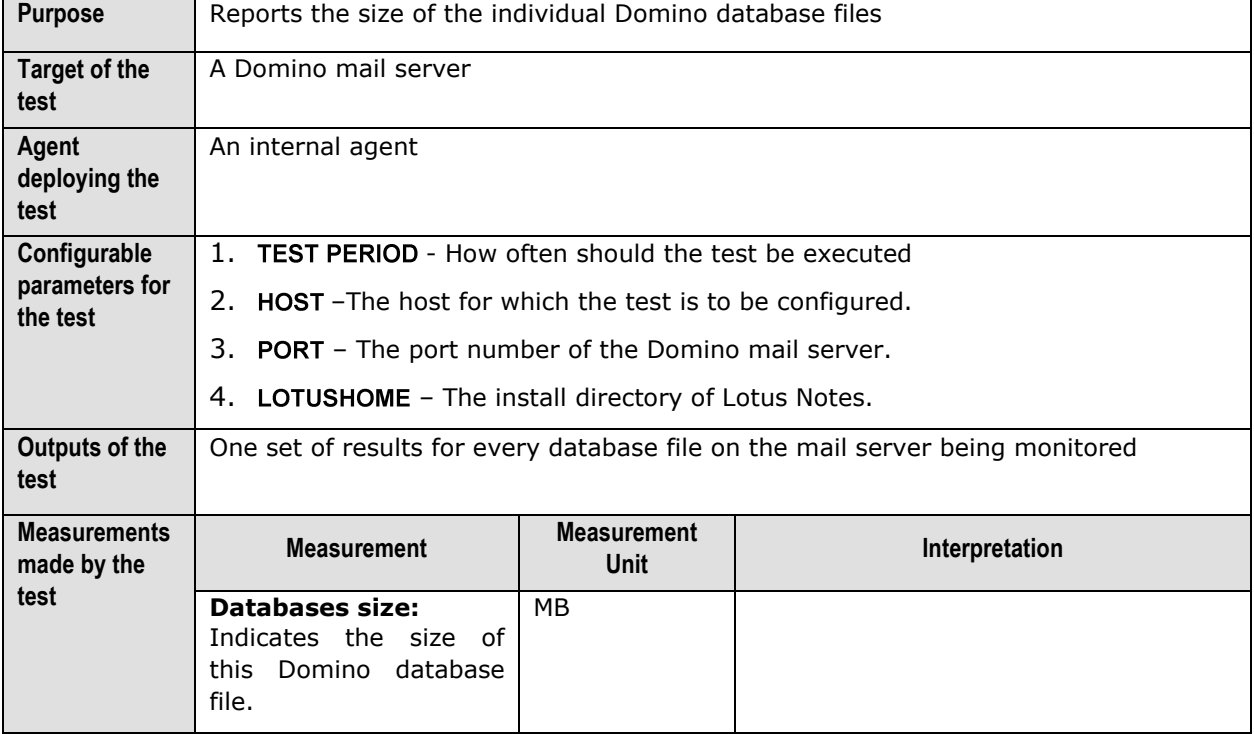

## 5.1.3 Domino Database Test

This test tracks various statistics pertaining to the Domino database. This test is disabled by default and has been retained only to ensure backward compatibility with previous versions of the eG Enterprise suite.

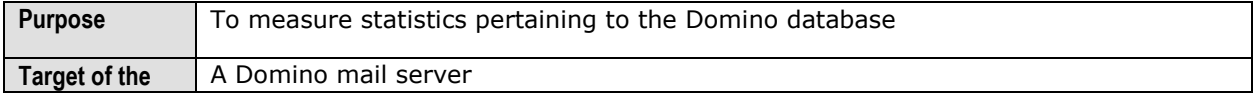

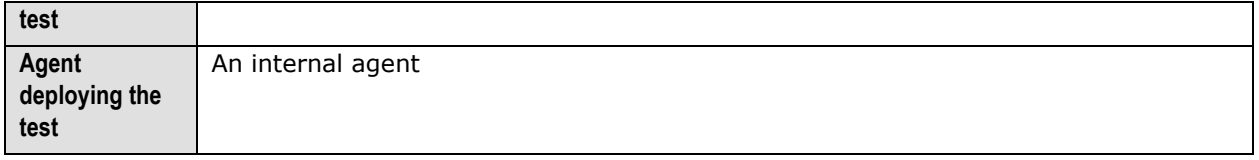

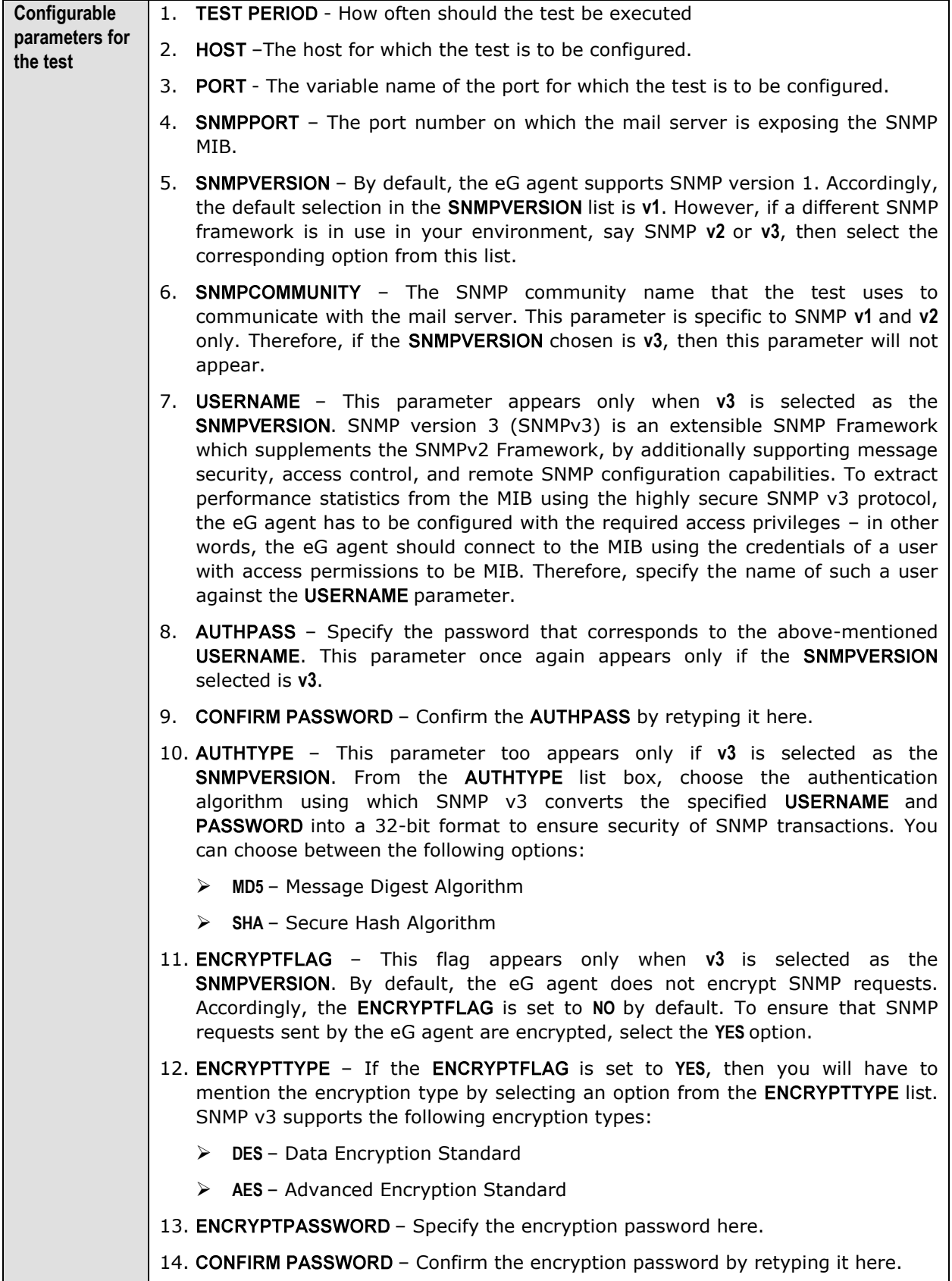

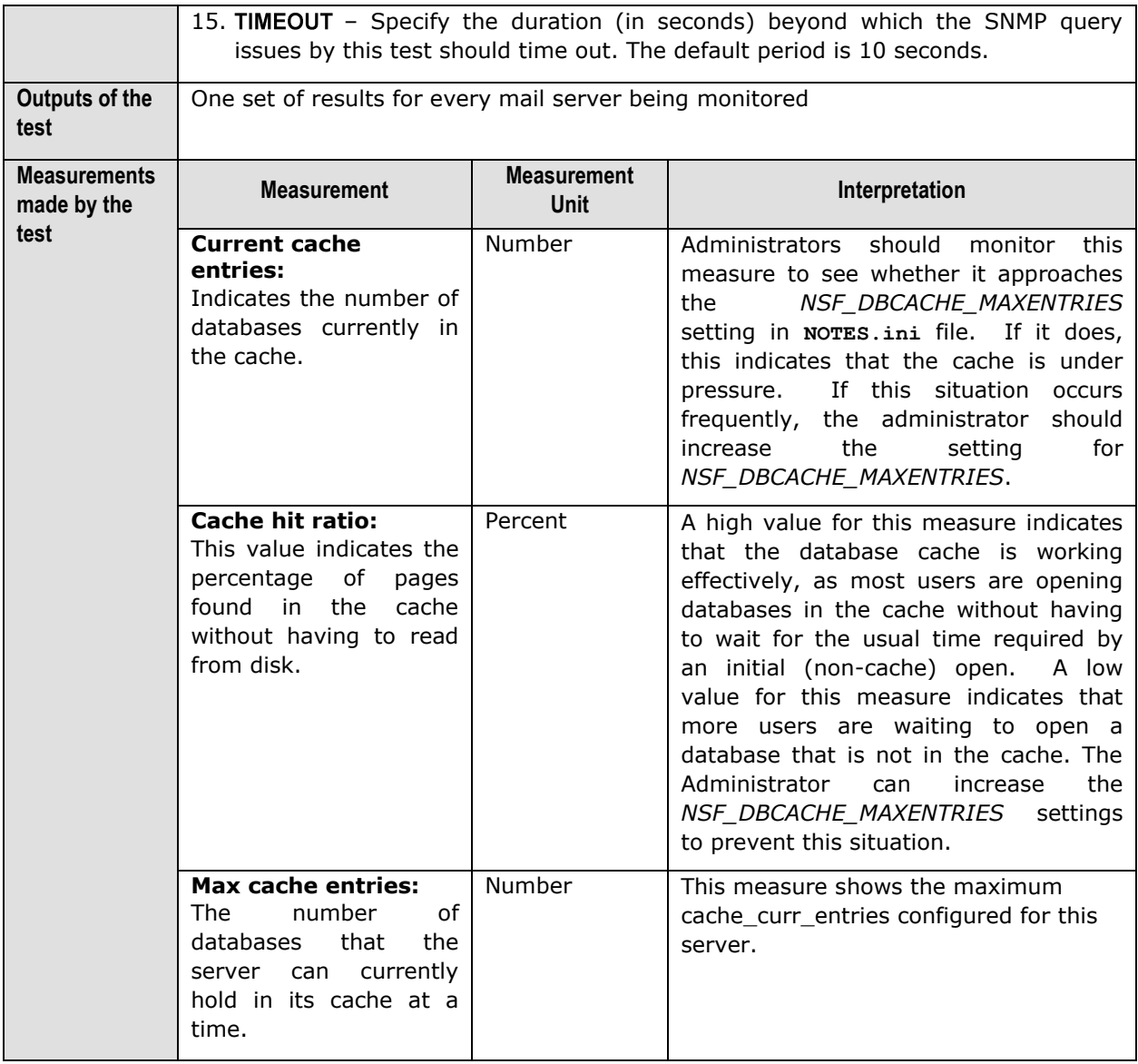

## **5.2 The Domino Server Layer**

The tests associated with this layer monitor:

- > The MTA service of the Domino mail server
- $\triangleright$  The session-handling capacity of the server
- $\triangleright$  The memory usage by the server
- $\triangleright$  The data traffic to and from each of the key ports on the server
- $\triangleright$  The availability and request-processing ability of the server

| <b>Domino Server</b> | Search | $\circ$ | $\overline{V}$ All |
|----------------------|--------|---------|--------------------|
| DominoMemory<br>М    |        |         |                    |
| LnDomino<br>✓        |        |         |                    |
| LnMta<br>V           |        |         |                    |
| <b>M</b> w LnNet     |        |         | d                  |
| <b>E</b> LAND        |        |         |                    |
| <b>B</b> LAN4        |        |         |                    |
| <b>ELANS</b>         |        |         |                    |
| TCPIP                |        |         |                    |
| LnServer<br>✓        |        |         |                    |

Figure 5.3: Tests mapping to the Domino Server layer

## 5.2.1 Lotus Notes MTA Test

The Lotus Notes MTA Test monitors the MTA (Mail Transfer Agent) service of the Domino mail server.

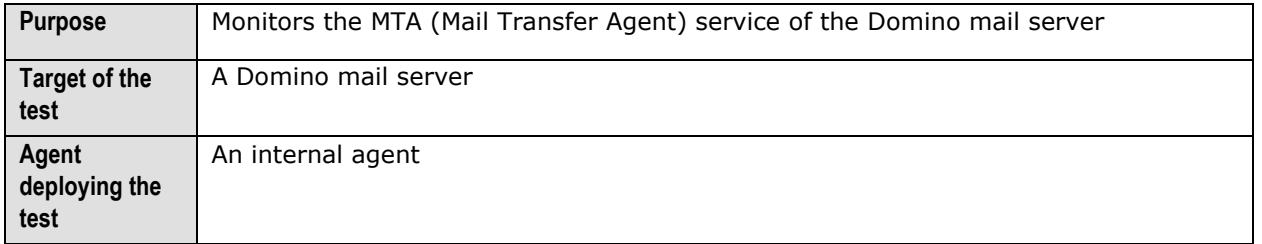

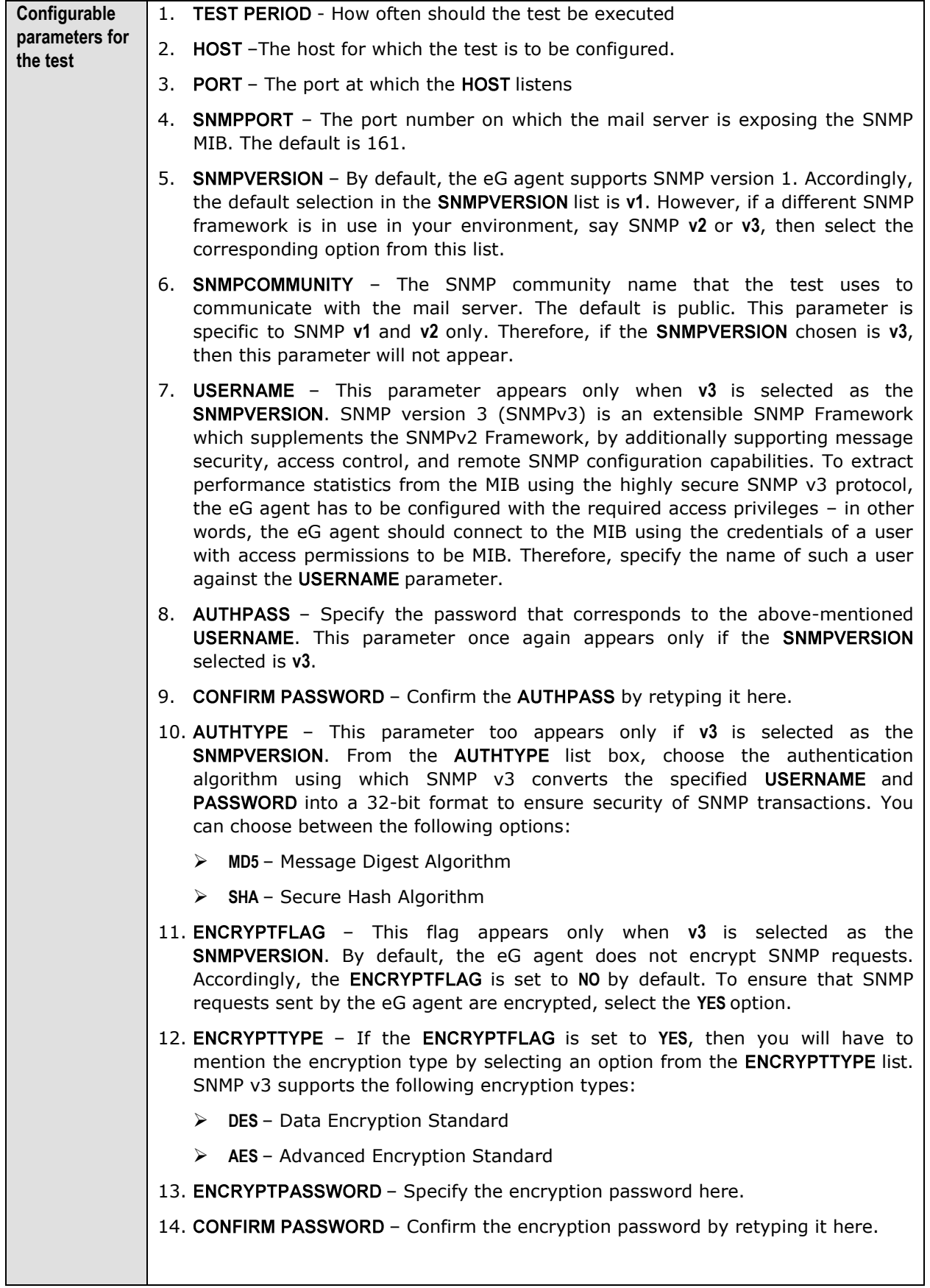

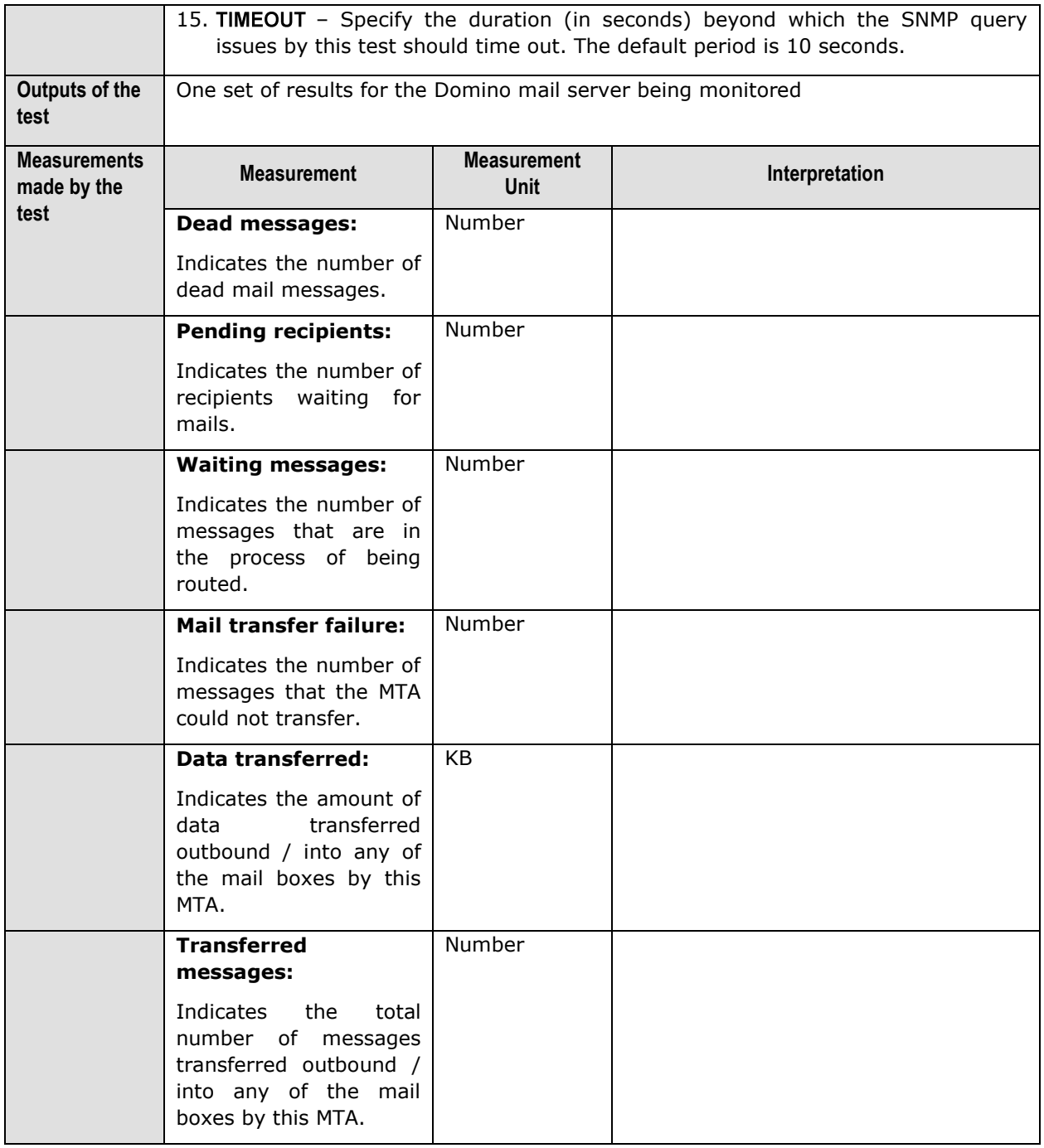

## 5.2.2 Lotus Domino Test

The Lotus Domino test monitors how well the Lotus Domino mail server handles client sessions.

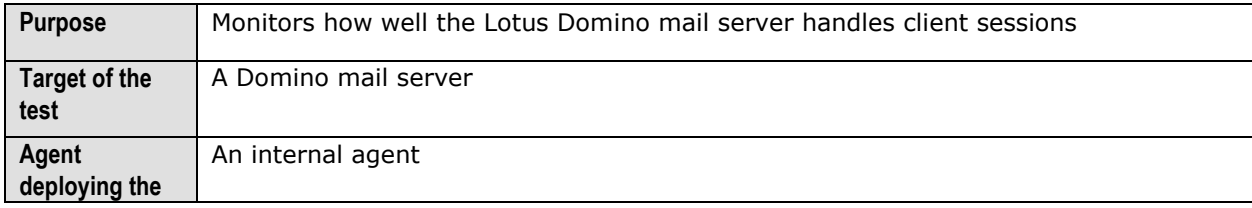

**test**

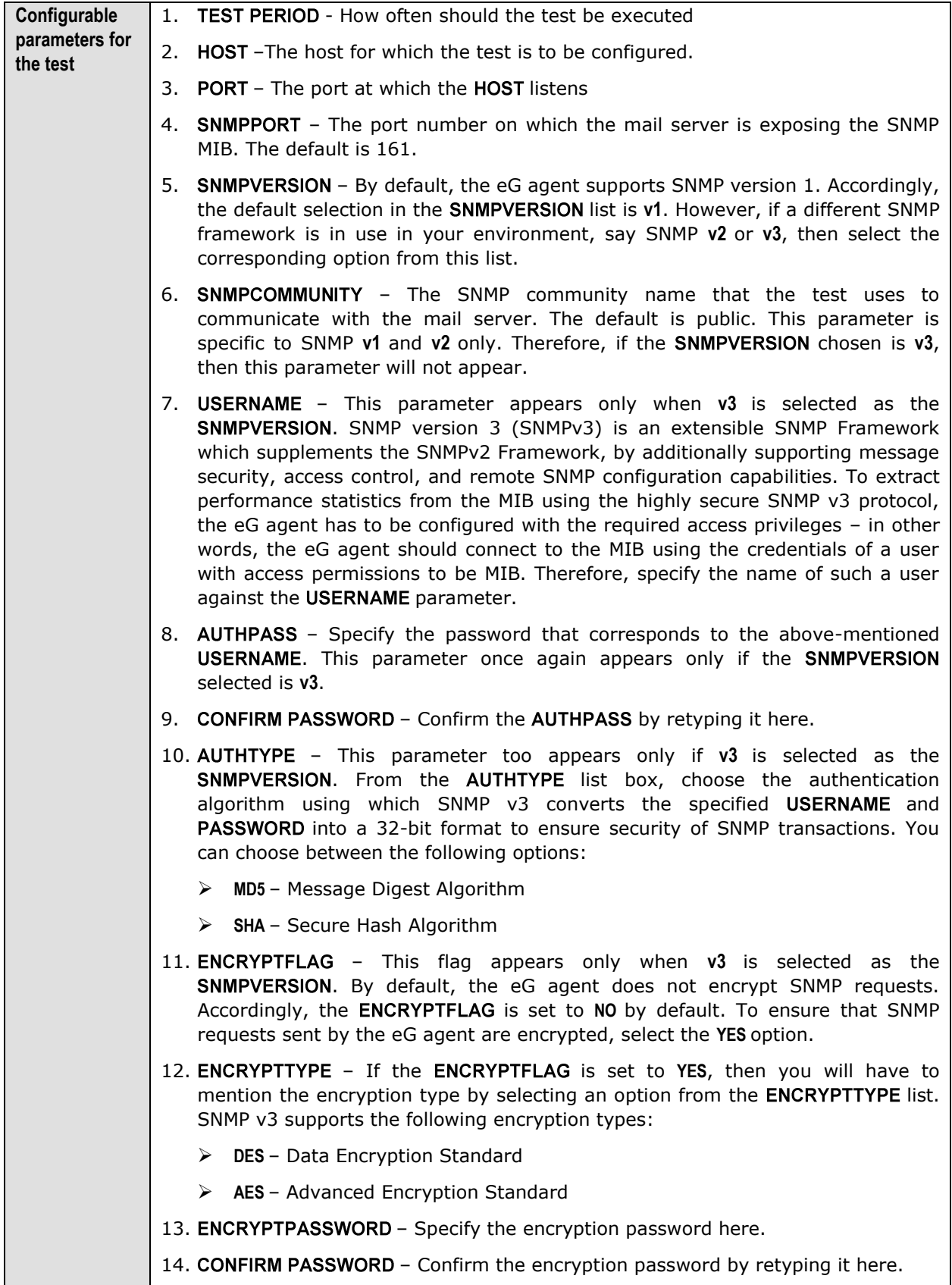

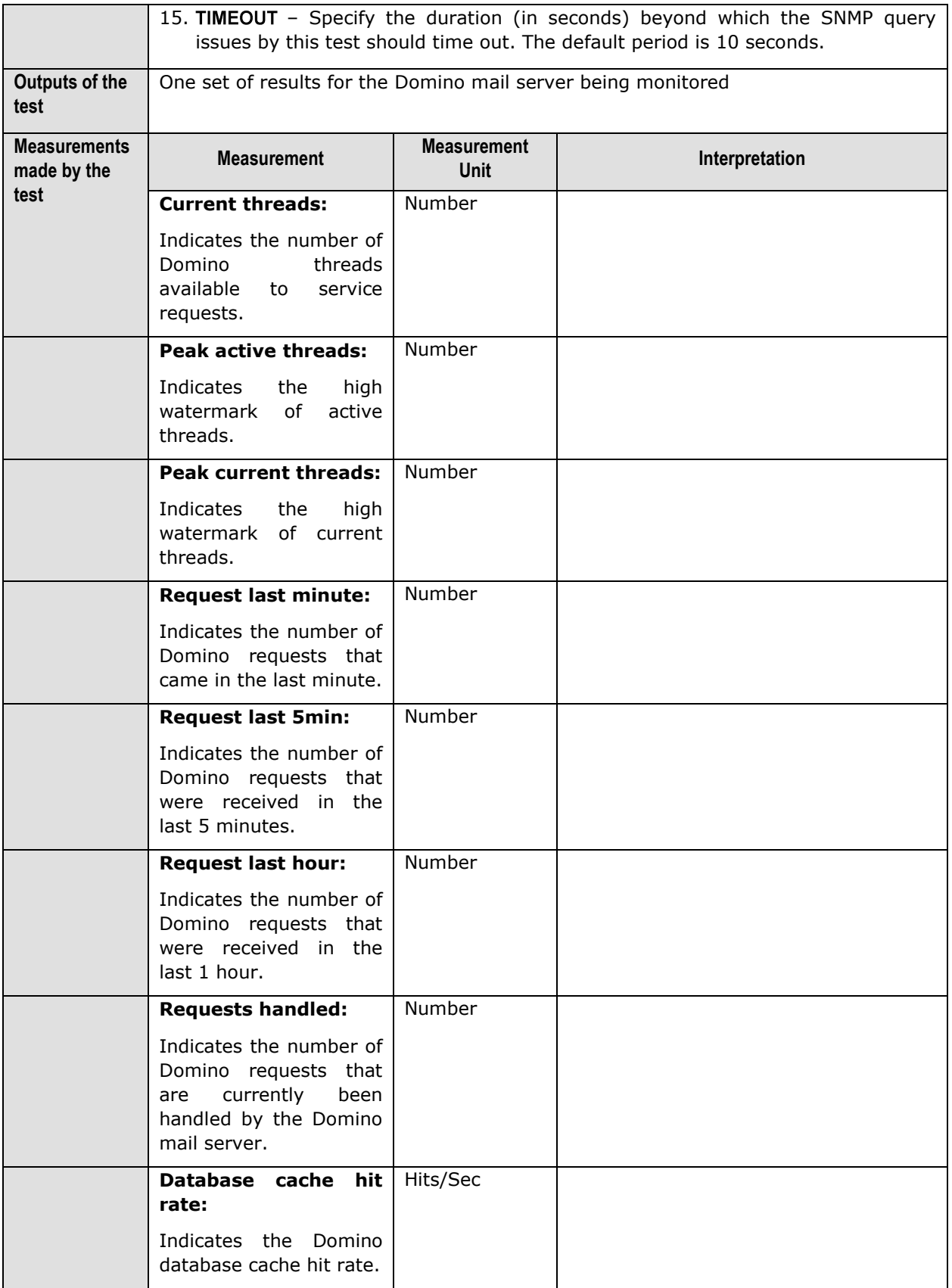

## 5.2.3 Lotus Notes Network Test

This test reports statistics related to the network traffic handled by the Domino ports.

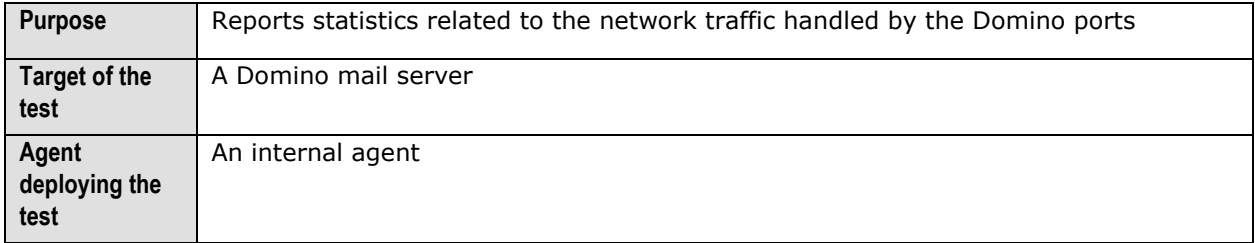

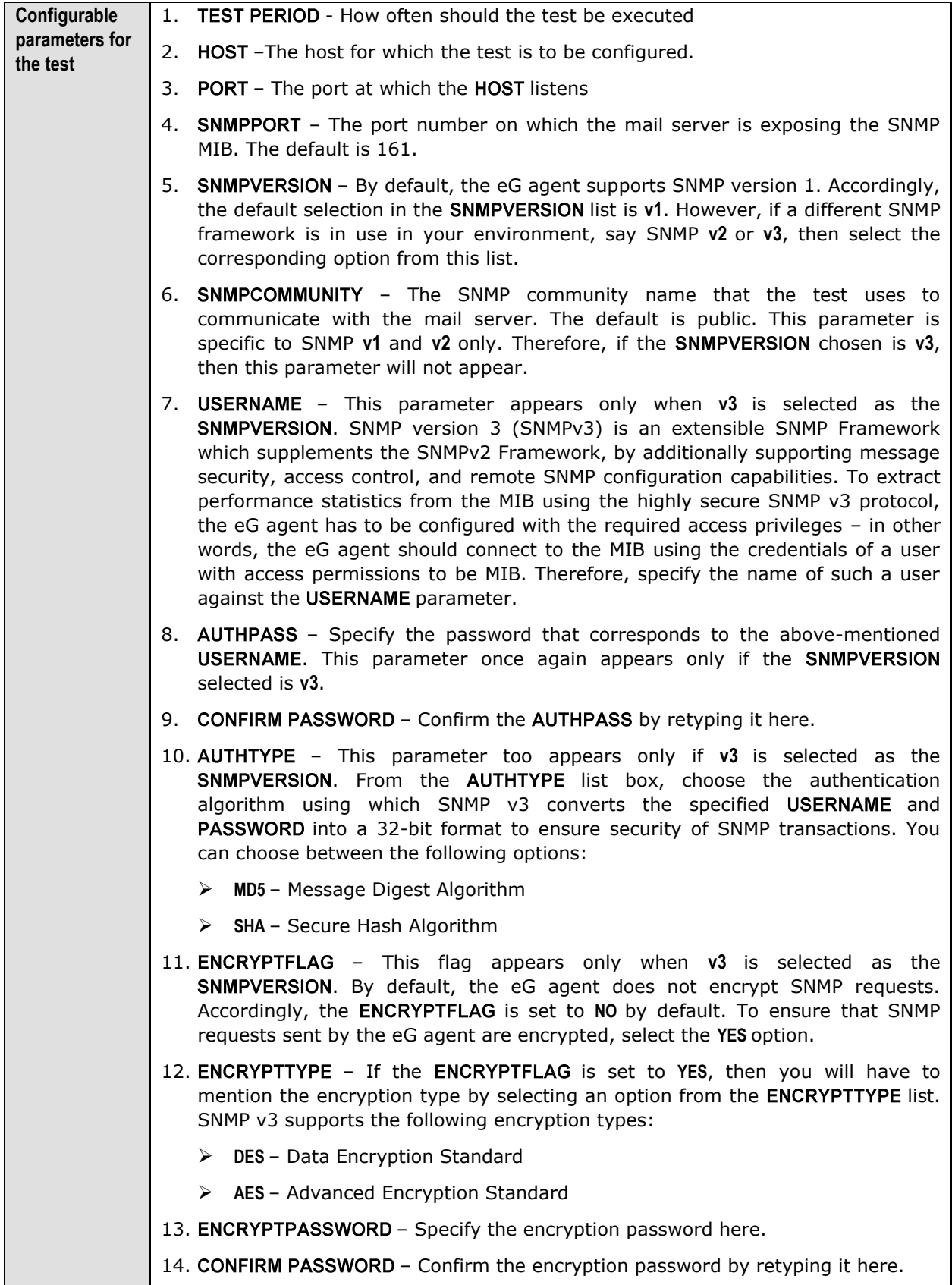

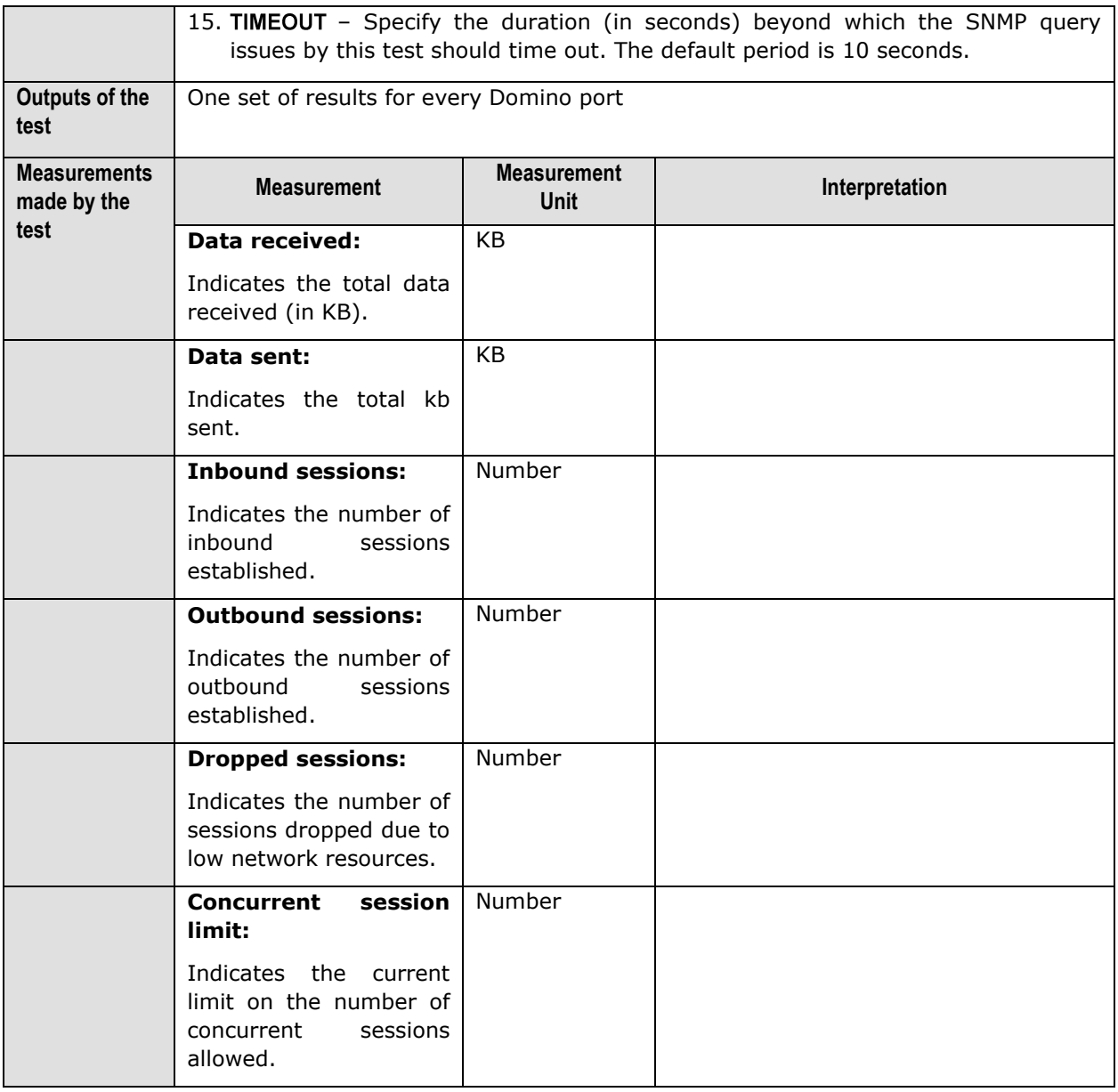

## 5.2.4 Lotus Notes Server Test

The LnServer test reports key statistics pertaining to the Domino mail server.

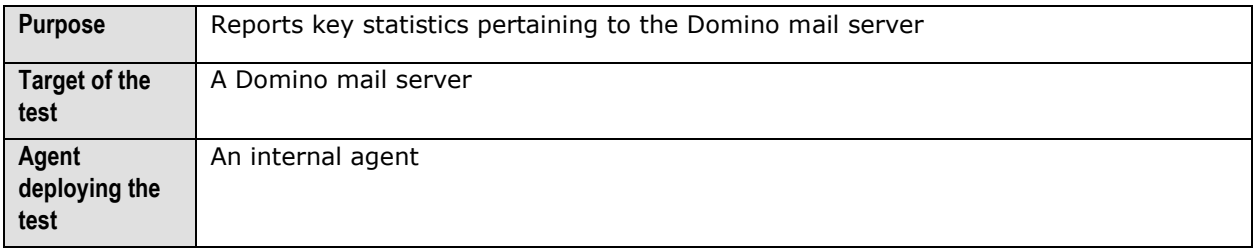

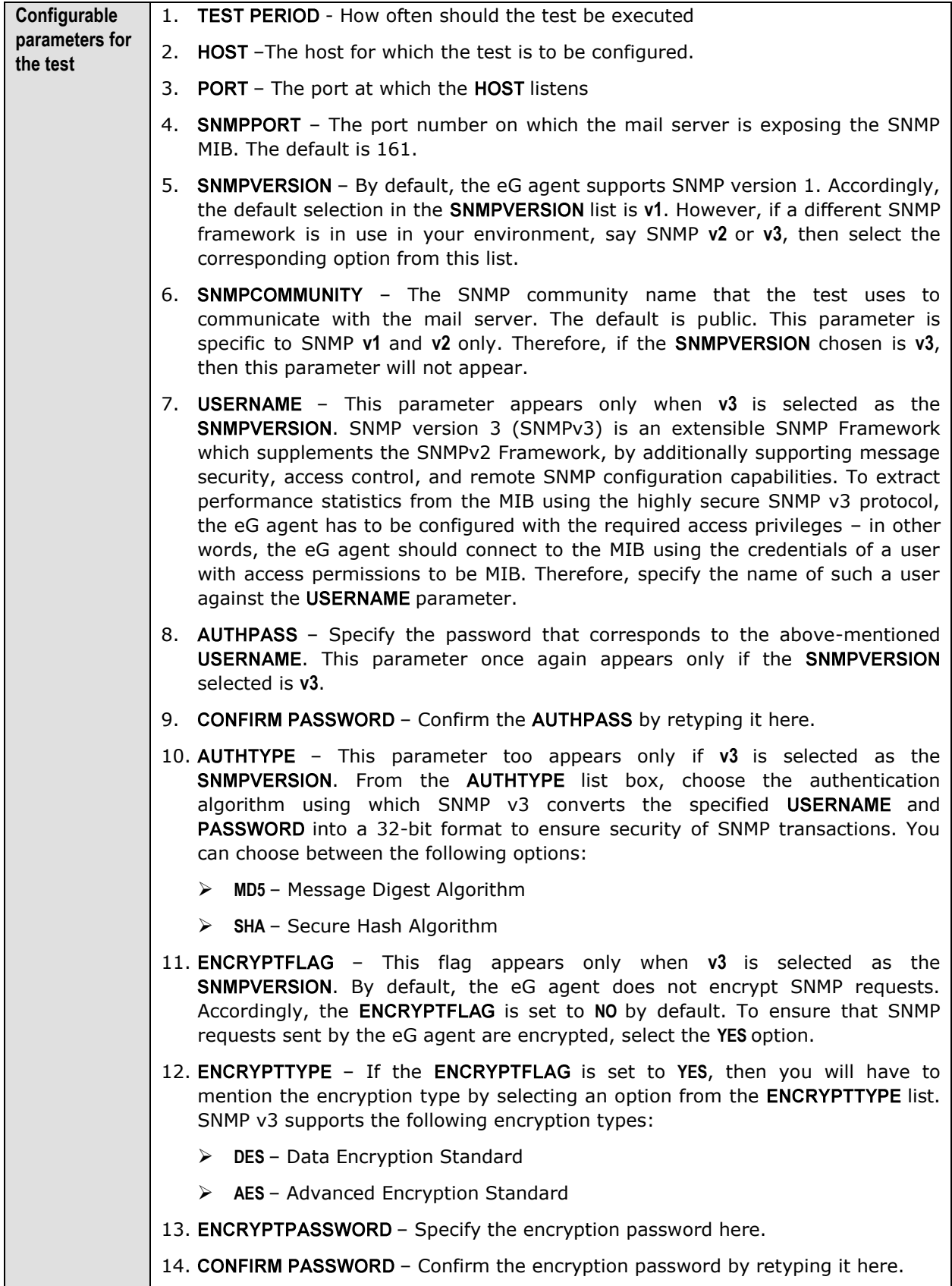

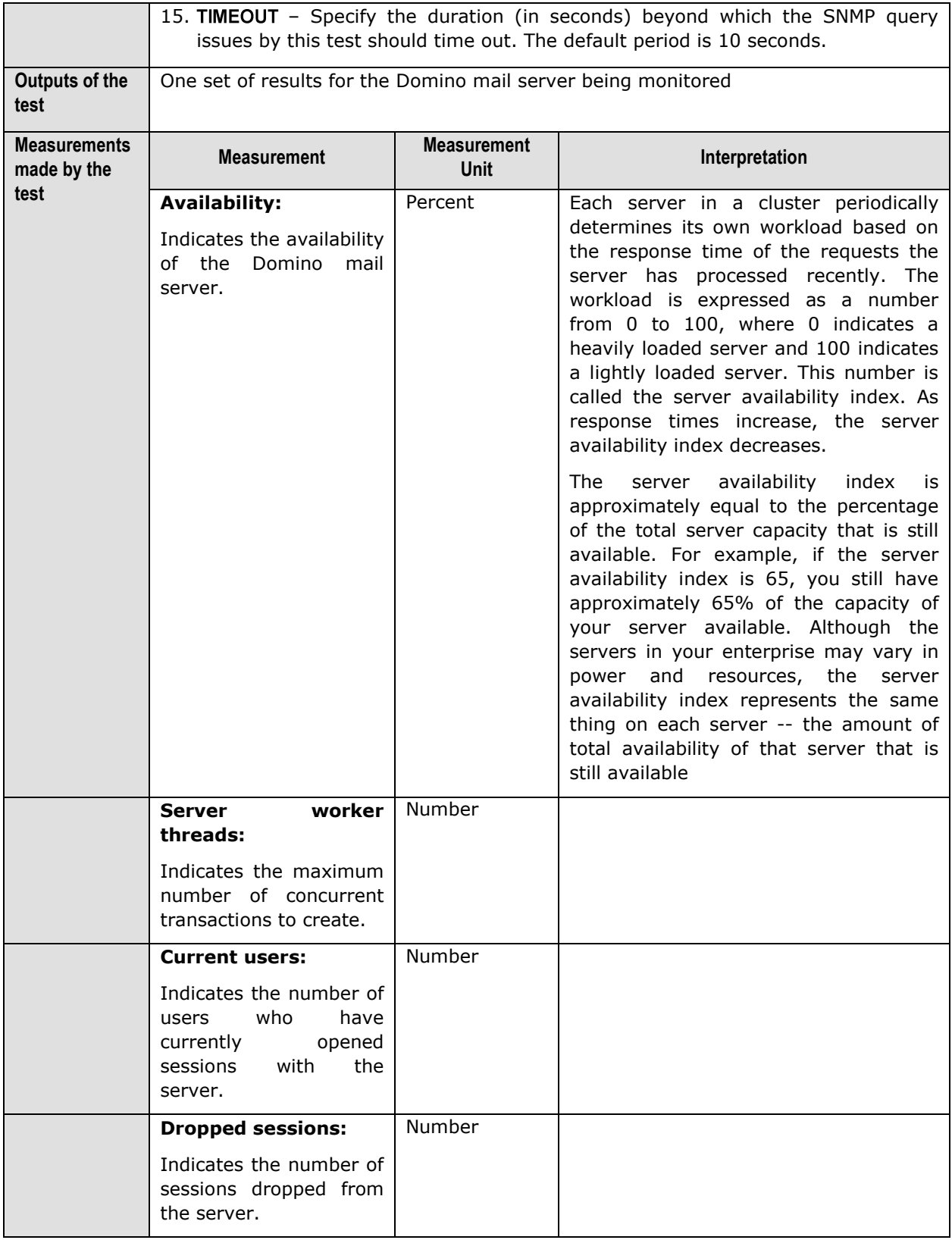

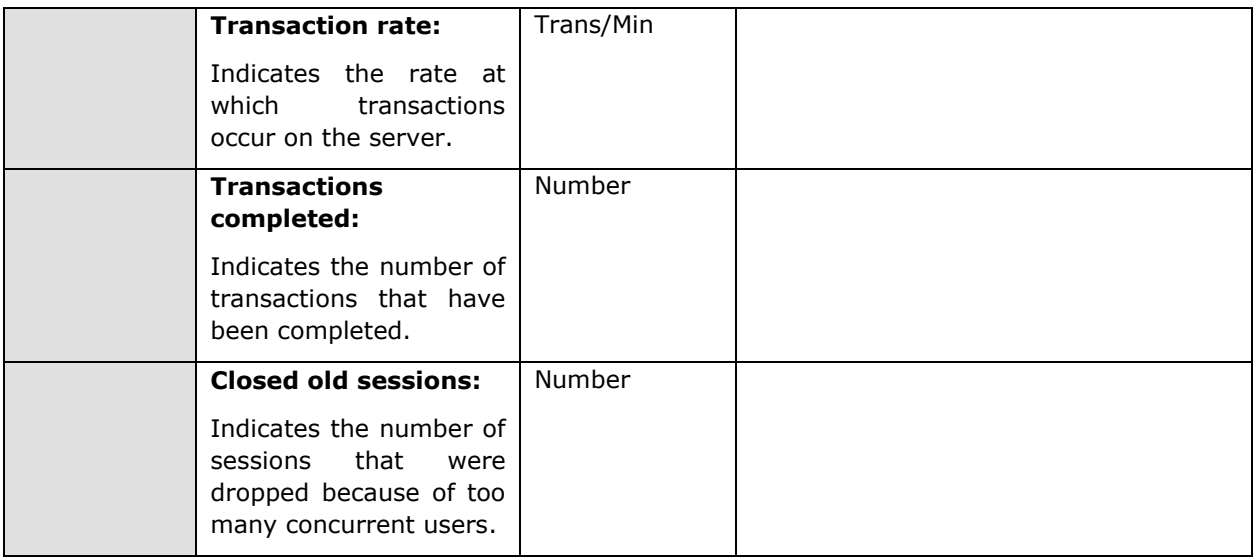

## 5.2.5 Domino Memory Test

This test tracks statistics pertaining to the memory usage of the Domino mail server.

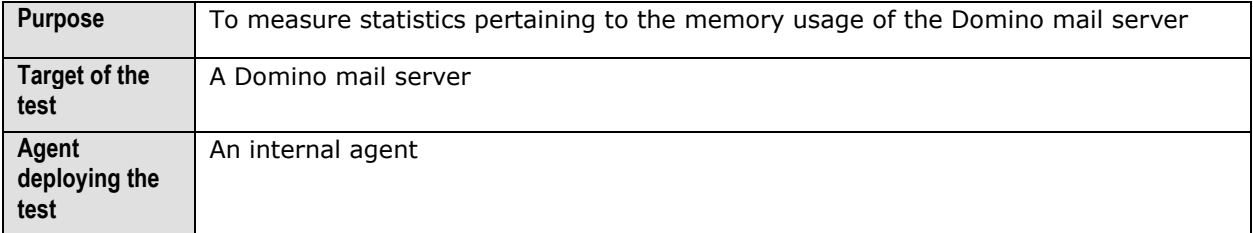

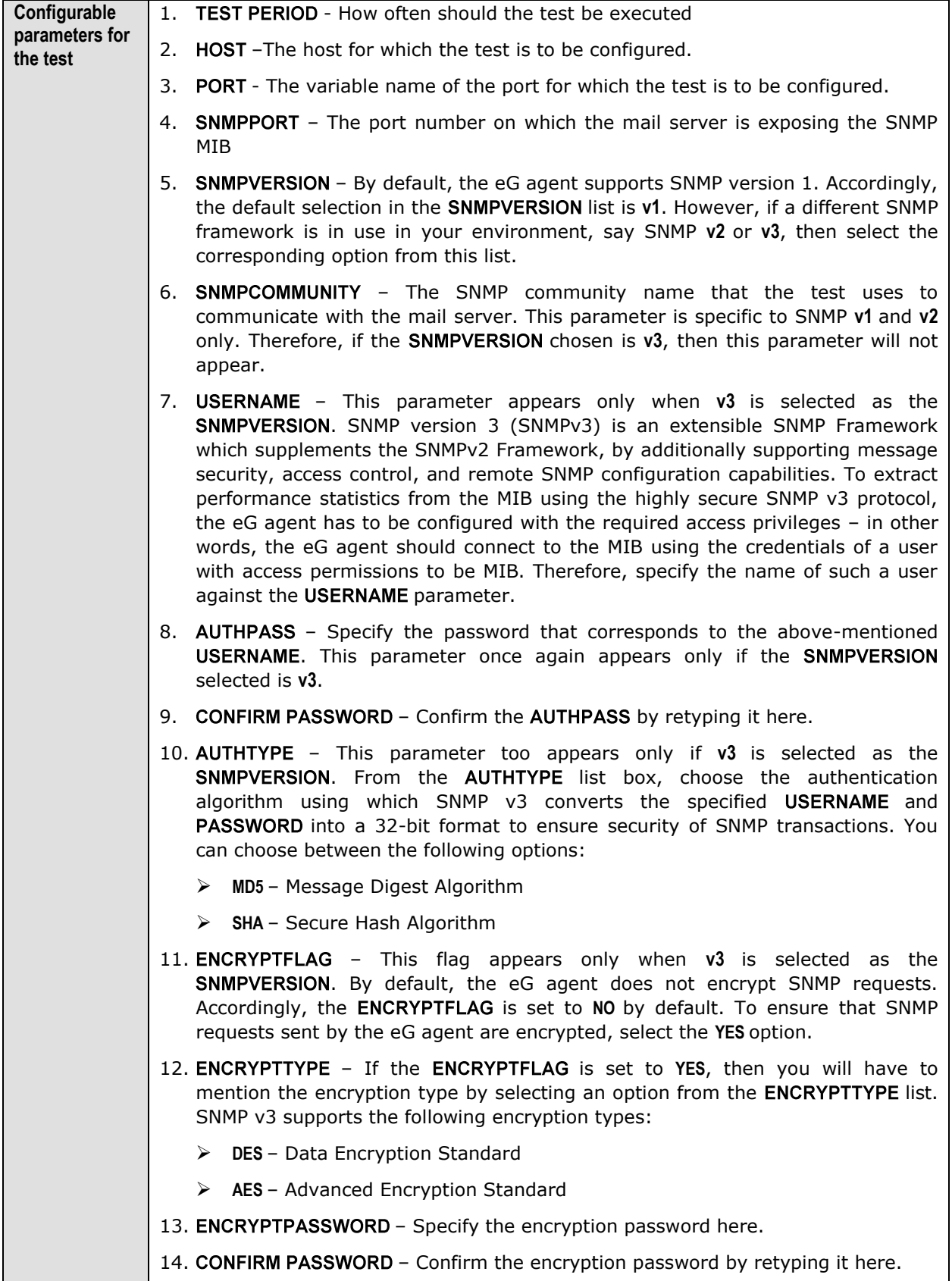

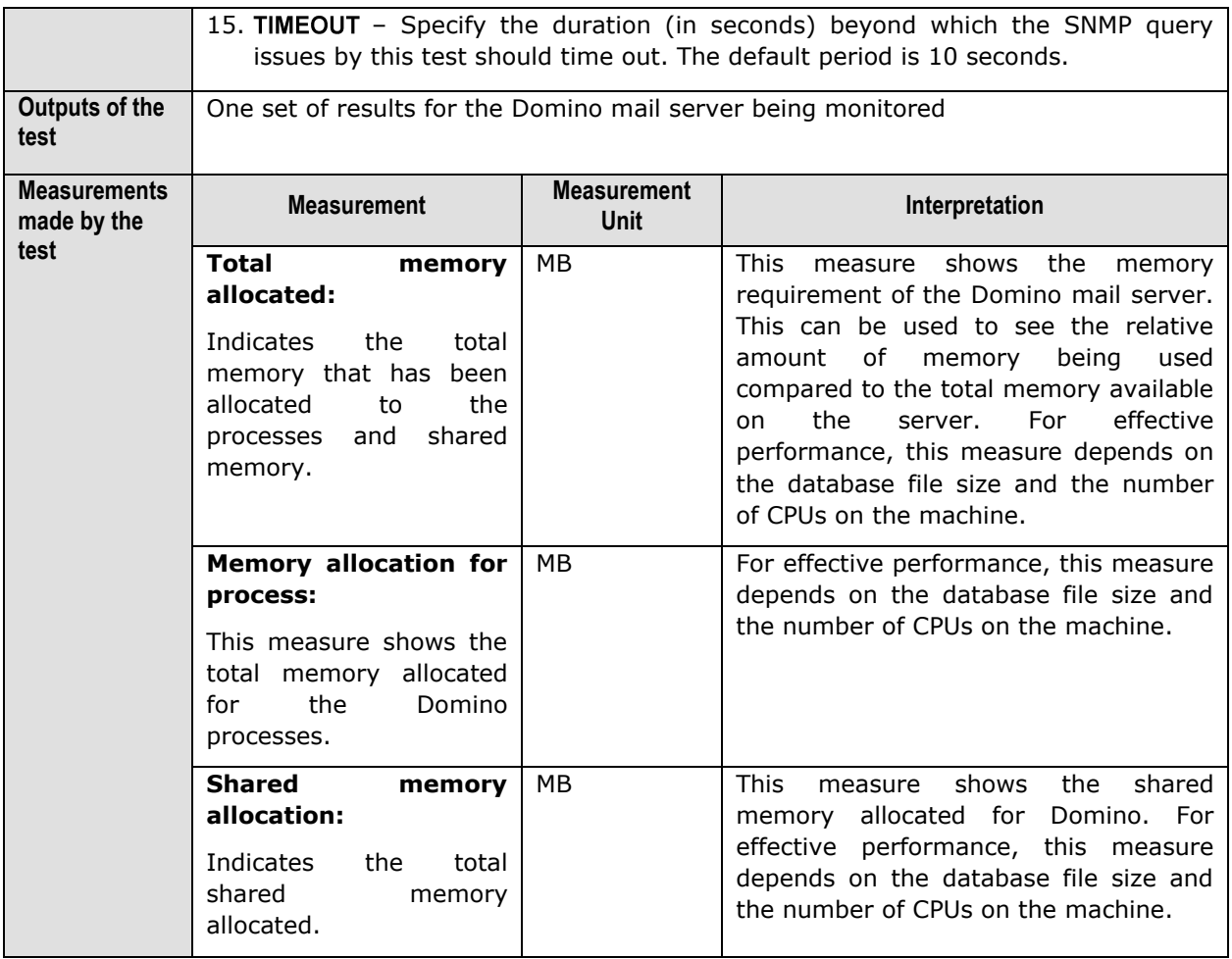

## **5.3 The Domino Service Layer**

This layer tracks the health of the key Domino services using the tests depicted in [Figure 5.4.](#page-96-0)

<span id="page-96-0"></span>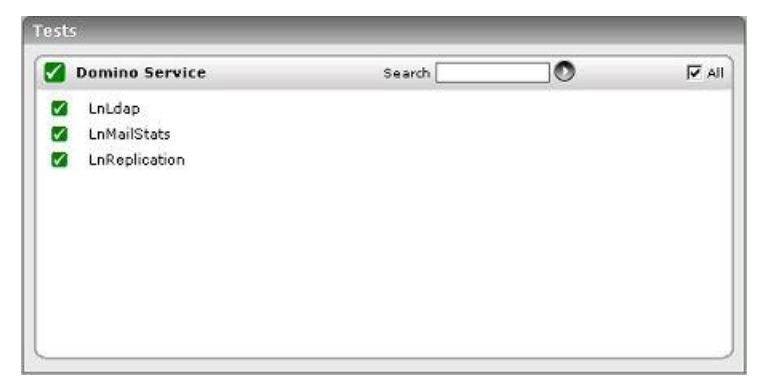

Figure 5.4: Tests mapping to the Domino Service layer

## 5.3.1 Lotus Notes Mail Test

This test reports the delivery statistics related to the Domino mail server.

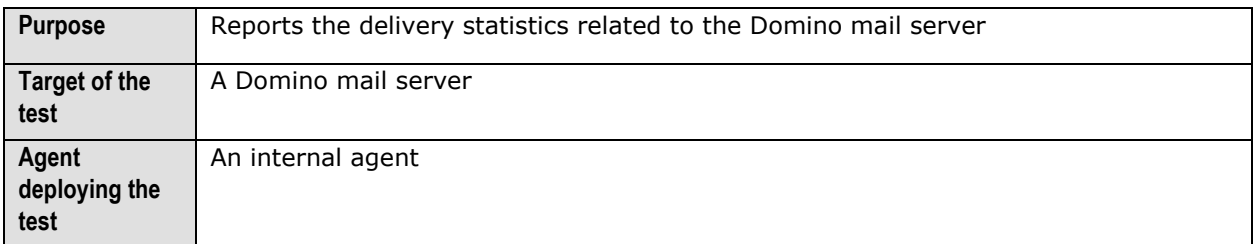

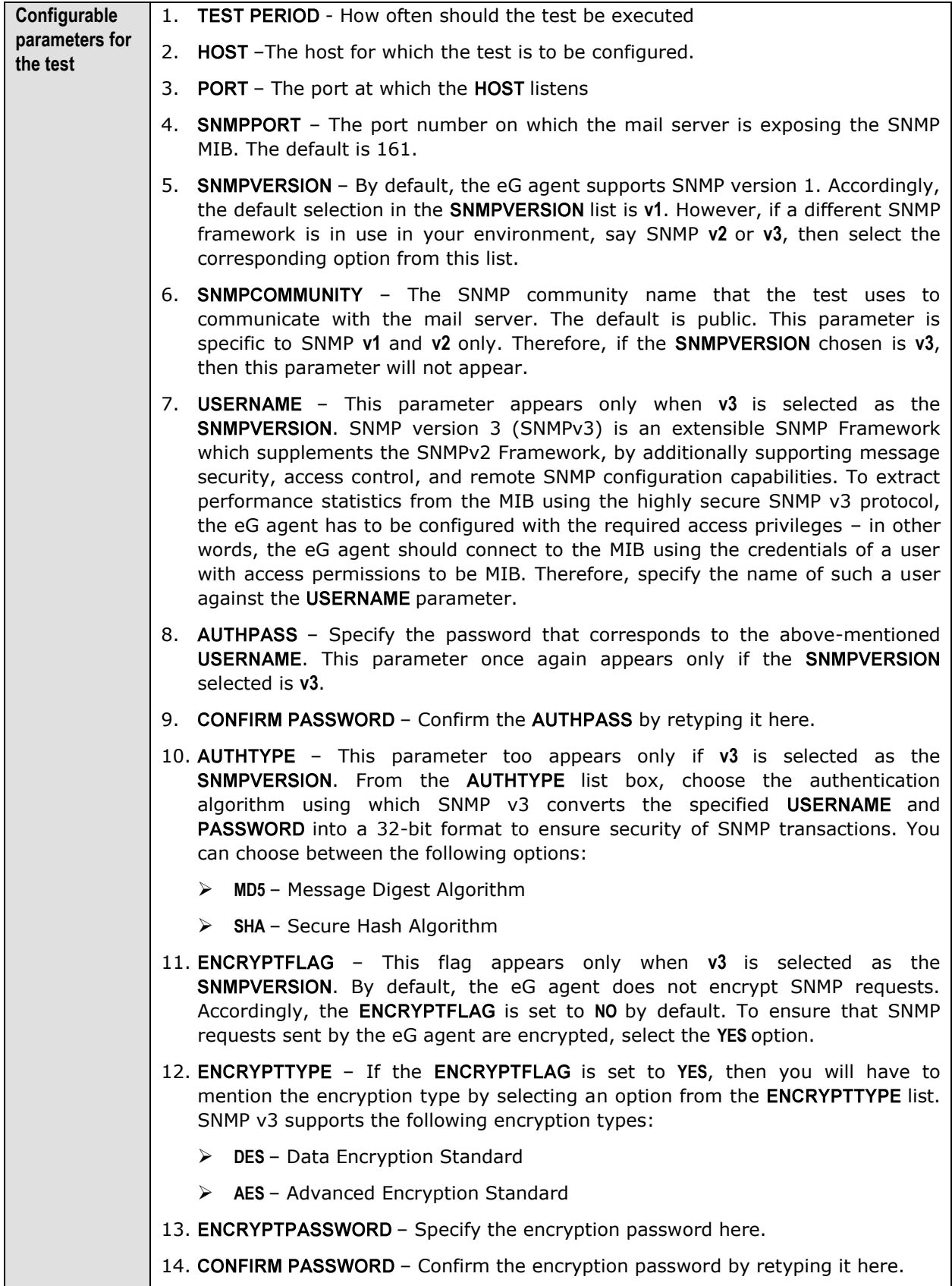

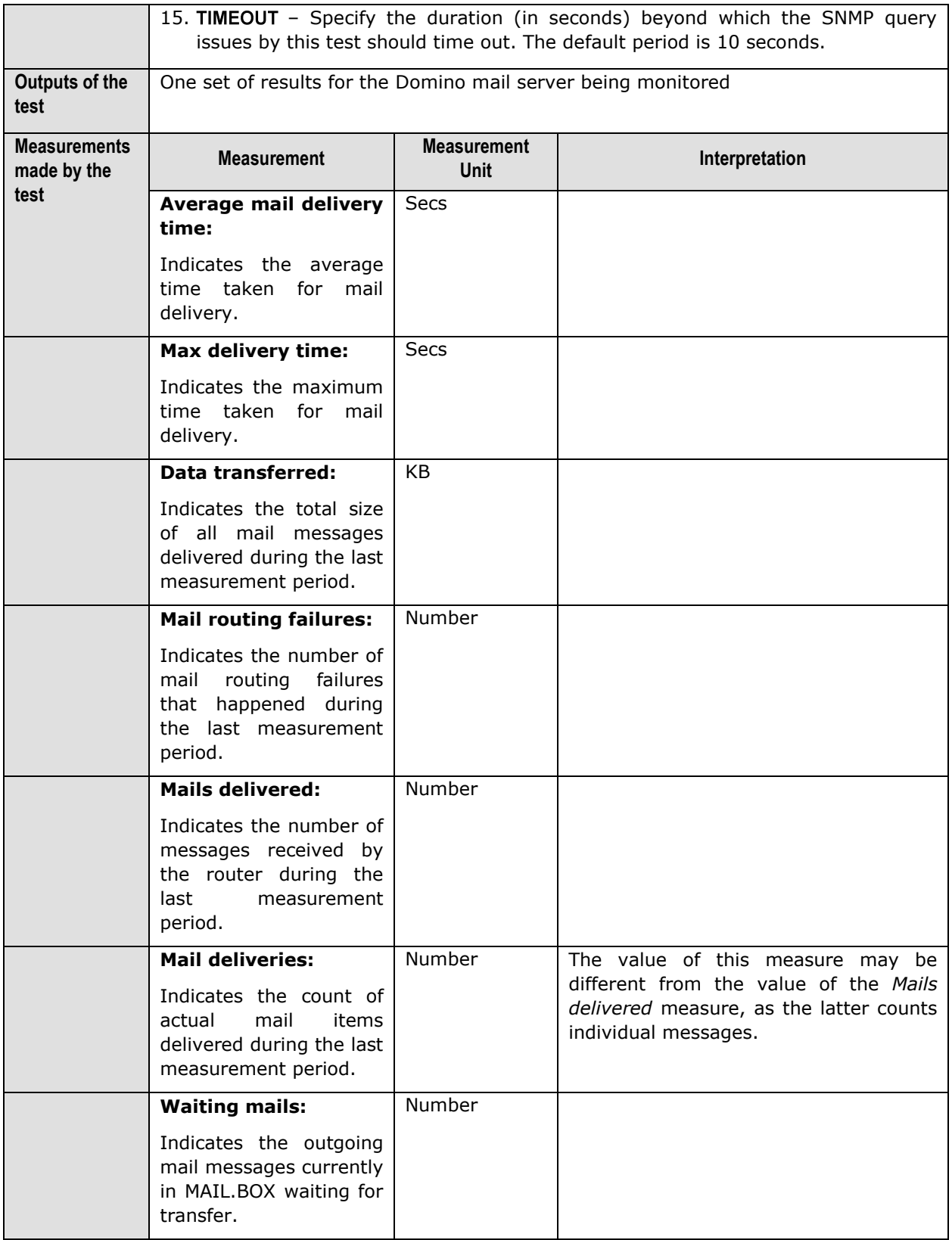

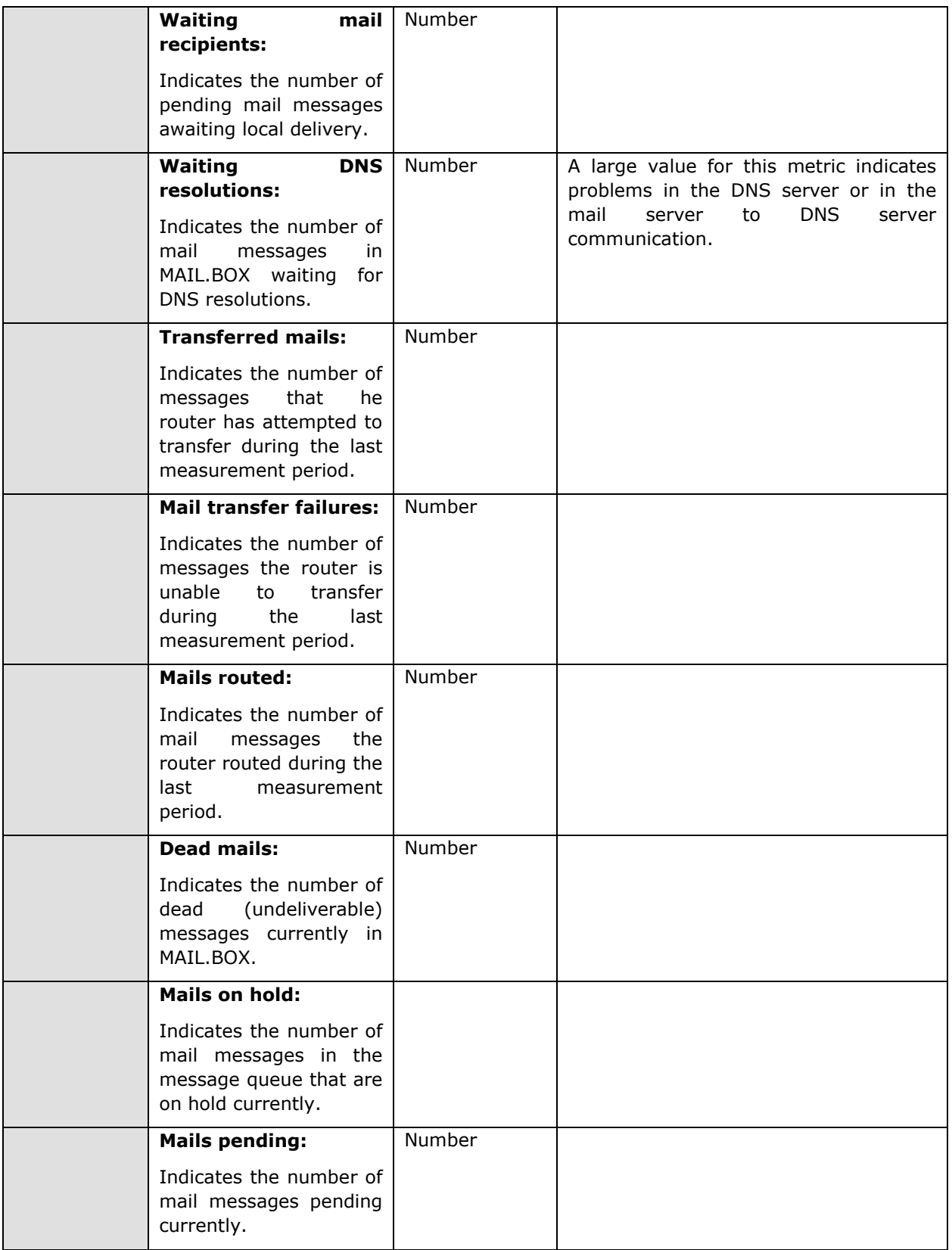

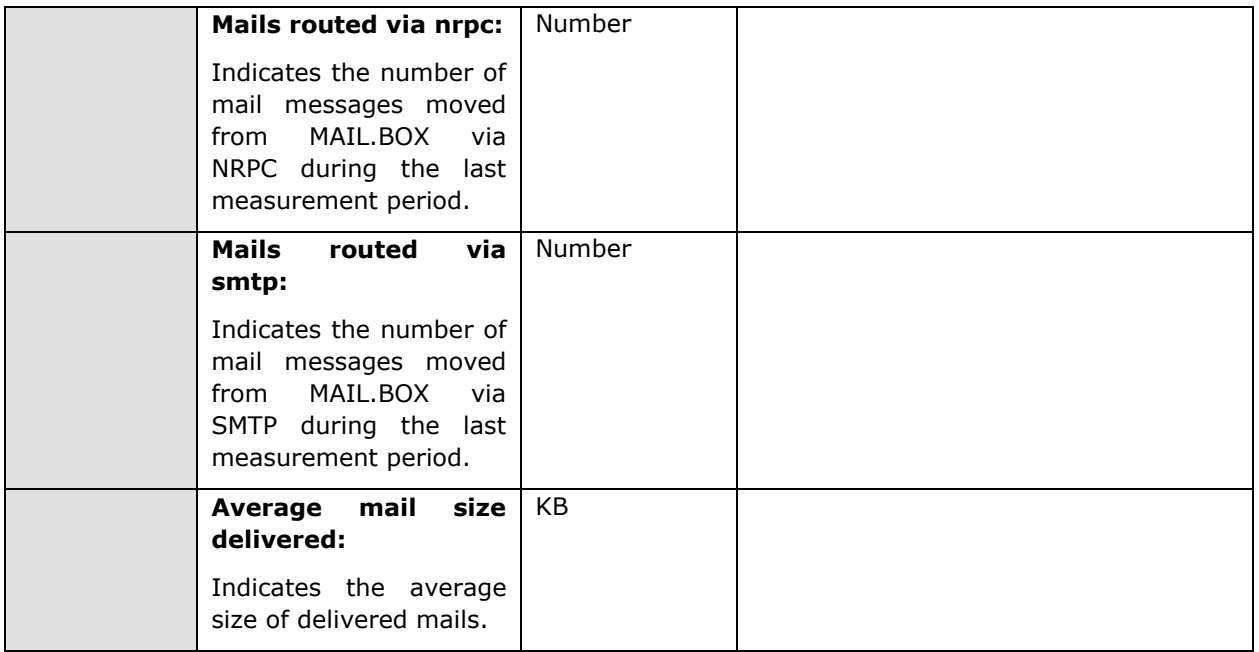

## 5.3.2 Lotus Notes LDAP Test

This test reports statistics pertaining to the LDAP sessions with the Domino mail server.

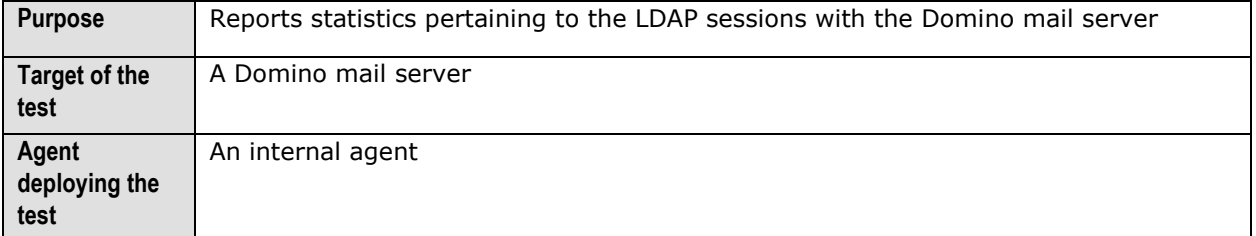

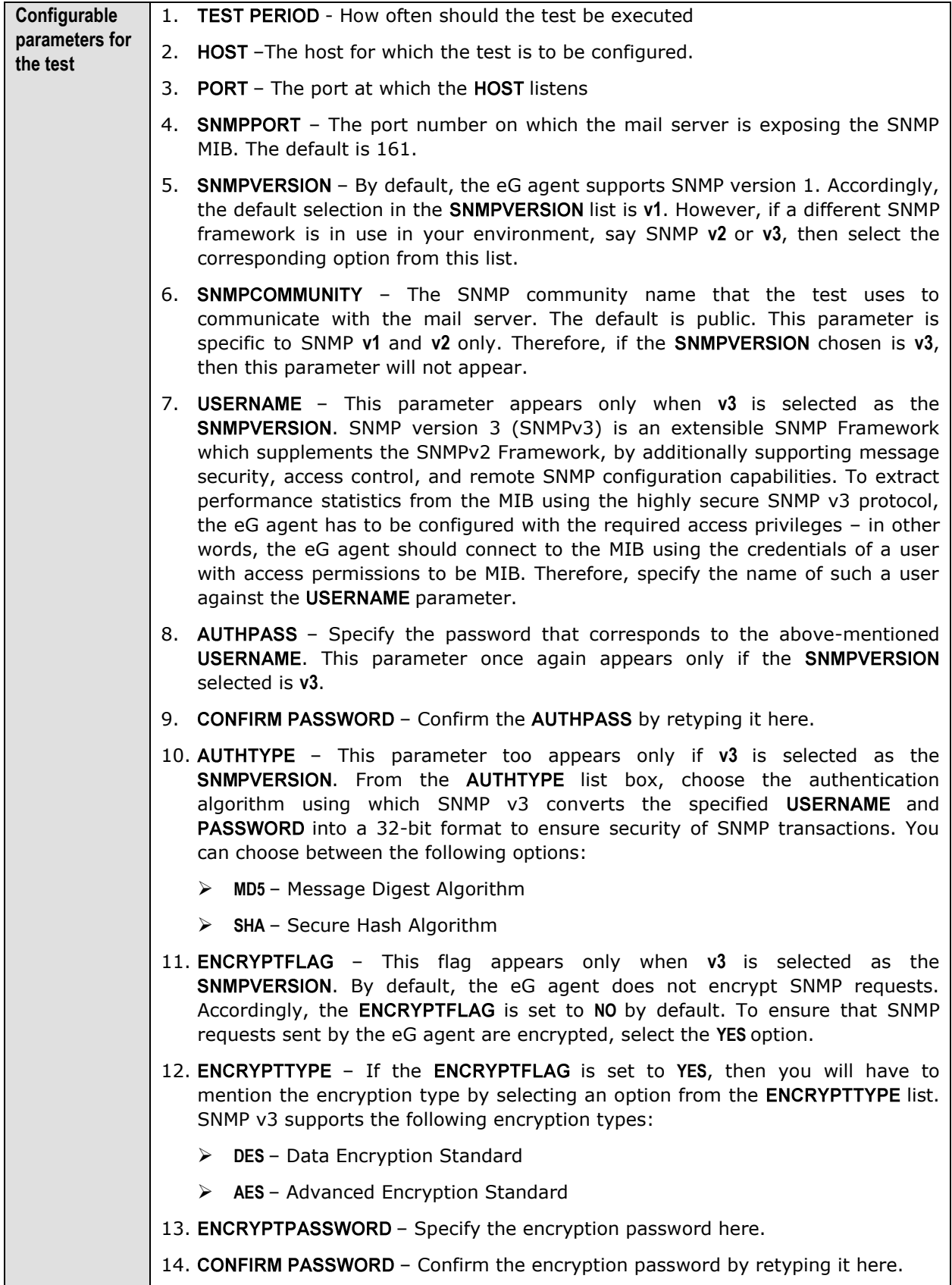

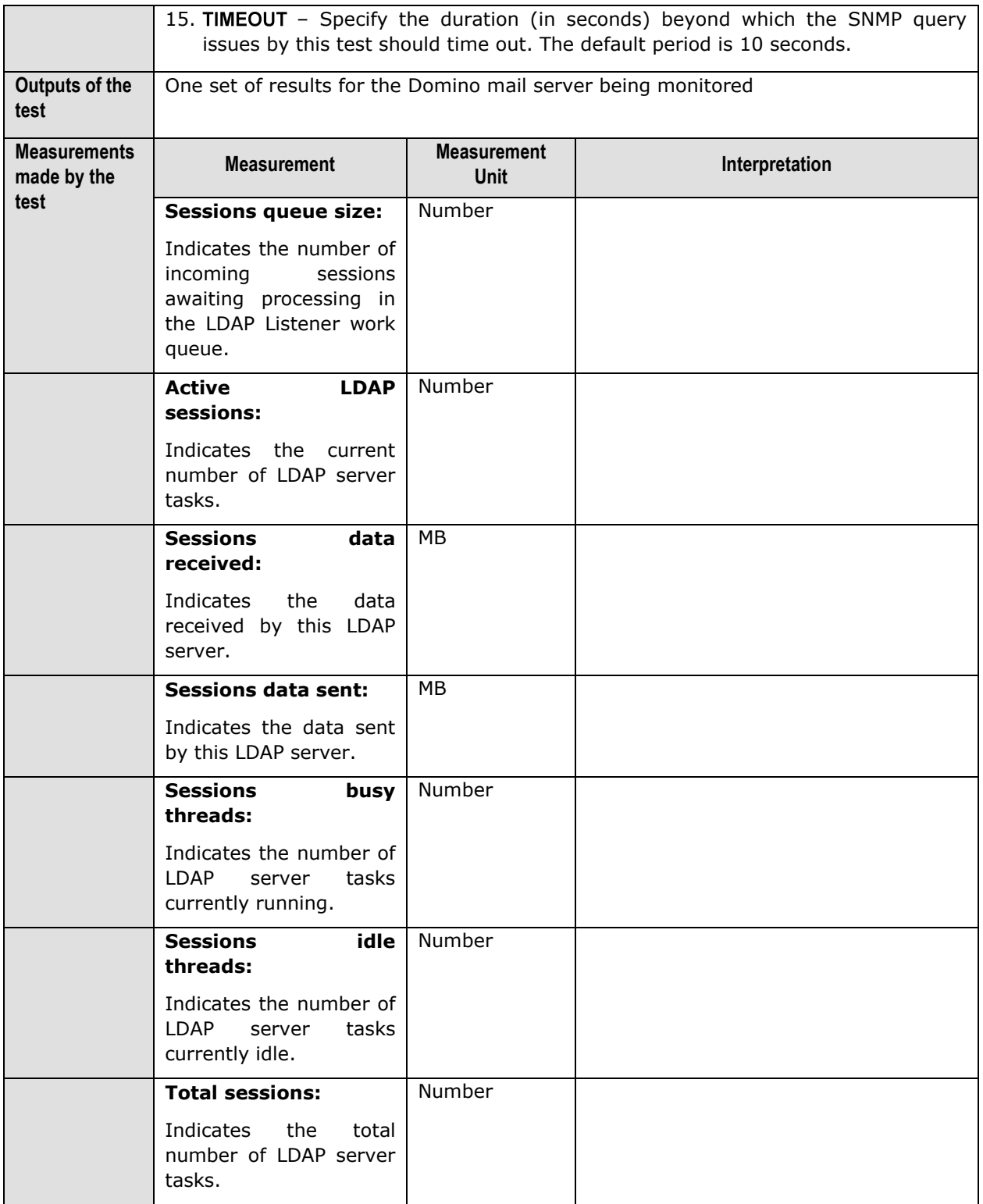

## 5.3.3 Lotus Notes Calendar Test

This test reports metrics related to the Calendar service of the Lotus Domino server. This test is disabled by default. To enable the test, go to the **ENABLE / DISABLE TESTS** page using the menu sequence : Agents -> Tests -> Enable/Disable, pick *Domino Mail* as the **Component type**, *Performance* as the **Test type**, choose the test from the **DISABLED TESTS** list, and click on the **>>** button to move the test to the **ENABLED TESTS** list. Finally, click the **Update** button.

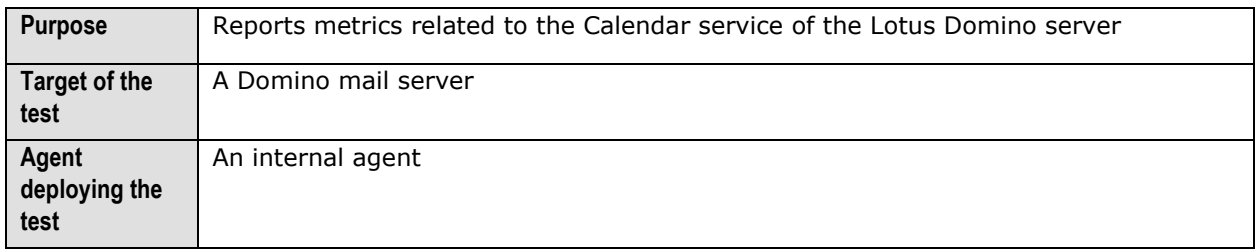

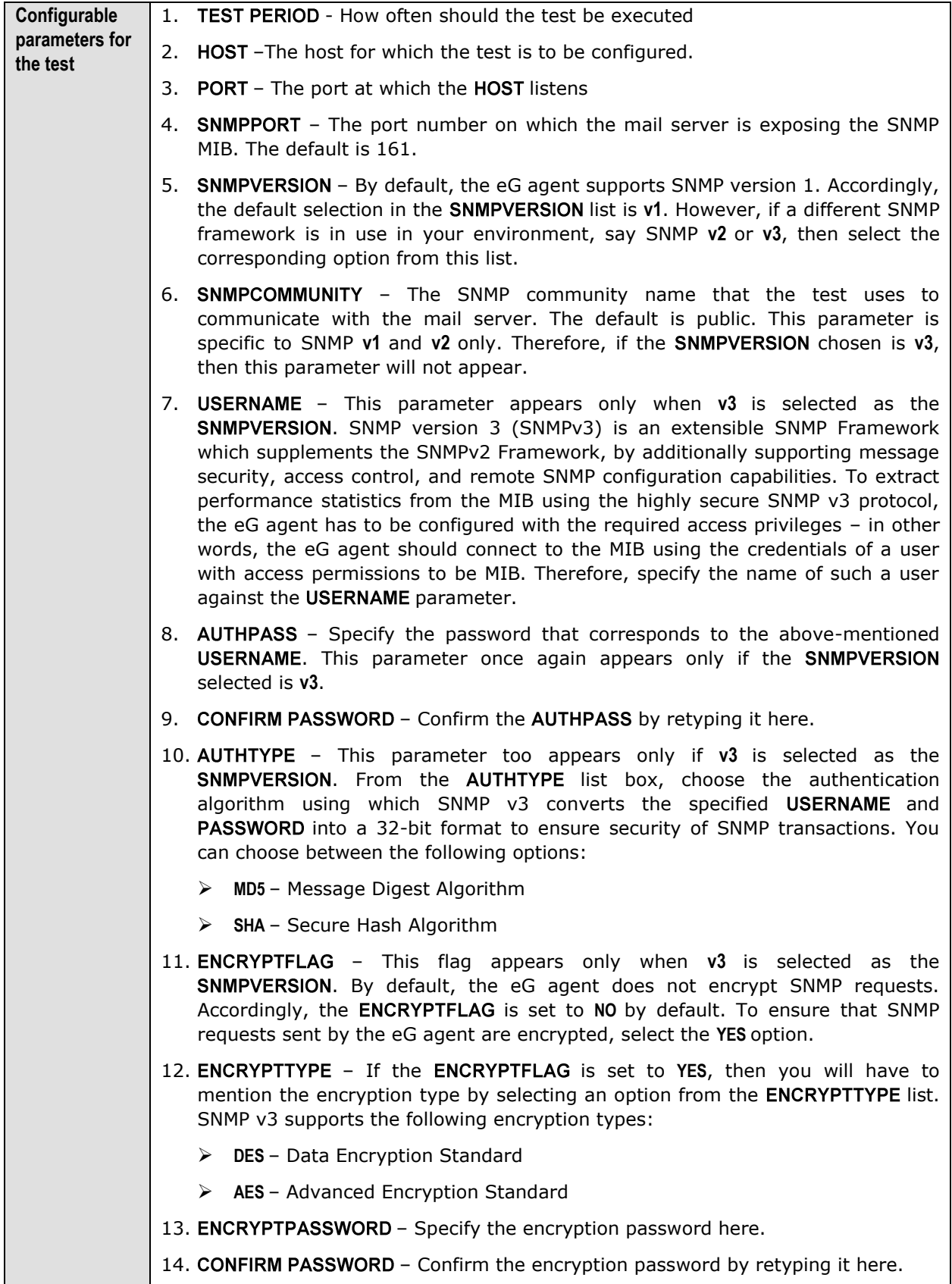

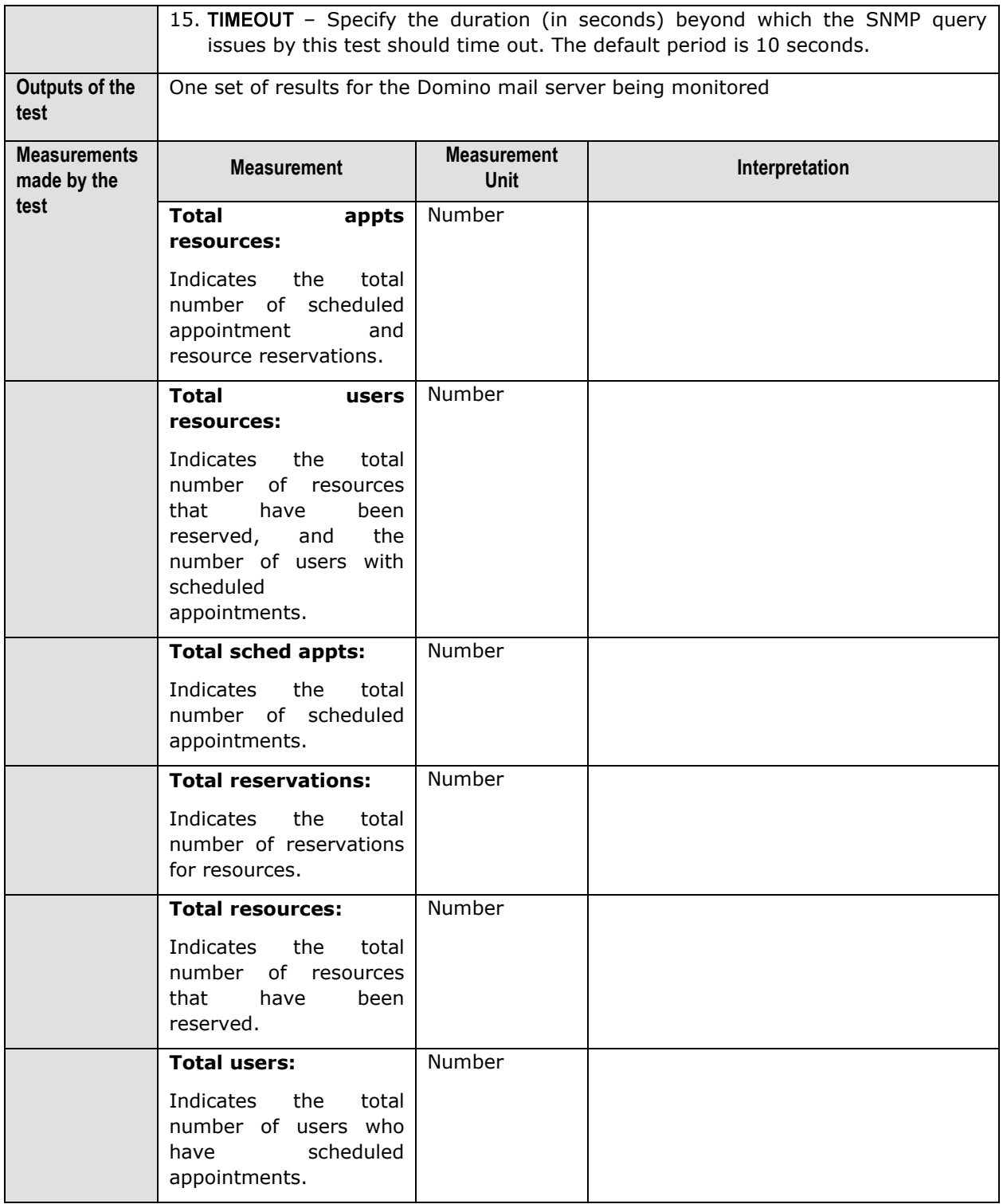

## 5.3.4 NRPC Test

The Nrpc test reports whether a Notes client is able to connect to the Lotus Domino mail server, and also measures the responsiveness of the mail server. This test is disabled by default. To enable the

test, go to the **ENABLE / DISABLE TESTS** page using the menu sequence : Agents -> Tests -> Enable/Disable, pick *Domino mail* as the **Component type**, *Performance* as the **Test type**, choose the test from the **DISABLED TESTS** list, and click on the **>>** button to move the test to the **ENABLED TESTS** list. Finally, click the **Update** button.

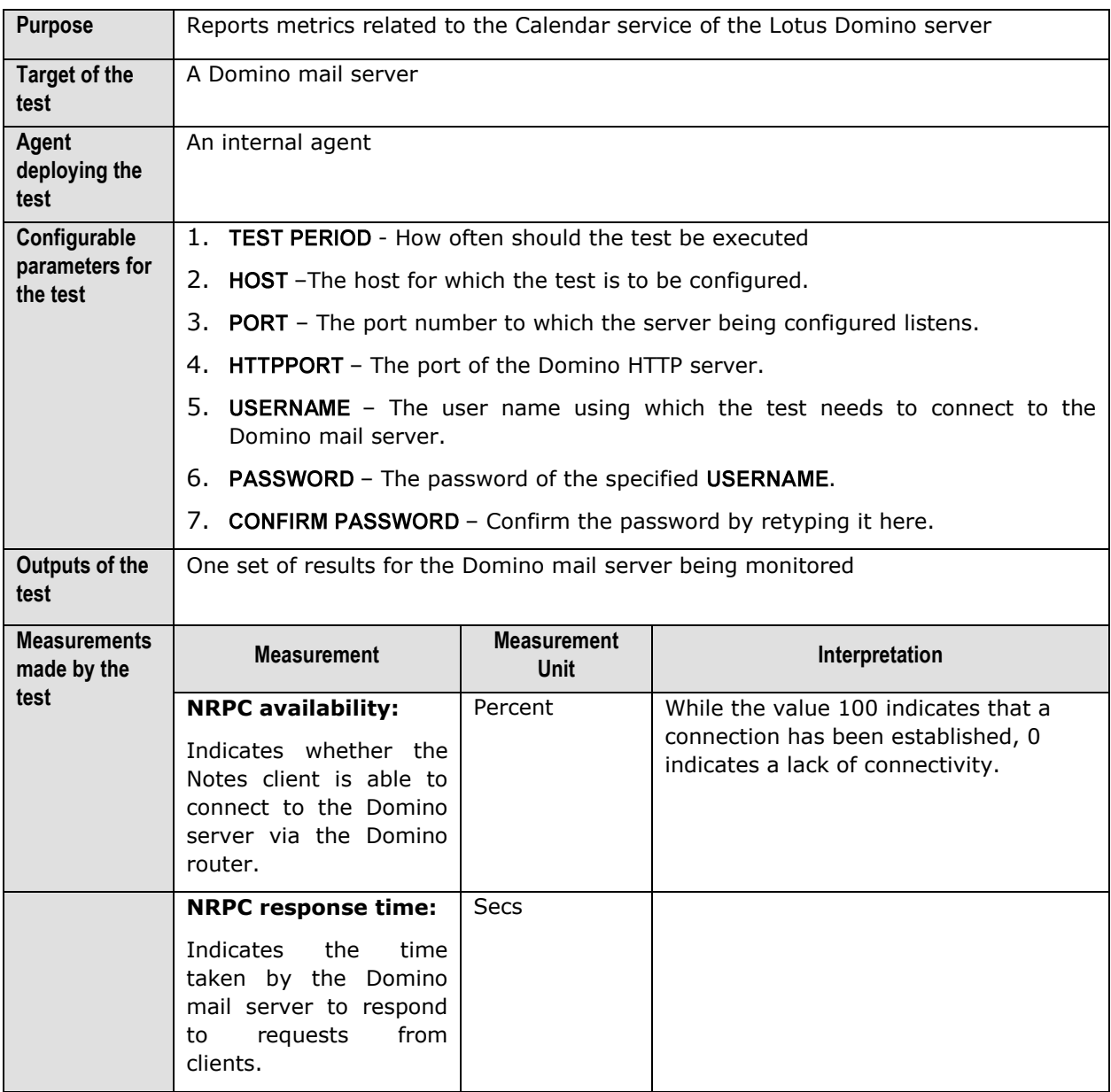

**Note:**

This test will report measures only if the following are in place:

- $\triangleright$  The Domino HTTP Server should be running.
- > The DIIOP task of the Domino mail server should have been started.
- The **NCSO.jar** file available in the **<LOTUSNOTES\_INSTALL\_DIR>\Domino\Data\domino\java** directory should be copied to the *<***EG\_INSTALL\_DIR>\lib** directory.
## 5.3.5 Domino NRPC Test

This test monitors the availability and performance of the Lotus Domino mail server from an external perspective. The test mimics the mail client activity by using the Domino Notes Remote Procedure Call (NRPC) protocol for sending and receiving mails. To enable the test, go to the **ENABLE / DISABLE TESTS**  page using the menu sequence : Agents -> Tests -> Enable/Disable, pick *Domino mail* as the **Component type**, *Performance* as the **Test type**, choose the test from the **DISABLED TESTS** list, and click on the **>>** button to move the test to the **ENABLED TESTS** list. Finally, click the **Update** button.

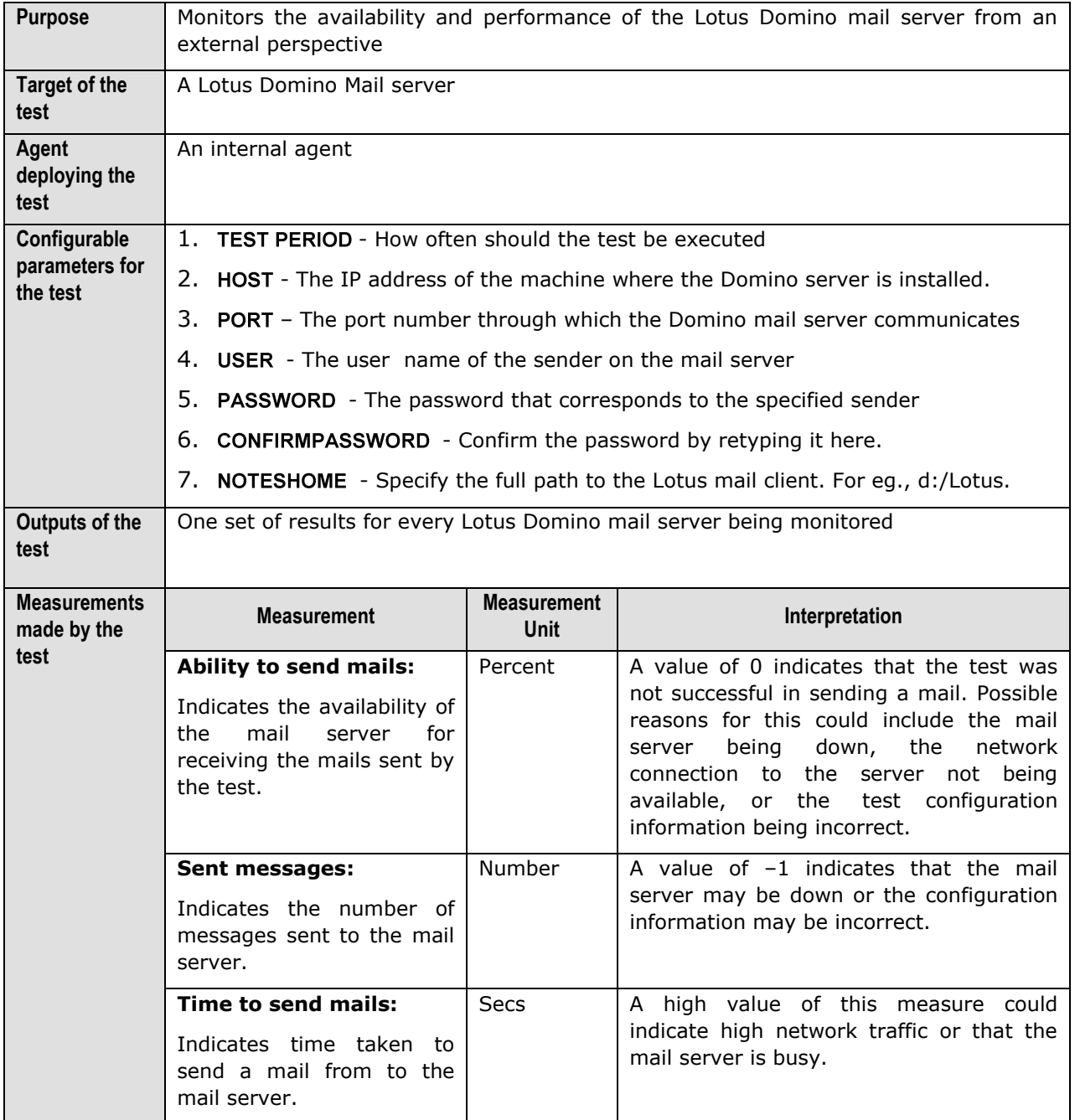

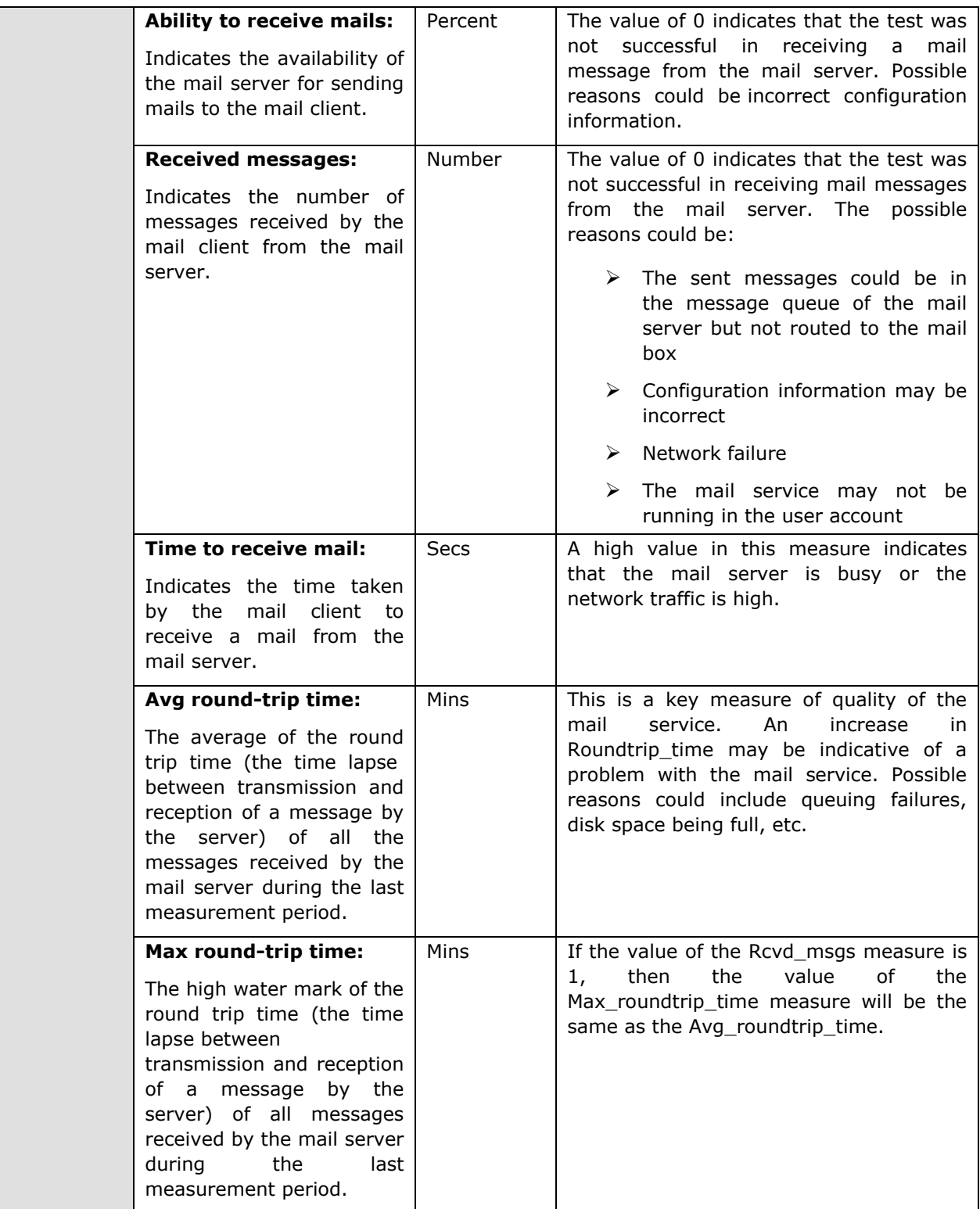

### **Note:**

- 1. Notes client must be installed on the system where this test will be executed.
- 2. This test will execute only on Windows environments.
- 3. The **lcppn22.dll** is required by the user to run the DominoNrpc test. To download this dll, do the following:
	- a. Connect to the URL:

[http://www14.software.ibm.com/webapp/download/preconfig.jsp?id=2004-06-](http://www14.software.ibm.com/webapp/download/preconfig.jsp?id=2003-03-06+04%3A05%3A52.786750R&S_TACT=104AH%20W42&S_CMP=&s) [07+07%3A42%3A38.563764R&S\\_TACT=104AH%20W42&S\\_CMP=&s=](http://www14.software.ibm.com/webapp/download/preconfig.jsp?id=2003-03-06+04%3A05%3A52.786750R&S_TACT=104AH%20W42&S_CMP=&s)

- b. Download the **Lotus Notes C++ API Toolkit** in the URL to a location in your local disk.
- c. An executable file (**.exe**) gets downloaded, which when executed, creates a **notescpp**  directory in the specified location.
- d. Also, an **lcppn22.dll** gets created within this **notescpp** directory.
- e. Copy this **lcppn22.dll** to the **<LOTUS\_NOTES\_INSTALL\_DIR>\notes** directory.

### **Note:**

- $\triangleright$  The eG external agent that is executing the Domino NRPC test, should be installed on a Windows NT/2000/2003 system that is in the same domain as the Lotus Domino mail server. The Lotus Domino mail client should also be installed on this system for the DominoNrpcTest to work.
- $\triangleright$  While deciding on a mailbox to be used for configuring the test, the administrator should first check whether the mailbox exists on the Domino server.

### 5.3.6 Domino Mail Stats Test

This test, executed by an internal agent, tracks statistics pertaining to the services of the Domino mail server. This test is disabled by default, and has been retained only to ensure backward compatibility with previous versions of the eG Enterprise suite.

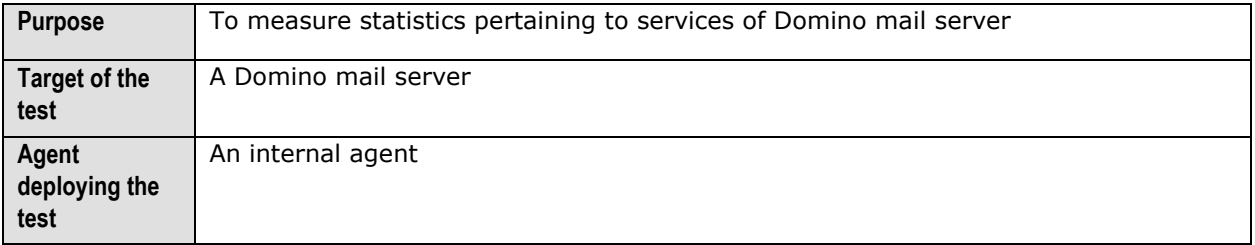

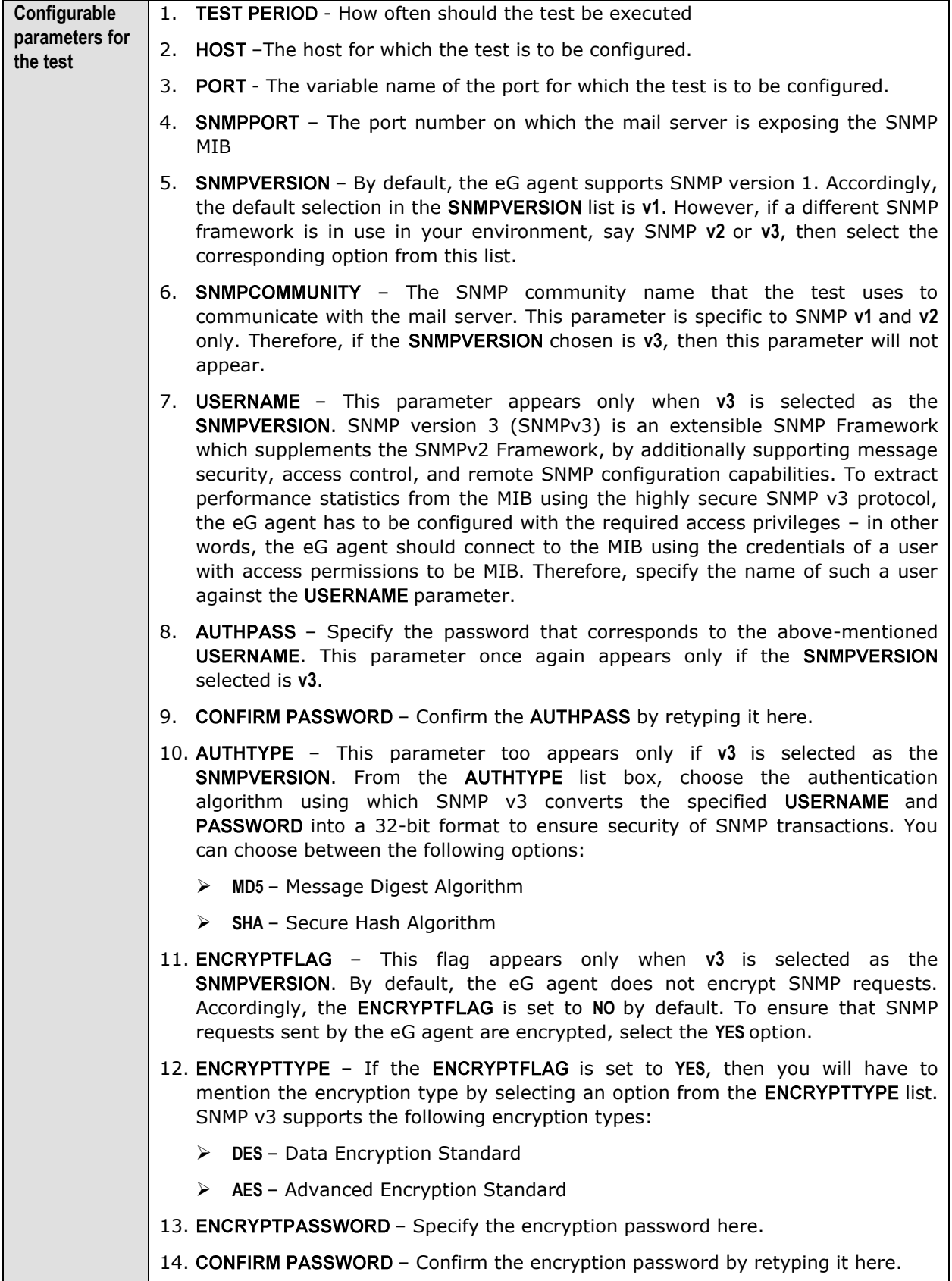

### **Monitoring Lotus Domino Mail Servers**

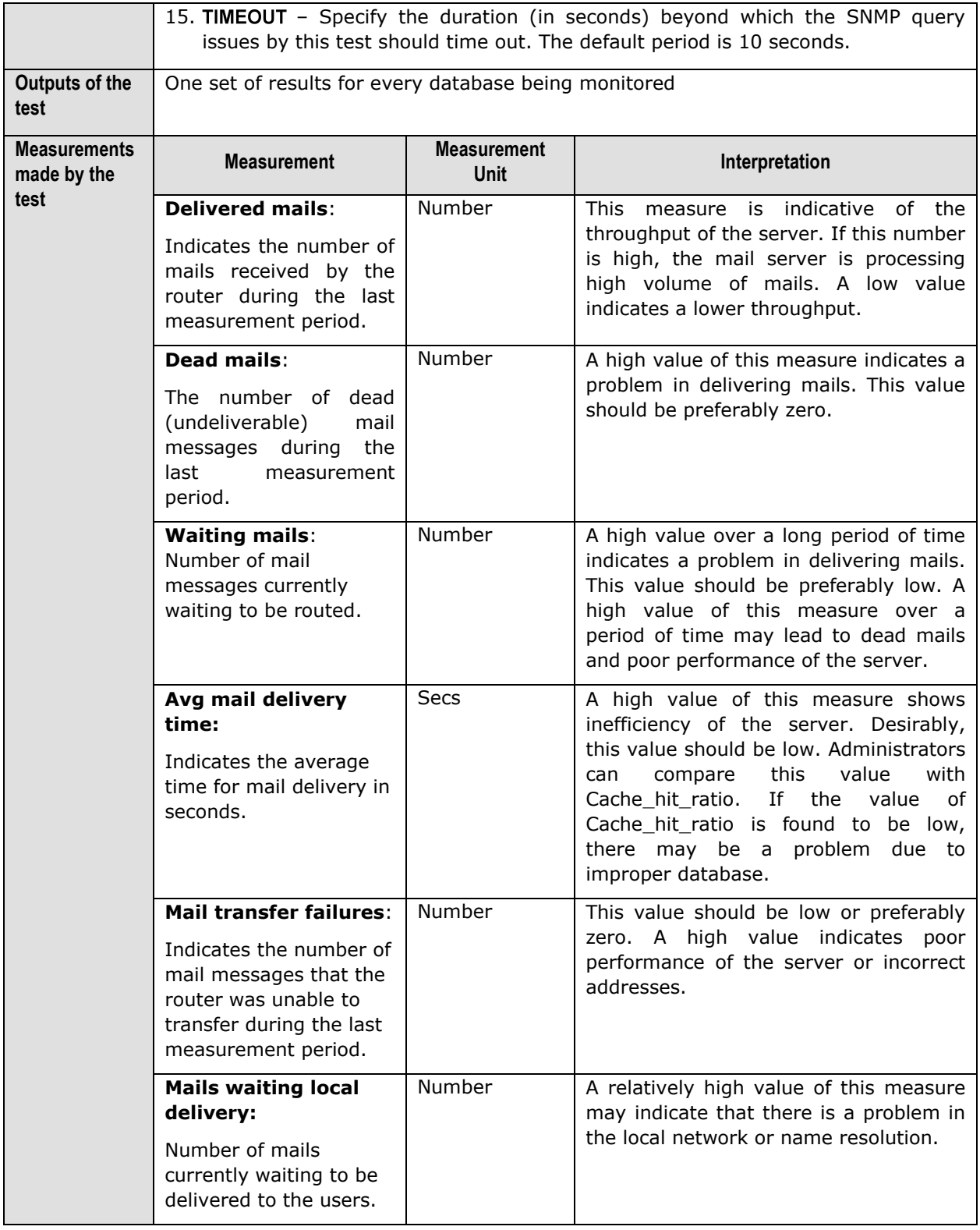

**Monitoring Lotus Domino Mail Servers** 

## **5.3.7 Domino Network Test**

This test, executed by an internal agent, tracks statistics pertaining to the network traffic through the Domino mail server network ports. This test is disabled by default, and has been retained only to ensure backward compatibility with previous versions of the eG Enterprise suite.

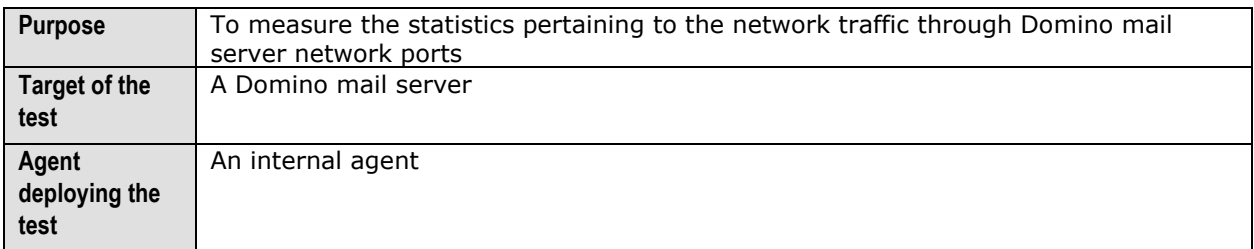

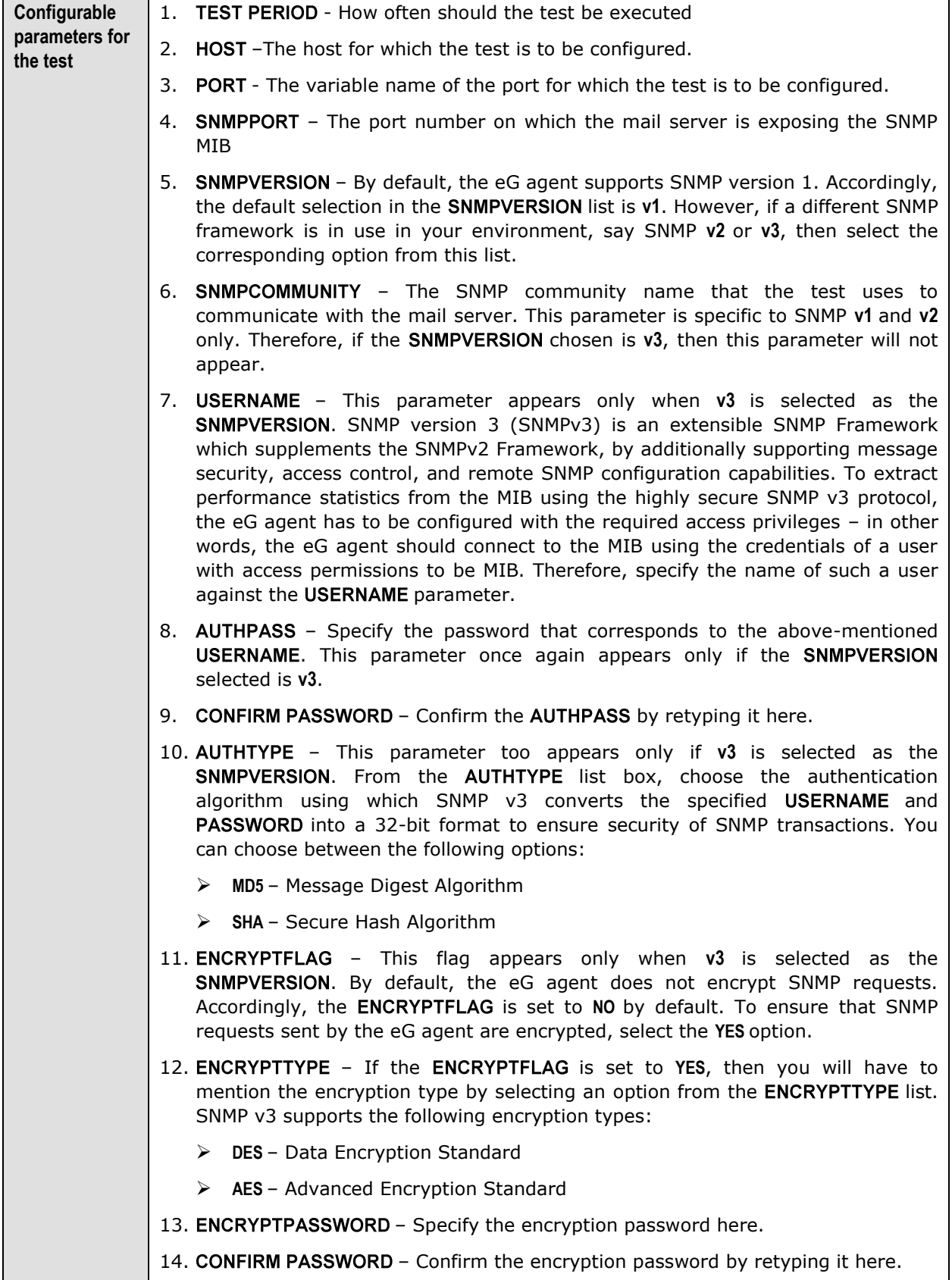

### **Monitoring Lotus Domino Mail Servers**

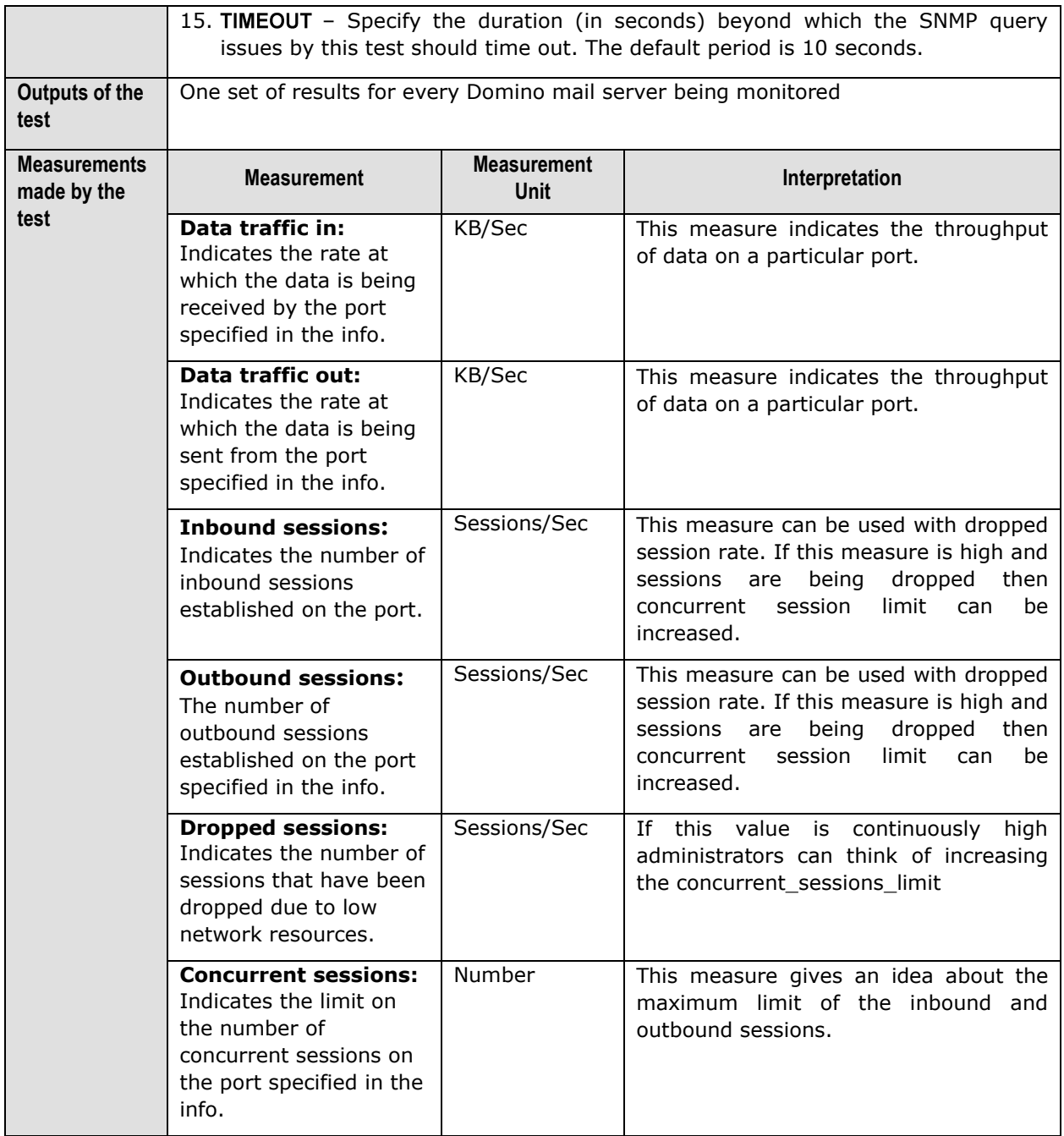

## Monitoring Qmail Servers

Qmail is a simple message transfer agent. It is meant as a replacement for the entire sendmailbinmail system on typical Internet-connected UNIX hosts. It offers POP3, and support for mail retrieval.

Just like other mail servers, eG Enterprise offers an exclusive model for monitoring a *Qmail* server as well.

| QMail Send                   |  |
|------------------------------|--|
|                              |  |
| QMail Queue                  |  |
| <b>Mail Service</b>          |  |
| QMail Service                |  |
| <b>Application Processes</b> |  |
| Тср                          |  |
| Network                      |  |
| Operating System             |  |
|                              |  |

Figure 6.1: The layer model of a Qmail server

<span id="page-116-0"></span>The tests mapped to every layer of [Figure 6.1](#page-116-0) extract critical statistics using which administrators can guage the efficiency of the mail server.

The bottom 4 layers of the [Figure 6.1](#page-116-0) have already been discussed in the *Monitoring Unix and Windows Servers* document. The **Mail Service** layer, finds a place in Chapter 2 of this document itself. Hence, the sections to come delve deep into the **Qmail Service**, **Qmail Queue**, and the **Qmail Send** layers only.

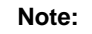

For the Qmail tests to work effectively, ensure that the following are in place:

- $\triangleright$  The following packages should be installed along with Qmail:
	- o netqmail-1.05
	- o daemontools-0.76
	- o ucspi-tcp-0.88

A detailed Qmail installation procedure is available in the following URL: **[www.lifewithqmail.org](http://www.lifewithqmail.org/)**.

- All executable files (under **/package/admin/daemontools-0.76/command**) related to the qmail admin services should have links under **/usr/local/bin**.
- The executable file **svstat** (in the **/usr/local/bin** directory) must be given special executable permission using the command: **chmod u+s svstat**. Only a **super-user** can execute this command.
- The eG agent user should be added to the **qmail** group.

## **6.1 The QMail Service Layer**

The test associated with this layer report the availability of the services configured for the Qmail MTA.

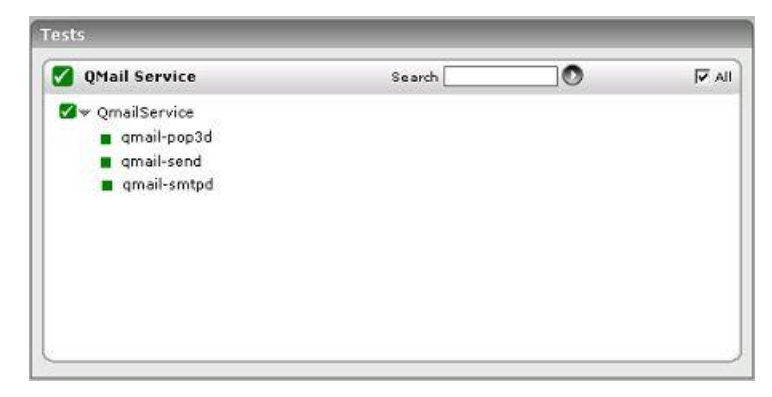

Figure 6.2: The tests associated with the QMail Service layer

### **6.1.1 Qmail Service Test**

The Qmail Service test checks the availability of the services running for the Qmail MTA.

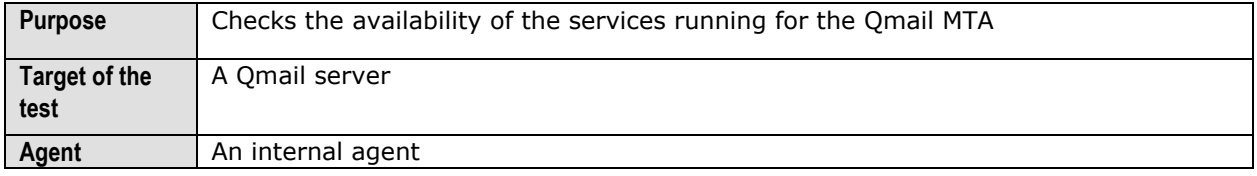

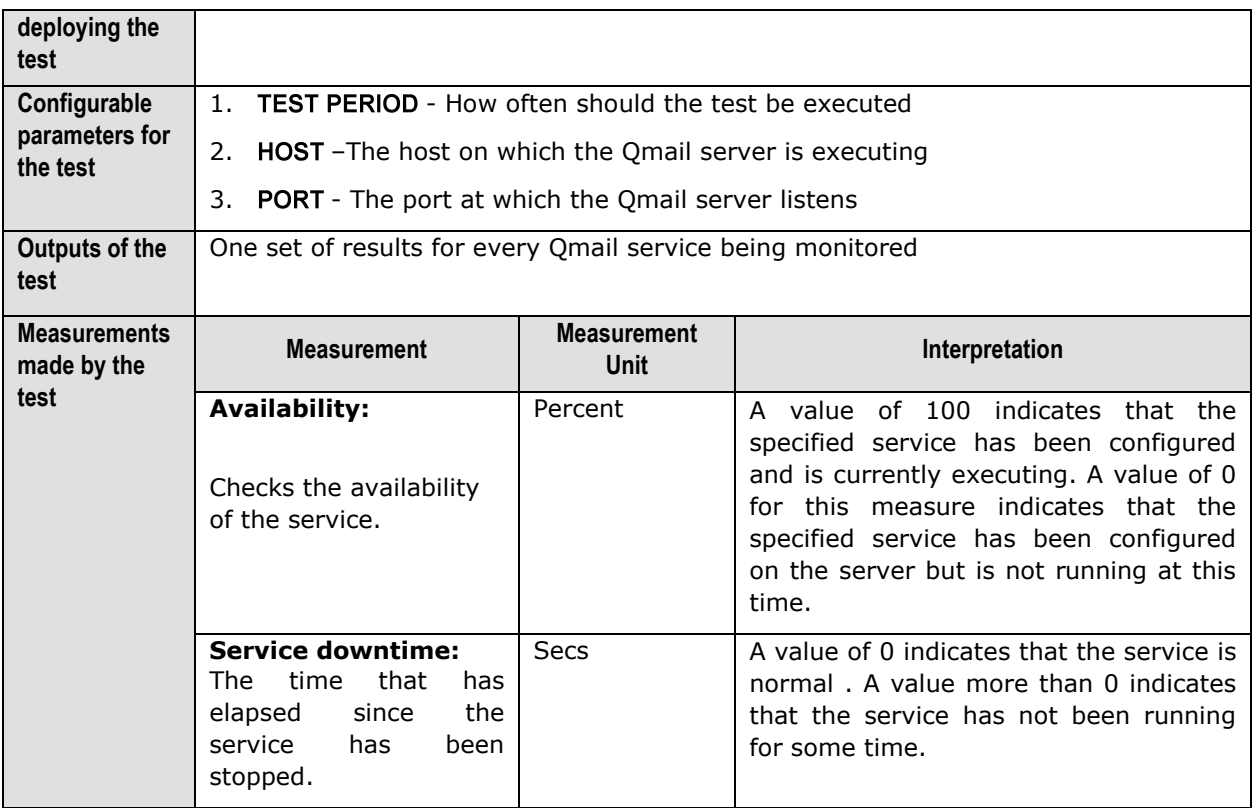

## **6.2 The QMail Queue Layer**

The test associated with this layer reveals the number of messages in queue, and thus indicates the speed with which the Qmail server processes messages.

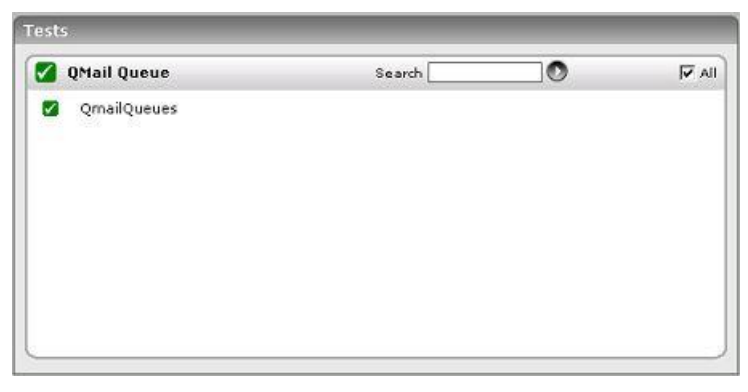

Figure 6.3: The test associated with the QmailQueueTest

## **6.2.1 Qmail Queues Test**

This test monitors the performance of the queues in the Qmail server.

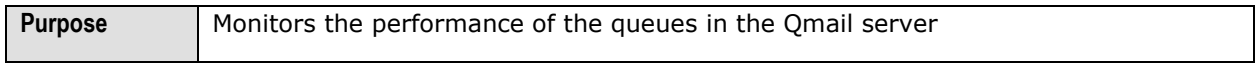

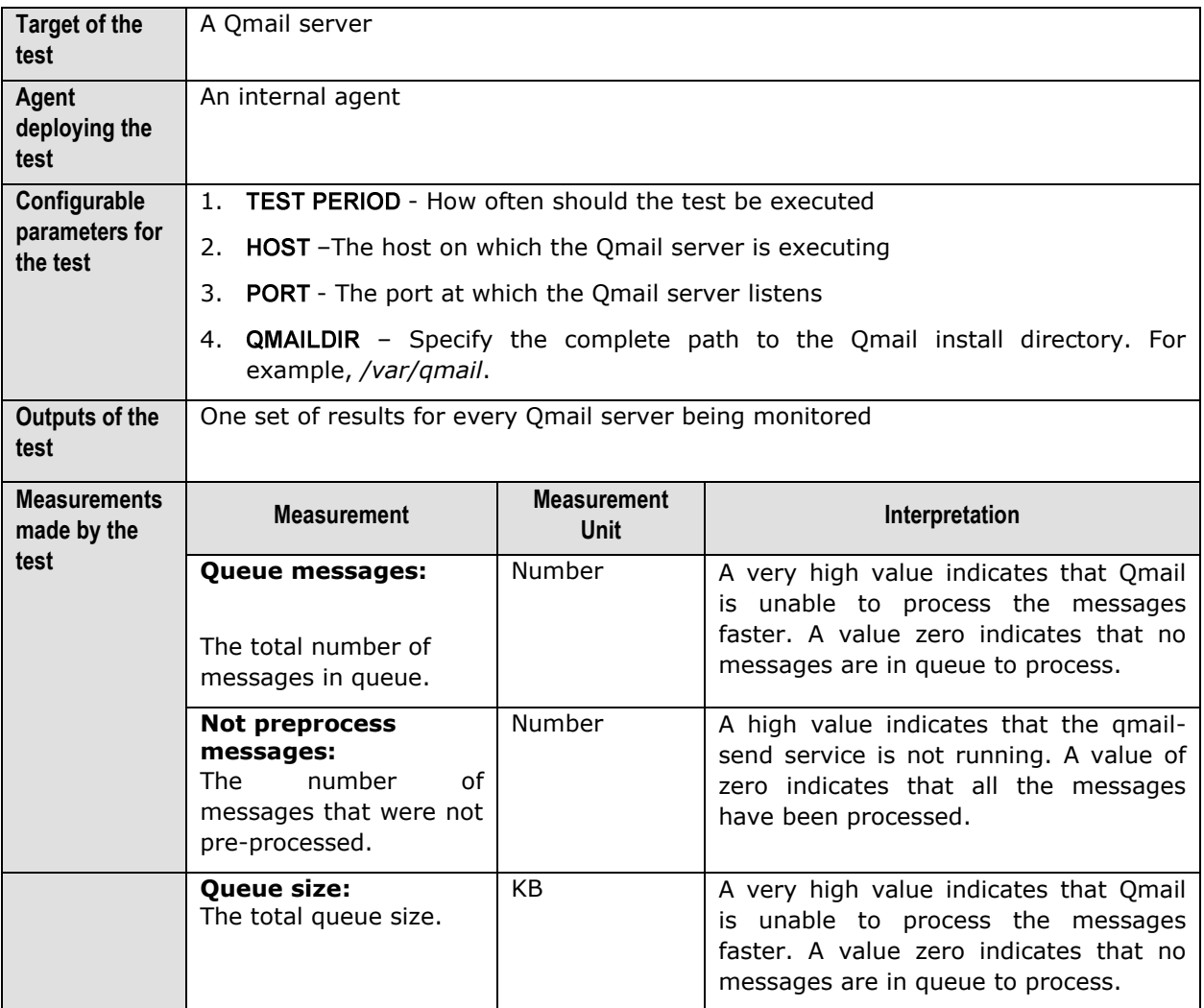

## **6.3 The QMail Send Layer**

The tests associated with this layer monitor the performance of the Qmail-send service.

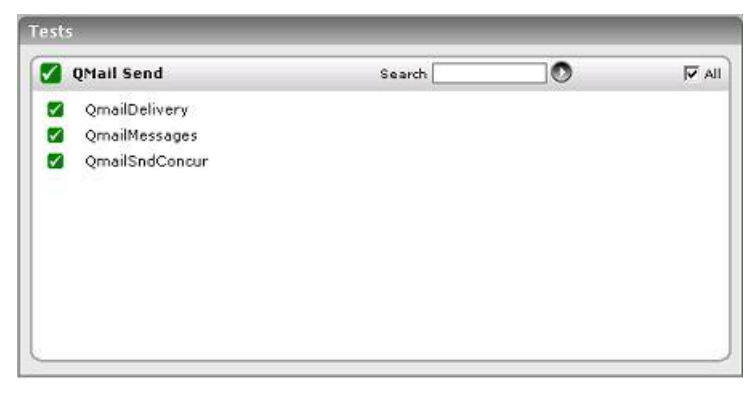

Figure 6.4: The tests associated with the QMail Send layer

**Monitoring Qmail Servers** 

## **6.3.1 Qmail Delivery Test**

This test tracks key statistics pertaining to the delivery status of messages.

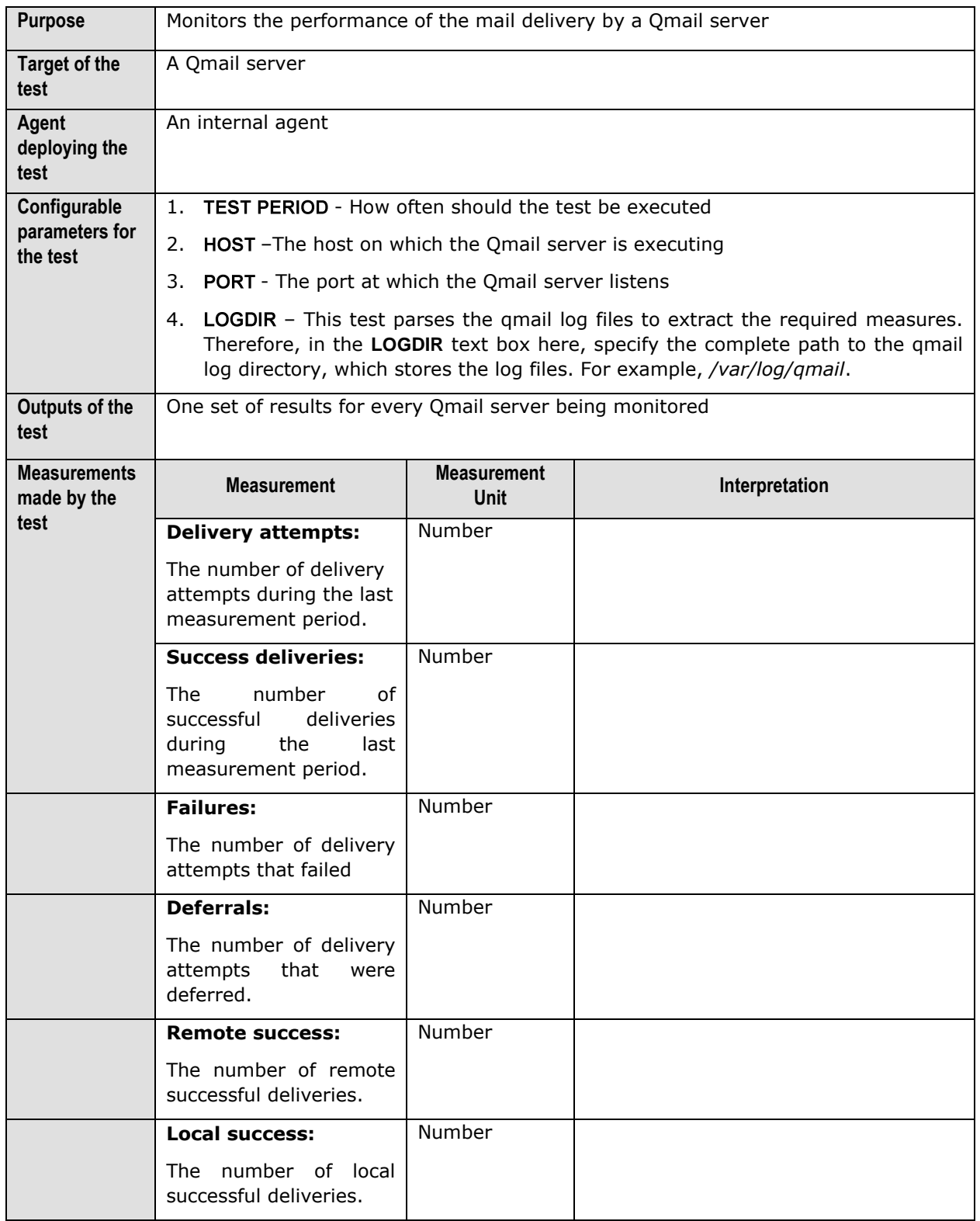

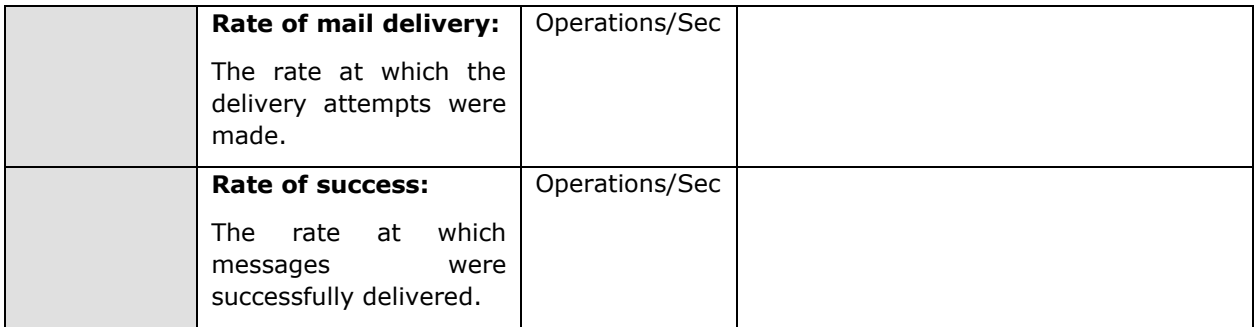

## **6.3.2 Qmail Messages Test**

This test returns message-centric performance metrics.

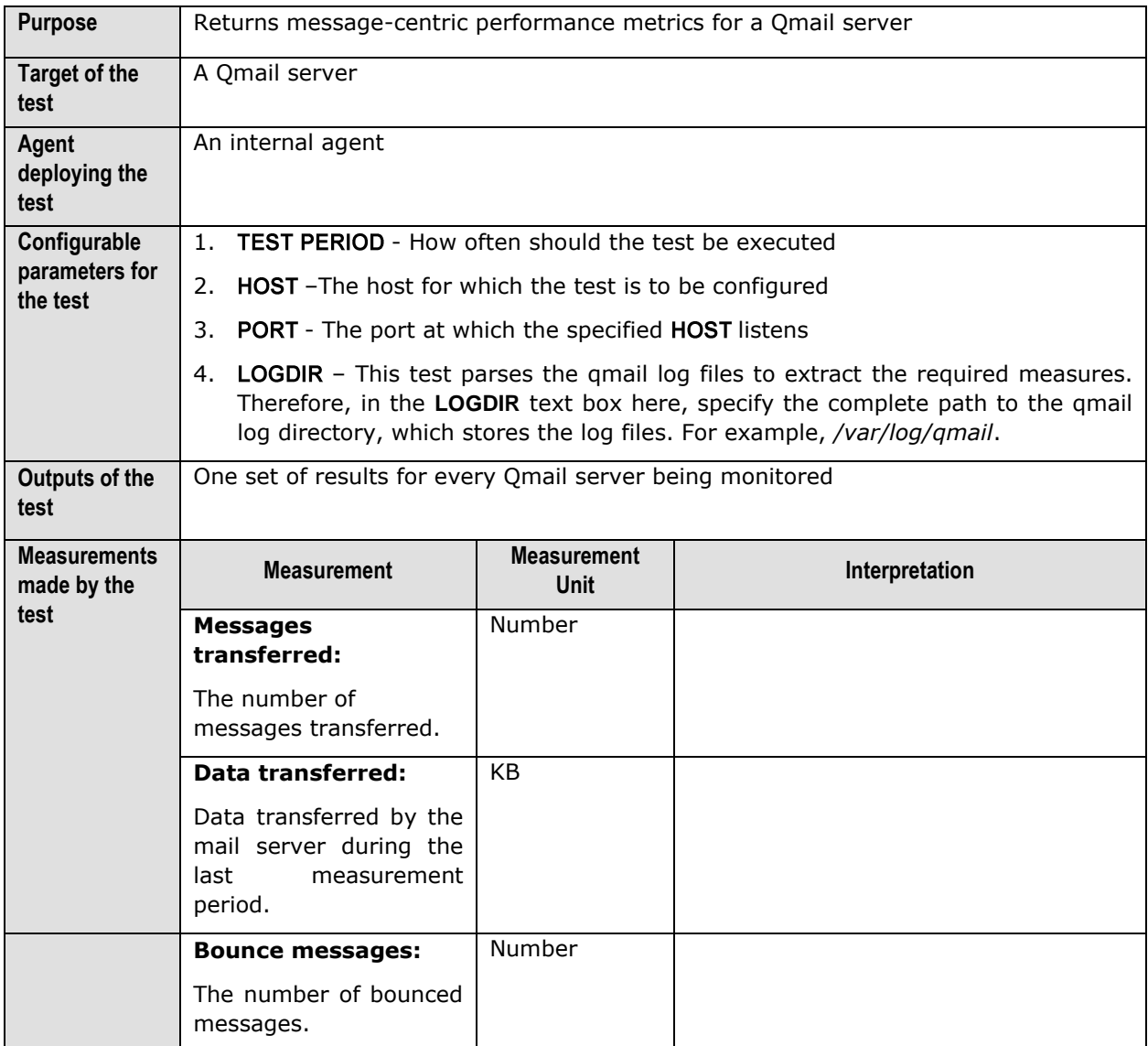

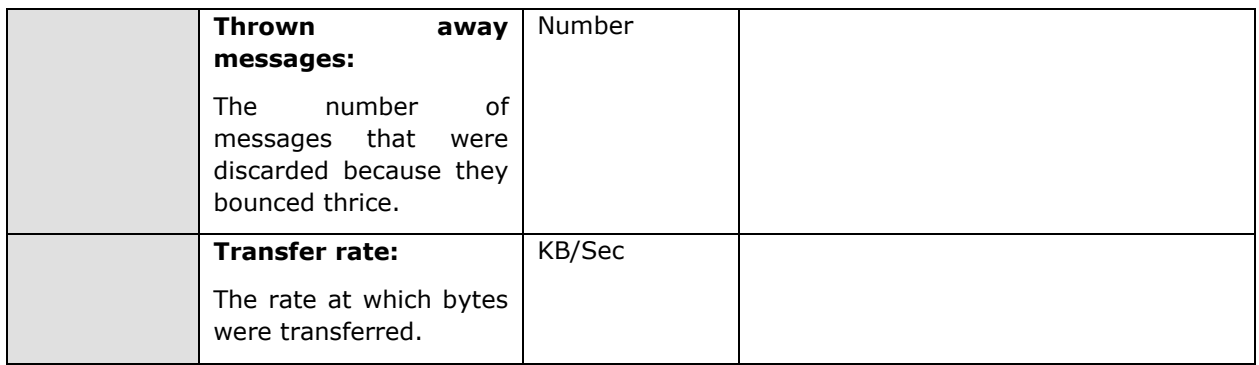

## **6.3.3 Qmail Snd Concur Test**

This test tracks the concurrency checks for local and remote messages.

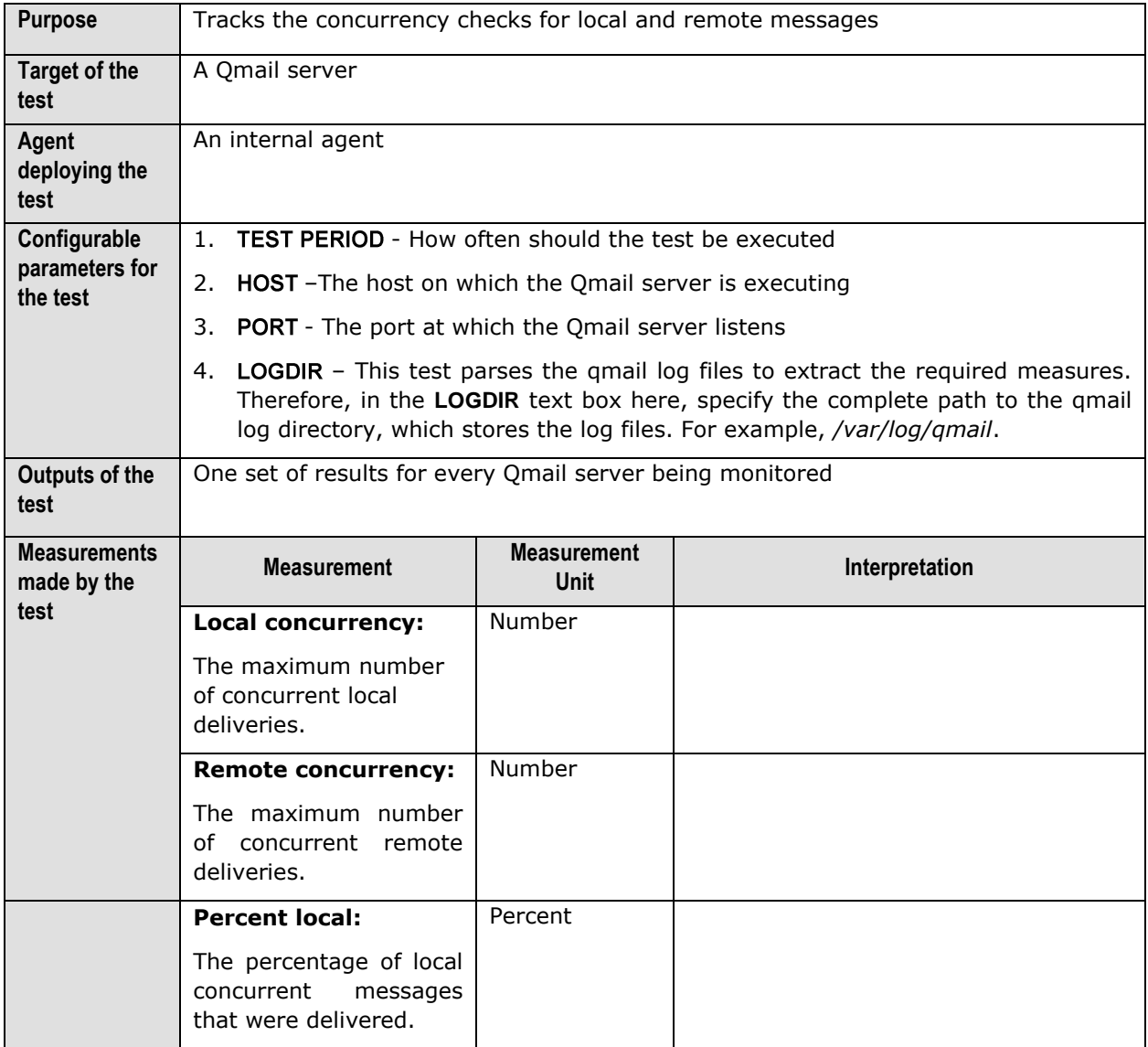

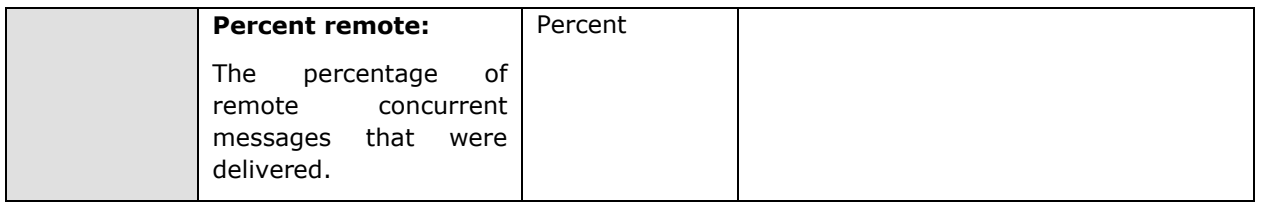

### **Note:**

Apart from Processes test, a TCP Port Status test also executes on the **Application Processes** layer of the Qmail server. For more details about the TCP Port Status test, refer to the *Monitoring Generic Servers* document.

## Monitoring the Exchange Messaging Service

Exchange IM (Instant Messenger), provided within Exchange 2000, gives users the ability to communicate with one another in an immediate, interactive environment that conveys presence and status information. To ensure hassle-free and prompt communication between users in an environment, the effectiveness of this service should be periodically checked.

The eG Enterprise model for the *Exchange Messaging* service (see [Figure 7.1\)](#page-124-0) monitors the IM service at frequent intervals, and alerts administrators if its functioning is faulty – say, if too many requests to the service or responses from the service fail for no palpable reason, or, it too many messages are in queue awaiting delivery.

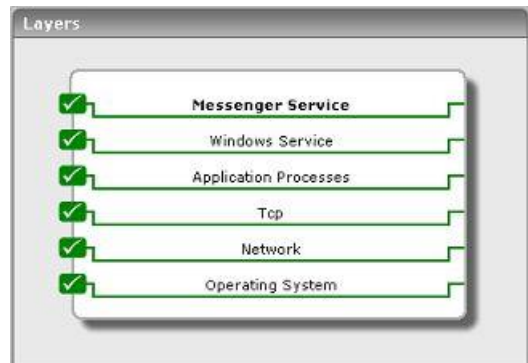

Figure 7.1: Layer model of the Exchange Messaging service

<span id="page-124-0"></span>The sections to come discuss the **Messenger Service** alone, as all other layers and related tests have been discussed either in this document itself or in other documents.

## **7.1 The Messenger Service Layer**

This layer monitors the *Exchange Messaging* service, and reports key metrics related to the user activity on the server.

Monitoring the Exchange Messaging Service

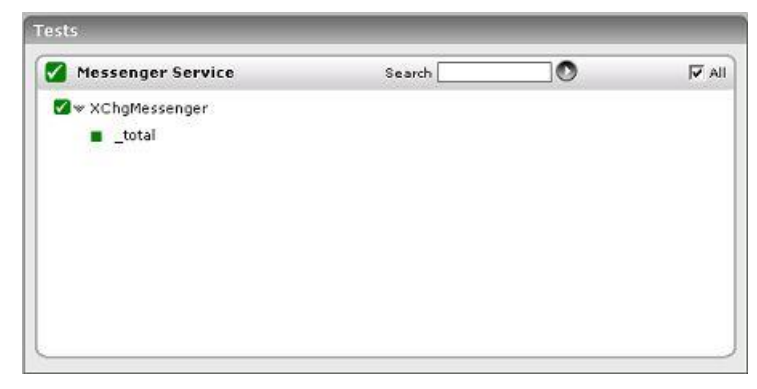

Figure 7.2: The test associated with the Messenger Service layer

## 7.1.1 Exchange Messenger Test

This test monitors the Instant Messenger of an Exchange 2000 server, and reports key metrics related to the user activity on the server.

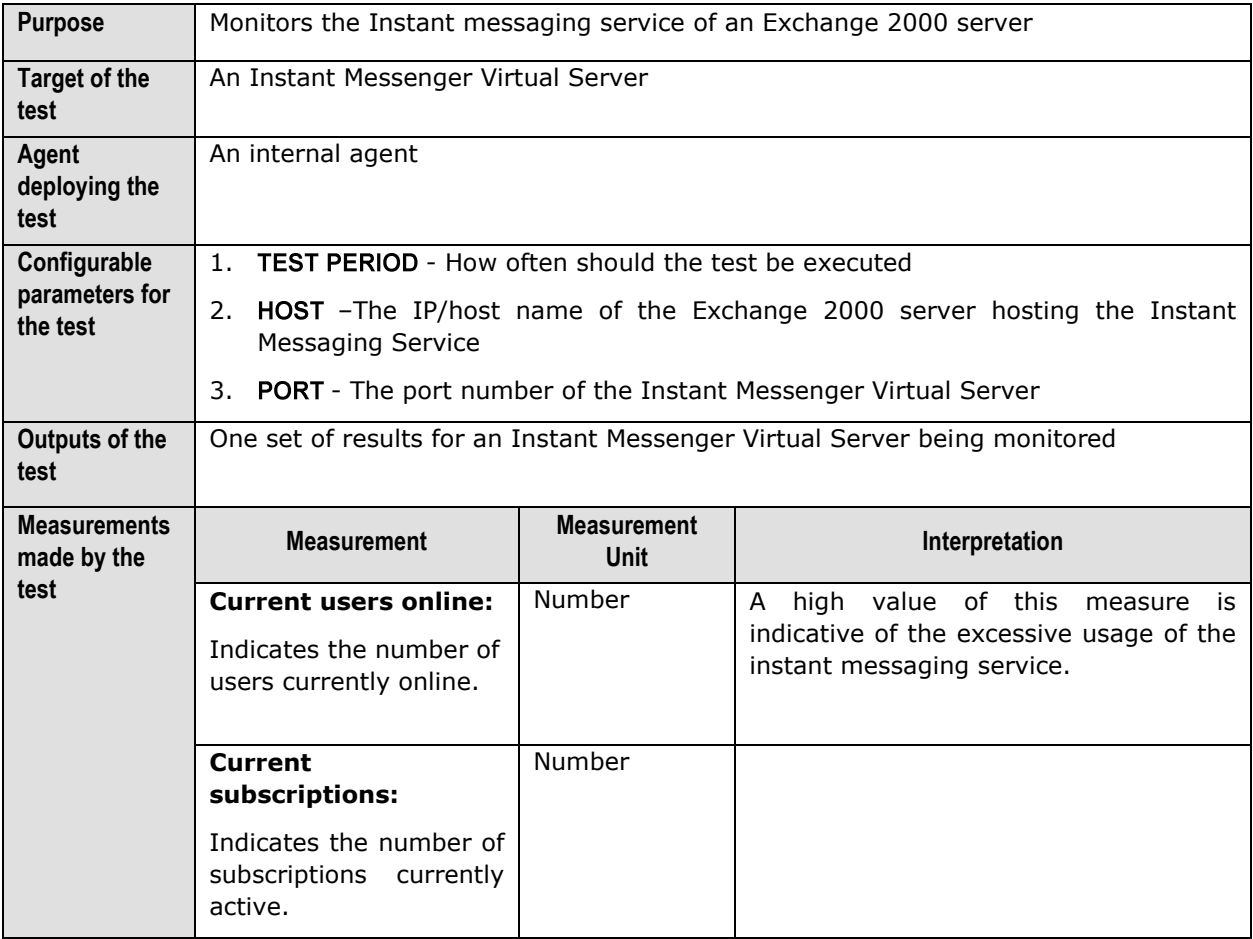

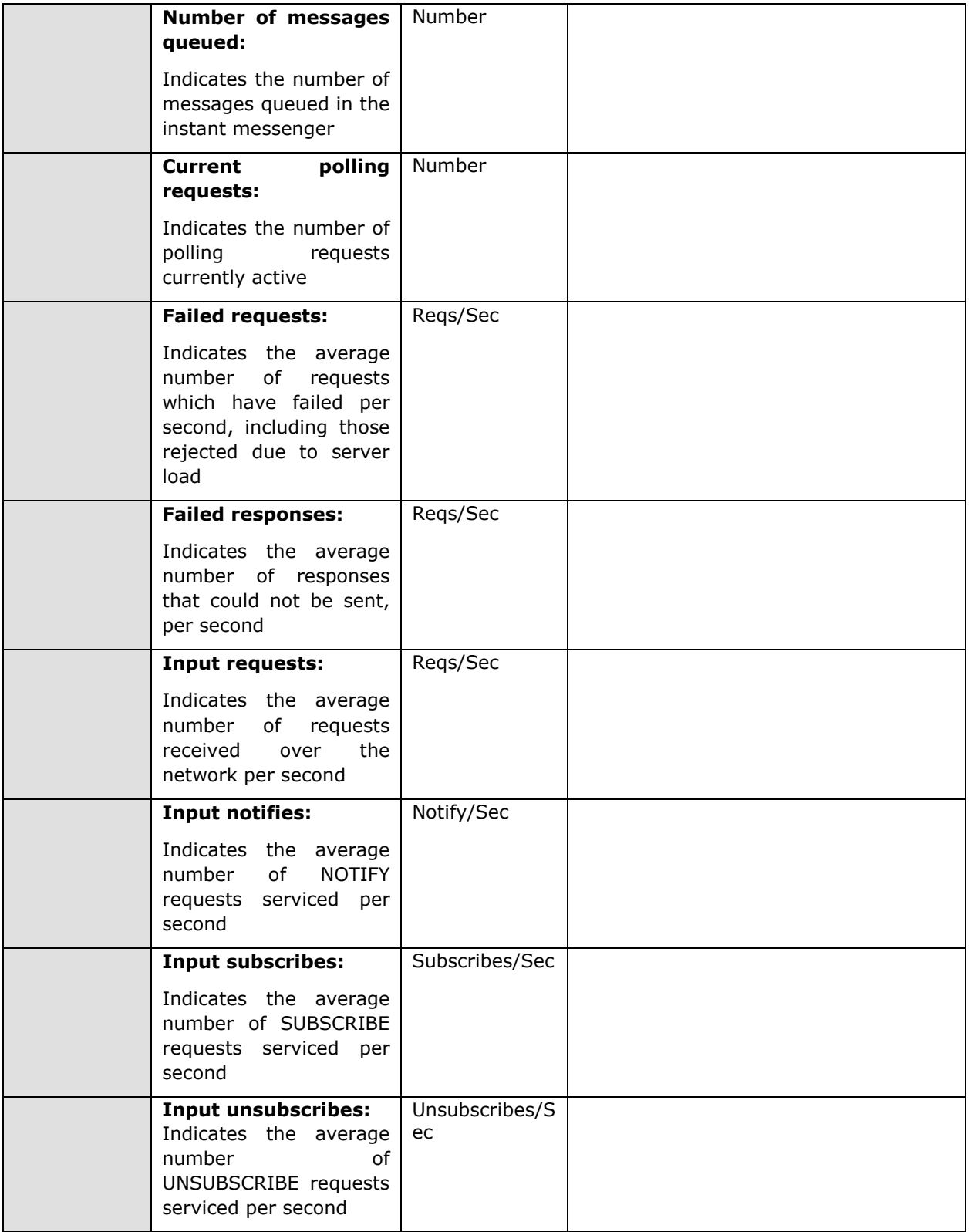

### Monitoring the Exchange Messaging Service

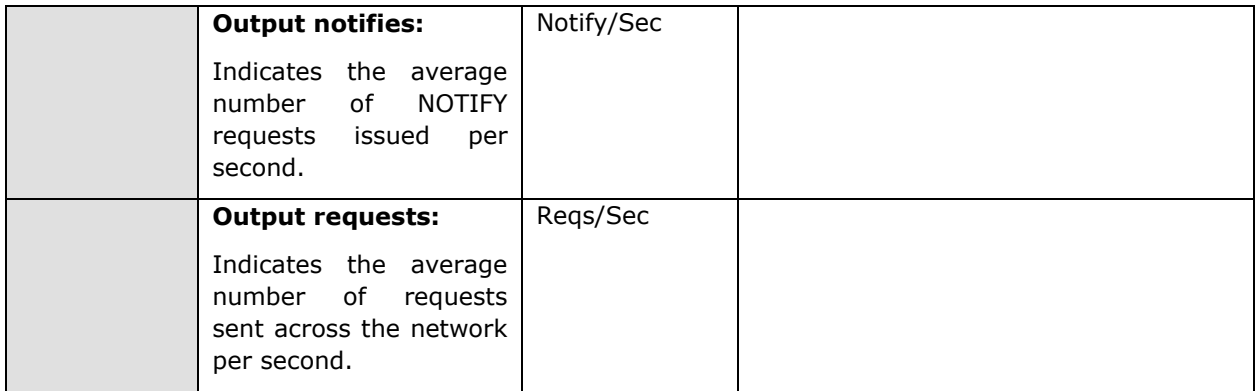

## Externally Monitoring Mail Servers

The generic *Mail* server offered by eG Enterprise requires that an agent be deployed on the mail server being monitored, so that the critical processes running on the mail server host, their resource utilization, and other OS-level metrics are extracted from within the host. However, in some environments, administrators might not have access to mail servers for installing agents; yet, they might be interested in knowing whether the mail server is available / not, and how well it processes mails. To enable such administrators to extract only external metrics such as availability and responsiveness, the eG Enterprise suite prescribes the *External Mail* model (see [Figure 8.1\)](#page-128-0). To use this model, an external agent would suffice. This agent employs native application-level protocols to determine the overall network health, mail server availability, and how quickly the server processes mails.

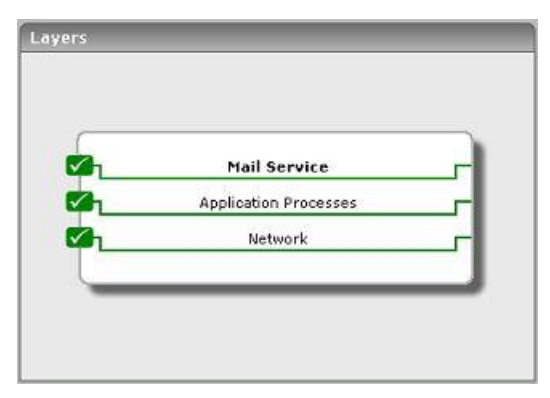

Figure 8.1: Layer model of the External Mail server

<span id="page-128-0"></span>Only the **Network** test is mapped to the **Network** layer; this external test, upon execution, reveals network bottlenecks that could be denying users access to the mail server. The **TcpPortStatus** test that is mapped to the **Application Processes** layer indicates whether/not critical TCP ports are available. The **Mail** test that is associated with the **Mail Service** layer is executed by an external agent; the test emulates a mail send-receive activity to verify the availability of the mail server and the speed with which it sends/receives mails. For an in-depth discussion on the **Mail** test, refer to Chapter 2 of this document. For details regarding the other tests mapped to this layer, please refer to the *Monitoring Unix and Windows Servers* document.

## Externally Monitoring the Exchange server

eG Enterprise prescribes an *Exchange* server model (already discussed) that requires an agent to be deployed on the Exchange 2000/2003 server to continuously monitor its internal health. However, some administrators might not have access to the Exchange mail servers for installing agents. Such administrators might at least want to know whether the Exchange server is available or not, and if so, how responsive it is to requests. To capture and view such external metrics alone, eG Enterprise offers the exclusive, *External Exchange* server model (see [Figure 9.1\)](#page-129-0). Using a single eG external agent and no application-level instrumentation, this model can indicate the availability of the Exchange mail server, the efficiency with which it processes messages, the overall health of the network connection between the agent host and the mail server host, and the availability of critical TCP ports on the mail server.

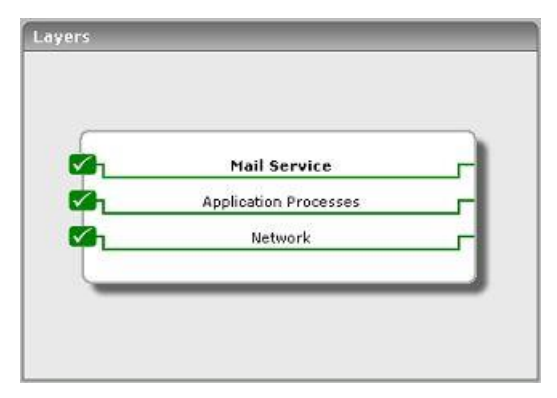

Figure 9.1: Layer model of the Exchange Server

<span id="page-129-0"></span>Only the **Network** test is mapped to the **Network** layer; this external test, upon execution, reveals network bottlenecks that could be denying users access to the mail server. The **TcpPortStatus** test that is mapped to the **Application Processes** layer indicates whether/not critical TCP ports are available. The **Mail** test that is associated with the **Mail Service** layer is executed by an external agent; the test emulates a mail send-receive activity to verify the availability of the mail server and the speed with which it sends/receives mails.

### Externally Monitoring the Exchange Mail Servers

For an in-depth discussion on the **Mail** test, refer to Chapter 2 of this document. For details regarding the other tests mapped to this layer, please refer to the *Monitoring Unix and Windows Servers*  document.

## Monitoring the Exchange Cluster Service

An Exchange cluster service is a collection of physical Exchange mail servers that can act as a single logical server. Requests to a cluster are routed through a virtual cluster server that is assigned a cluster IP address and TCP port. Requests to this server can be handled by any of the individual nodes in the cluster at any given point in time, depending on which node is active at that time.

Since clusters are deployed in environments where 24\*7 availability and responsiveness are critical, it is imperative that the performance of the clusters is monitored all the time.

To monitor an Exchange cluster, an eG external agent is deployed, which emulates a mail sendreceive activity on the Exchange cluster. The emulated requests are directed at the virtual cluster server. Therefore, you need to manage the virtual cluster server as an *Exchange Cluster* service using the eG administrative interface.

### **Note:**

For more details on how eG Enterprise monitors clusters, refer to Chapter 7 of the *eG User Manual*.

The layer model used by the eG Enterprise suite to monitor the Exchange cluster service is given below (see [Figure 10.1\)](#page-132-0)

Monitoring the Exchange Cluster Service

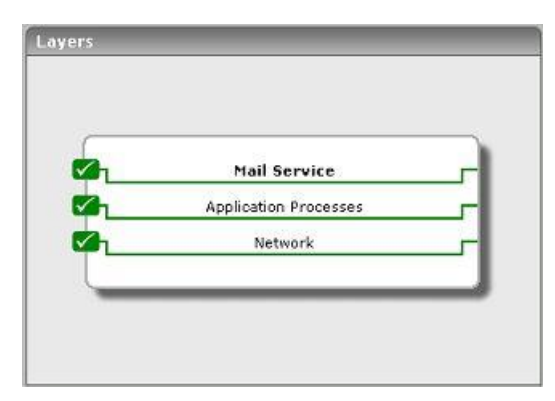

Figure 10.1: Layer model of the Exchange Cluster service

<span id="page-132-0"></span>The following section will deal with the first layer of [Figure 10.1](#page-132-0) only.

## **10.1 The Mail Service Layer**

The **Mail** test associated with this layer, emulates a mail send-receive activity on the cluster to determine its availability and responsiveness. The test sends the emulated request to the virtual cluster server (i.e., the *Exchange Cluster*), which will promptly forward the request to that node in the cluster that currently owns the cluster server. If at least one node in the cluster is currently active, then the mail will be successfully sent/received, indicating the good health of the cluster. On the other hand, if none of the nodes in the cluster are active, then the emulated request will fail, indicating the non-availability of the cluster.

| Mail Service | Search | $\circ$ | $\overline{V}$ All |
|--------------|--------|---------|--------------------|
| Mail<br>N    |        |         |                    |
|              |        |         |                    |
|              |        |         |                    |
|              |        |         |                    |
|              |        |         |                    |
|              |        |         |                    |
|              |        |         |                    |

Figure 10.2: Tests mapping to the Mail Service layer

## Monitoring the IronPort AsyncOS Mail Server

All IronPort appliances are built from the ground up and are powered by IronPort's unique AsyncOS™ operating system for high performance and high security. Designed to meet the inbound and outbound needs of the world's largest email infrastructures, IronPort appliances contain advanced mail delivery features such as robust queue management, bounce handling and connection management.

If any of these features malfunction, it can overwhelm the email infrastructure with numerous mails, and can even make it vulnerable to virus/spam attacks. In order to avoid such adversites, it is essential to continuously monitor the health of the Ironport appliance.

eG Enterprise embeds a 100% web-based *IromPort AsyncOS Mail* monitoring model that monitors the critical hardware and services offered by the IronPort appliance, so that abnormalities are captured early and remedied promptly.

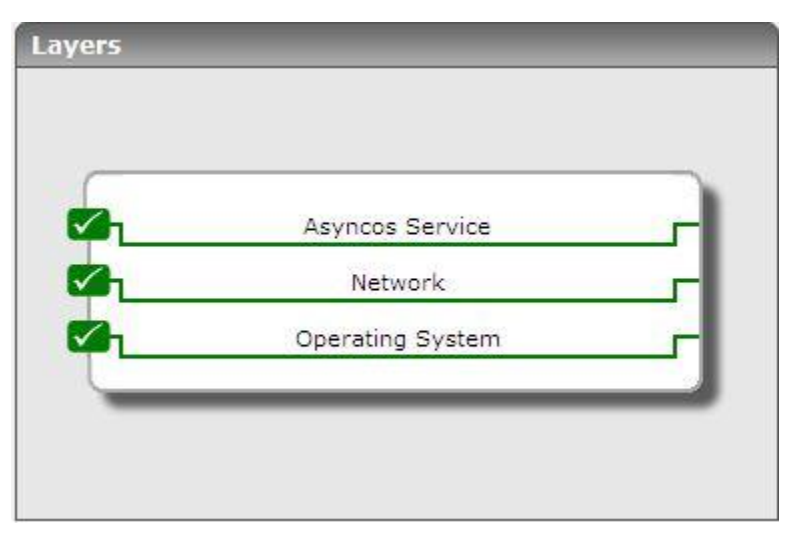

Figure 11.1: Layer model of the IronPort AsyncOS Mail server

Each layer of Figure 11.1 is mapped to a series of tests that reports a wealth of performance metrics related to the appliance. These metrics can provide accurate answers for the following performance queries:

- $\triangleright$  Is there a CPU bottleneck on the appliance?
- $\triangleright$  Is the fan on the appliance running abnormally fast?
- $\triangleright$  Is there a memory shortage on the appliance?
- $\triangleright$  Is the power supply to the appliance faulty?
- $\triangleright$  Has there been a RAID failure?
- $\triangleright$  Is the temperature of the appliance very high?
- $\triangleright$  Are too many requests to the DNS server outstanding?
- $\triangleright$  Is the email queue full?
- $\triangleright$  Are there enough email threads to perform mail transfer?

## **11.1 The Operating System Layer**

The tests mapped to this layer can proactively alert administrators to the potential failure of critical AsyncOS hardware such as fans, processors, power supply, memory partitions, and temperature sensors.

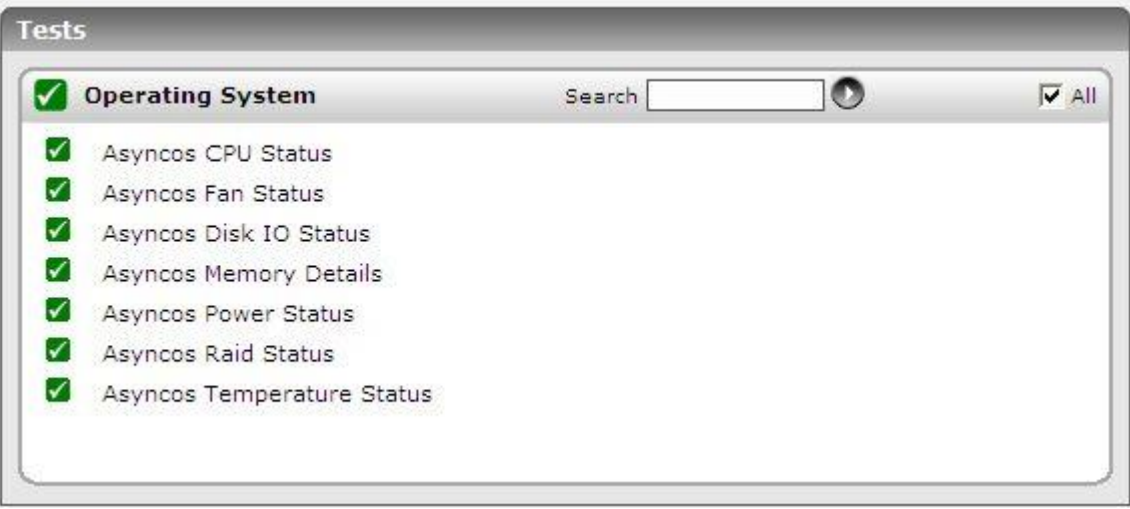

Figure 11.2: The tests mapped to the Operating System layer

#### **Asyncos CPU Status Test**  $11.1.1$

This test reveals how efficiently the IronPort appliance uses the CPU resources available to it.

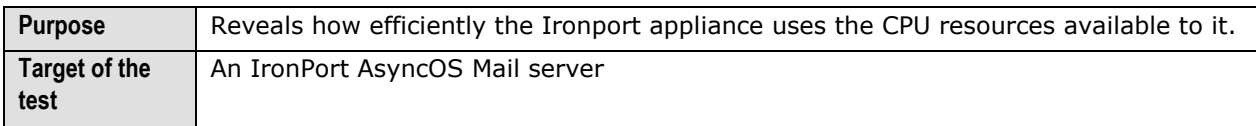

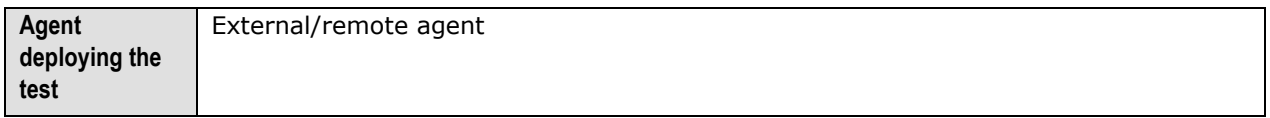

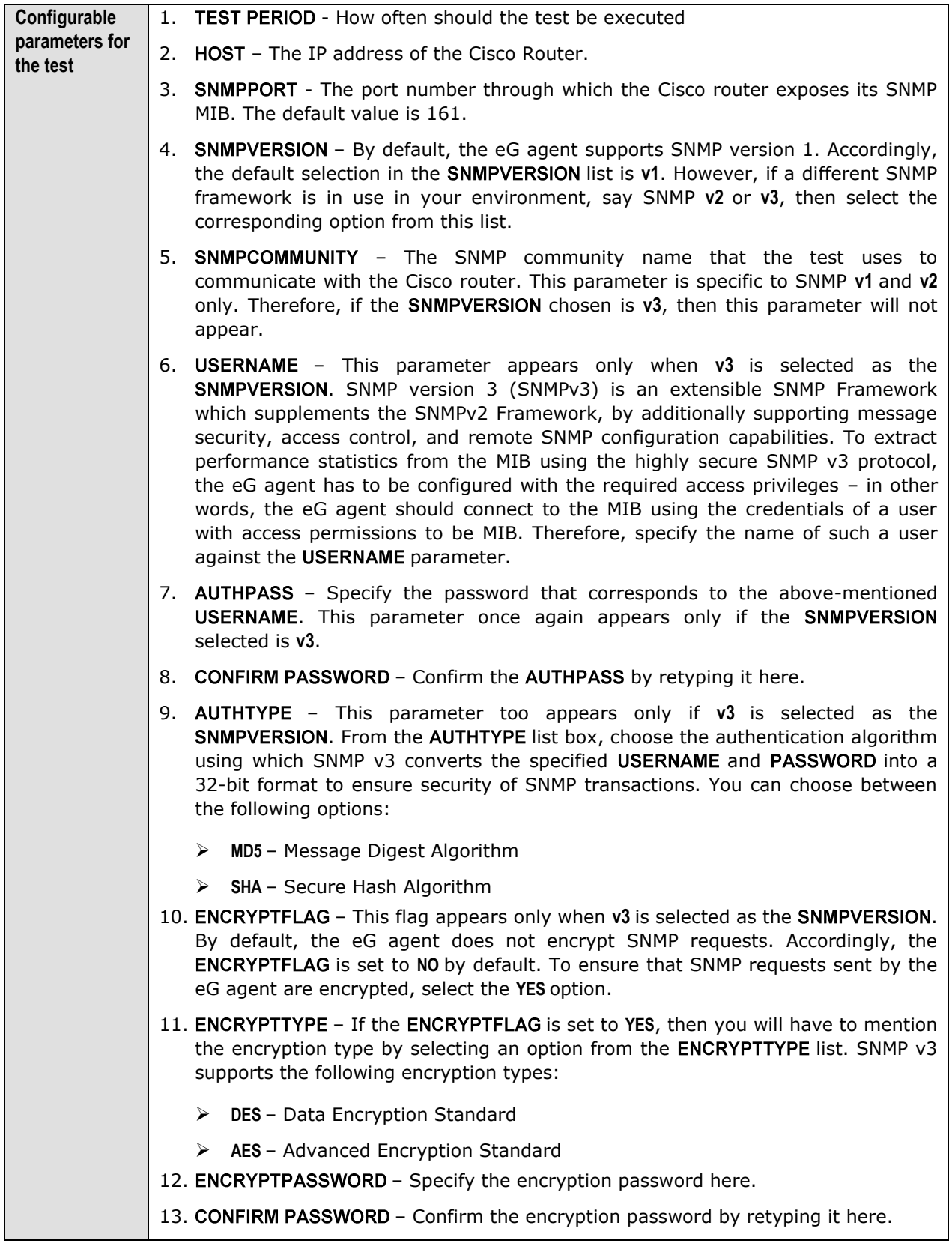

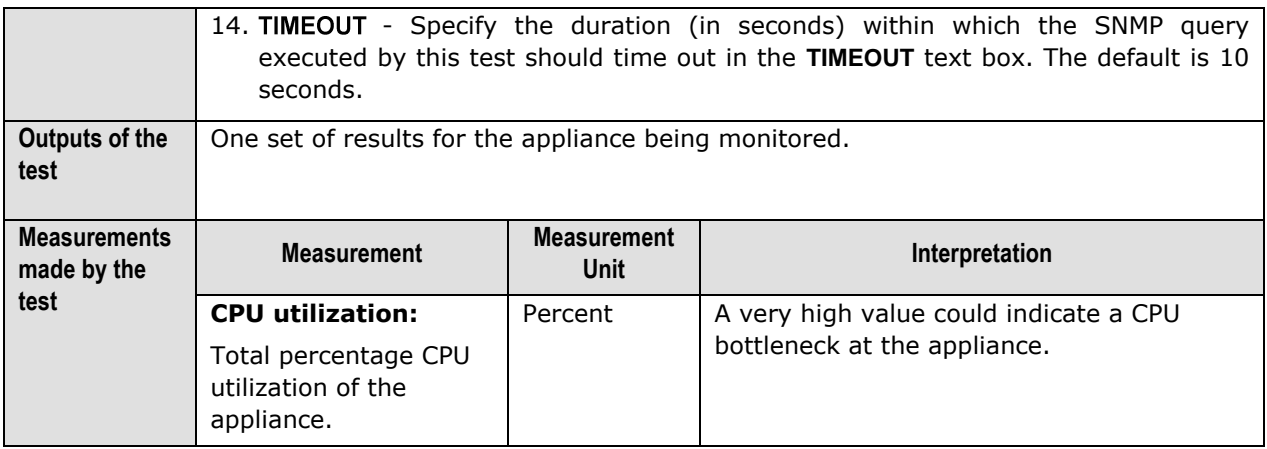

#### **Asyncos Fan Status Test**  $11.1.2$

This test reports the speed of the fans on the IronPort appliance.

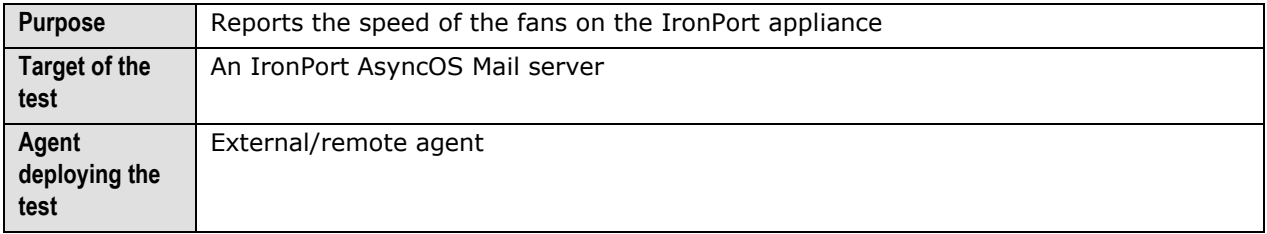

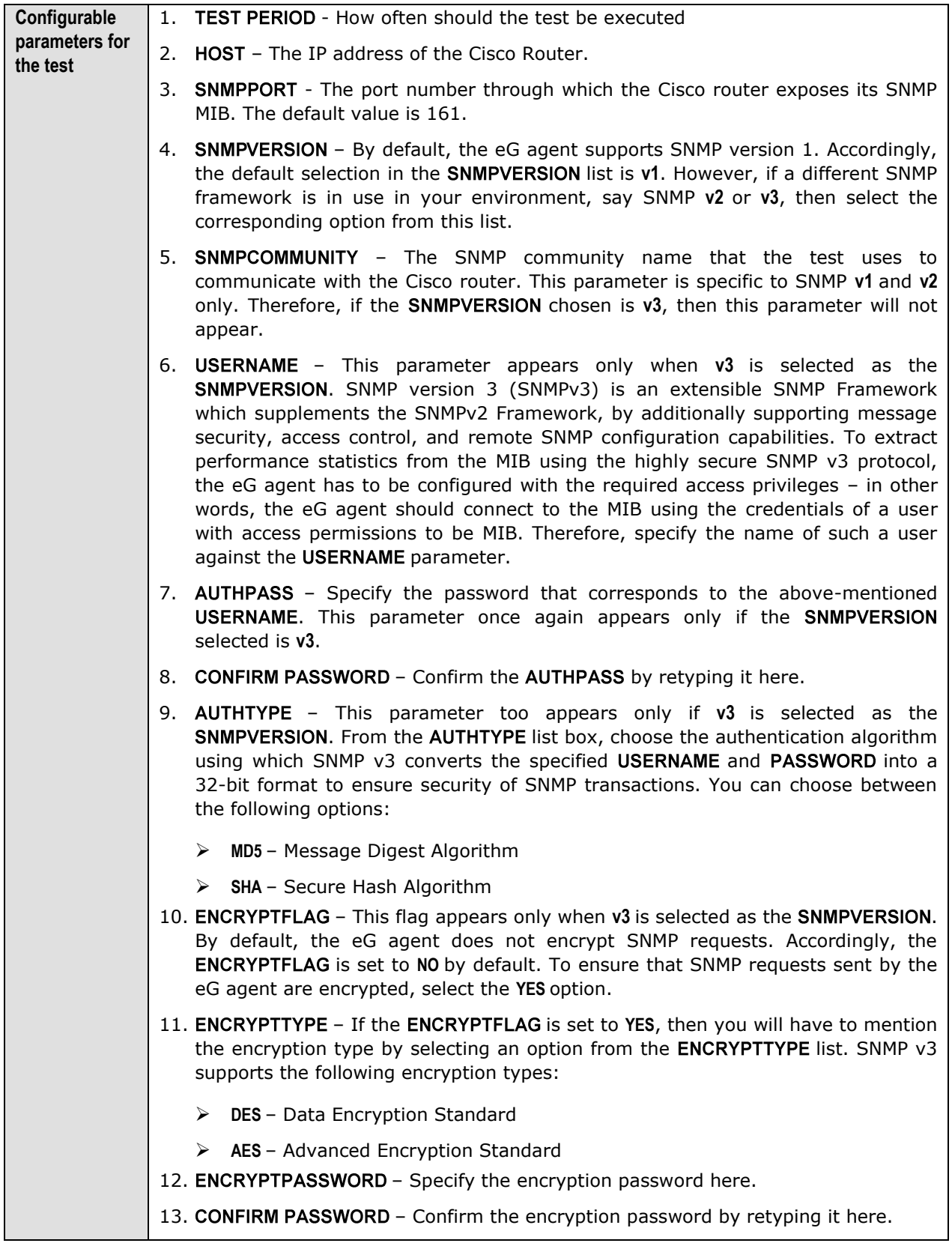

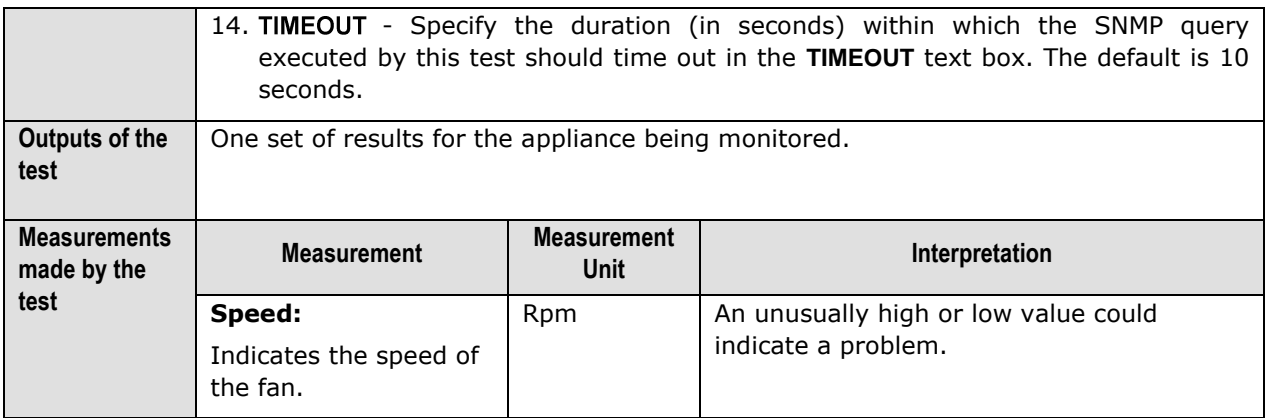

#### **Asyncos Disk I/O Status Test**  $11.1.3$

This test reports the percentage of disk I/O utilized by the appliance.

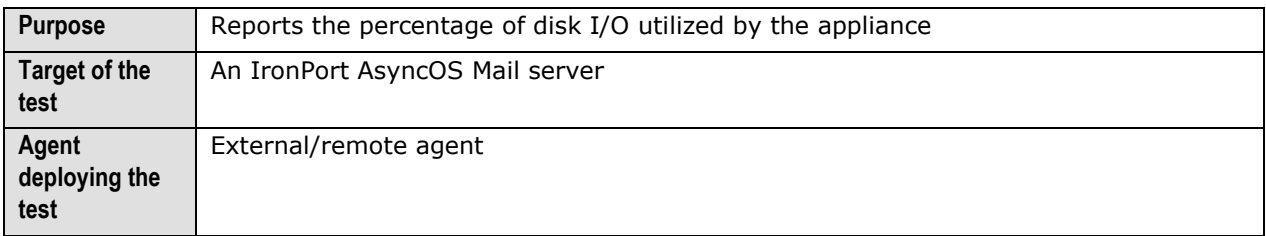

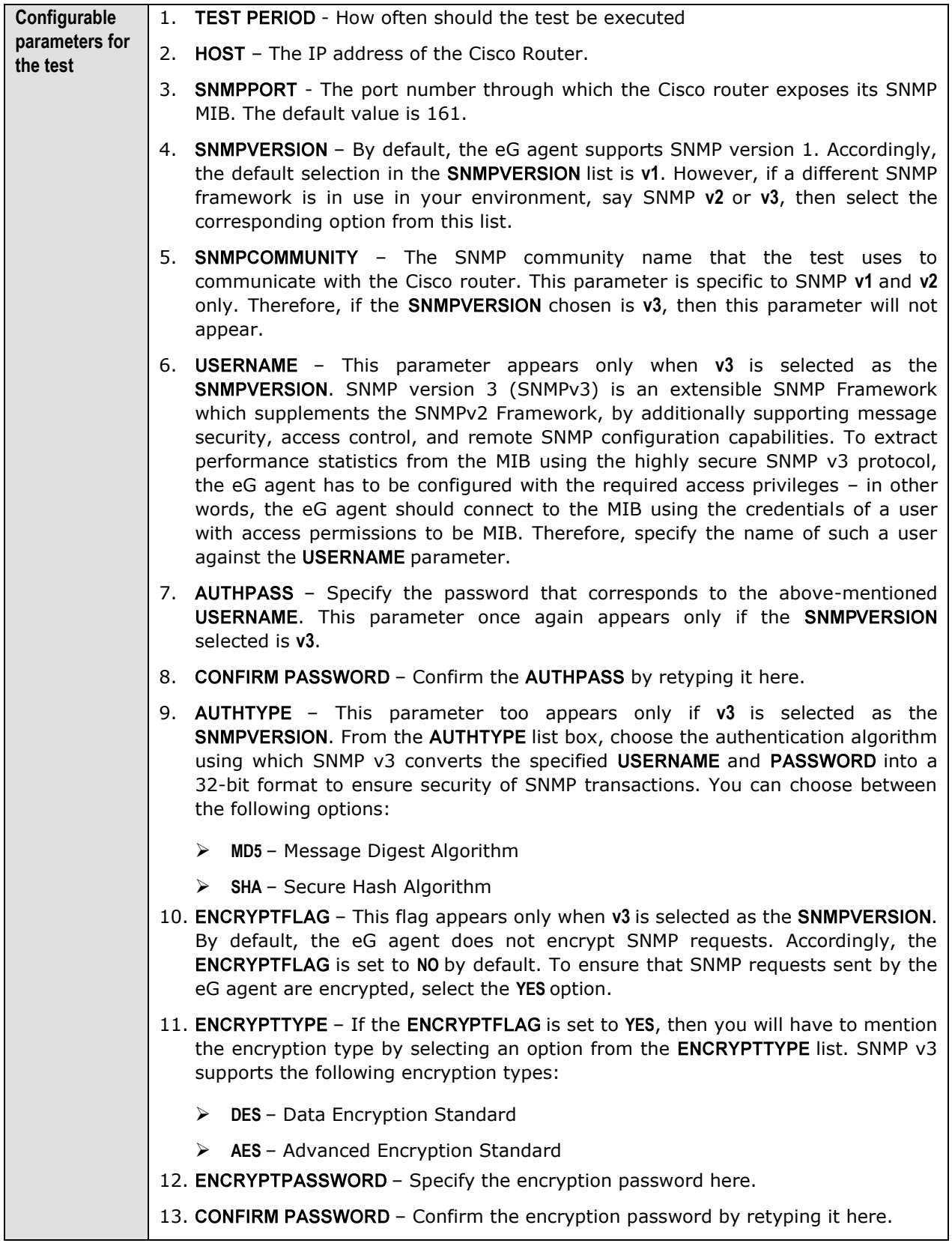

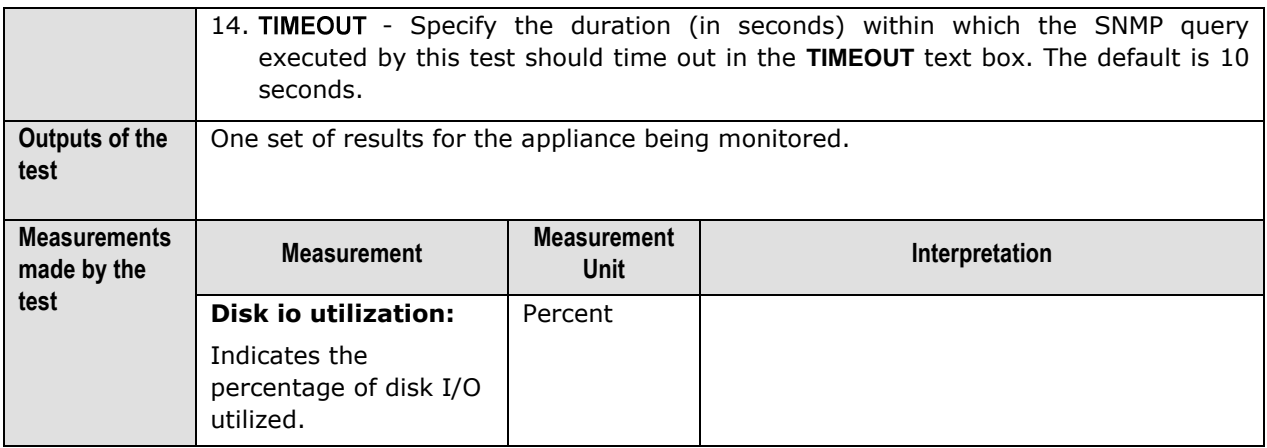

#### **Asyncos Memory Details Test**  $11.1.4$

This test reports the usage and status of memory resources on the appliance.

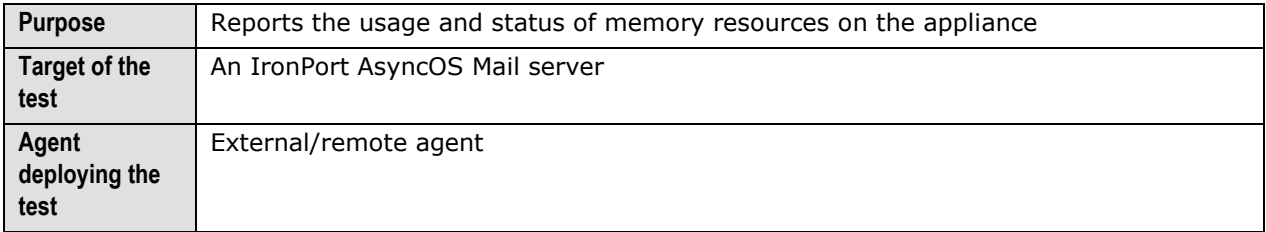

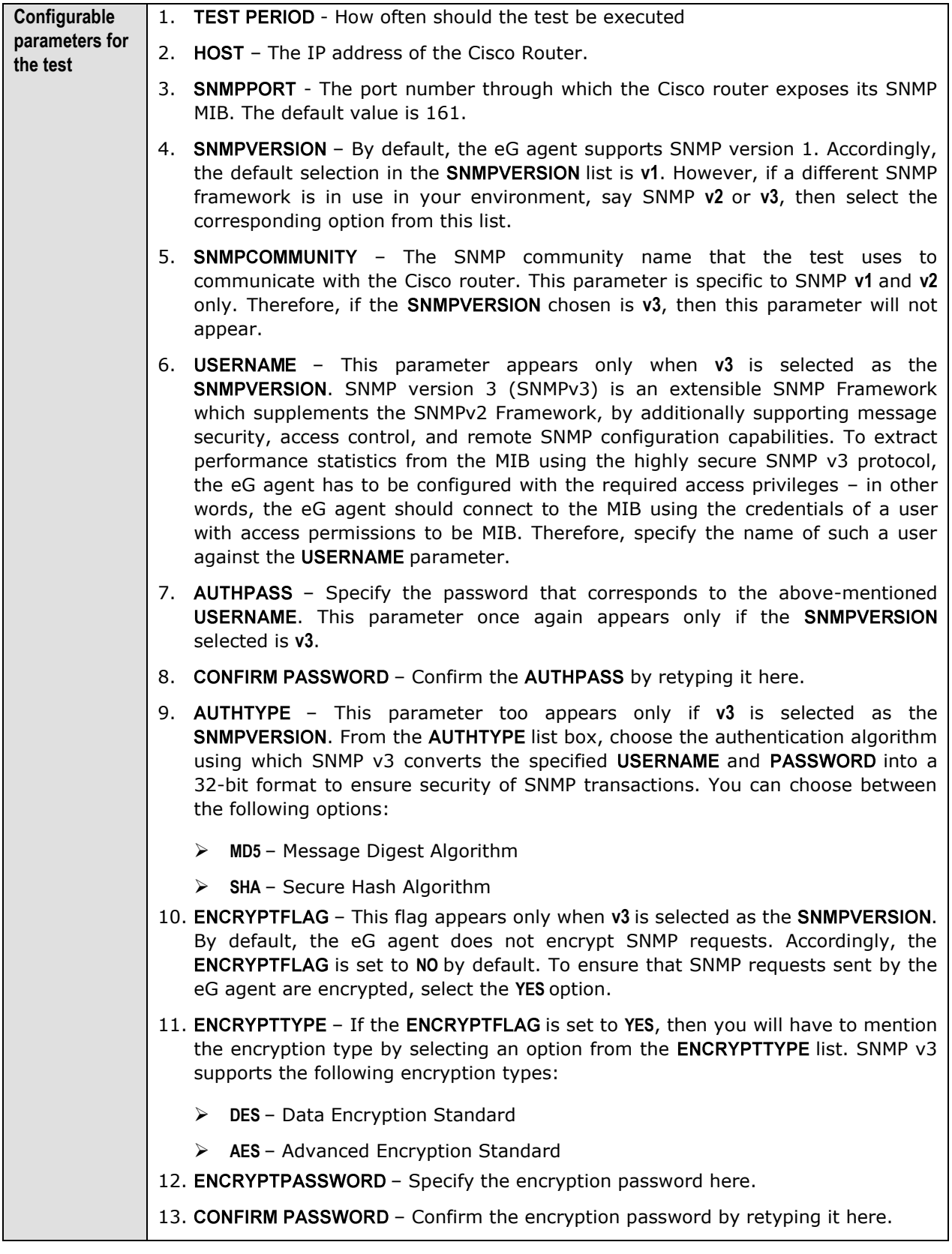

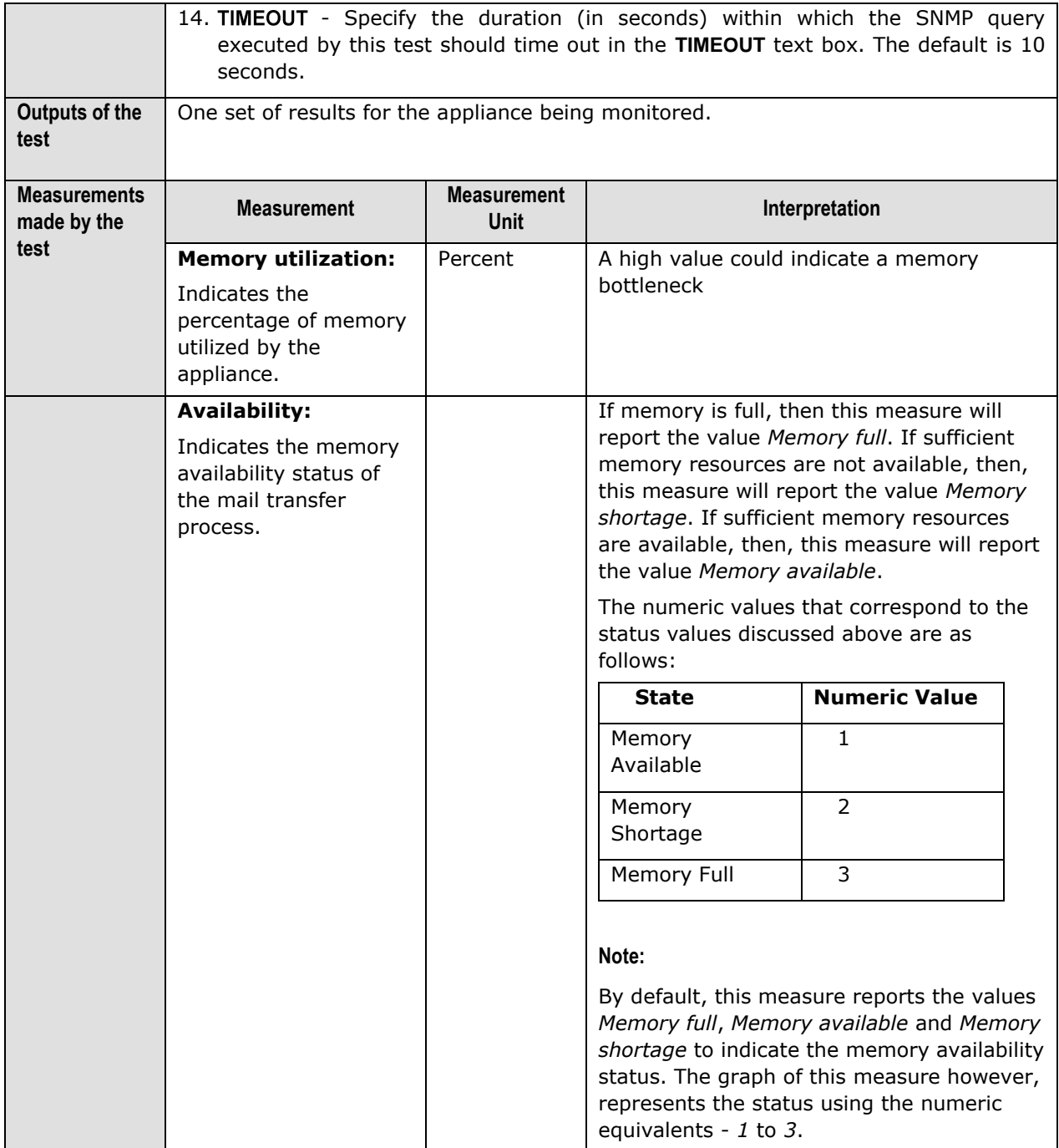

#### **Asyncos Power Status Test**  $11.1.5$

This test indicates the status of the power supply to the appliance.

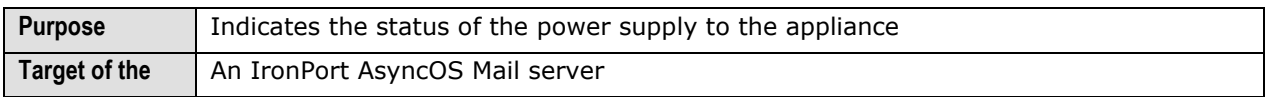
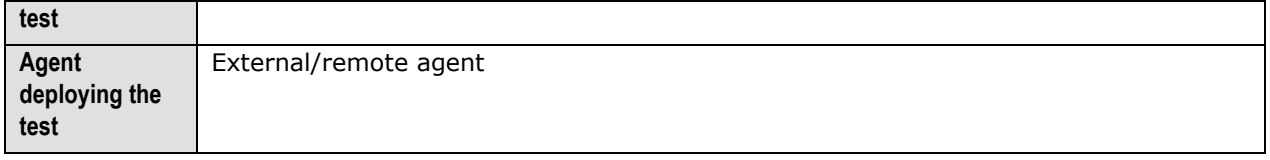

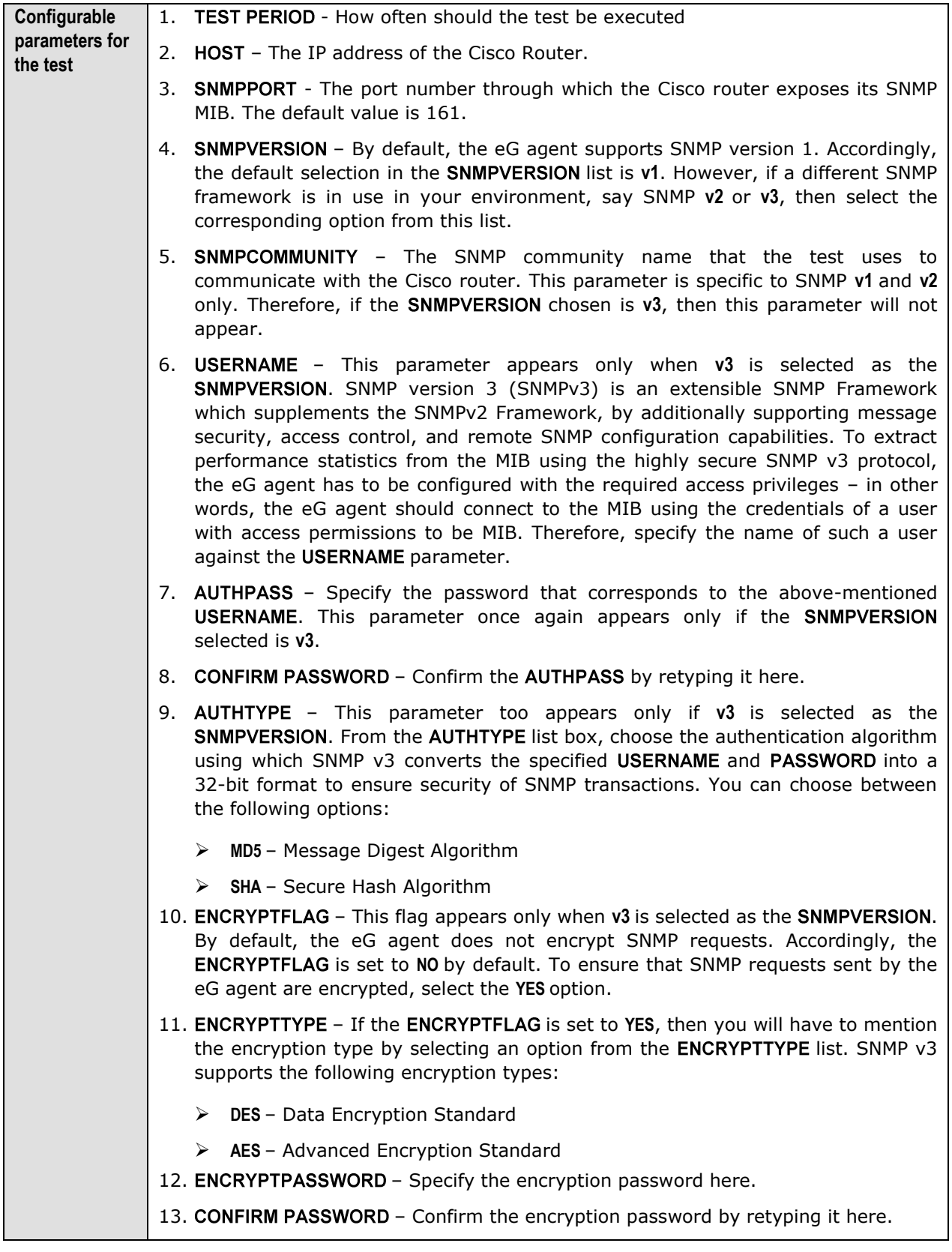

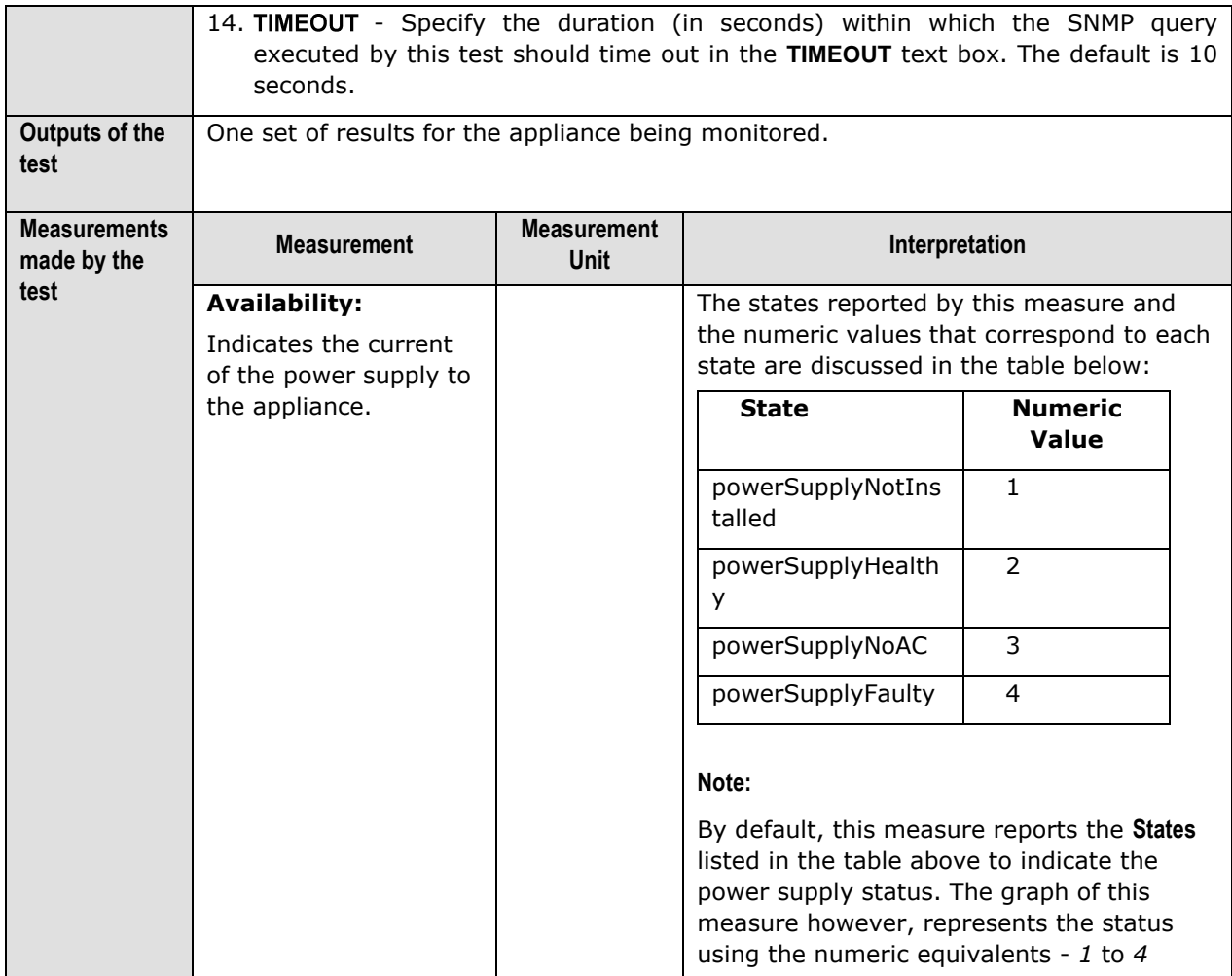

#### **Asyncos Raid Status Test**  $11.1.6$

This test reports the RAID status.

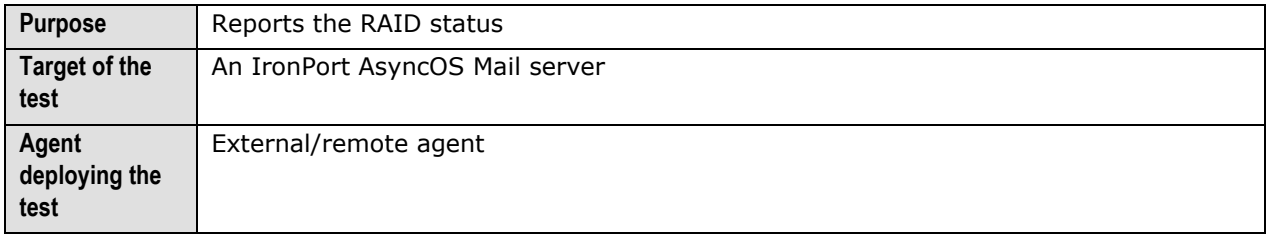

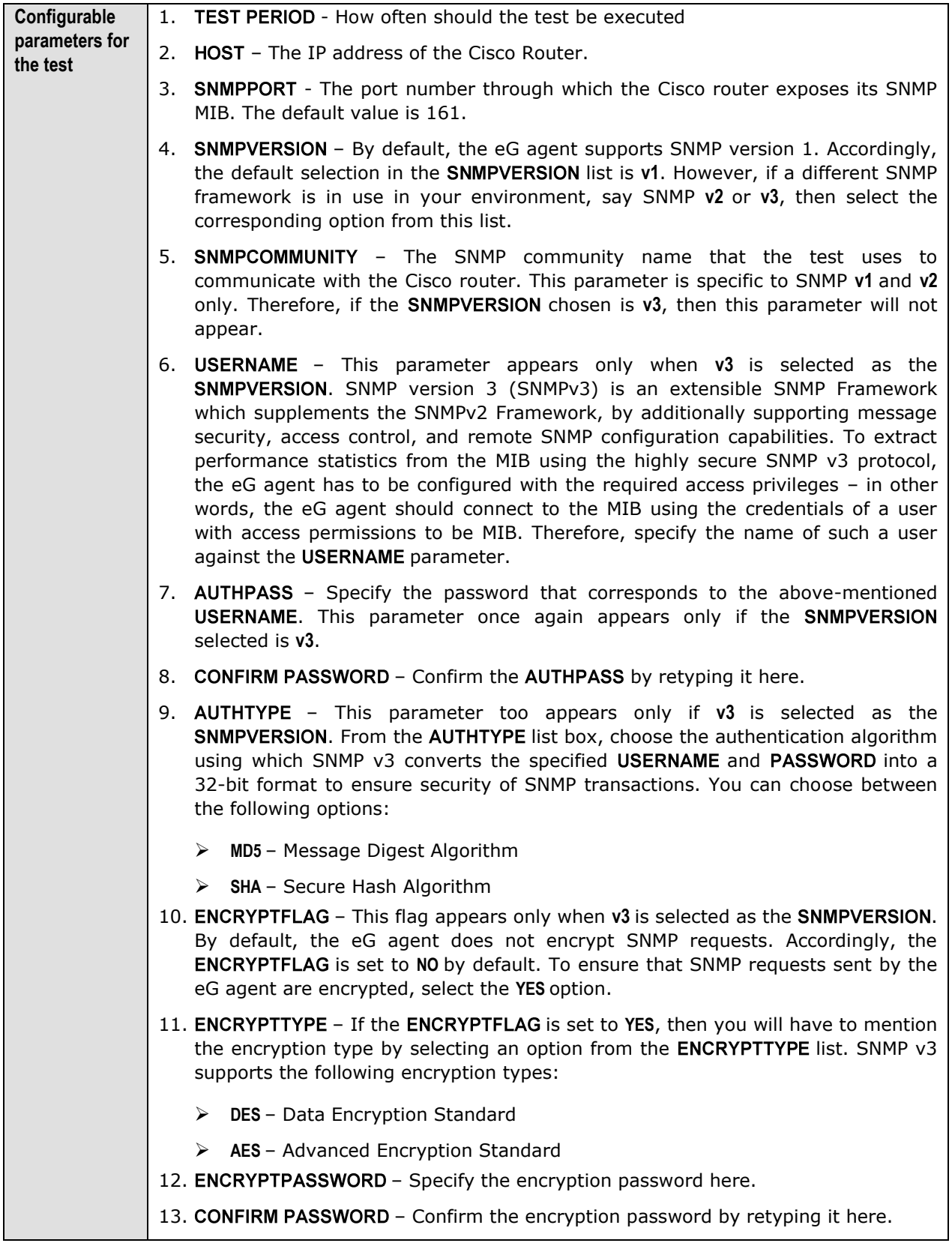

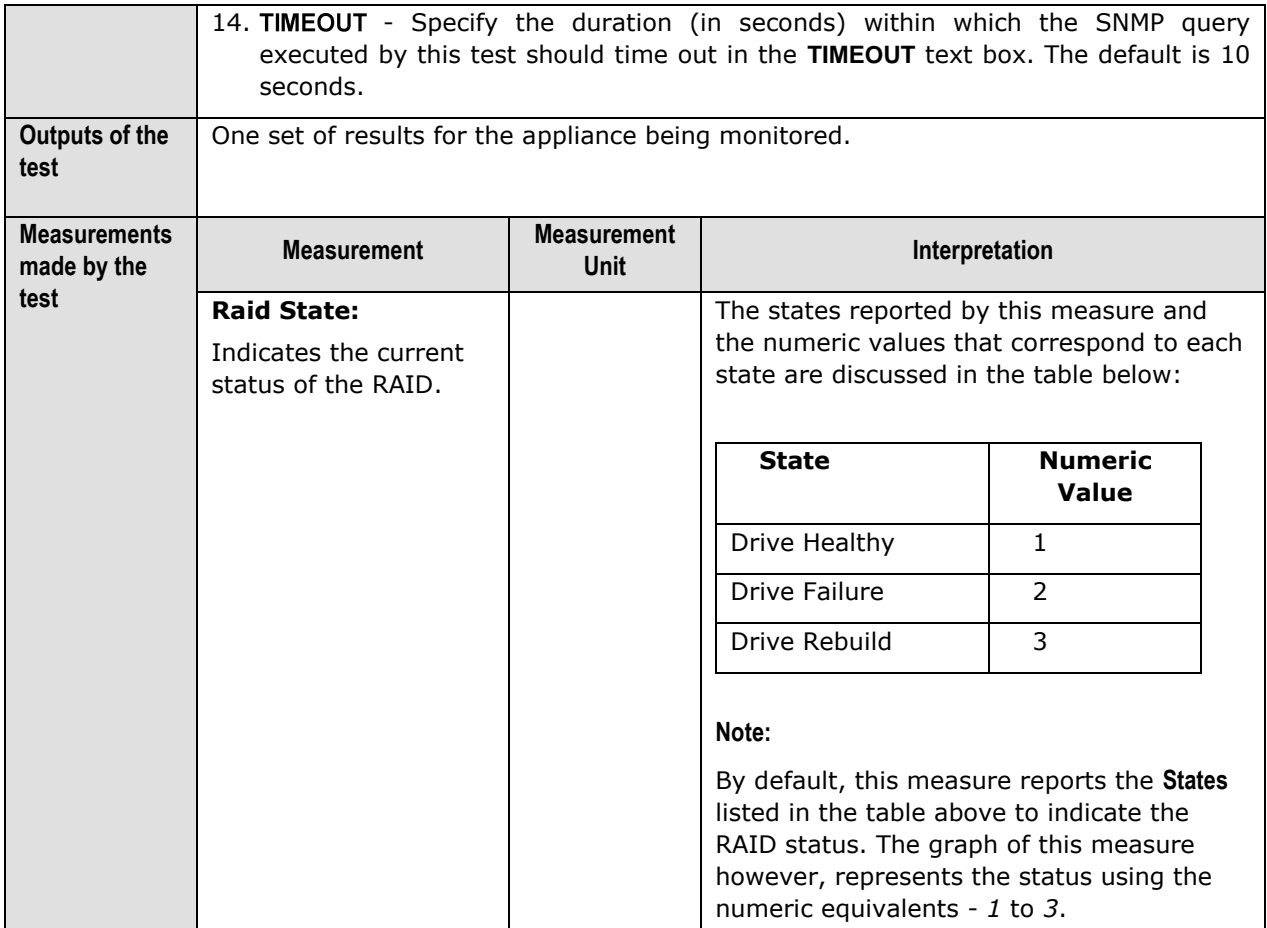

#### **Asyncos Temperature Status Test**  $11.1.7$

This test reports the current temperature of the appliance.

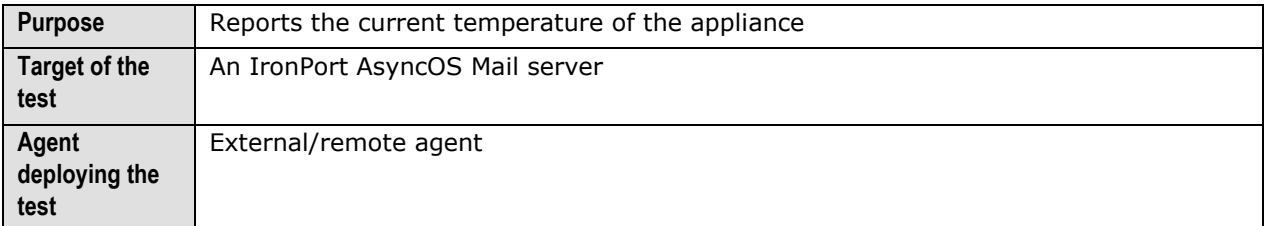

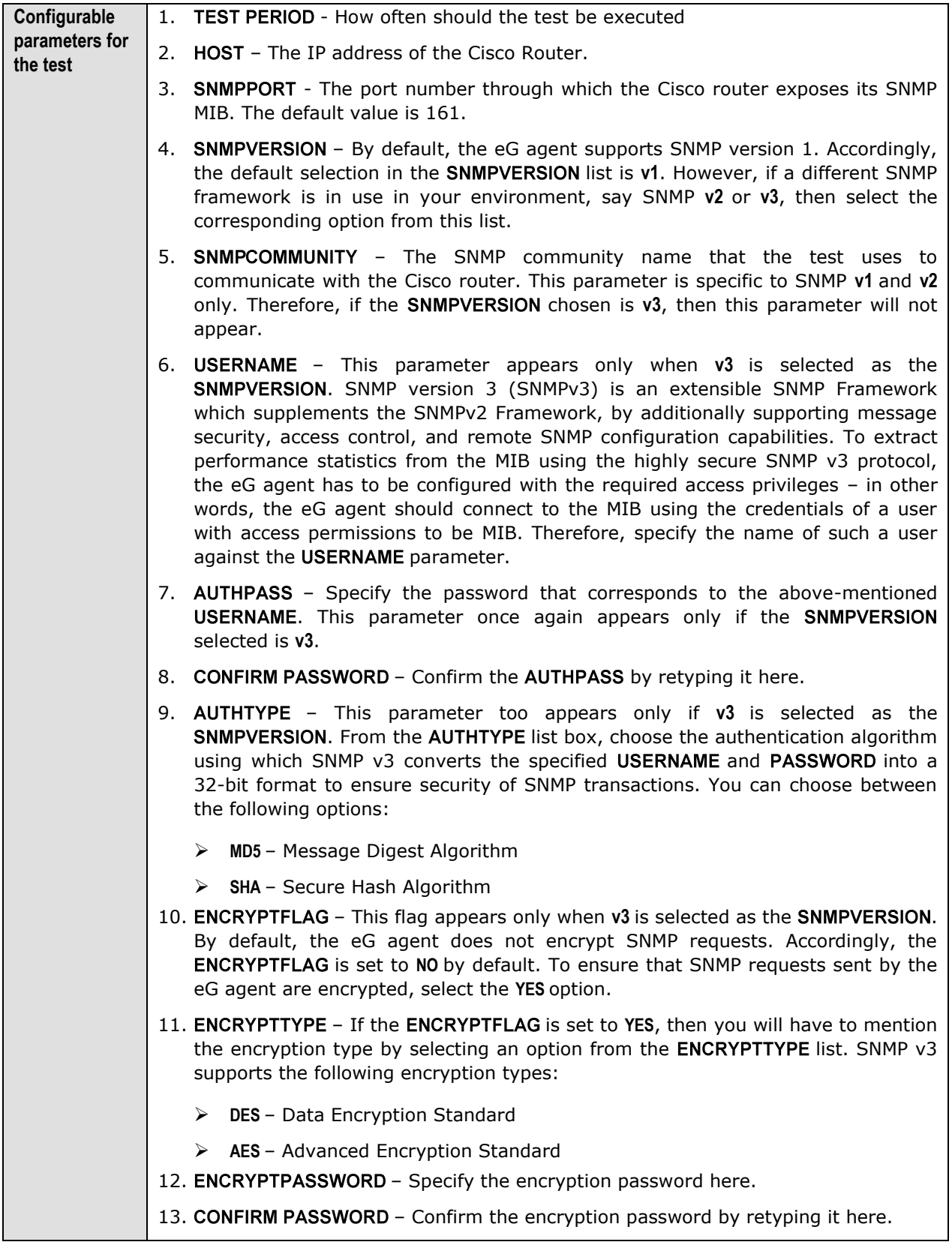

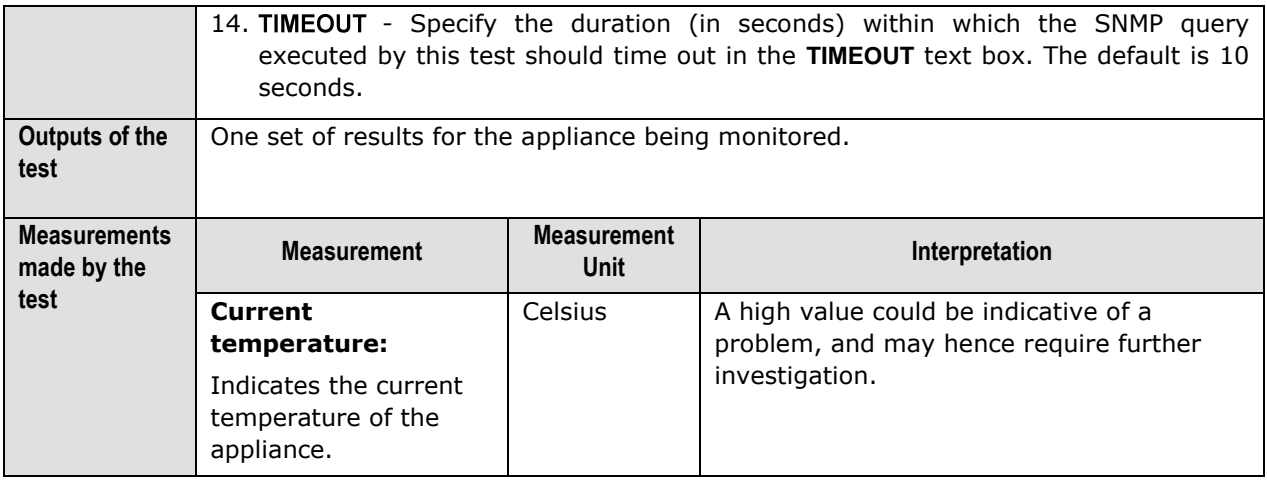

## **11.2 The Network Layer**

The test mapped to this layer reveals whether/not the appliance is available over the network, and how good/bad the network connection is.

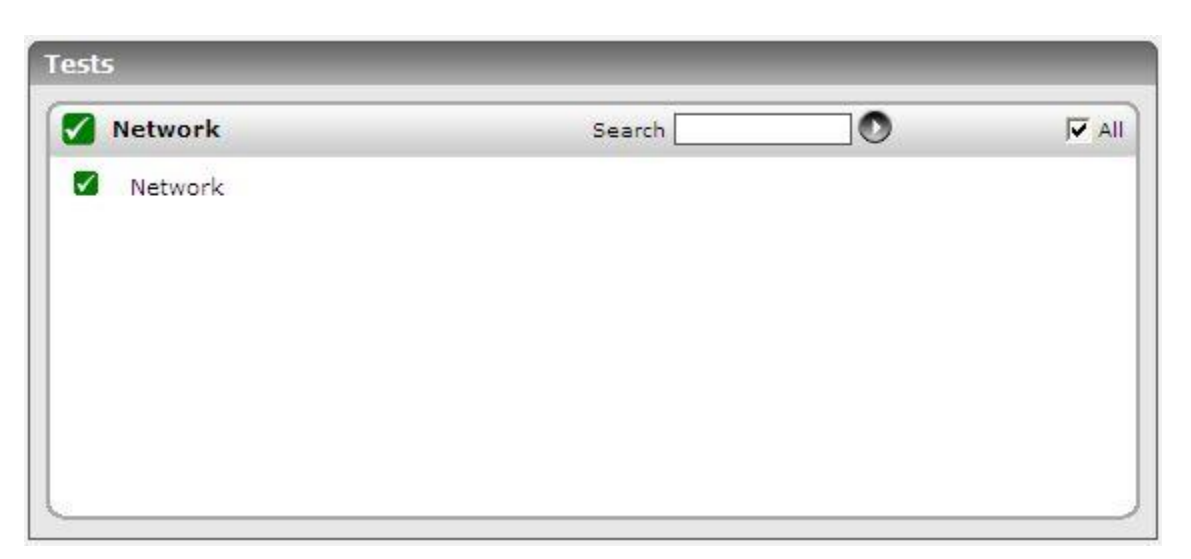

Figure 11.3: The test mapped to this layer

Since the test mapped to this layer has already been discussed in the *Monitoring Unix and Windows Servers* document, let us proceed to the next layer.

## **11.3 The Asyncos Service Layer**

Using the tests mapped to this layer, you can quickly capture issues with the DNS server, the email queue, and mail thread usage.

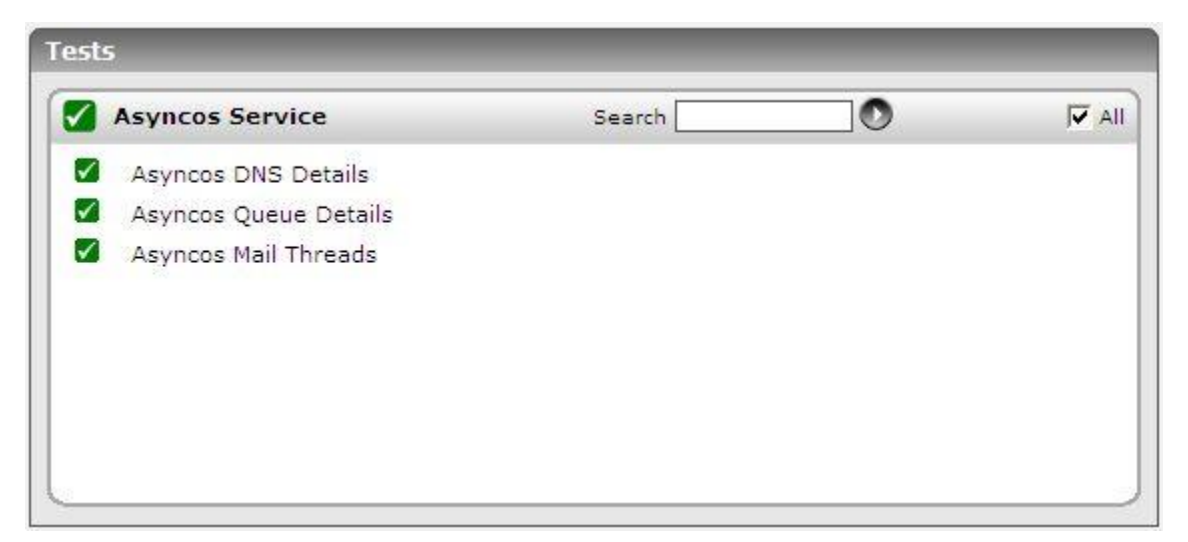

Figure 11.4: The tests mapped to the Asyncos Service layer

#### $11.3.1$ **Asyncos DNS Details Test**

This test reveals whether/not the DNS server was able to service all host name resolution requests it received, so that administrators can determine whether issues with the DNS server had contributed to many mails being undelivered by the appliance.

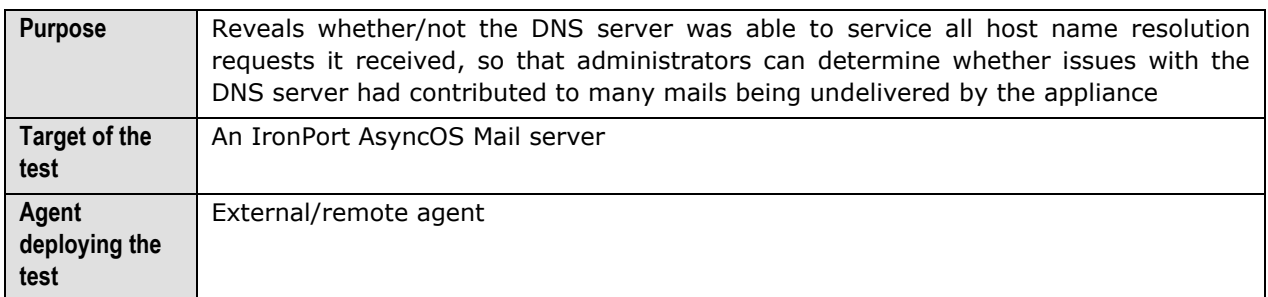

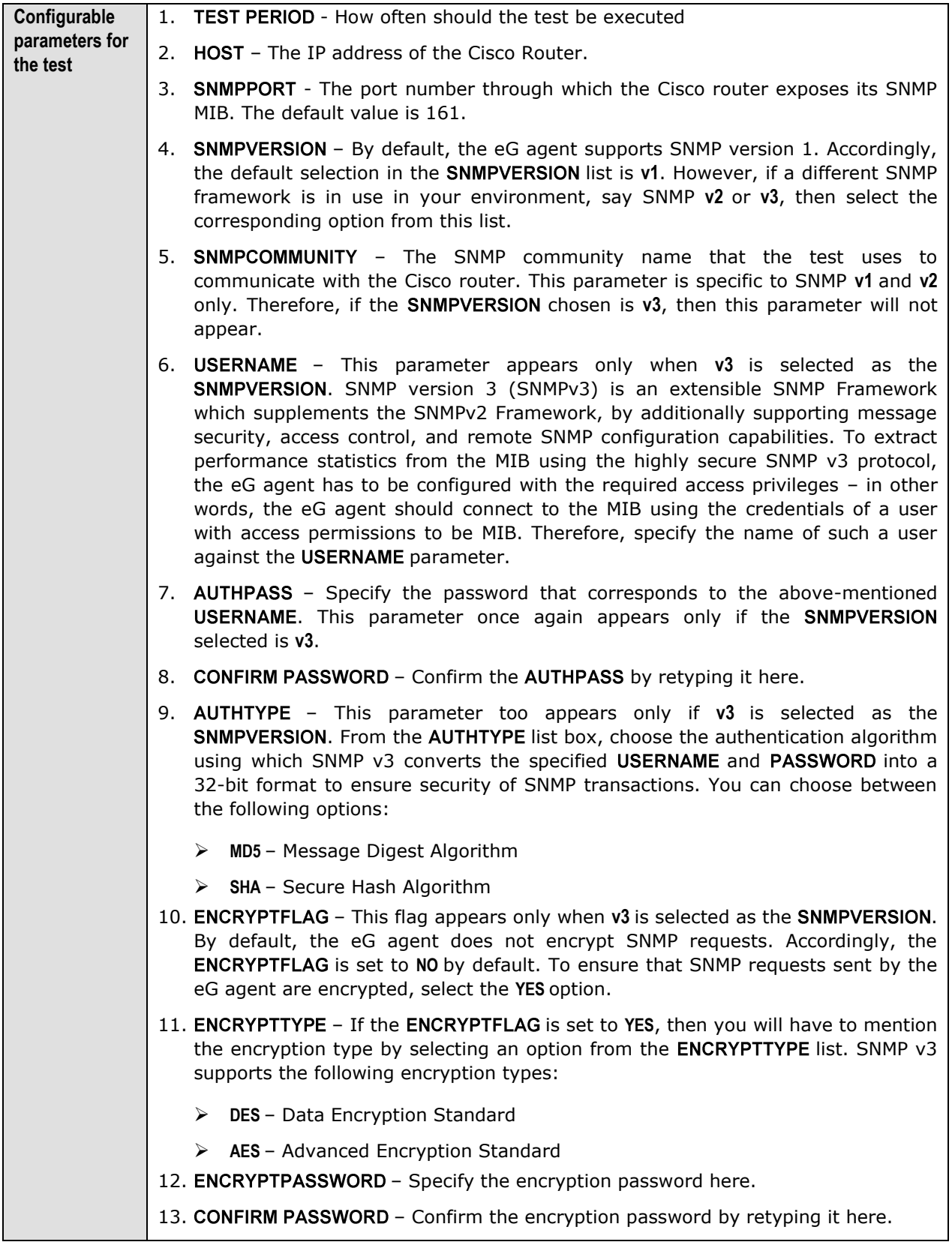

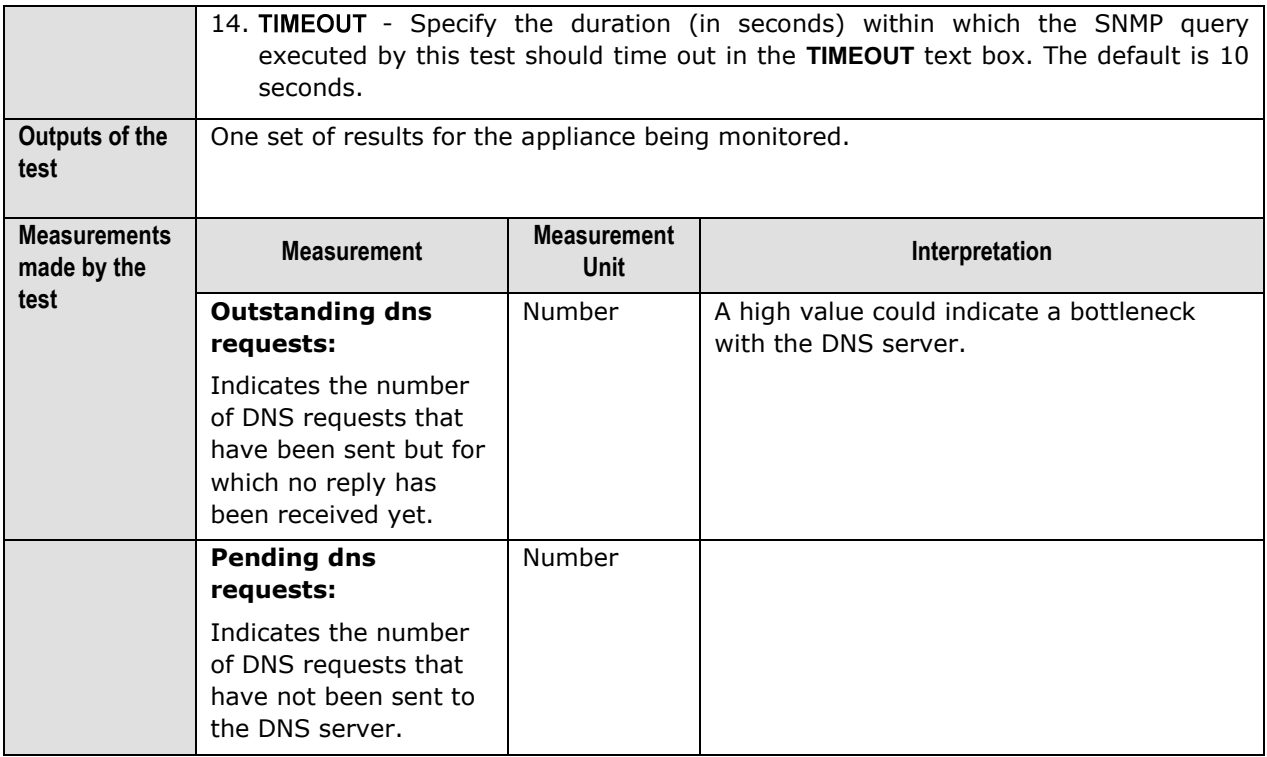

#### **Asyncos Queue Details Test**  $11.3.2$

This test monitors the usage of the email queue by the IronPort appliance.

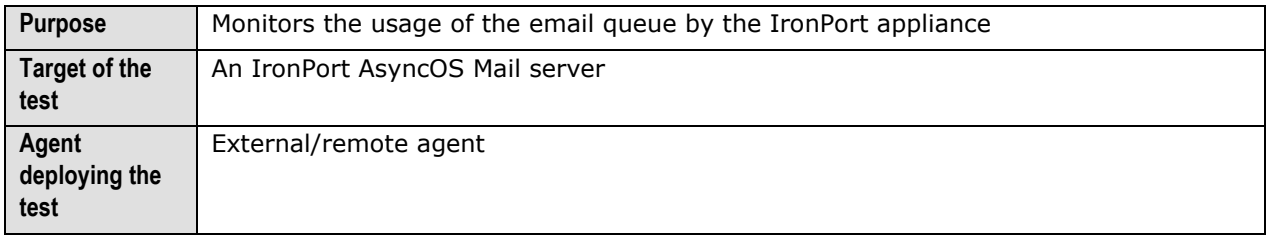

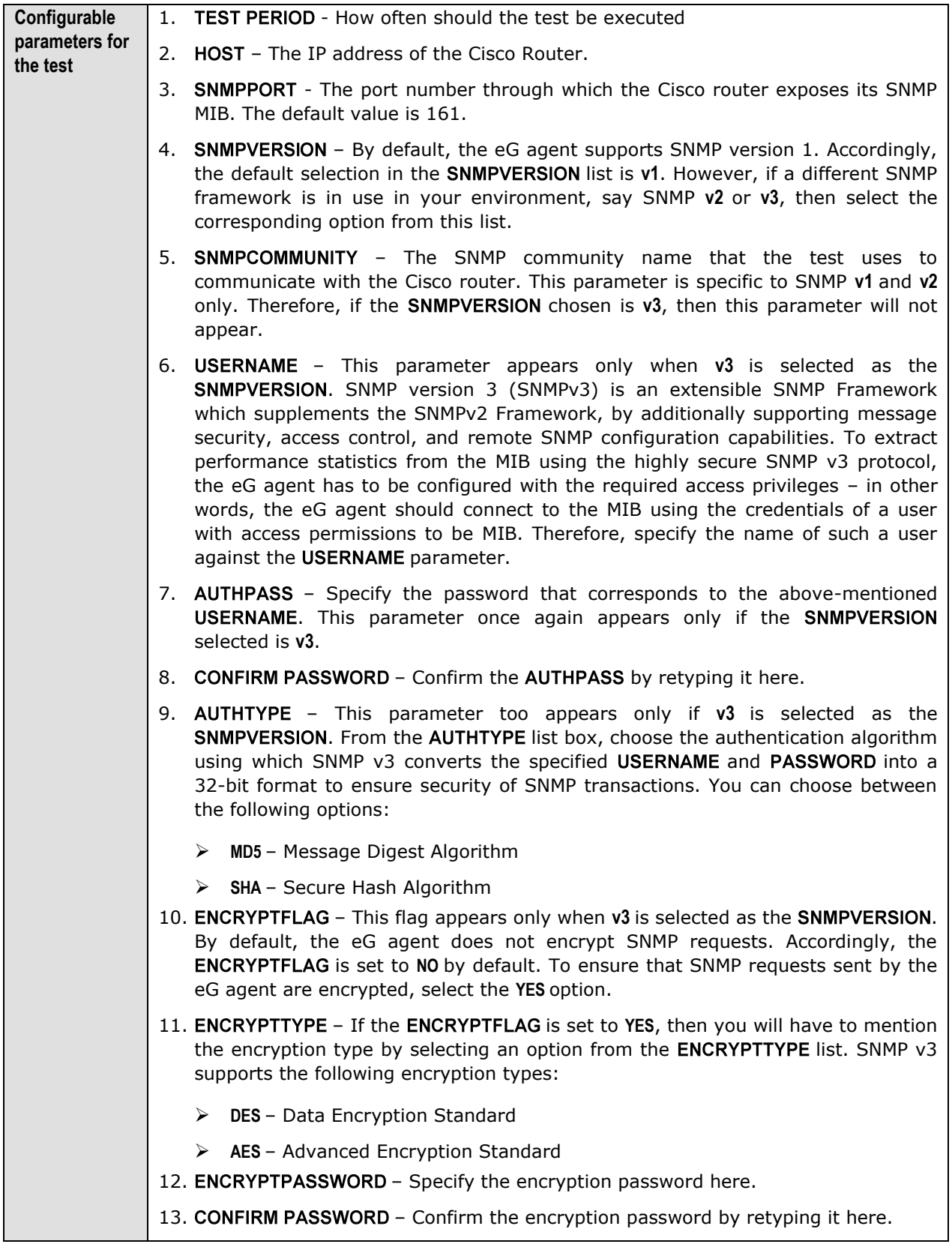

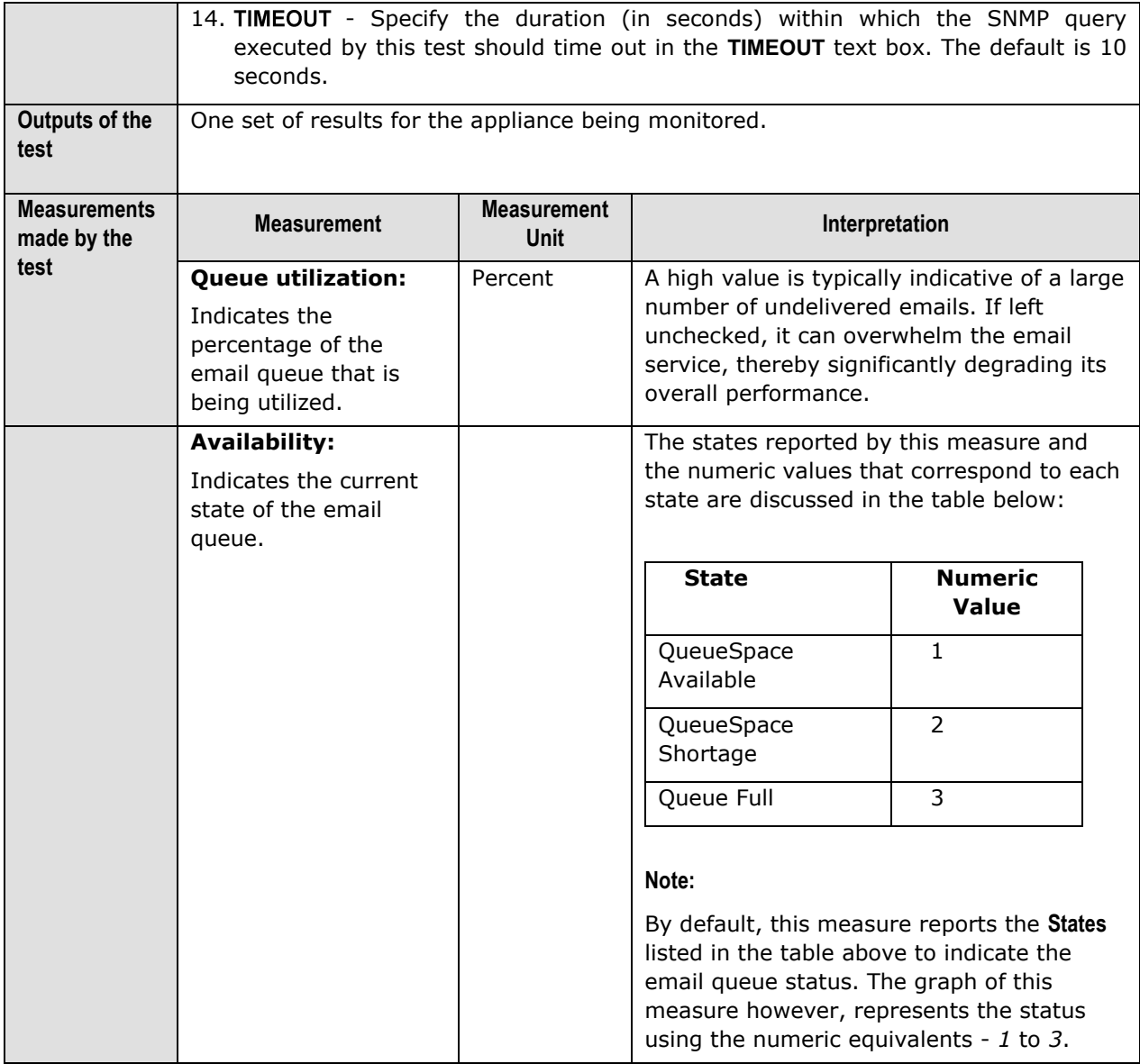

#### **Asyncos Mail Threads Test**  $11.3.3$

This test reports the number of mail threads in use and the count of open sockets on the appliance.

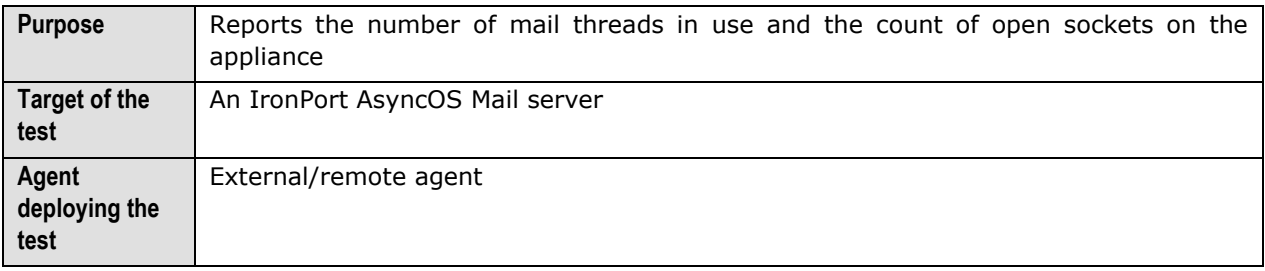

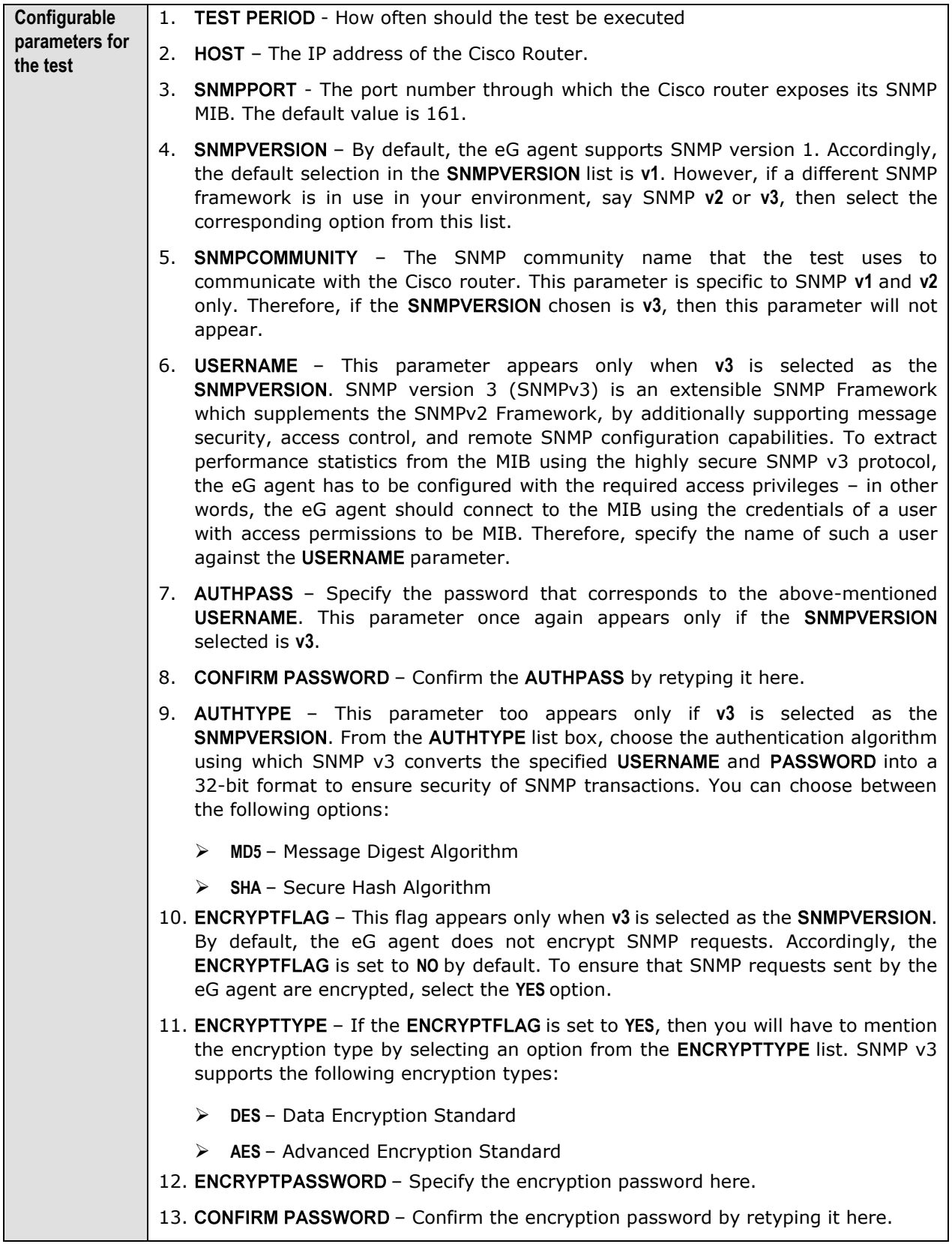

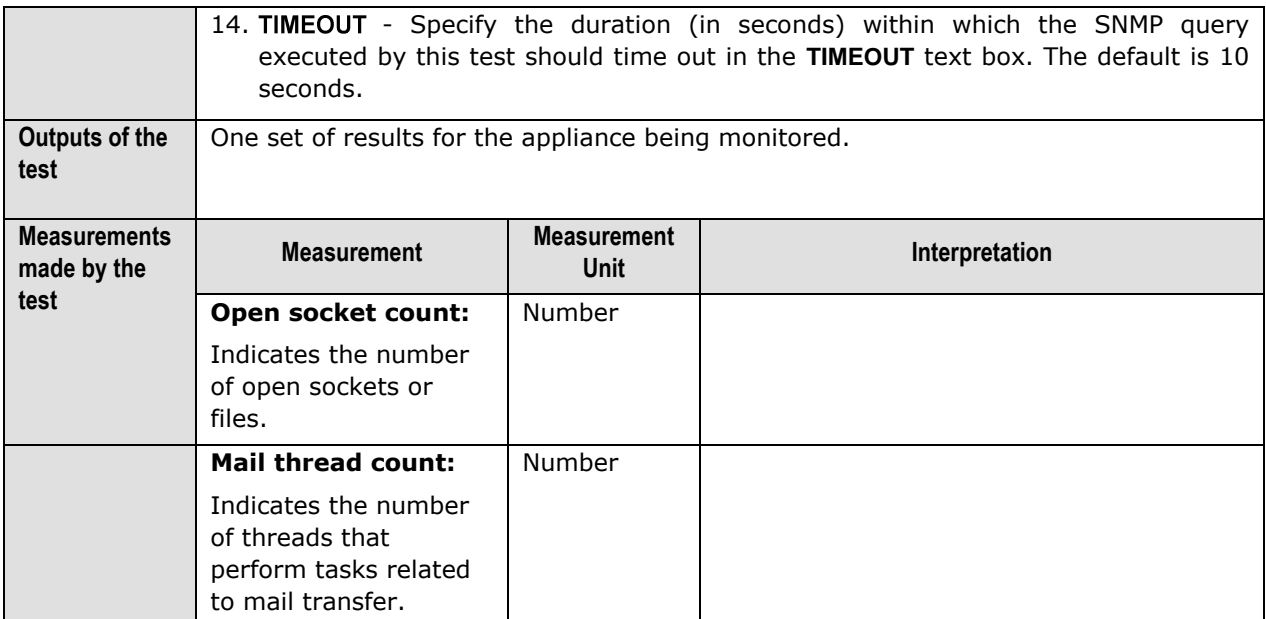

# **Chapter** 12

# Conclusion

This document has described in detail the monitoring paradigm used and the measurement capabilities of the eG Enterprise suite of products with respect to **mail servers**. For details of how to administer and use the eG Enterprise suite of products, refer to the user manuals.

We will be adding new measurement capabilities into the future versions of the eG Enterprise suite. If you can identify new capabilities that you would like us to incorporate in the eG Enterprise suite of products, please contact [support@eginnovations.com.](mailto:support@eginnovations.com) We look forward to your support and cooperation. Any feedback regarding this manual or any other aspects of the eG Enterprise suite can be forwarded to feedback@eginnovations.com.